# Oracle® REST Data Services Installation, Configuration, and Development Guide

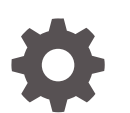

Release 19.1 F17016-02 May 2019

ORACLE

Oracle REST Data Services Installation, Configuration, and Development Guide, Release 19.1

F17016-02

Copyright © 2011, 2019, Oracle and/or its affiliates. All rights reserved.

Primary Authors: Mamata Basapur, Chuck Murray

Contributors: Colm Divilly, Sharon Kennedy, Ganesh Pitchaiah, Kris Rice, Elizabeth Saunders, Jason Straub, Vladislav Uvarov

This software and related documentation are provided under a license agreement containing restrictions on use and disclosure and are protected by intellectual property laws. Except as expressly permitted in your license agreement or allowed by law, you may not use, copy, reproduce, translate, broadcast, modify, license, transmit, distribute, exhibit, perform, publish, or display any part, in any form, or by any means. Reverse engineering, disassembly, or decompilation of this software, unless required by law for interoperability, is prohibited.

The information contained herein is subject to change without notice and is not warranted to be error-free. If you find any errors, please report them to us in writing.

If this is software or related documentation that is delivered to the U.S. Government or anyone licensing it on behalf of the U.S. Government, then the following notice is applicable:

U.S. GOVERNMENT END USERS: Oracle programs, including any operating system, integrated software, any programs installed on the hardware, and/or documentation, delivered to U.S. Government end users are "commercial computer software" pursuant to the applicable Federal Acquisition Regulation and agencyspecific supplemental regulations. As such, use, duplication, disclosure, modification, and adaptation of the programs, including any operating system, integrated software, any programs installed on the hardware, and/or documentation, shall be subject to license terms and license restrictions applicable to the programs. No other rights are granted to the U.S. Government.

This software or hardware is developed for general use in a variety of information management applications. It is not developed or intended for use in any inherently dangerous applications, including applications that may create a risk of personal injury. If you use this software or hardware in dangerous applications, then you shall be responsible to take all appropriate fail-safe, backup, redundancy, and other measures to ensure its safe use. Oracle Corporation and its affiliates disclaim any liability for any damages caused by use of this software or hardware in dangerous applications.

Oracle and Java are registered trademarks of Oracle and/or its affiliates. Other names may be trademarks of their respective owners.

Intel and Intel Xeon are trademarks or registered trademarks of Intel Corporation. All SPARC trademarks are used under license and are trademarks or registered trademarks of SPARC International, Inc. AMD, Opteron, the AMD logo, and the AMD Opteron logo are trademarks or registered trademarks of Advanced Micro Devices. UNIX is a registered trademark of The Open Group.

This software or hardware and documentation may provide access to or information about content, products, and services from third parties. Oracle Corporation and its affiliates are not responsible for and expressly disclaim all warranties of any kind with respect to third-party content, products, and services unless otherwise set forth in an applicable agreement between you and Oracle. Oracle Corporation and its affiliates will not be responsible for any loss, costs, or damages incurred due to your access to or use of third-party content, products, or services, except as set forth in an applicable agreement between you and Oracle.

# **Contents**

### [Preface](#page-15-0)

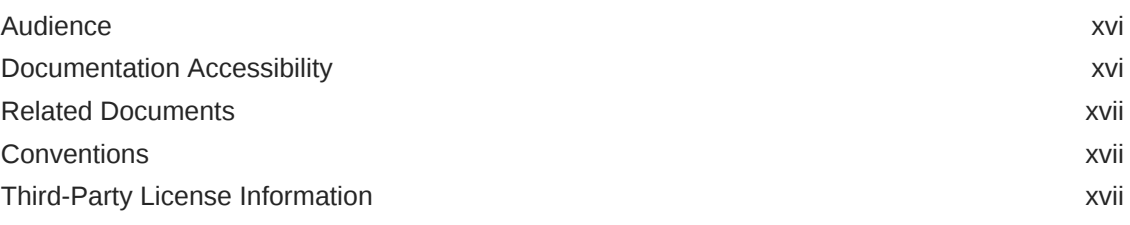

## [Changes in This Release for Oracle REST Data Services](#page-17-0) [Installation, Configuration, and Development Guide](#page-17-0)

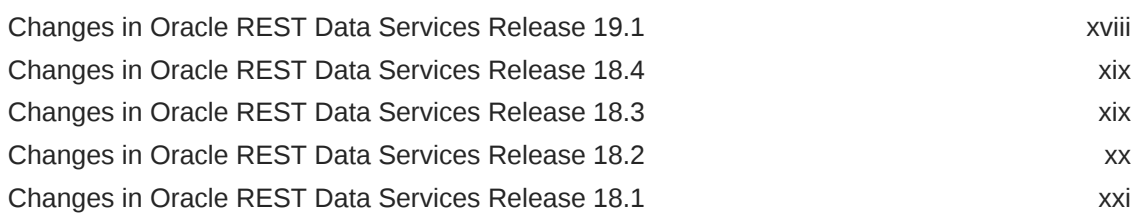

## 1 [Installing Oracle REST Data Services](#page-21-0)

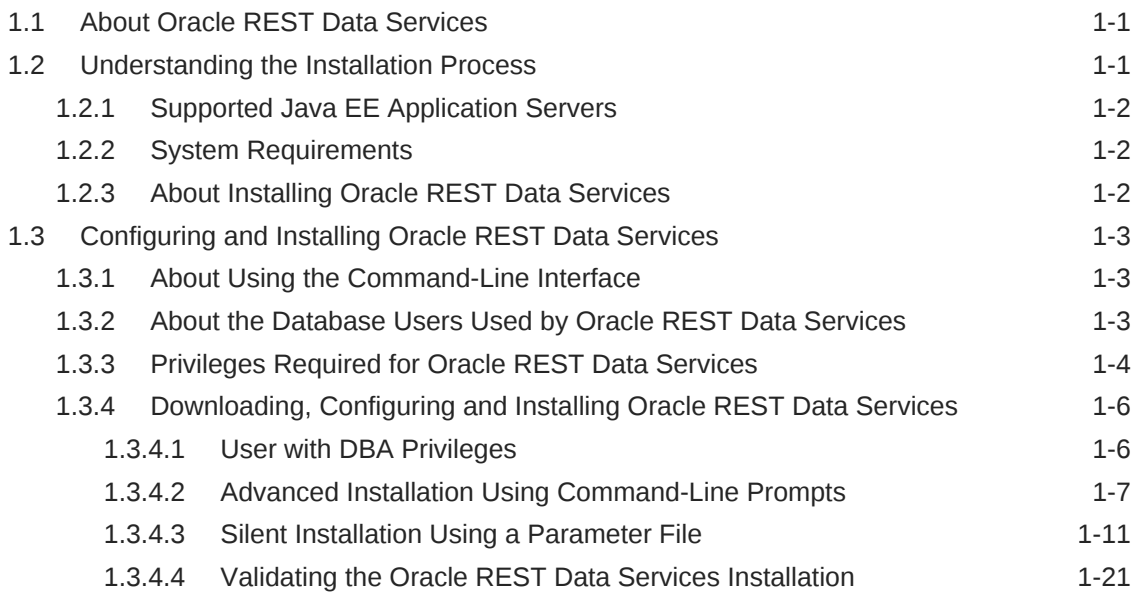

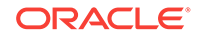

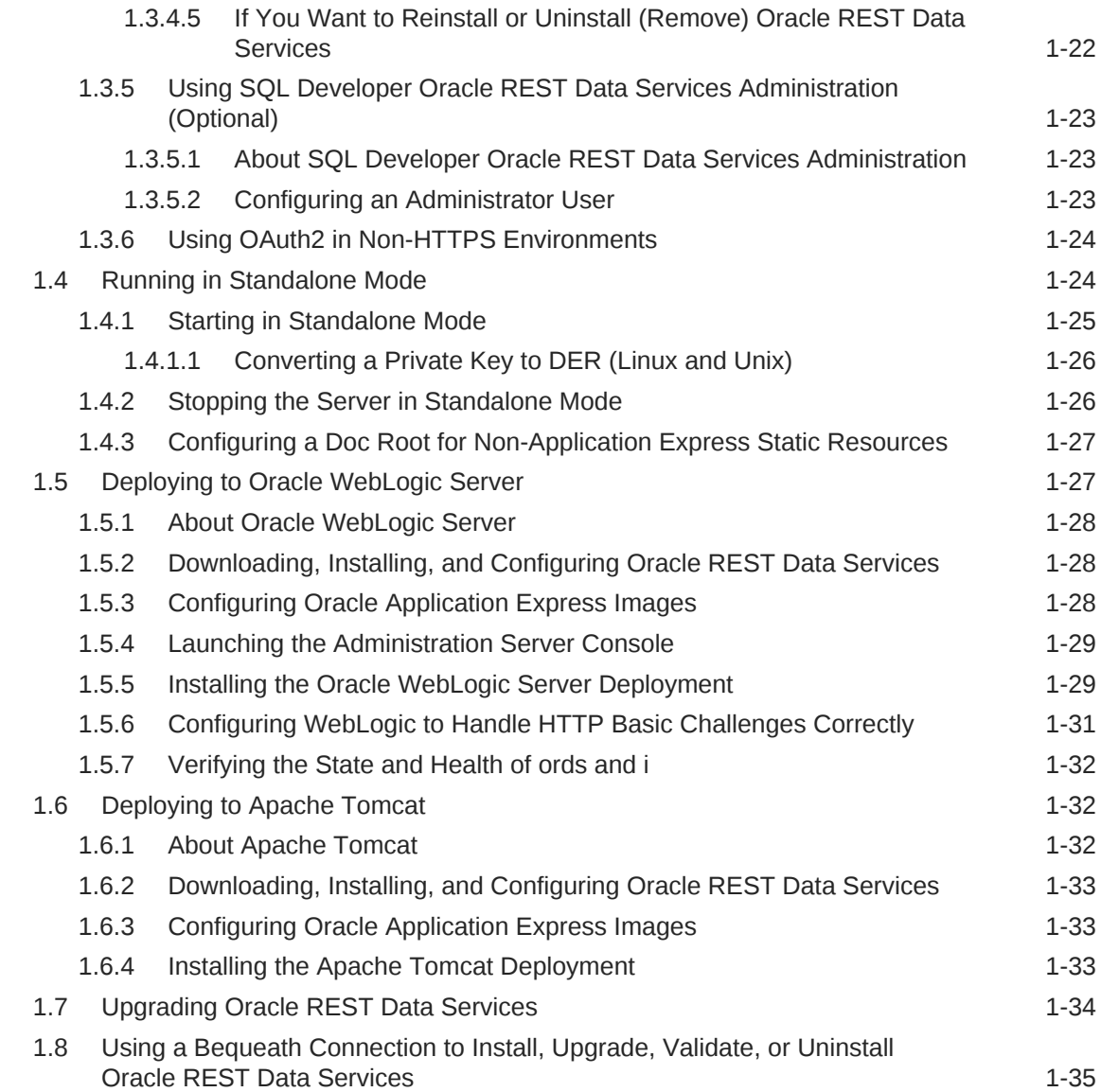

# 2 [Configuring Oracle REST Data Services \(Advanced\)](#page-57-0)

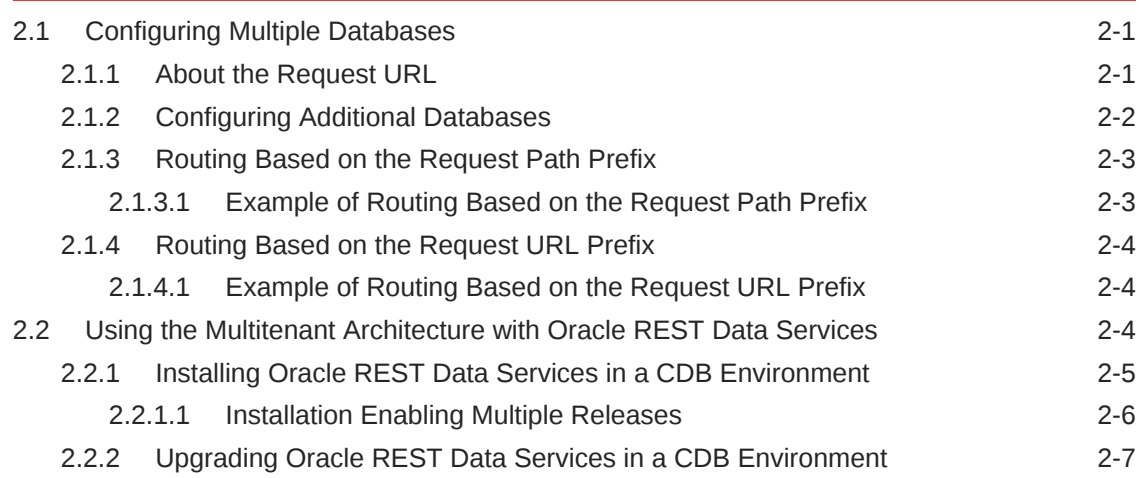

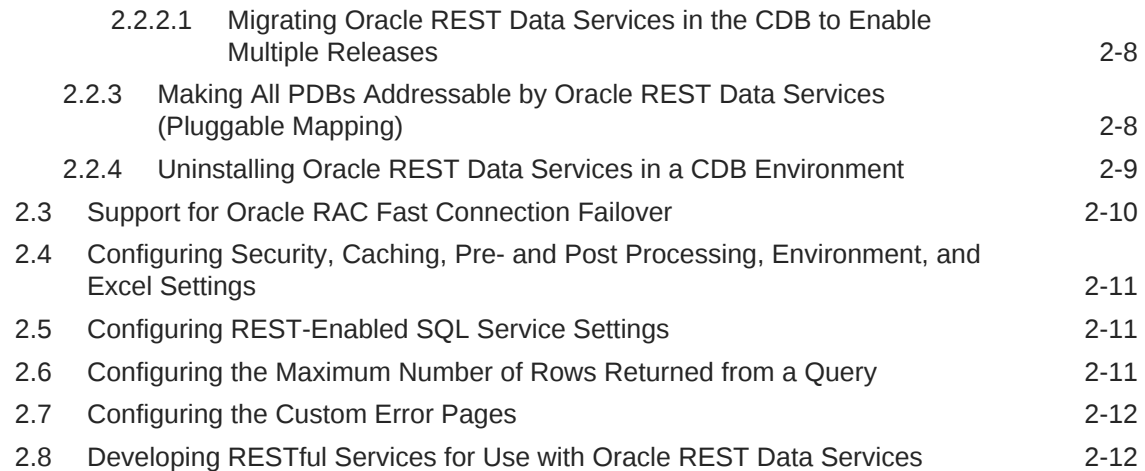

# 3 [Developing Oracle REST Data Services Applications](#page-69-0)

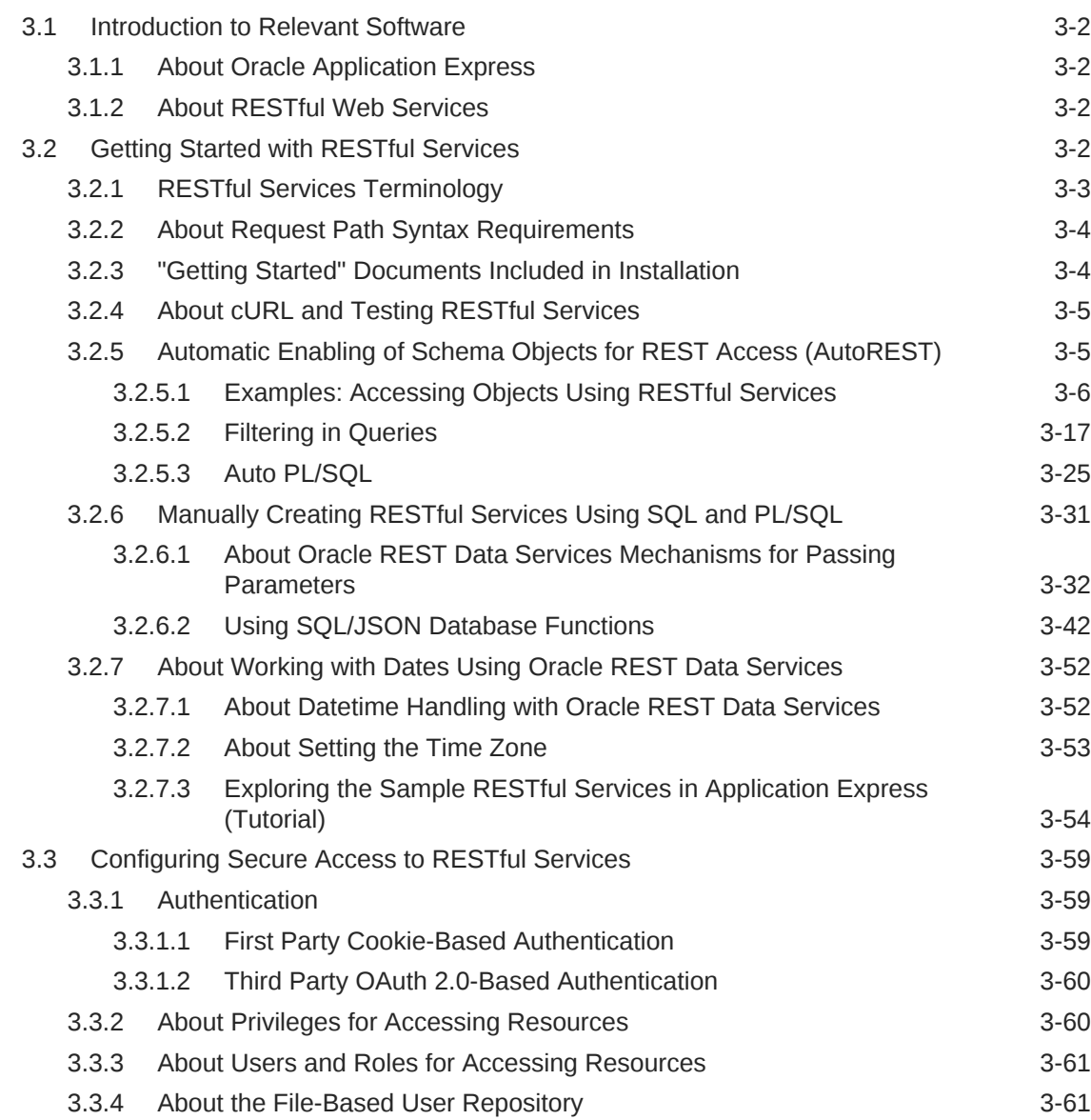

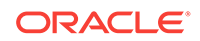

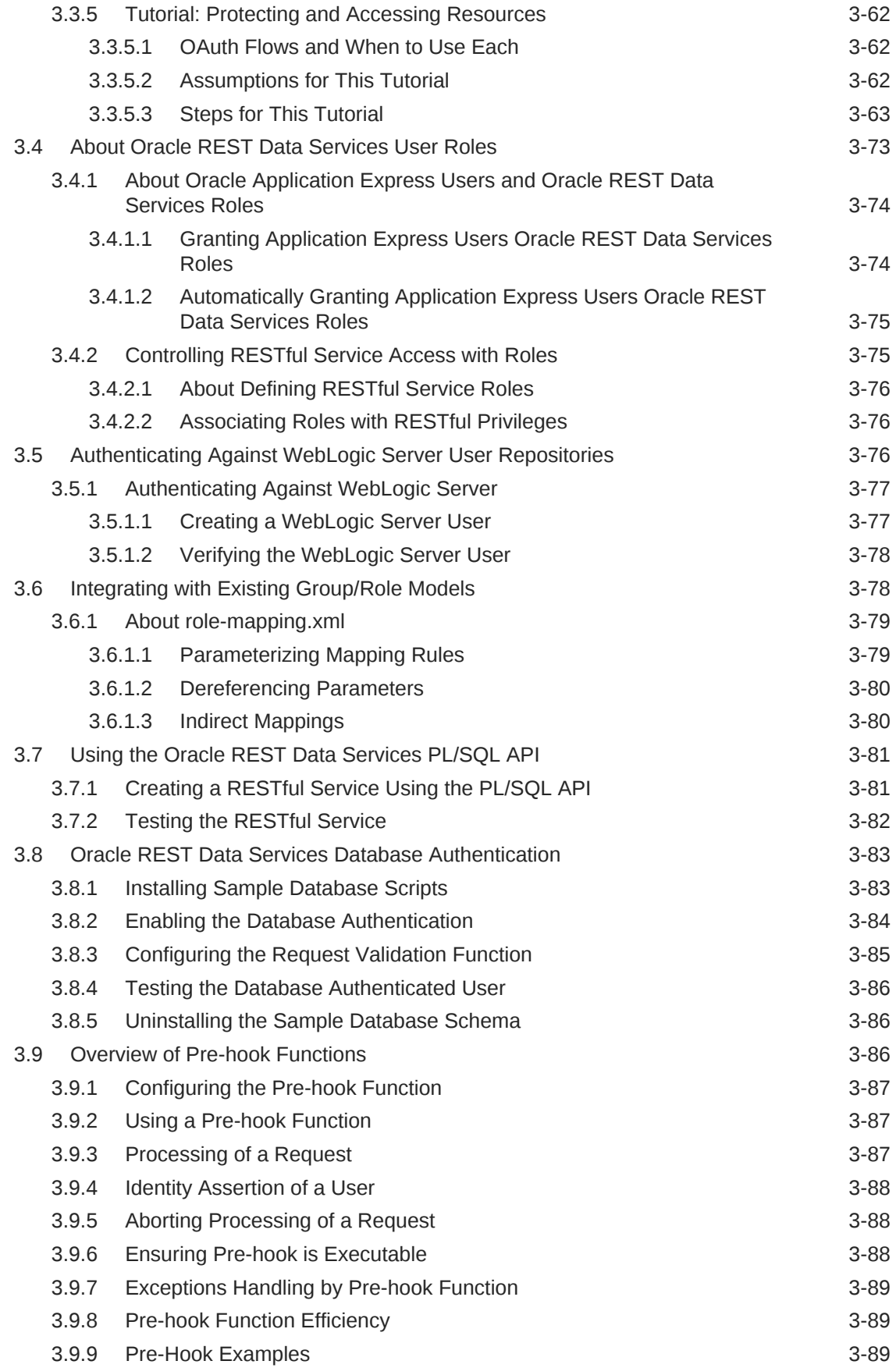

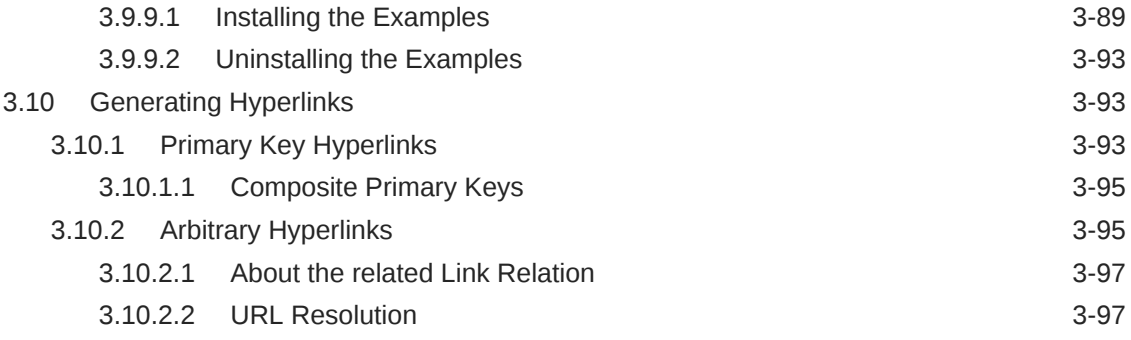

# 4 [REST-Enabled SQL Service](#page-169-0)

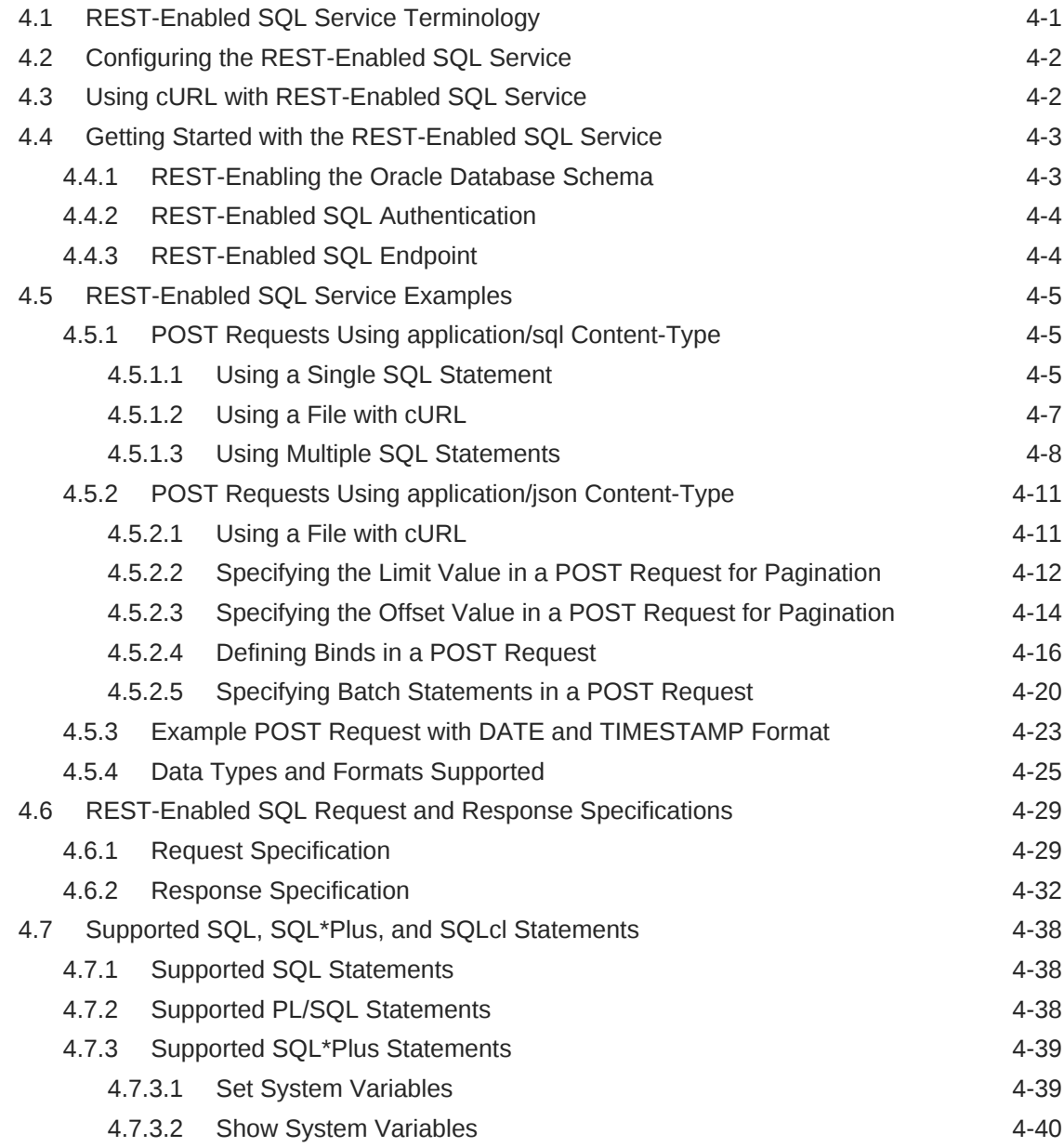

## 5 [Migrating from mod\\_plsql to ORDS](#page-211-0)

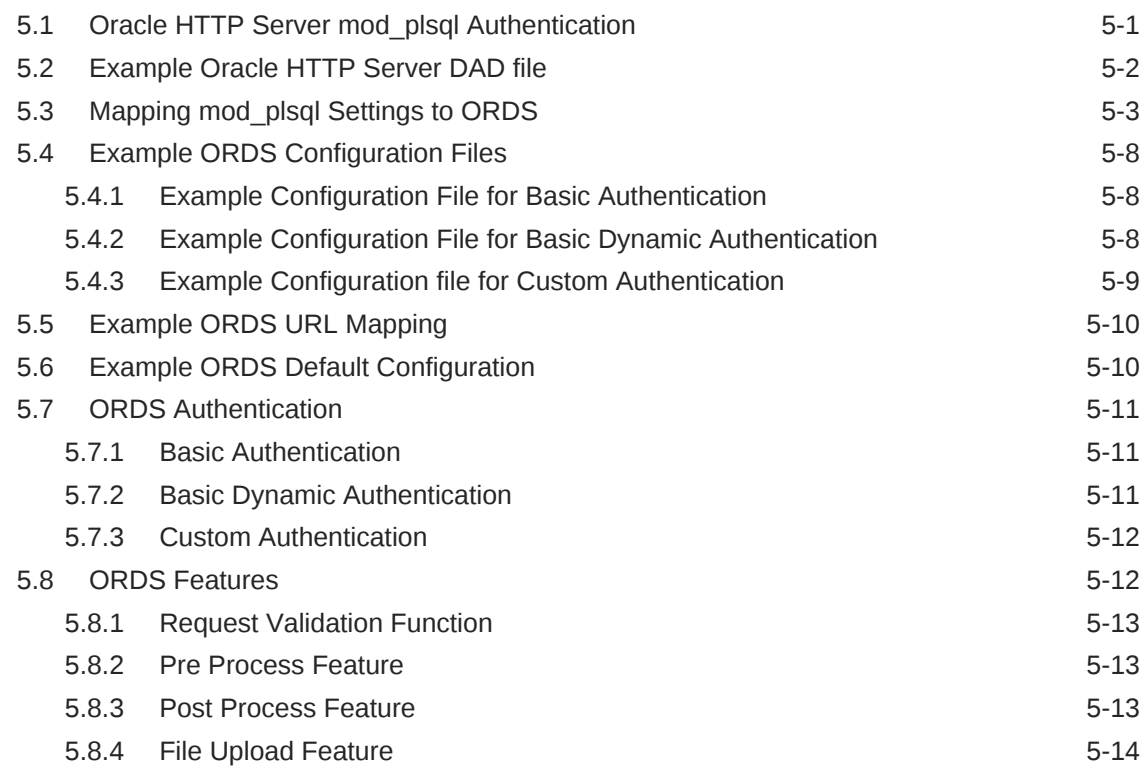

## 6 [Oracle REST Data Services PL/SQL Package Reference](#page-225-0)

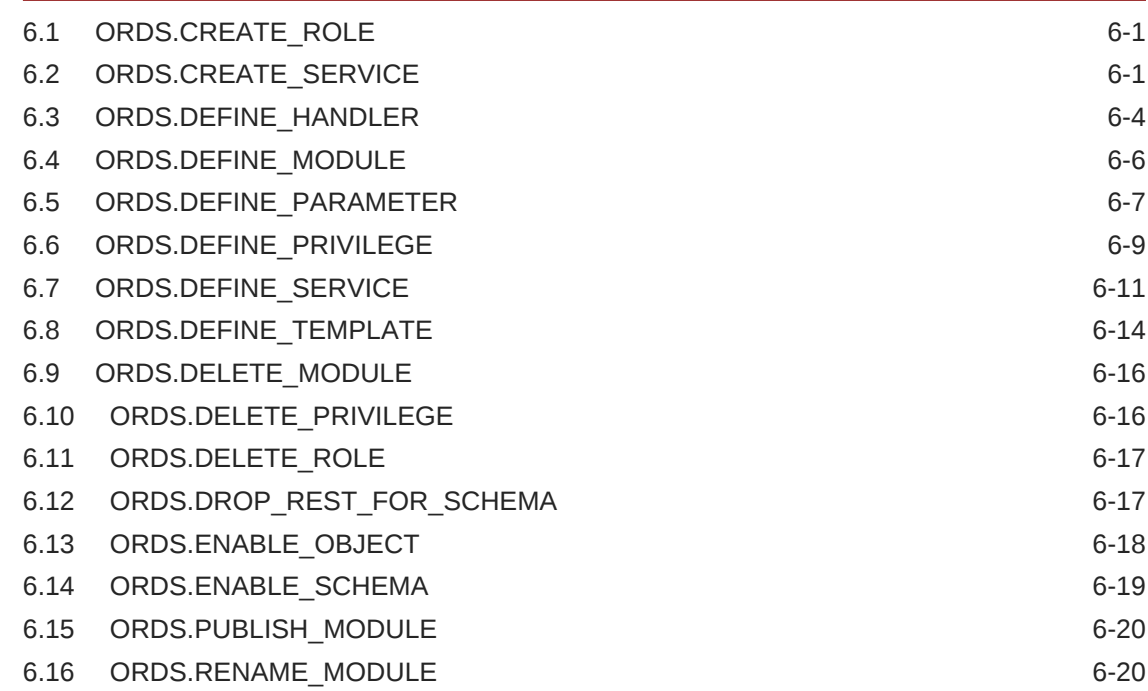

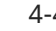

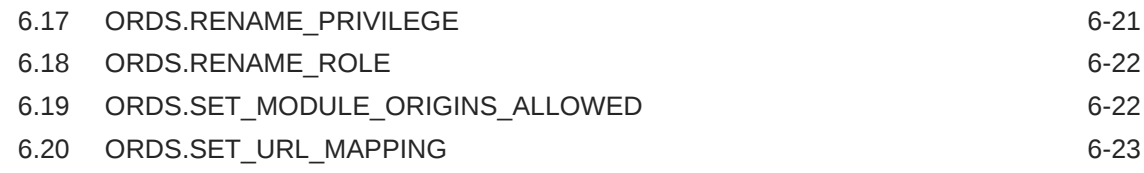

## 7 [Oracle REST Data Services Administration PL/SQL Package](#page-249-0) [Reference](#page-249-0)

7.1 [Example Subprograms for Developing and Administering RESTful Services 7-1](#page-249-0)

## 8 [Implicit Parameters](#page-253-0)

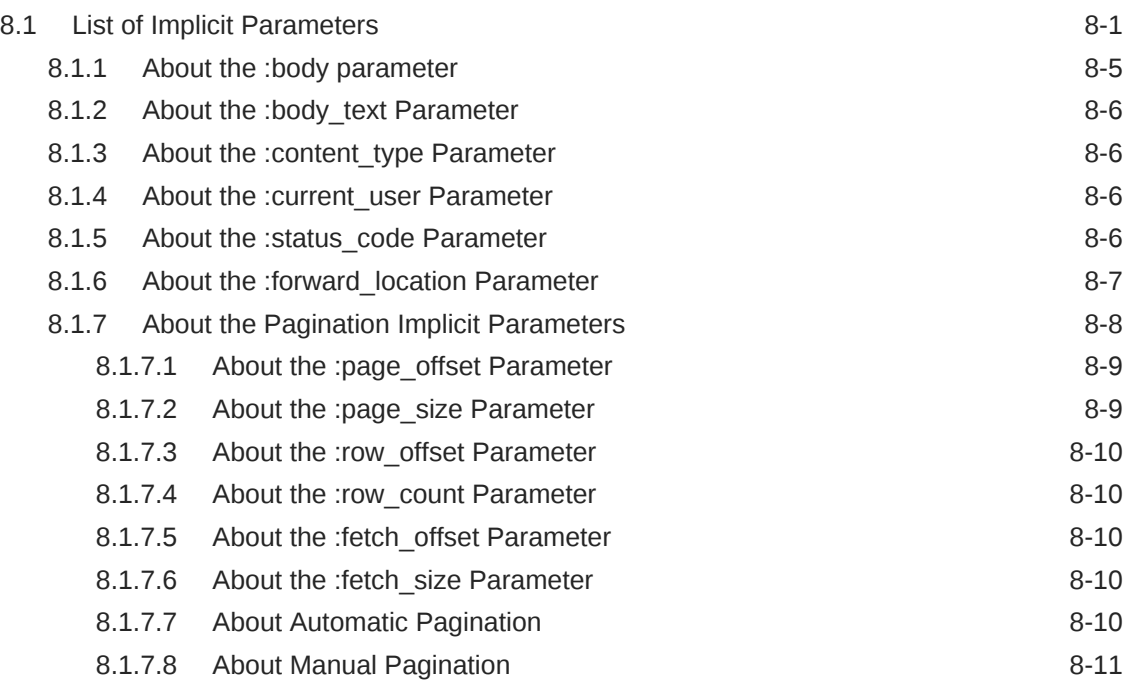

## 9 [OAUTH PL/SQL Package Reference](#page-265-0)

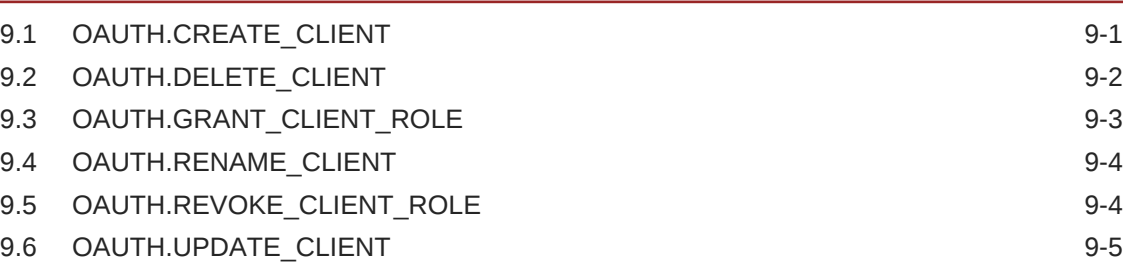

### 10 [Enabling ORDS Database API](#page-272-0)

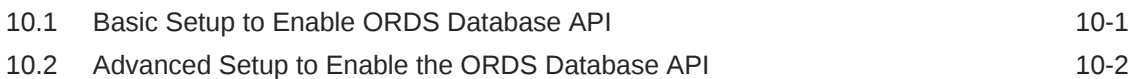

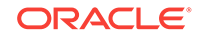

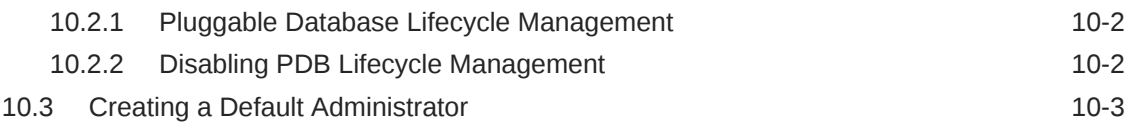

## A [Oracle REST Data Services Third-Party License Information](#page-275-0)

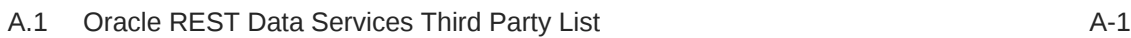

### B [Oracle REST Data Services Database Type Mappings](#page-276-0)

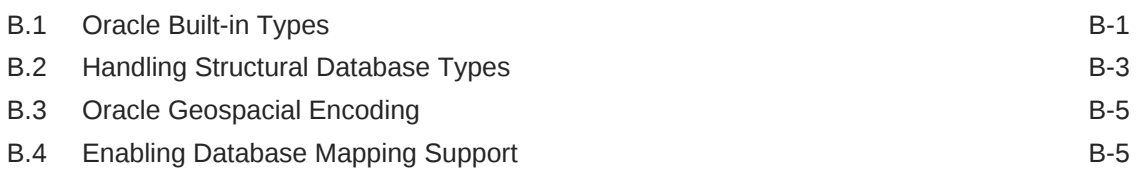

### C [About the Oracle REST Data Services Configuration Files](#page-281-0)

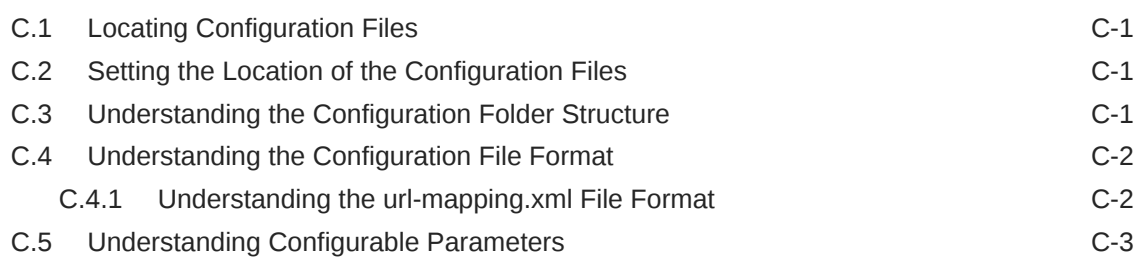

## D [Troubleshooting Oracle REST Data Services](#page-292-0)

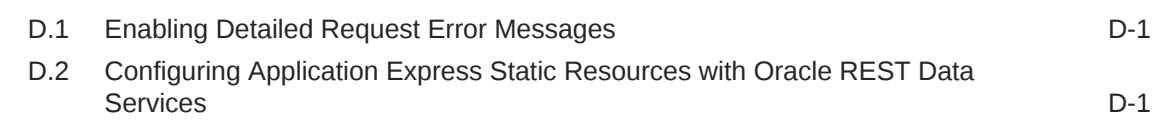

### E [Creating an Image Gallery](#page-294-0)

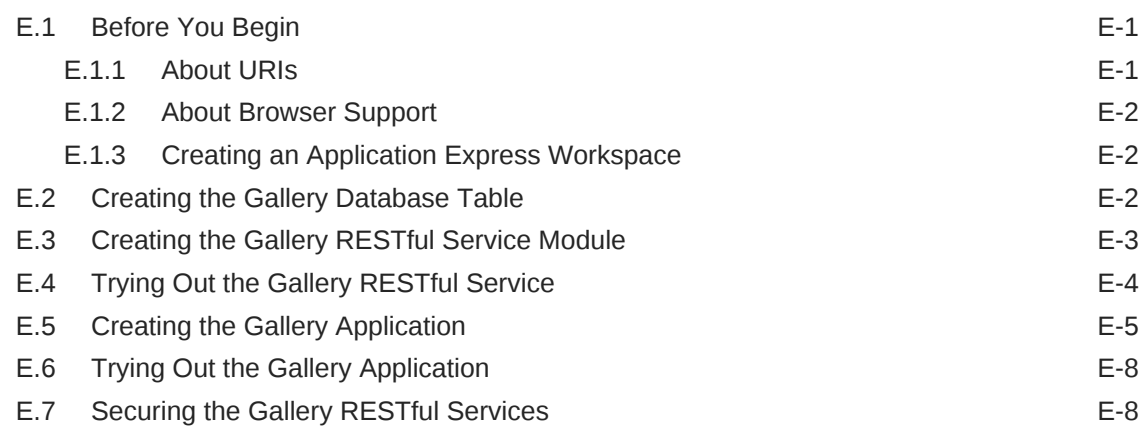

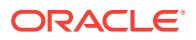

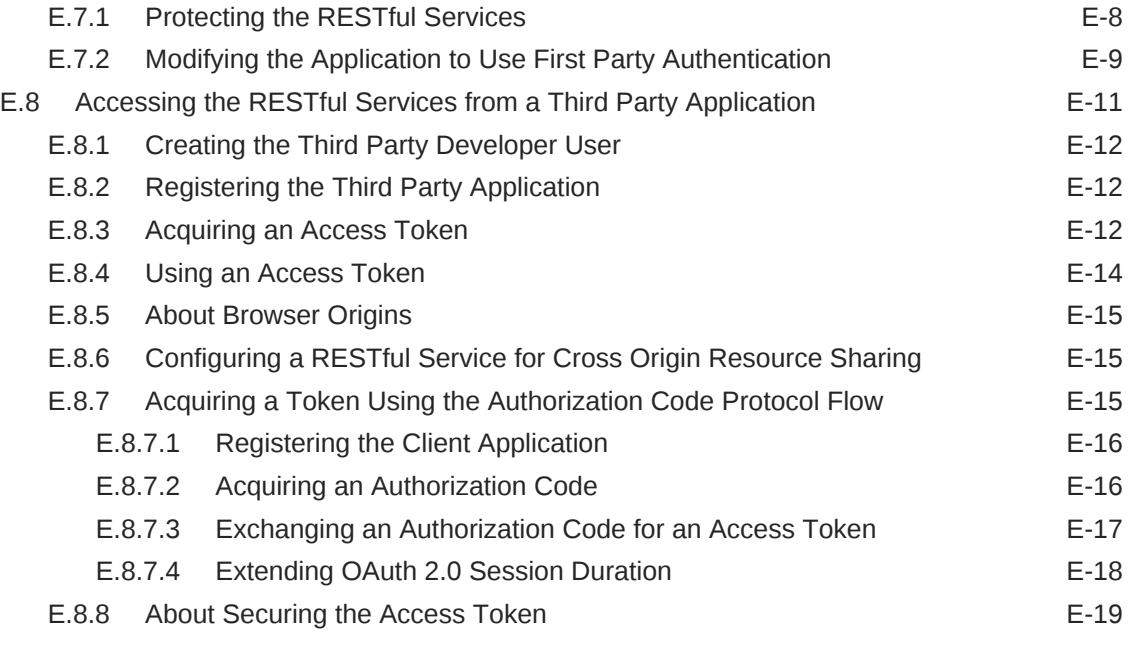

## [Index](#page-314-0)

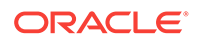

## List of Examples

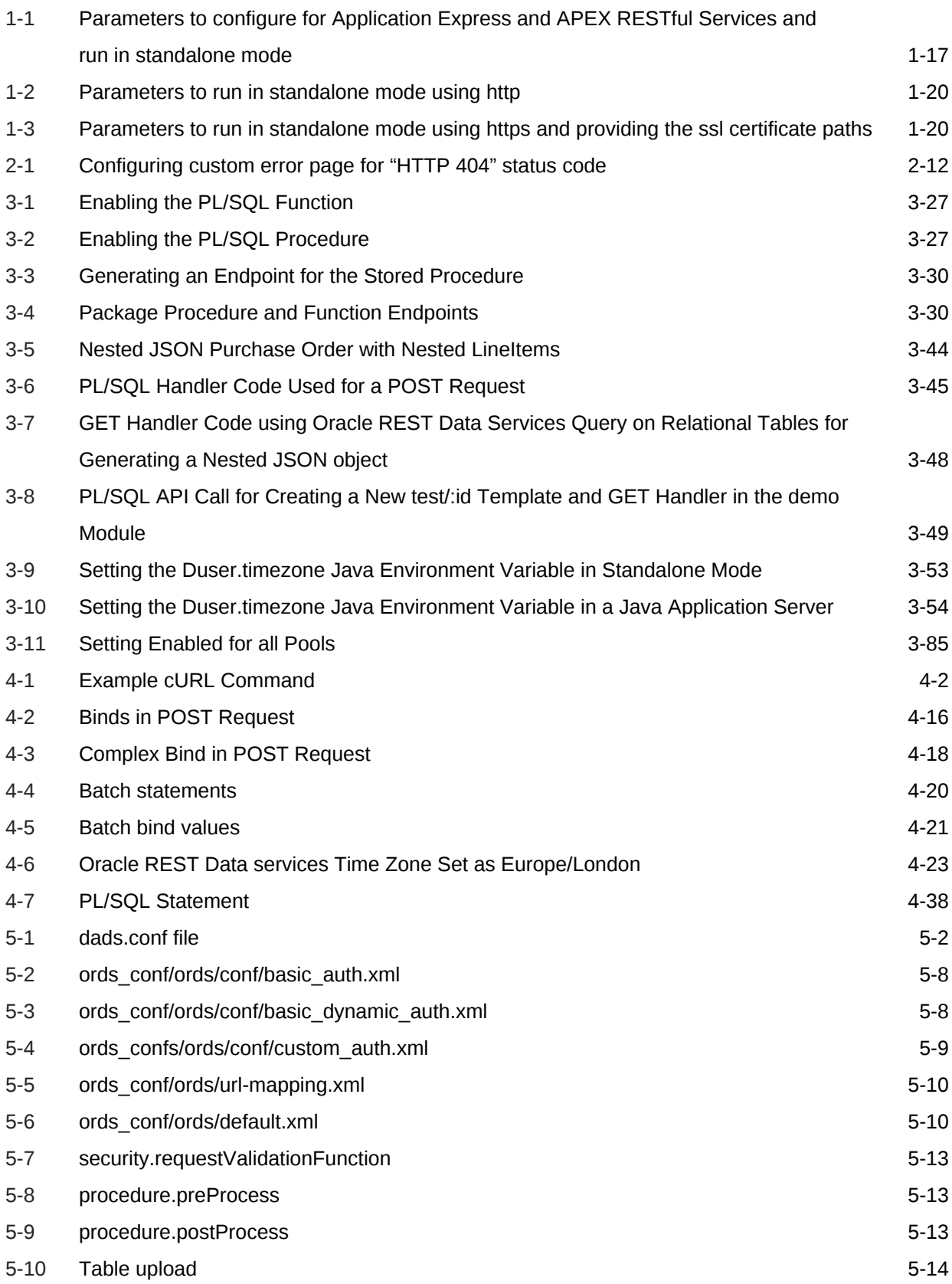

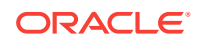

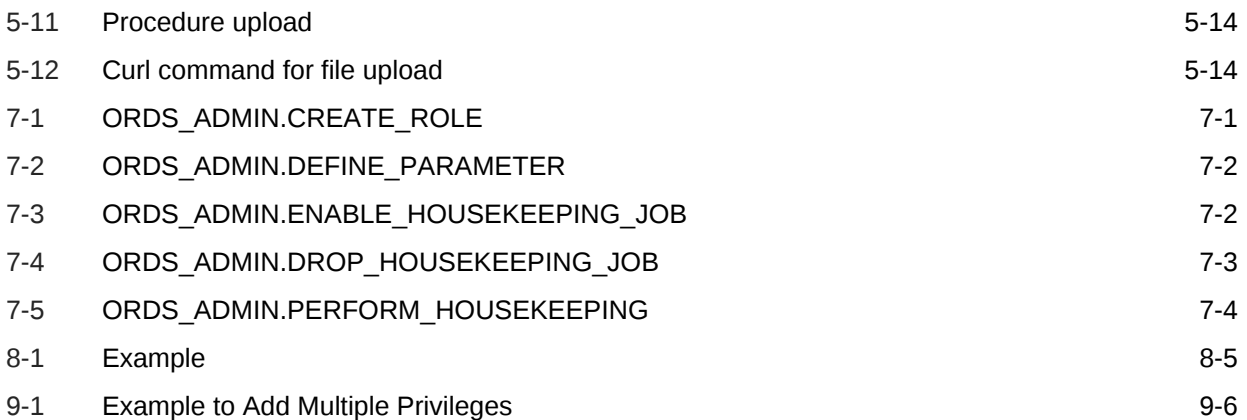

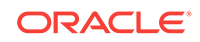

## List of Figures

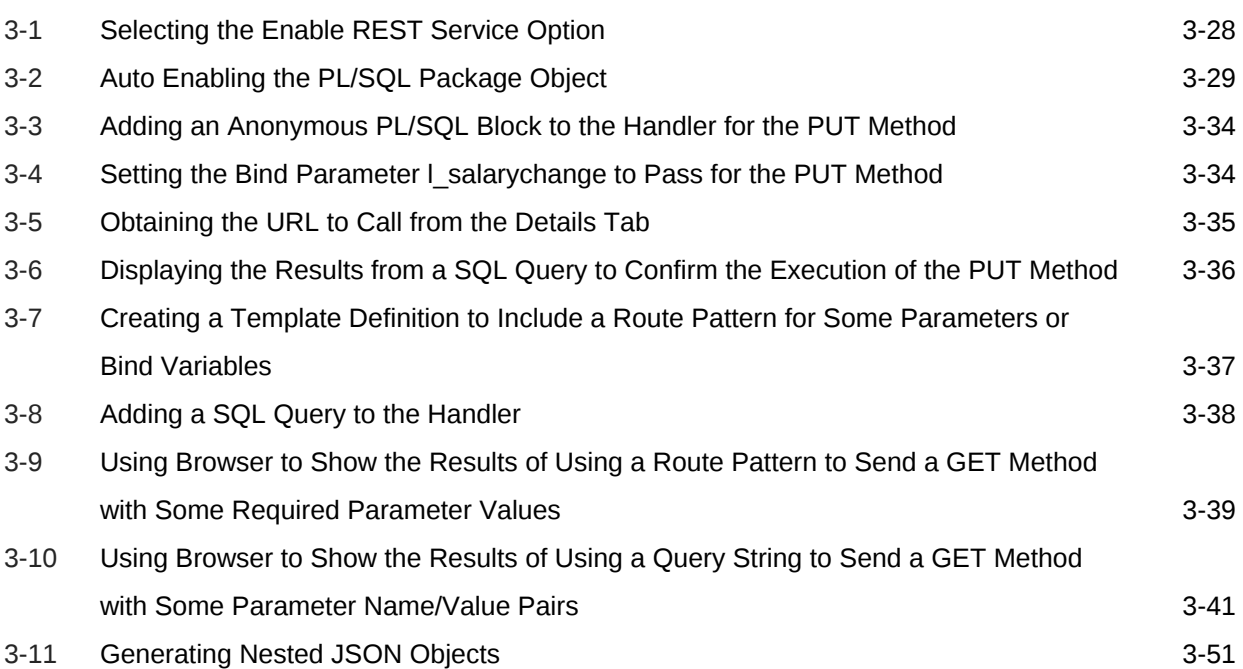

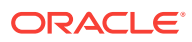

### List of Tables

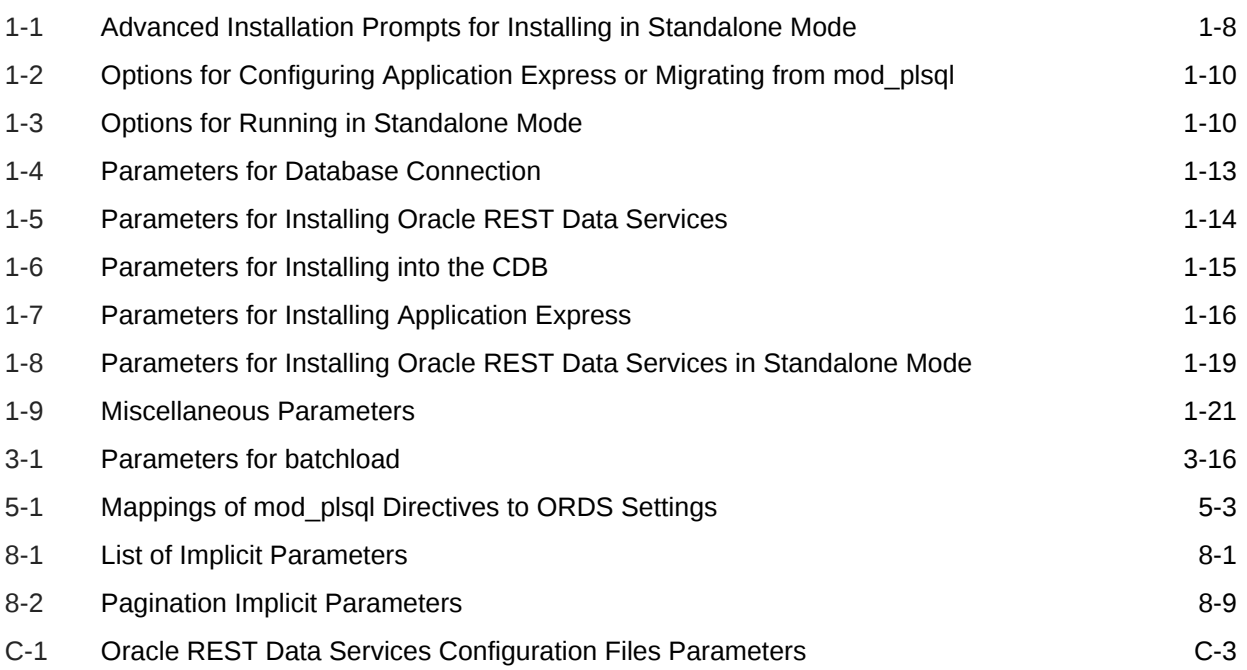

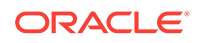

# <span id="page-15-0"></span>Preface

*Oracle REST Data Services Installation, Configuration, and Development Guide* explains how to install and configure Oracle REST Data Services. (Oracle REST Data Services was called *Oracle Application Express Listener* before Release 2.0.6.)

### **Note:**

Effective with Release 3.0, the title of this book is *Oracle REST Data Services Installation, Configuration, and Development Guide*. The addition of "Development" to the title reflects the fact that material from a previous separate unofficial "Developer's Guide" has been included in this book in [Developing Oracle REST Data Services Applications](#page-69-0).

### **Topics:**

- **Audience**
- Documentation Accessibility
- [Related Documents](#page-16-0)
- **[Conventions](#page-16-0)**
- [Third-Party License Information](#page-16-0)

# Audience

This document is intended for system administrators or application developers who are installing and configuring Oracle REST Data Services. This guide assumes you are familiar with web technologies, especially REST (Representational State Transfer), and have a general understanding of Windows and UNIX platforms.

## Documentation Accessibility

For information about Oracle's commitment to accessibility, visit the Oracle Accessibility Program website at [http://www.oracle.com/pls/topic/lookup?](http://www.oracle.com/pls/topic/lookup?ctx=acc&id=docacc) [ctx=acc&id=docacc](http://www.oracle.com/pls/topic/lookup?ctx=acc&id=docacc).

### **Access to Oracle Support**

Oracle customers that have purchased support have access to electronic support through My Oracle Support. For information, visit [http://www.oracle.com/pls/topic/](http://www.oracle.com/pls/topic/lookup?ctx=acc&id=info) [lookup?ctx=acc&id=info](http://www.oracle.com/pls/topic/lookup?ctx=acc&id=info) or visit<http://www.oracle.com/pls/topic/lookup?ctx=acc&id=trs> if you are hearing impaired.

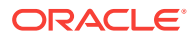

# <span id="page-16-0"></span>Related Documents

For more information and resources relating to Oracle REST Data Services, see the following the Oracle Technology Network (OTN) site:

<http://www.oracle.com/technetwork/developer-tools/rest-data-services/>

# **Conventions**

The following text conventions are used in this document:

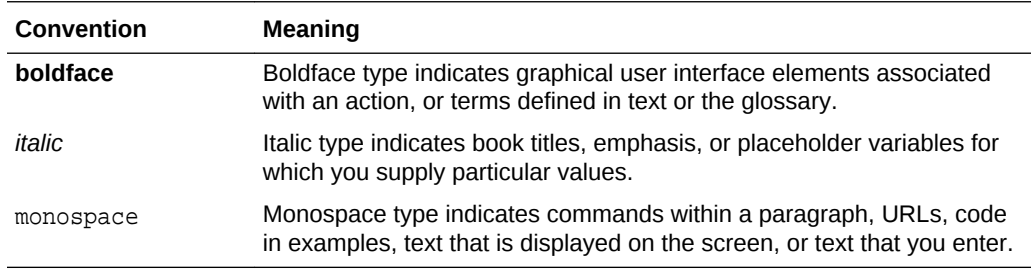

# Third-Party License Information

Oracle REST Data Services contains third-party code. See the *Oracle Database Licensing Information* book for notices Oracle is required to provide.

Note, however, that the Oracle program license that accompanied this product determines your right to use the Oracle program, including the third-party software, and the terms contained in the following notices do not change those rights.

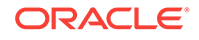

# <span id="page-17-0"></span>Changes in This Release for Oracle REST Data Services Installation, Configuration, and Development Guide

There are changes in this document for recent releases:

- Changes in Oracle REST Data Services Release 19.1
- [Changes in Oracle REST Data Services Release 18.4](#page-18-0)
- [Changes in Oracle REST Data Services Release 18.3](#page-18-0)
- [Changes in Oracle REST Data Services Release 18.2](#page-19-0)
- [Changes in Oracle REST Data Services Release 18.1](#page-20-0)

## Changes in Oracle REST Data Services Release 19.1

The following are changes in Oracle REST Data Services Installation, Configuration, and Development Guide Release 19.1.

## New Features

The following features are new in this release:

- Support for different mechanisms to add hyperlinks to REST resources. See [Generating Hyperlinks.](#page-161-0)
- A new chapter, **Enabling ORDS Database API** is included in this release. This chapter explains how to enable the Oracle REST Data Services (ORDS) Database API.

See [Enabling ORDS Database API.](#page-272-0)

• The user with DBA privileges can install, upgrade, validate or uninstall ORDS in Oracle 11g or a pluggable database. This user must have the DBA role. See [User with DBA Privileges](#page-26-0) and [Privileges Required for Oracle REST Data](#page-24-0) [Services](#page-24-0).

## Other Changes

The following are the additional changes made in this release:

• DBMS\_SCHEDULER job, CLEAN\_OLD\_ORDS\_SESSIONS has been deprecated and replaced by ORDS\_HOUSEKEEPING\_JOB which will perform the same action of deleting expired sessions that are older than one day. During upgrade, the CLEAN\_OLD\_ORDS\_SESSIONS job will be replaced by ORDS\_HOUSEKEEPING\_JOB, if the old job already exists. Otherwise, the new job is created when the first schema is enabled.

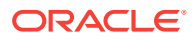

## <span id="page-18-0"></span>Desupported Feature

The following feature is no longer supported by Oracle:

• Glassfish is desupported and unavailable starting this release. Use of Oracle WebLogic, ORDS Standalone Mode or Apache Tomcat is recommended instead.

# Changes in Oracle REST Data Services Release 18.4

The following are changes in Oracle REST Data Services Installation, Configuration, and Development Guide Release 18.4.

### New Features

The following feature is new in this release:

- Support for pre-hook functions. See [Overview of Pre-hook Functions](#page-154-0)
- A new chapter, Migrating from mod\_plsql to ORDS is included in this release. See [Migrating from mod\\_plsql to ORDS](#page-211-0)

# Changes in Oracle REST Data Services Release 18.3

The following are changes in Oracle REST Data Services Installation, Configuration, and Development Guide Release 18.3.

## New Features

The following features are new in this release:

• Support for OAuth 2 Client Credentials authentication.

See [REST-Enabled SQL Authentication](#page-172-0).

• Parameters for Installing into the CDB.

See [Parameters for Installing into the CDB](#page-34-0).

- The following new configuration file parameters are included in this release:
	- security.requestAuthenticationFunction
	- procedure.rest.preHook
	- jdbc.auth.enabled

See [Understanding Configurable Parameters.](#page-283-0)

The following new chapter is included in this release:

See [Oracle REST Data Services Administration PL/SQL Package Reference](#page-249-0)

## Other Changes

The following are the additional changes made in this release:

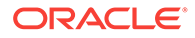

<span id="page-19-0"></span>Updated security.requestValidationFunction and security.maxEntries parameters.

See [Understanding Configurable Parameters.](#page-283-0)

- The information about consolidated list of implicit parameters used in REST service handlers is provided in this release. See [Implicit Parameters](#page-253-0).
- Starting with this release, the information about the following SQL\*Plus statements are not available as they are restricted:
	- COPY
	- PASSWORD
	- XQUERY
	- WHENEVER OSERROR
	- WHENEVER SQLERROR

See [Supported SQL\\*Plus Statements](#page-207-0).

- Starting with this release, following list of possible values for system\_variable are not supported:
	- SET XOUERY BASEURI {text}
	- SET XQUERY ORDERING {UNORDERED | ORDERED | DEFAULT}
	- SET XQUERY NODE {BYVALUE | BYREFERENCE | DEFAULT}
	- SET XQUERY CONTEXT {text}

See [Set System Variables](#page-207-0).

# Changes in Oracle REST Data Services Release 18.2

The following are changes in Oracle REST Data Services Installation, Configuration, and Development Guide Release 18.2.

### New Features

The following feature is new in this release

• Oracle REST Data Service no longer installs ORDS\_METADATA schema into the CDB\$ROOT container. Only the ORDS\_PUBLIC\_USER (common user) is installed in the CDB\$ROOT. See [Using the Multitenant Architecture with Oracle REST Data](#page-60-0) [Services](#page-60-0) .

## Desupported Feature

The following feature is no longer supported by Oracle:

• Oracle NoSQL Database feature is desupported and unavailable in this release

## Other Changes

The following is an additional change in this release:

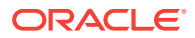

• Oracle WebLogic Server supports 12g Release 2 (12.2.1.3) or later for this release. See

[Supported Java EE Application Servers](#page-22-0).

# <span id="page-20-0"></span>Changes in Oracle REST Data Services Release 18.1

The following are changes in Oracle REST Data Services Installation, Configuration, and Development Guide Release 18.1.

## New Features

The following feature is new in this release

• [Oracle REST Data Services Database Authentication](#page-151-0)

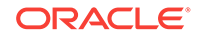

# <span id="page-21-0"></span>1 Installing Oracle REST Data Services

This section describes how to install and deploy Oracle REST Data Services. (REST stands for Representational State Transfer.)

### **Note:**

**Oracle REST Data Services** was called *Oracle Application Express Listener* before Release 2.0.6.

#### **Topics:**

- About Oracle REST Data Services
- Understanding the Installation Process
- [Configuring and Installing Oracle REST Data Services](#page-23-0)
- [Running in Standalone Mode](#page-44-0)
- [Deploying to Oracle WebLogic Server](#page-47-0)
- [Deploying to Apache Tomcat](#page-52-0)
- [Upgrading Oracle REST Data Services](#page-54-0)
- [Using a Bequeath Connection to Install, Upgrade, Validate, or Uninstall Oracle](#page-55-0) [REST Data Services](#page-55-0)

# 1.1 About Oracle REST Data Services

Oracle REST Data Services is a Java EE-based alternative for Oracle HTTP Server and mod plsql. The Java EE implementation offers increased functionality including a command line based configuration, enhanced security, file caching, and RESTful web services. Oracle REST Data Services also provides increased flexibility by supporting deployments using Oracle WebLogic Server, Apache Tomcat, and a standalone mode.

The Oracle Application Express architecture requires some form of web server to proxy requests between a web browser and the Oracle Application Express engine. Oracle REST Data Services satisfies this need but its use goes beyond that of Oracle Application Express configurations. Oracle REST Data Services simplifies the deployment process because there is no Oracle home required, as connectivity is provided using an embedded JDBC driver.

# 1.2 Understanding the Installation Process

This section offers an overview of Oracle REST Data Services and provides information about supported Java Platform, Enterprise Edition (Java EE) application servers and system requirements.

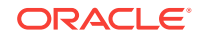

### **Topics:**

- Supported Java EE Application Servers
- **System Requirements**

# <span id="page-22-0"></span>1.2.1 Supported Java EE Application Servers

Oracle REST Data Services supports the following Java EE application servers:

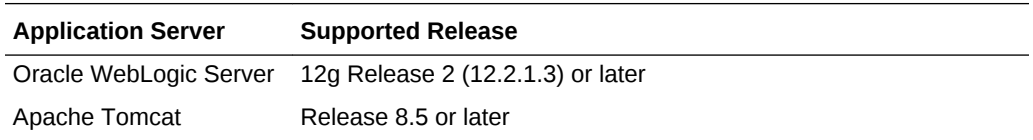

## 1.2.2 System Requirements

Oracle REST Data Services system requirements are as follows:

- Oracle Database (Enterprise Edition, Standard Edition or Standard Edition One) release 11.1 or later, or Oracle Database 11*g* Release 2 Express Edition.
- Java JDK 8 or later.
- Web browser requirements:
	- Microsoft Internet Explorer 8.0 or later.
	- Mozilla Firefox 3.0 or later.
	- Google Chrome 2.0 or later.

### **Note:**

Oracle Application Express is *not* a prerequisite for using Oracle REST Data Services.

If Oracle Application Express is installed and if RESTful services have been configured during the installation (see the step Configure RESTful Services in Oracle Application Express Installation Guide), then Oracle REST Data Services supports it, including executing the RESTful services defined in Oracle Application Express.

## 1.2.3 About Installing Oracle REST Data Services

To install Oracle REST Data Services:

- **1.** Download, install, and configure Oracle REST Data Services.
- **2.** Deploy Oracle REST Data Services. Deployment options include:
	- **Standalone Mode**.
	- **Oracle WebLogic Server**.
	- **Apache Tomcat**.

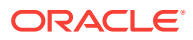

### **Related Topics**

- [Running in Standalone Mode](#page-44-0)
- [Deploying to Oracle WebLogic Server](#page-47-0)

# <span id="page-23-0"></span>1.3 Configuring and Installing Oracle REST Data Services

Before you deploy Oracle REST Data Services, you must install and configure it using a command-line interface.

### **Topics:**

- About Using the Command-Line Interface
- About the Database Users Used by Oracle REST Data Services
- [Privileges Required for Oracle REST Data Services](#page-24-0)
- [Downloading, Configuring and Installing Oracle REST Data Services](#page-26-0)
- [Using SQL Developer Oracle REST Data Services Administration \(Optional\)](#page-43-0)
- [Using OAuth2 in Non-HTTPS Environments](#page-44-0)

### **See Also:**

To use the Oracle REST API for JSON Data Persistence, you must also install the Oracle REST API. See "Oracle REST API Installation" in *Oracle REST Data Services SODA for REST Developer's Guide*.

## 1.3.1 About Using the Command-Line Interface

Oracle REST Data Services provides several command line commands. For example, you can configure the location where Oracle REST Data Services stores configuration files, configure the database Oracle REST Data Services uses, and start Oracle REST Data Services in standalone mode.

To display a full list of available commands, go to the directory or folder containing the ords.war file and execute the following command:

java -jar ords.war help

A list of the available commands is displayed. To see instructions on how to use each of these commands, enter help followed by the command name, for example:

java -jar ords.war help configdir

## 1.3.2 About the Database Users Used by Oracle REST Data Services

Oracle REST Data Services uses the following database users:

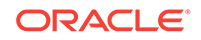

<span id="page-24-0"></span>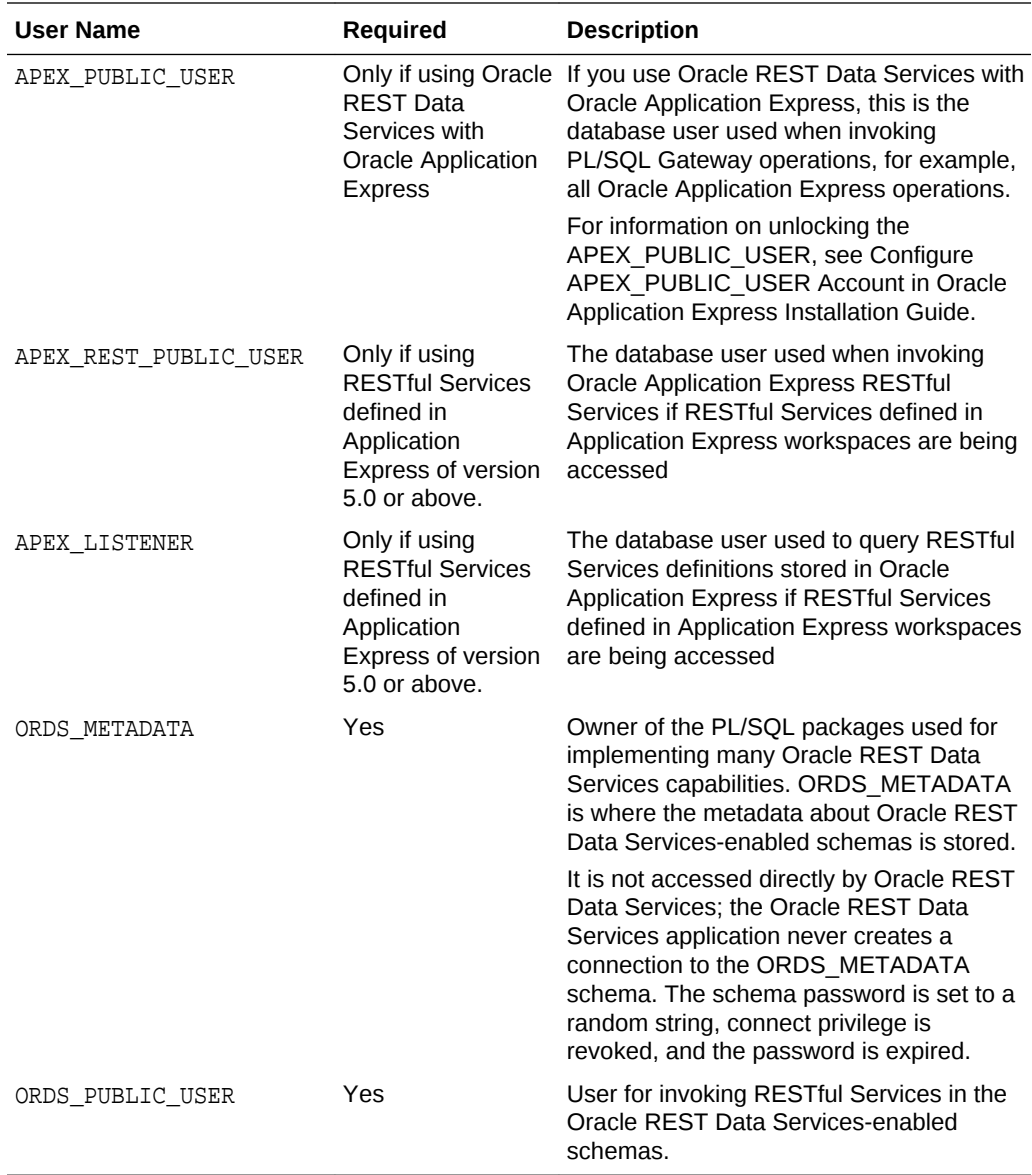

The APEX\_<xxx> users are created during the Oracle Application Express installation process.

## 1.3.3 Privileges Required for Oracle REST Data Services

As part of the Oracle REST Data Services installation, privileges are granted to several users:

- PUBLIC is granted SELECT on many ORDS\_METADATA tables and views.
- PUBLIC is granted EXECUTE on PL/SQL packages that are available for users to invoke.
- ORDS\_METADATA is granted EXECUTE on the following packages if these packages are not granted EXECUTE to PUBLIC:
	- SYS.DBMS\_ASSERT

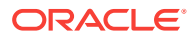

- SYS.DBMS\_LOB
- SYS.DBMS OUTPUT
- SYS.DBMS\_SCHEDULER
- SYS.DBMS\_SESSION
- SYS.DBMS UTILITY
- SYS.DEFAULT JOB CLASS
- SYS.HTP
- SYS.OWA
- SYS.WPG\_DOCLOAD
- ORDS\_METADATA is granted SELECT (11g) or READ (12*c* or later) on the following view if it is not granted SELECT or READ to PUBLIC:
	- SYS.SESSION\_PRIVS
- ORDS\_METADATA is granted EXECUTE on the following package:
	- SYS.DBMS\_CRYPTO
	- SYS.DBMS\_METADATA
- ORDS\_METADATA is granted SELECT (11g) or READ (12*c* or later) on the following views:
	- SYS.DBA\_OBJECTS
	- SYS.DBA\_ROLE\_PRIVS
	- SYS.DBA\_TAB\_COLUMNS
- ORDS\_METADATA is granted SELECT including WITH GRANT OPTION on the following views:
	- SYS.USER\_CONS\_COLUMNS
	- SYS.USER\_CONSTRAINTS
	- SYS.USER\_OBJECTS
	- SYS.USER\_PROCEDURES
	- SYS.USER\_TAB\_COLUMNS
	- SYS.USER\_TABLES
	- SYS.USER VIEWS
- ORDS\_METADATA is granted the following system privileges:
	- ALTER USER
	- CREATE ANY TRIGGER
	- CREATE JOB
	- CREATE PUBLIC SYNONYM
	- DROP PUBLIC SYNONYM
- ORDS\_METADATA is granted the necessary object privileges to migrate Application Express REST data to ORDS\_METADATA tables.

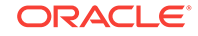

## <span id="page-26-0"></span>1.3.4 Downloading, Configuring and Installing Oracle REST Data **Services**

The procedures in this topic apply to installing Oracle REST Data Services in a traditional (non-CDB) database.

# **Note:** You must complete the configuration steps in this topic before deploying to an application server. To install and configure Oracle REST Data Services: **1.** Download the file ords.version.number.zip from the Oracle REST Data Services

Note that the version, number in the file name reflects the current release number.

- **2.** Unzip the downloaded zip file into a directory (or folder) of your choice:
	- UNIX and Linux: unzip ords.version.number.zip
	- Windows: Double-click the file ords.version.number.zip in Windows Explorer
- **3.** Choose one of the following installation options:
	- Advanced Installation Using Command-Line Prompts
	- Silent Installation Using a Parameter File
- **4.** You can reinstall or uninstall Oracle REST Data Services if required.

### **Related Topics**

download page.

- [Using the Multitenant Architecture with Oracle REST Data Services](#page-60-0)
- [About the Database Users Used by Oracle REST Data Services](#page-23-0)
- [If You Want to Reinstall or Uninstall \(Remove\) Oracle REST Data Services](#page-42-0)

**See Also:**

Oracle REST Data Services Downloads

### 1.3.4.1 User with DBA Privileges

This section describes the user with DBA privileges.

Starting with 19.1.0 release, the user with DBA privileges can install, upgrade, validate or uninstall ORDS in Oracle 11g or a pluggable database. This user must have the DBA role and must be able to provide the grants as described in section, [Privileges](#page-24-0) [Required for Oracle REST Data Services.](#page-24-0)

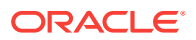

<span id="page-27-0"></span>**Note:**

A SYS as SYSDBA account is required to uninstall ORDS from the pluggable database that was installed prior to ORDS release 19.1.0.

### **Related Topics**

- [Privileges Required for Oracle REST Data Services](#page-24-0)
- [Using the Multitenant Architecture with Oracle REST Data Services](#page-60-0)

### 1.3.4.2 Advanced Installation Using Command-Line Prompts

You can perform an advanced installation in which you are prompted for the necessary parameter values, after which your choices are stored in the params/ ords\_params.properties file under the location where you installed Oracle REST Data Services.

To perform an advanced installation, enter the following command:

java -jar ords.war install advanced

During installation, Oracle REST Data Services checks if configuration files already exist in your specified configuration folder:

- If configuration files do not exist in that folder, they are created (examples: defaults.xml, apex\_pu.xml).
- If configuration files from an earlier release exist in that folder, Oracle REST Data Services checks if <name>\_pu.xml is present; and if it is not, you are prompted for the password for the ORDS\_PUBLIC\_USER account. If the configuration files <name>\_al.xml and <name>\_rt.xml from Release 2.0.n exist, they are preserved. (However, in Releases 2.0.n RESTful Services was optional, and therefore the files might not exist in the configuration folder.)
- If multiple configuration files exist from a previous release (examples:  $apex.xml$ , apex\_al.xml, apex\_rt.xml, sales.xml, sales\_al.xml, sales\_rt.xml, …), and if  $\langle$  -name  $\rangle$  pu.  $x$ ml does not exist, then you are prompted to select the database configuration so that the Oracle REST Data Services schema can be created in that database.

The following shows an example advanced installation. In this example, if you accepted the default value of 1 for Enter 1 if you wish to start in standalone mode or 2 to exit [1], the remaining prompts are displayed; and if you will be using Oracle Application Express, you must specify the APEX static resources location.

```
d:\ords>java -jar ords.war install advanced
This Oracle REST Data Services instance has not yet been configured.
Please complete the following prompts
Enter the location to store configuration data:/path/to/config
Enter the name of the database server [localhost]:
Enter the database listen port [1521]:
Enter 1 to specify the database service name, or 2 to specify the database SID [1]:
Enter the database service name:orcl
Enter 1 if you want to verify/install Oracle REST Data Services schema or 2 to skip 
this step [1]:
Enter the database password for ORDS_PUBLIC_USER:
```
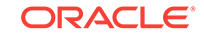

```
Confirm password:
Requires to login with administrator privileges to verify Oracle REST Data Services 
schema.
Enter the administrator username:EXAMPLEDBA 
Enter the database password for EXAMPLEDBA:
Confirm password:
Enter the default tablespace for ORDS_METADATA [SYSAUX]:
Enter the temporary tablespace for ORDS_METADATA [TEMP]:
Enter the default tablespace for ORDS_PUBLIC_USER [USERS]:
Enter the temporary tablespace for ORDS_PUBLIC_USER [TEMP]:
Enter 1 if you want to use PL/SQL Gateway or 2 to skip this step.
If using Oracle Application Express or migrating from mod_plsql then you must enter 
1 [1]:
Enter the PL/SQL Gateway database user name [APEX_PUBLIC_USER]: 
Enter the database password for APEX_PUBLIC_USER:
Confirm password:
Enter 1 to specify passwords for Application Express RESTful Services database users 
(APEX_LISTENER, APEX_REST_PUBLIC_USER) or 2 to skip this step [1]:
Enter the database password for APEX_LISTENER:
Confirm password:
Enter the database password for APEX_REST_PUBLIC_USER:
Confirm password:
Enter 1 if you wish to start in standalone mode or 2 to exit [1]:
Enter the APEX static resources location:/path/to/apex/images
Enter 1 if using HTTP or 2 if using HTTPS [1]:
Enter the HTTP port [8080]:
   OR
Enter 1 if using HTTP or 2 if using HTTPS [1]:2
Enter the HTTPS port [8443]:
Enter the SSL hostname:mysslhost 
Enter 1 to use the self-signed certificate or 2 if you will provide the SSL 
certificate [1]:
```
### 1.3.4.2.1 Descriptions for Advanced Installation Prompts

This section describes the options you can choose while performing advanced installation of Oracle REST Data Services schema.

| <b>Options</b>                                                                                                    | <b>Description</b>                                                                                                    |
|----------------------------------------------------------------------------------------------------|----------------------------------------------------------------------------------------------------|
| This Oracle REST Data Services<br>instance has not yet been<br>configured.<br>Please complete the following<br>prompts<br>Enter the location to store<br>configuration data:/path/to/config | Specify the location for the ORDS<br>configuration files. If the location does not<br>exist, then it will be created. |

**Table 1-1 Advanced Installation Prompts for Installing in Standalone Mode**

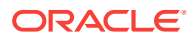

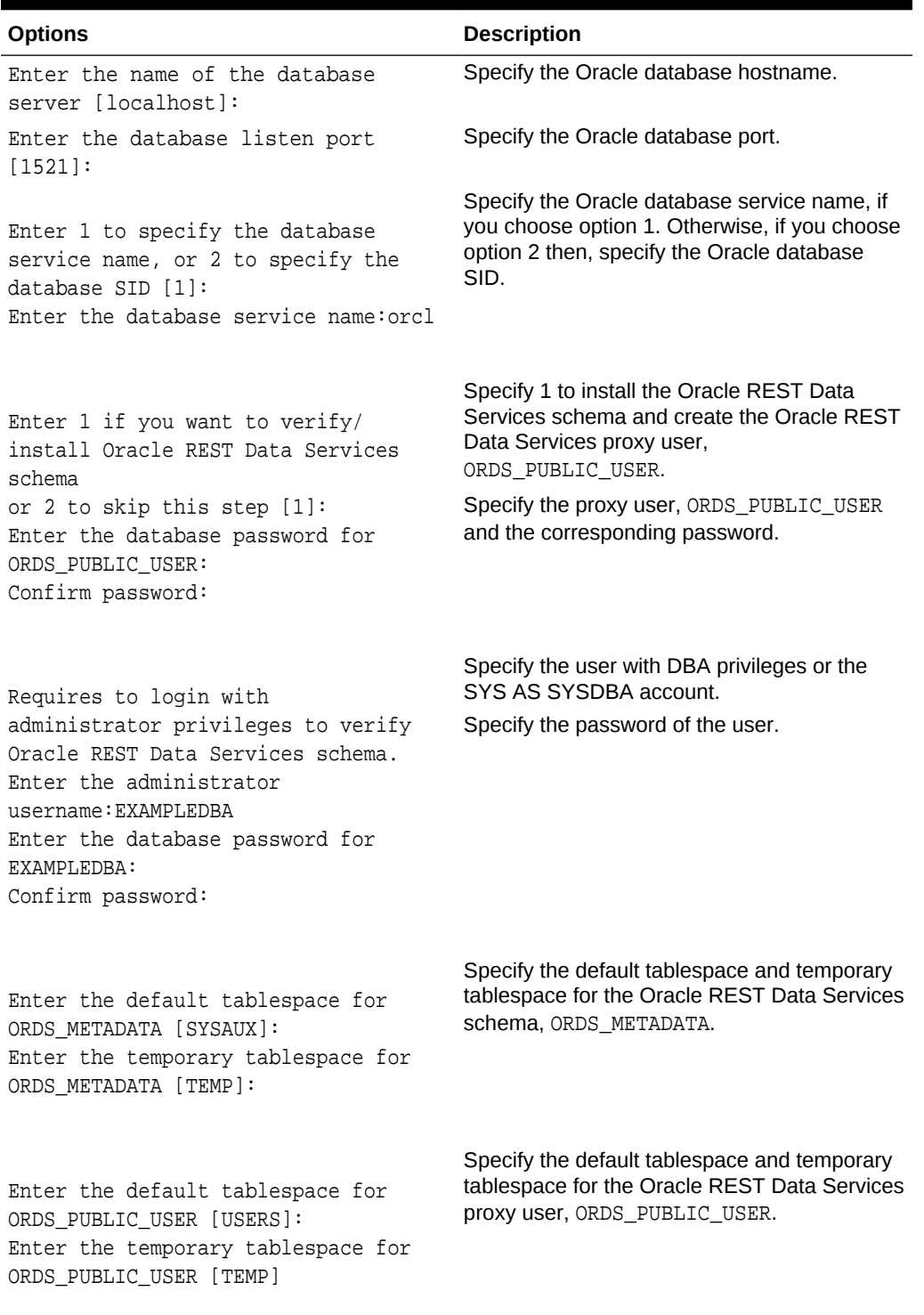

### **Table 1-1 (Cont.) Advanced Installation Prompts for Installing in Standalone Mode**

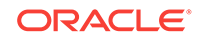

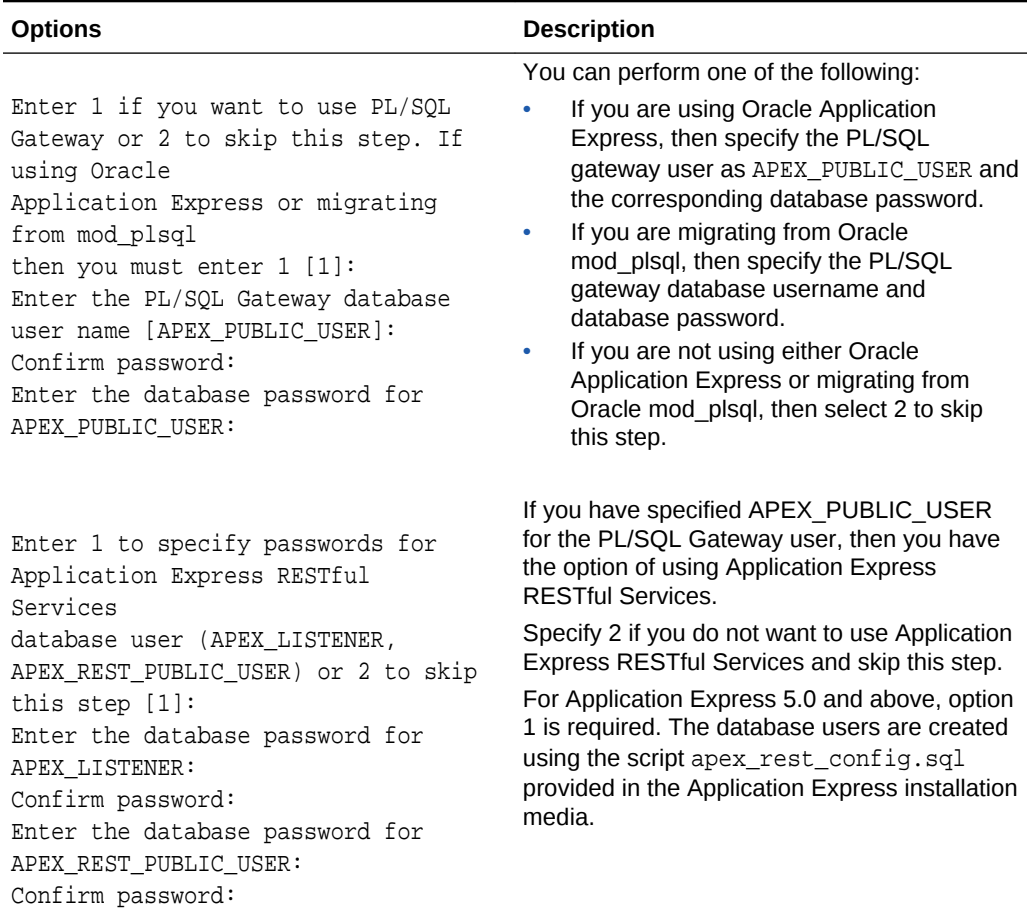

<span id="page-30-0"></span>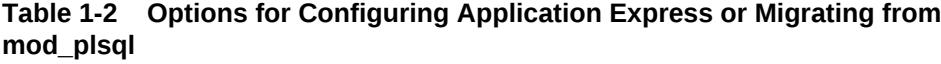

### **Table 1-3 Options for Running in Standalone Mode**

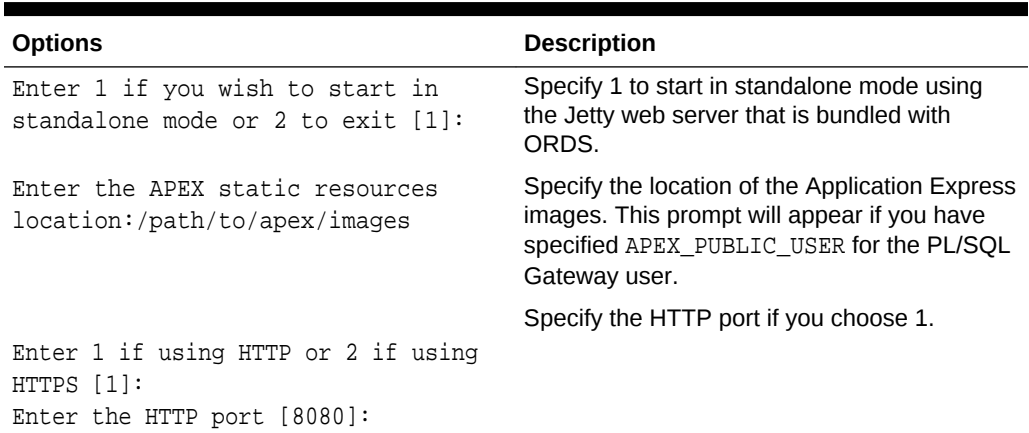

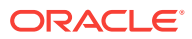

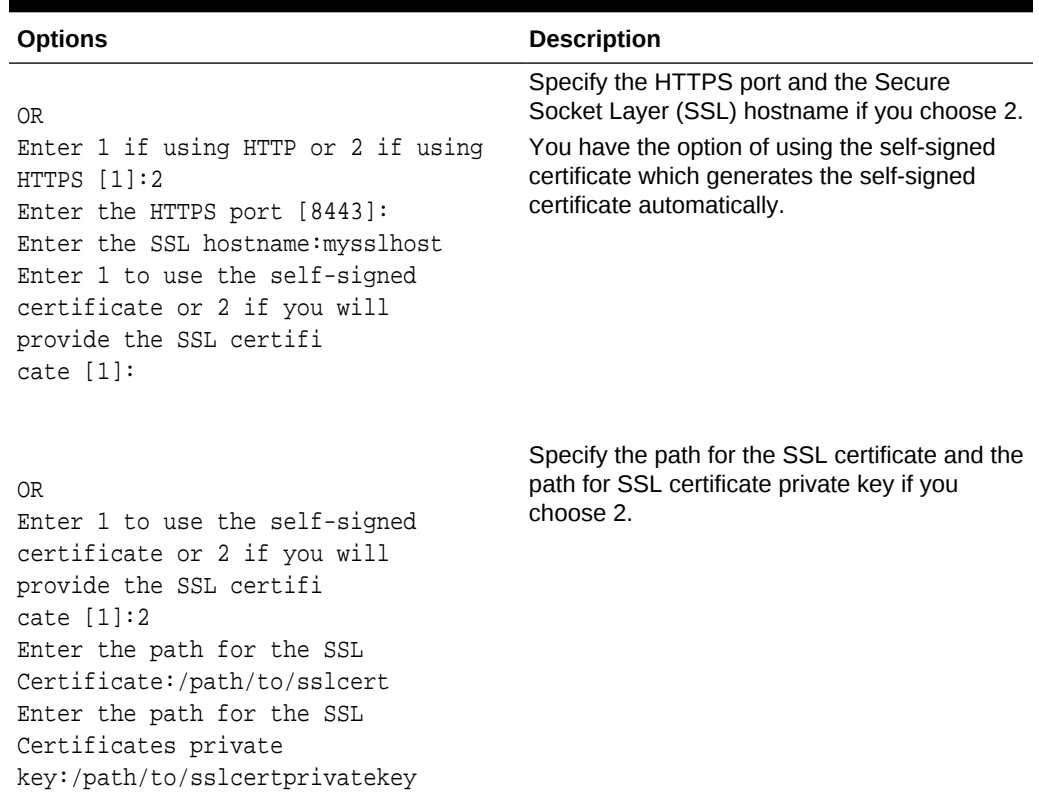

<span id="page-31-0"></span>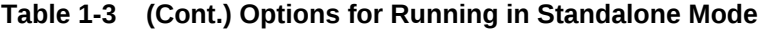

### **Related Topics**

- [About the Oracle REST Data Services Configuration Files](#page-281-0)
- **[Starting in Standalone Mode](#page-45-0)**
- [Configuring and Installing Oracle REST Data Services](#page-23-0)
- *Installing Application Express and Configuring Oracle REST Data Services*

### 1.3.4.3 Silent Installation Using a Parameter File

Oracle REST Data Services can be installed in silent mode without any user interaction.

You can perform a silent installation of Oracle REST Data Services using the parameters specified in the <path-to-params-file>/ords\_params.properties file under the location where you installed Oracle REST Data Services. This is the default Oracle REST Data Services parameter file. You can edit that file to change the default values to reflect your environment and preferences. If a required parameter is missing in the file or do not contain a value, you will be prompted for that parameter. The Oracle REST Data Services parameter file consists of key or value pairs in the format key=value.

Alternatively, you have the option of specifying your own Oracle REST Data Services parameter file by including the --parameterFile option. If the --parameterFile option is not specified, the default Oracle REST Data Services parameter file is used.

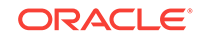

**Note:** If the default Oracle REST Data Services parameter file does not exist and the –parameterFile option is not specified, then you will be prompted for the installation options.

Example commands for installing Oracle REST Data Services in silent mode:

```
java -jar ords.war
java -jar ords.war --parameterFile /path/to/params/myown_params.properties
```

```
java -jar ords.war install simple
java -jar ords.war install simple --parameterFile /path/to/params/
myown_params.properties
```
### **Note:**

Refer to on-line help command to check for additional options available for the install command: java –jar ords.war help install

### 1.3.4.3.1 Parameters for Installing in Silent Mode

This section lists the parameters required for performing installation in silent mode.

### **Topics:**

- Parameters for Database Connection
- [Parameters for Installing Oracle REST Data Services](#page-33-0)
- [Parameters for Installing into the CDB](#page-34-0)
- [Parameters for Installing Application Express](#page-36-0)
- [Parameters for Installing in Standalone Mode](#page-38-0)
- [Miscellaneous Parameters](#page-41-0)

### 1.3.4.3.1.1 Parameters for Database Connection

This section lists the database connection parameters that must be specified in the properties file.

For the database connection, you must specify db.hostname and db.port database connection parameters. In addition, specify either db.servicename or db.sid parameters. If you are specifying a database connection to an Oracle 12.x PDB, then provide the db.servicename parameter.

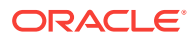

### <span id="page-33-0"></span>**Note:**

If both db.servicename and db.sid are present in the parameter file, then db.servicename will be used.

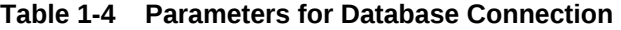

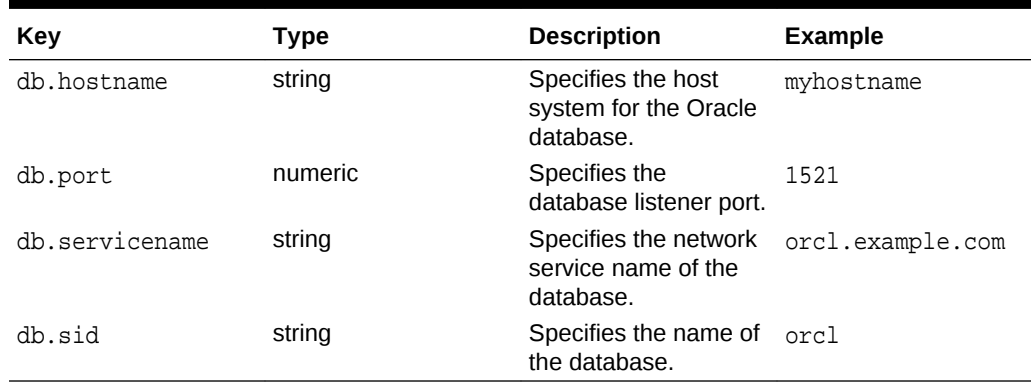

### 1.3.4.3.1.2 Parameters for Installing Oracle REST Data Services

This section lists the parameters required for installing Oracle REST Data Services schema.

To install Oracle REST Data Services schema, following parameters must be specified:

- Username and password of the user with DBA privileges or with SYS AS SYSDBA account.
- ORDS\_PUBLIC\_USER password
- Existing default and temporary tablespaces for the ORDS\_METADATA schema and ORDS\_PUBLIC\_USER.

### **Note:**

If all of the default and temporary tablespace parameters are omitted in the Oracle REST Data Services parameter file, then the Oracle database default and temporary tablespaces are used.

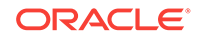

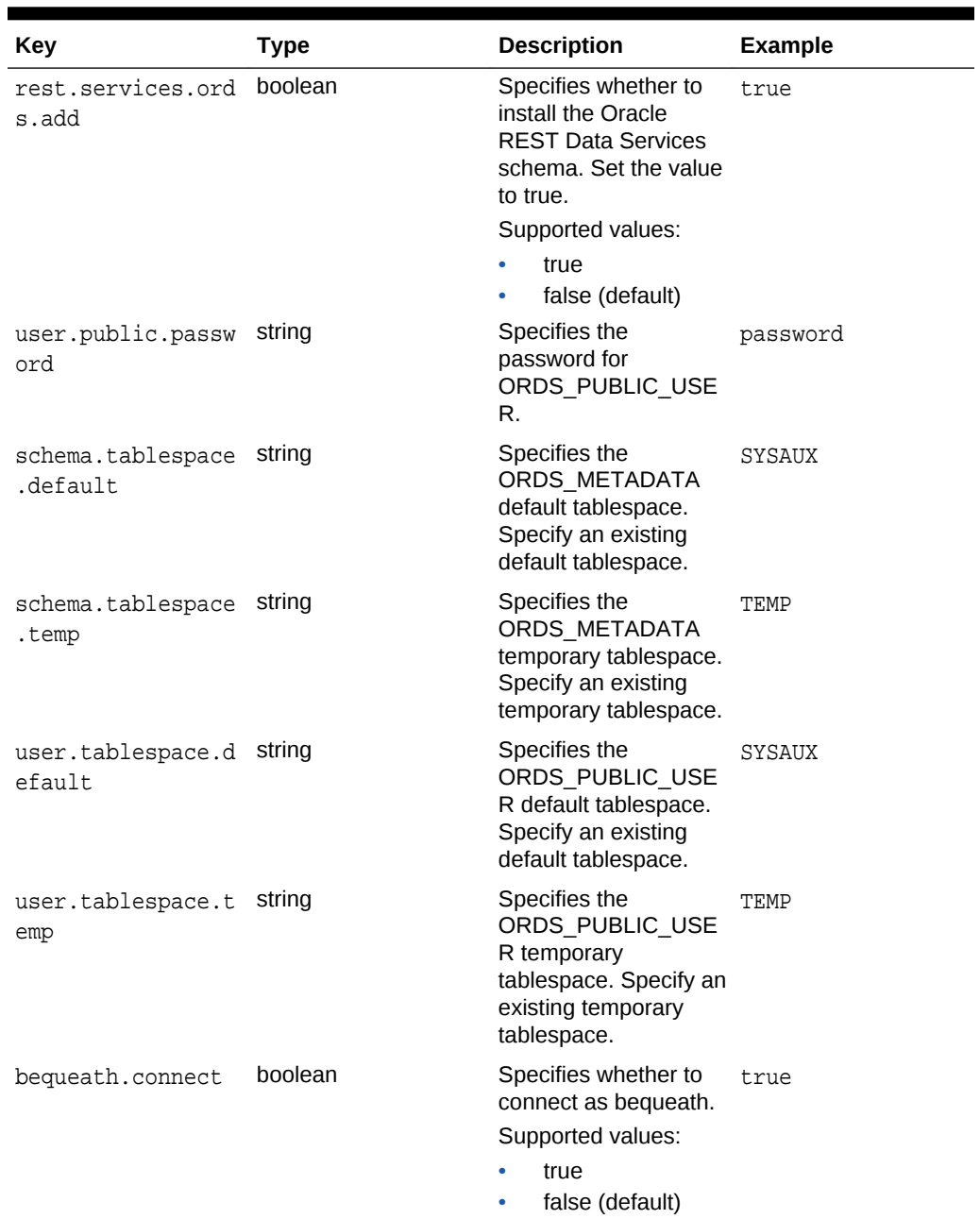

### <span id="page-34-0"></span>**Table 1-5 Parameters for Installing Oracle REST Data Services**

#### **Related Topics**

• [Using a Bequeath Connection to Install, Upgrade, Validate, or Uninstall Oracle](#page-55-0) [REST Data Services](#page-55-0)

### 1.3.4.3.1.3 Parameters for Installing into the CDB

This section lists the parameters required for installing Oracle REST Data Services into the CDB and all of its PDBs.

Oracle database 12.x provides you the option of installing Oracle REST Data Services in the CDB and all of its PDBs.

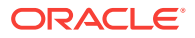

### <span id="page-35-0"></span>**Note:**

Provide the CDB service name for db.servicename or sid for db.sid.

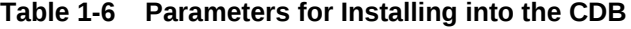

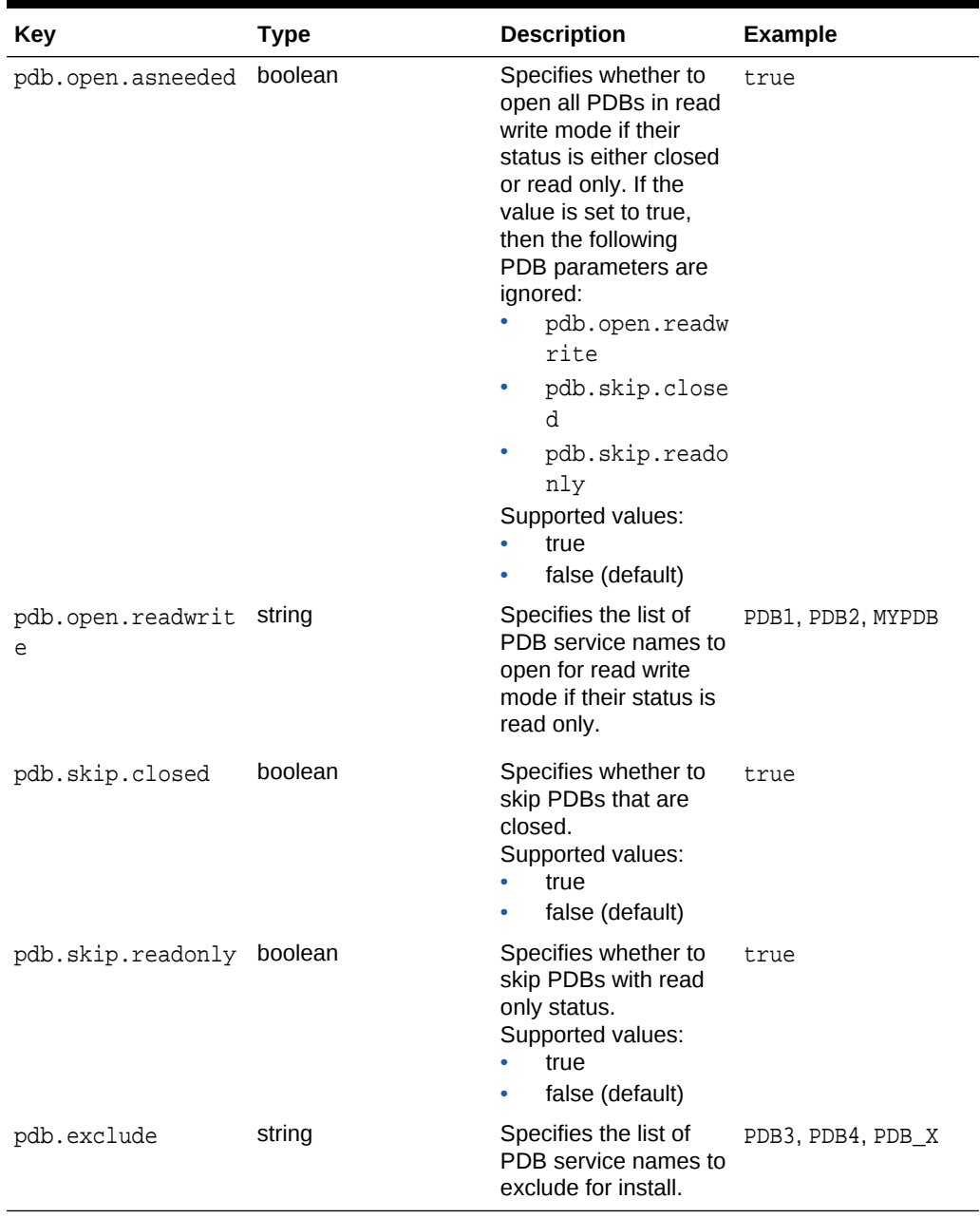

### **Related Topics**

• [Installing Oracle REST Data Services in a CDB Environment](#page-61-0) This section describes installing Oracle REST Data Services into a multitenant container database (CDB) environment.

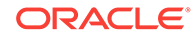
### 1.3.4.3.1.4 Parameters for Installing Application Express

This section lists the parameters for using Application Express.

| <b>Key</b>                         | <b>Type</b> | <b>Description</b>                                                                                                    | <b>Example</b>   |
|------------------------------------|-------------|----------------------------------------------------------------------------------------------------|------------------|
| plsql.gateway.add                  | boolean     | Specifies whether to<br>configure Oracle<br><b>REST Data Services</b><br>for Application<br>Express. Set this<br>value to true. | true             |
|                                    |             | Supported values:                                                                                                    |                  |
|                                    |             | ۰<br>true                                                                                                    |                  |
|                                    |             | false (default)                                                                                                    |                  |
| db.username                        | string      | Specifies the PL/SQL<br>gateway username.<br>For Application<br>Express, you must<br>specify<br>APEX_PUBLIC_USE<br>R.           | APEX_PUBLIC_USER |
| db.password                        | string      | Specifies the<br>password for<br>APEX PUBLIC USE<br>R. The password must<br>match<br>APEX PUBLIC USE<br>R database password.    | password         |
| rest.services.ape boolean<br>x.add |             | Specifies whether to<br>configure Oracle<br><b>REST Data Services</b><br>for Application<br><b>Express RESTful</b><br>Services. | true             |
|                                    |             | Supported values:                                                                                                    |                  |
|                                    |             | $\bullet$<br>true                                                                                                    |                  |
|                                    |             | false (default)                                                                                                    |                  |
|                                    |             | Set this value to true if<br>you want to use APEX<br><b>RESTful Services.</b>                                                   |                  |

**Table 1-7 Parameters for Installing Application Express**

| Key                                      | <b>Type</b> | <b>Description</b>                                                                                                    | <b>Example</b> |
|------------------------------------------|-------------|----------------------------------------------------------------------------------------------------|----------------|
| user.apex.listene<br>r.password          | string      | Specifies the<br>password for<br>APEX_LISTENER. If<br>rest.services.ape<br>x.add is set to true.<br>you must provide a<br>password for<br>APEX LISTENER.<br>The password must<br>match<br>APEX LISTENER<br>database password.<br>Otherwise, if<br>rest.services.ape<br>x.add is set to false.<br>omit this parameter.                                      | password       |
| user.apex.restpub string<br>lic.password |             | Specifies the<br>password for<br>APEX_REST_PUBLIC<br>USER. If<br>rest.services.ape<br>x.add is set to true.<br>you must provide a<br>password for<br>APEX REST PUBLIC<br>USER. The<br>password must match<br>APEX_REST_PUBLIC<br><b>USER database</b><br>password. Otherwise,<br>if<br>rest.services.ape<br>x.add is set to false.<br>omit this parameter. | password       |

**Table 1-7 (Cont.) Parameters for Installing Application Express**

#### **Example 1-1 Parameters to configure for Application Express and APEX RESTful Services and run in standalone mode**

Following example shows parameters to install Oracle REST Data Services, configure for Application Express and APEX RESTful Services and run in standalone mode using http:

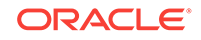

#### **Note:**

Passwords in the parameter file will be encrypted during installation. The encrypted passwords are stored in the parameter file. For example, user.public.password=@0585904F6C9B442532D5212962835D00C8.

```
db.hostname=localhost
db.password=password
db.port=1521
db.servicename=orcl.example.com
db.username=APEX_PUBLIC_USER
plsql.gateway.add=true
rest.services.apex.add=true
rest.services.ords.add=true
schema.tablespace.default=SYSAUX
schema.tablespace.temp=TEMP
standalone.http.port=8080
standalone.mode=true
standalone.static.images=/path/to/images
standalone.use.https=false
user.apex.listener.password=password
user.apex.restpublic.password=password
user.public.password=password
user.tablespace.default=SYSAUX
user.tablespace.temp=TEMP
```
#### **See Also:**

- For information on APEX\_PUBLIC\_USER, refer to section Configure APEX\_PUBLIC\_USER Account, in Oracle Application Express Installation Guide.
- For information on APEX\_LISTENER and APEX\_REST\_PUBLIC\_USER, refer to section, Configuring RESTful Services with Oracle REST Data Services in Oracle Application Express Installation Guide.

#### 1.3.4.3.1.5 Parameters for Installing in Standalone Mode

This section lists parameters for running Oracle REST Data Services in standalone mode.

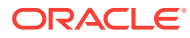

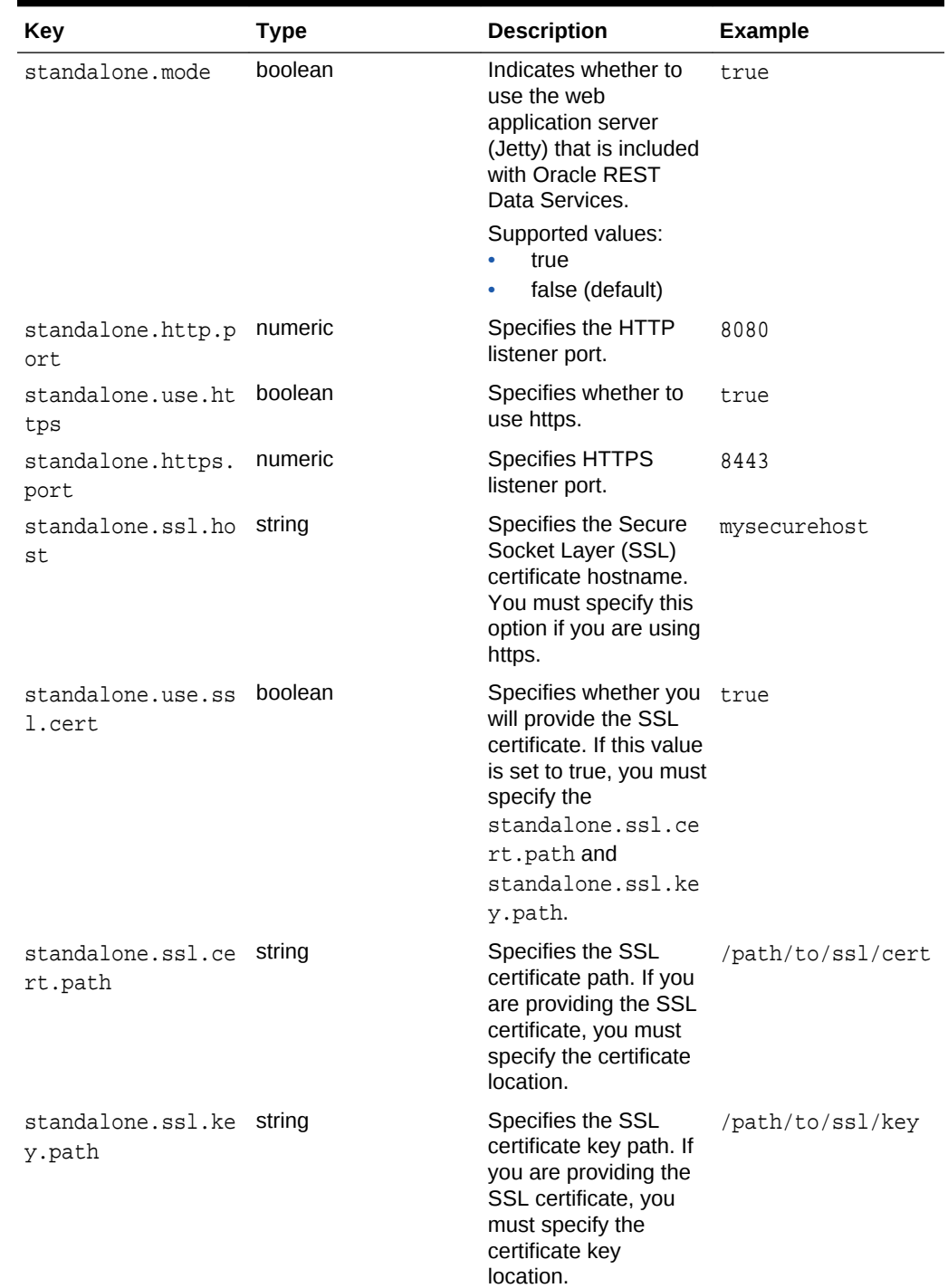

#### **Table 1-8 Parameters for Installing Oracle REST Data Services in Standalone Mode**

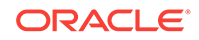

| Key                          | Type   | <b>Description</b>                                                                                                    | <b>Example</b>           |
|------------------------------|--------|----------------------------------------------------------------------------------------------------|--------------------------|
| standalone.static<br>.images | string | Specifies the location<br>of Application Express<br>images. If you are<br>using Application<br>Express, specify the<br>location of Application<br>Express images. | /path/to/apex/<br>images |

**Table 1-8 (Cont.) Parameters for Installing Oracle REST Data Services in Standalone Mode**

#### **Note:**

On Microsoft Windows systems, if you specify an Application Express static images location for standalone.static.images, use the backslash character (/) before the colon, and use a forwardslash for the folder separator. For example, standalone.static.images=d\:/test/apex426/apex/images/

#### **Example 1-2 Parameters to run in standalone mode using http**

Following code snippet shows an example of the list of parameters to specify for installing Oracle REST Data Services and running in standalone mode using http:

```
db.hostname=localhost
db.port=1521
db.servicename=orcl.example.com
plsql.gateway.add=false
rest.services.apex.add=false
rest.services.ords.add=true
schema.tablespace.default=SYSAUX
schema.tablespace.temp=TEMP
standalone.http.port=8080
standalone.mode=true
standalone.use.https=false
user.public.password=password
user.tablespace.default=SYSAUX
user.tablespace.temp=TEMP
```
#### **Example 1-3 Parameters to run in standalone mode using https and providing the ssl certificate paths**

Following code snippet shows an example of the list of parameters to specify for installing and running Oracle REST Data Services in standalone mode using https and providing the ssl certificate paths:

```
db.hostname=localhost
db.port=1521
db.servicename=orcl.example.com
plsql.gateway.add=false
rest.services.apex.add=false
```
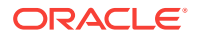

```
rest.services.ords.add=true
schema.tablespace.default=SYSAUX
schema.tablespace.temp=TEMP
standalone.https.port=8443
standalone.mode=true
standalone.ssl.cert.path=/path/to/ssl/cert
standalone.ssl.host=mysecurehost
standalone.ssl.key.path=/path/to/ssl/key
standalone.use.https=true
standalone.use.ssl.cert=true
user.public.password=password
user.tablespace.default=SYSAUX
user.tablespace.temp=TEMP
```
#### **Related Topics**

• [Running in Standalone Mode](#page-44-0)

#### 1.3.4.3.1.6 Miscellaneous Parameters

This section lists some miscellaneous parameters.

| Key               | Type    | <b>Description</b>                                                                                                    | <b>Example</b> |
|-------------------|---------|----------------------------------------------------------------------------------------------------|----------------|
| migrate.apex.rest | boolean | Specifies whether to<br>migrate APEX<br><b>RESTful Services</b><br>definitions to Oracle<br><b>REST Data Services</b><br>schema. | true           |
|                   |         | Supported values:<br>true<br>٠<br>false (default)<br>۰                                                                           |                |

**Table 1-9 Miscellaneous Parameters**

### 1.3.4.4 Validating the Oracle REST Data Services Installation

If you want to check that the Oracle REST Data Services installation is valid, go to the directory or folder containing the ords.war file and enter the validate command in the following format:

java -jar ords.war validate [--database <dbname>]

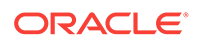

#### <span id="page-42-0"></span>**Note:**

When you install Oracle REST Data Services, it attempts to find the Oracle Application Express (APEX) schema and creates a view. This view joins the relevant tables in the APEX schema to the tables in the Oracle REST Data Services schema. If you install Oracle REST Data Services before APEX, then Oracle REST Data Services cannot find the APEX schema and it creates a stub view in place of the missing APEX tables.

Oracle highly recommends that you install Oracle REST Data Services after APEX to ensure that the APEX objects, which Oracle REST Data Services needs to query, are present. If you install Oracle REST Data Services before APEX, then use the validate command to force Oracle REST Data Services to reconstruct the queries against the APEX schema.

If --database is specified, <dbname> is the pool name that is stored in the Oracle REST Data Services configuration files.

You are prompted for any necessary information that cannot be obtained from the configuration of pool name, such as host, port, SID or service name, and the name and password of the user with DBA privileges, or SYS AS SYSDBA user.

#### **Note:**

If the validate command is run against a CDB, then it will validate the CDB and all of its PDBs.

### 1.3.4.5 If You Want to Reinstall or Uninstall (Remove) Oracle REST Data **Services**

If you want to reinstall Oracle REST Data Services, you must first uninstall the existing Oracle REST Data Services; and before you uninstall, ensure that Oracle REST Data Services is stopped.

Uninstalling Oracle REST Data Services removes the ORDS\_METADATA schema, the ORDS\_PUBLIC\_USER user, and Oracle REST Data Services-related database objects (including public synonyms) if they exist in the database. To uninstall (remove, or deinstall) Oracle REST Data Services, go to the directory or folder containing the ords.war file and enter the uninstall command as follows:

java -jar ords.war uninstall

The uninstall command prompts you for some necessary information (host, port, SID or service name, username, password).

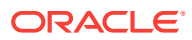

**See Also:**

To uninstall Oracle REST Data Services from a CDB, see [Using the](#page-60-0) [Multitenant Architecture with Oracle REST Data Services .](#page-60-0)

# <span id="page-43-0"></span>1.3.5 Using SQL Developer Oracle REST Data Services Administration (Optional)

This section describes how to use Oracle SQL Developer to administer Oracle REST Data Services.

#### **See Also:**

"Oracle REST Data Services Administration" in *Oracle SQL Developer User's Guide*

**Topics:**

- About SQL Developer Oracle REST Data Services Administration
- Configuring an Administrator User

### 1.3.5.1 About SQL Developer Oracle REST Data Services Administration

Oracle SQL Developer enables you to administer Oracle REST Data Services using a graphical user interface. To take full advantage of these administration capabilities, you must use SQL Developer Release 4.1 or later. Using SQL Developer for Oracle REST Data Services administration is optional.

Using this graphical user interface, you can update the database connections, JDBC settings, URL mappings, RESTful connections, security (allowed procedures, blocked procedures, validation function and virus scanning), Caching, Pre/Post Processing Procedures, Environment, and Excel Settings. Oracle SQL Developer also provides statistical reporting, error reporting, and logging.

#### **See Also:**

"Oracle REST Data Services Administration" in *Oracle SQL Developer User's Guide*

### 1.3.5.2 Configuring an Administrator User

If you want to be able to administer Oracle REST Data Services using SQL Developer, then you must configure an administrator user as follows:

Execute the following command:

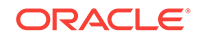

java -jar ords.war user adminlistener "Listener Administrator"

- <span id="page-44-0"></span>Enter a password for the adminlistener user.
- Confirm the password for the adminlistener user.
- If you are using Oracle REST Data Services without HTTPS, follow the steps listed under the section,**Using OAuth2 in Non-HTTPS Environments**.

When using SQL Developer to retrieve and/or upload an Oracle REST Data Services configuration, when prompted, enter the credentials provided in the preceding list.

### 1.3.6 Using OAuth2 in Non-HTTPS Environments

RESTful Services can be protected with the OAuth2 protocol to control access to nonpublic data. To prevent data snooping, OAuth2 requires all requests involved in the OAuth2 authentication process to be transported using HTTPS. The default behavior of Oracle REST Data Services is to verify that all OAuth2 related requests have been received using HTTPS. It will refuse to service any such requests received over HTTP, returning an HTTP status code of 403 Forbidden.

This default behavior can be disabled in environments where HTTPS is not available as follows:

- **1.** Locate the folder where the Oracle REST Data Services configuration is stored.
- **2.** Edit the file named defaults.xml.
- **3.** Add the following setting to the end of this file just before the </properties> tag.

<entry key="security.verifySSL">false</entry>

- **4.** Save the file.
- **5.** Restart Oracle REST Data Services if it is running.

Note that it is only appropriate to use this setting in development or test environments. It is never appropriate to use this setting in production environments because it will result in user credentials being passed in clear text.

#### **Note:**

Oracle REST Data Services must be restarted after making configuration changes. See your application server documentation for information on how to restart applications.

# 1.4 Running in Standalone Mode

Although Oracle REST Data Services supports the Java EE application servers, you also have the option of running in standalone mode. This section describes how to run Oracle REST Data Services in standalone mode.

Standalone mode is suitable for development use and is supported in production deployments. Standalone mode, however, has minimal management capabilities when compared to most Java EE application servers and may not have adequate management capabilities for production use in some environments.

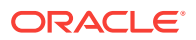

**Topics:**

- **Starting in Standalone Mode**
- [Stopping the Server in Standalone Mode](#page-46-0)
- [Configuring a Doc Root for Non-Application Express Static Resources](#page-47-0)

#### **Related Topics**

• [Supported Java EE Application Servers](#page-22-0)

### 1.4.1 Starting in Standalone Mode

To launch Oracle REST Data Services in standalone mode:

**1.** To start Standalone mode, execute the following command:

java -jar ords.war standalone

If you have not yet completed the standalone configuration, you are prompted to do so.

#### **Tip:**

To see help on standalone mode options, execute the following command:

java -jar ords.war help standalone

#### **Note:**

If you want to use RESTful services that require secure access, you should use HTTPS.

- **2.** When prompted, specify the location of the folder containing the Oracle Application Express static resources used by Oracle REST Data Services, or press **Enter** if you do not want to specify this location.
- **3.** When prompted select if you want Oracle REST Data Services to generate a selfsigned certificate automatically or if you want to provide your own certificate. If you want to use your own certificate, provide the path for the Certificate and DER encoded related private key when prompted.

If the private key has not already been converted to DER, see section, **Converting a Private Key to DER (Linux and Unix)** before you enter the values here.

You are only prompted for these values the first time you launch standalone mode.

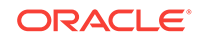

#### <span id="page-46-0"></span>**Note:**

Ensure that no other servers are listening on the port you choose. The default port 8080 is commonly used by HTTP or application servers, including the embedded PL/SQL gateway; the default secure port 8443 is commonly used by HTTPS.

#### **Related Topics**

- [Using OAuth2 in Non-HTTPS Environments](#page-44-0)
- Converting a Private Key to DER (Linux and Unix)

### 1.4.1.1 Converting a Private Key to DER (Linux and Unix)

Usually, you would have created a private key and a Certificate Signing Request before obtaining your signed certificate. The private key needs to be converted into DER in order for Oracle REST Data Services to read it properly.

For example, assume that the original private key was created using the OpenSSL tool with a command similar to either of the following:

openssl req -new -newkey rsa:2048 -nodes -keyout yourdomain.key -out yourdomain.csr

or

openssl genrsa -out private.em 2048

In this case, you must run a command similar to the following to convert it and remove the encryption: openssl pkcs8 -topk8 -inform PEM -outform DER -in yourdomain.key out yourdomain.der -nocrypt

openssl pkcs8 -topk8 -inform PEM -outform DER -in yourdomain.key -out yourdomain.der -nocrypt

After doing this, you can include the path to yourdomain.der when prompted by Oracle REST Data Services, or you can modify the following entries in conf/ords/ standalone/standalone.properties:

```
ssl.cert=<path to yourdomain.crt>
ssl.cert.key=<path to yourdomain.der>
ssl.host=yourdomain
```
Also, ensure that jetty.secure.port is set.

### 1.4.2 Stopping the Server in Standalone Mode

To stop the Oracle REST Data Services server in standalone mode, at a command prompt press **Ctrl+C**.

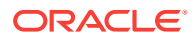

# <span id="page-47-0"></span>1.4.3 Configuring a Doc Root for Non-Application Express Static Resources

You can configure a doc root for standalone mode to deploy static resources that are outside the /i folder that is reserved for Application Express static resources.

To do so, specify the --doc-root parameter with the standalone mode command, as in the following example:

java -jar ords.war standalone --doc-root /var/www/html

The preceding example makes any resource located within  $/\text{var}/\text{www}/\text{html}$  available under http://server:port/. For example, if the file /var/www/html/hello.txt exists, it will be accessible at http://server:port/hello.txt.

The value specified for  $-\text{doc-root}$  is stored in  $\frac{1}{2}$  (order  $\frac{1}{2}$  (ords/standalone/ standalone. properties in the standalone.doc.root property. If a custom doc root is not specified using --doc-root, then the default doc-root value of  $\S[config.dim]/$ ords/standalone/doc\_root is used. Any file placed within this folder will be available at the root context.

This approach has the following features and considerations:

- HTML resources can be addressed without their file extension. For example, if a file named hello.html exists in the doc root, it can be accessed at the URI http://server:port/hello.
- Attempts to address a HTML resource with its file extension are redirected to the location without an extension. For example, if the URI http://server.port/ hello.html is accessed, then the client is redirected to http://server:port/ hello.

The usual practice is to serve HTML resources without their file extensions, so this feature facilitates that practice, while the redirect handles the case where the resource is addressed with its file extension.

- Index pages for folders are supported. If a folder contains a file named index.html or index.htm, then that file is used as the index page for the folder. For example, if /var/www/html contains /abc/xyz/index.html, then accessing http:// server: port/abc/xyz/ displays the contents of index.html.
- Addressing a folder without a trailing slash causes a redirect to the URI with a trailing slash. For example, if a client accesses http://server:port/abc/xyz, then the server issues a redirect to http://server:port/abc/xyz/.
- Resources are generated with weak etags based on the modification stamp of the file and with a Cache Control header that causes the resources to be cached for 1 hour.

# 1.5 Deploying to Oracle WebLogic Server

This section describes how to deploy Oracle REST Data Services on Oracle WebLogic Server. It assumes that you have completed the installation process and are familiar with Oracle WebLogic Server. If you are unfamiliar with domains, managed servers, deployment, security, users and roles, refer to your Oracle WebLogic Server documentation.

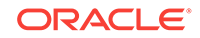

#### <span id="page-48-0"></span>**Topics:**

- About Oracle WebLogic Server
- Downloading, Installing, and Configuring Oracle REST Data Services
- Configuring Oracle Application Express Images
- [Launching the Administration Server Console](#page-49-0)
- [Installing the Oracle WebLogic Server Deployment](#page-49-0)
- [Configuring WebLogic to Handle HTTP Basic Challenges Correctly](#page-51-0)
- [Verifying the State and Health of ords and i](#page-52-0)

# 1.5.1 About Oracle WebLogic Server

You can download Oracle WebLogic Server from Oracle Technology Network.

To learn more about installing Oracle WebLogic Server, see *Oracle Fusion Middleware Getting Started With Installation for Oracle WebLogic Server* and *Oracle Fusion Middleware Installation Guide for Oracle WebLogic Server*.

**See Also:** weblogic downloads

# 1.5.2 Downloading, Installing, and Configuring Oracle REST Data **Services**

You must complete this step before deploying Oracle REST Data Services on WebLogic.

#### **Related Topics**

• [Configuring and Installing Oracle REST Data Services](#page-23-0)

## 1.5.3 Configuring Oracle Application Express Images

If you are using Oracle Application Express, you must create a web archive to reference the Oracle Application Express, image files. However, if you are **not** using Oracle Application Express, you may skip the rest of this section about configuring Oracle Application Express images.

Before you begin, you must create a web archive (WAR) file to reference the Oracle Application Express image files. Use the static command to create a web archive file named i.war:

java -jar ords.war static <apex directory>\images

Where:

• <apex directory> is the directory location of Oracle Application Express.

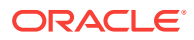

<span id="page-49-0"></span>This command runs the static command contained in the ords.war file. It packages the Application Express static images into an archive file named i.war.

The created images WAR does not contain the static resources; instead, it references the location where the static resources are stored. Therefore the static resources must be available at the specified path on the server where the WAR is deployed.

#### **Tip:**

Use java -jar ords.war help static to see the full range of options for the static command.

Use the i.war file to deploy to WebLogic in the following steps:

- **1.** Launching the Administration Server Console
- **2.** Installing the Oracle WebLogic Server Deployment
- **3.** Configuring WebLogic to Handle HTTP Basic Challenges Correctly

### 1.5.4 Launching the Administration Server Console

To launch the Administration Server console:

- **1.** Start an Administration Server.
- **2.** Launch the WebLogic Administration Console by typing the following URL in your web browser:

http://<host>:<port>/console

Where:

- <host> is the DNS name or IP address of the Administration Server.
- <port> is the port on which the Administration Server is listening for requests (port 7001 by default).
- **3.** Enter your WebLogic Administrator username and password.
- **4.** If your domain is in *Production* mode, click the **Lock & Edit** button on the left-pane below the submenu Change Center. If your domain is in *Development* mode, this button does not appear.

### 1.5.5 Installing the Oracle WebLogic Server Deployment

#### **Tip:**

The Oracle REST Data Services files, ords.war and i.war, must be available before you start this task.

To install the deployment:

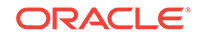

**1.** Go to the WebLogic Server Home Page. Below Domain Configuration, select **Deployments**.

The Summary of Deployments is displayed.

- **2.** Click **Install**.
- **3.** Specify the location of the ords.war file and click **Next**.

The ords.war file is located in the folder where you unzipped the Oracle REST Data Services ZIP file.

#### **Tip:**

WebLogic Server determines the context root from the file name of a WAR archive. If you need to keep backward compatibility, so that URLs are of the form *http://server/apex/...* rather than *http://server/ords/...*, then you must rename ords.war to apex.war before the deployment.

The Install Application assistant is displayed.

- **4.** Select **Install this deployment as an application** and click **Next**.
- **5.** Select the servers and/or clusters to which you want to deploy the application or module and click **Next**.

#### **Tip:**

If you have not created additional Managed Servers or clusters, you do not see this assistant page.

- **6.** In the Optional Settings, specify the following:
	- **a.** Name Enter:

ords

**b.** Security - Select the following:

**Custom Roles: Use roles that are defined in the Administration Console; use policies that are defined in the deployment descriptor**

**c.** Source accessibility - Select:

#### **Use the defaults defined by the deployment's targets**

**7.** Click **Next**.

A summary page is displayed.

- **8.** Under Additional configuration, select one of the following:
	- **Yes, take me to the deployment's configuration** Displays the Configuration page.
	- **No I will review the configuration later** Returns you to the Summary of Deployments page.
- **9.** Review the summary of configuration settings that you have specified.
- **10.** Click **Finish**.

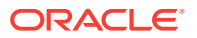

<span id="page-51-0"></span>11. Repeat the previous steps to deploy the i.war file.

In the optional settings, specify the following:

**a.** Name - Enter:

i

**b.** Security - Select:

**Custom Roles: Use roles that are defined in the Administration Console; use policies that are defined in the deployment descriptor**

**c.** Source Accessibility - Select:

#### **Use the defaults defined by the deployment's targets**

**12.** If your domain is in Production Mode, then on the Change Center click **Activate Changes**.

#### **Related Topics**

- [Configuring and Installing Oracle REST Data Services](#page-23-0)
- [Configuring Oracle Application Express Images](#page-48-0)

# 1.5.6 Configuring WebLogic to Handle HTTP Basic Challenges **Correctly**

By default WebLogic Server attempts to intercept all HTTP Basic Authentication challenges. This default behavior needs to be disabled for Oracle REST Data Services to function correctly. This is achieved by updating the enforce-valid-basic-authcredentials flag. The WebLogic Server Administration Console does not display the enforce-valid-basic-auth-credentials setting. You can use WebLogic Scripting Tool (WLST) commands to check, and edit the value in a running server.

The following WLST commands display the domain settings:

```
connect('weblogic','weblogic','t3://localhost:7001')
cd('SecurityConfiguration')
cd('mydomain') 
ls()
```
If the domain settings displayed, contains the following entry:

-r-- EnforceValidBasicAuthCredentials true

Then you must set this entry to false.

To set the entry to false, use the WLST commands as follows:

```
connect('weblogic', 'weblogic', 't3://localhost:7001')
edit()
startEdit()
cd('SecurityConfiguration')
cd('mydomain') 
set('EnforceValidBasicAuthCredentials','false')
save()
```
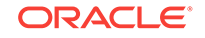

```
activate()
disconnect()
exit()
       Note:
       WebLogic Server must be restarted for the new settings to take effect.
In the preceding example:
    weblogic is the WebLogic user having administrative privileges
```
- weblogic is the password
- mydomain is the domain
- The AdminServer is running on the localhost and on port 7001

#### **Related Topics**

• [WebLogic Server Command Reference](https://docs.oracle.com/cd/E13222_01/wls/docs81/admin_ref/weblogicServer.html)

### 1.5.7 Verifying the State and Health of ords and i

In the Summary of Deployments, select the **Control** tab and verify that both the ords and i State are Active and the Health status is OK.

If ords and/or i are not Active, then enable them. In the Deployments table, select the check box next to ords and/or i. Click **Start** and select **Servicing all requests** to make them active.

# 1.6 Deploying to Apache Tomcat

This section describes how to deploy Oracle REST Data Services on Apache Tomcat.

#### **Topics:**

- About Apache Tomcat
- [Downloading, Installing, and Configuring Oracle REST Data Services](#page-53-0)
- [Configuring Oracle Application Express Images](#page-53-0)
- [Installing the Apache Tomcat Deployment](#page-53-0)

### 1.6.1 About Apache Tomcat

#### **Tip:**

This section assumes that you have completed the installation process and are familiar with Apache Tomcat. If you are unfamiliar with domains, servers, applications, security, users and roles, see your Apache Tomcat documentation.

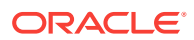

<span id="page-53-0"></span>You can download Apache Tomcat from:

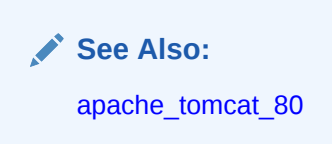

# 1.6.2 Downloading, Installing, and Configuring Oracle REST Data **Services**

You must complete this step before deploying Oracle REST Data Services on Apache Tomcat.

#### **Related Topics**

• [Configuring and Installing Oracle REST Data Services](#page-23-0)

# 1.6.3 Configuring Oracle Application Express Images

If you are using Oracle Application Express, you must create a web archive to reference the Oracle Application Express, image files. However, if you are **not** using Oracle Application Express, you may skip the rest of this section about configuring Oracle Application Express images.

To configure Oracle Application Express Images on Apache Tomcat:

• Copy the contents of the <apex directory>/images folder to <Tomcat directory>/webapps/i/.

Where:

- <apex directory> is the directory location of the Oracle Application Express distribution.
- <Tomcat directory> is the folder where Apache Tomcat is installed.

# 1.6.4 Installing the Apache Tomcat Deployment

#### **Tip:**

The Oracle REST Data Services file ords.war must be available before you start this task.

To install the Apache Tomcat deployment:

**1.** Move the ords.war file into the webapps folder where Apache Tomcat is installed.

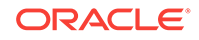

#### **Tip:**

Apache Tomcat determines the context root from the file name of a WAR archive. If you need to keep backward compatibility, so that URLs are of the form *http://server/apex/...* rather than *http://server/ords/...*, then you must rename ords.war to apex.war before moving it into to the webapps folder.

**2.** Access Oracle Application Express by typing the following URL in your web browser:

http://<hostname>:<port>/ords/

#### Where:

- <hostname> is the name of the server where Apache Tomcat is running.
- <port> is the port number configured for Apache Tomcat application server.

#### **Related Topics**

- [Configuring and Installing Oracle REST Data Services](#page-23-0)
- [Configuring Oracle Application Express Images](#page-53-0)

# 1.7 Upgrading Oracle REST Data Services

If you want to upgrade to a new release of Oracle REST Data Services, you must do the following:

- **1.** Stop the Oracle REST Data Services instance.
	- If you are running Oracle REST Data Services on your application server (such as Oracle WebLogic Server, or Apache Tomcat), stop Oracle REST Data Services.
	- If you are running Oracle REST Data Services in standalone mode, refer to section, **Stopping the Server in Standalone Mode**.
- **2.** Go to the folder where you unzipped the new Oracle REST Data Services release distribution.
- **3.** Enter the following on the command line:

java -jar ords.war install advanced

or

java -jar ords.war

- **4.** When prompted for the configuration folder, use the configuration folder where the Oracle REST Data Services configuration files are stored. (The configuration location will be stored in the ords.war file.)
	- If you specified an existing Oracle REST Data Services configuration folder that contains the configuration files, Oracle REST Data Services will attempt to

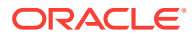

connect to each database defined in the configuration folder and check the installed version.

• If you specified an Oracle REST Data Services configuration folder that does not exist, you will be prompted for the database connection information, the ORDS\_PUBLIC\_USER credentials, and additional configuration information. Oracle REST Data Services will attempt to connect to this database and check the installed version.

When Oracle REST Data Services checks the installed version, it does the following, depending on whether an earlier 3.0.*n* version is already installed in the database.

- If the installed version is an earlier 3.0.*n* version of Oracle REST Data Services, you are prompted for the username and password (user with DBA privileges or SYS AS SYSDBA) to enable Oracle REST Data Services to apply the in-place upgrade. The in-place upgrade will modify the existing installation to add the updated schema objects and packages. The existing metadata stored in the Oracle REST Data Services schema will remain intact.
- If Oracle REST Data Services is not already installed in the database (or if you are upgrading from Release 2.0.*n*), you are prompted for the username and password (user with DBA privileges or SYS AS SYSDBA) to enable Oracle REST Data Services to perform the installation, and you will also be prompted for the default and temporary tablespaces for the ORDS\_METADATA schema and ORDS\_PUBLIC\_USER.

When the upgrade or installation completes, you can re-deploy the ords. war file to your application server or start Oracle REST Data Services in standalone mode.

#### **Related Topics**

- [Troubleshooting Oracle REST Data Services](#page-292-0)
- [Stopping the Server in Standalone Mode](#page-46-0)

# 1.8 Using a Bequeath Connection to Install, Upgrade, Validate, or Uninstall Oracle REST Data Services

You can use the bequeath connection to install, upgrade, validate, or uninstall Oracle REST Data Services. The installer will not prompt you for the SYS username and password for the operation

In the parameter file, add the property: bequeath.connect=true

Using a bequeath connection for installing, validating, or uninstalling Oracle REST Data Services is supported on Linux and Windows systems for Oracle Database Release 12, but only on Linux systems for Oracle Database Release 11.

The command used must be run by an operating system user that is a member of the DBA group. Example of installing Oracle REST Data Services:

java -jar ords.war

#### **Bequeath Connection Using Linux**

On a Linux system, you must set the following environment variables to use the bequeath connection:

ORACLE HOME

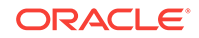

- ORACLE\_SID
- LD\_LIBRARY\_PATH (to point to ORACLE\_HOME/lib)

For Oracle Database Release 11 (but not for Release 12), you must specify the option -DuseOracleHome=true. Examples of installing Oracle REST Data Services on a Linux system:

- For Oracle Database Release **11**: java -DuseOracleHome=true -jar ords.war
- For Oracle Database Release **12**: java -jar ords.war

#### **Related Topics**

[Silent Installation Using a Parameter File](#page-31-0) Oracle REST Data Services can be installed in silent mode without any user interaction.

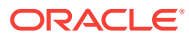

# $\overline{\phantom{a}}$ Configuring Oracle REST Data Services (Advanced)

This section explains how to configure Oracle REST Data Services for connecting to multiple databases for routing requests, and it refers to other documentation sources for other configuration information.

#### **Note:**

Oracle REST Data Services must be restarted after making configuration changes. See your application server documentation for information on how to restart applications.

#### **Topics:**

- Configuring Multiple Databases
- [Support for Oracle RAC Fast Connection Failover](#page-66-0)
- [Configuring Security, Caching, Pre- and Post Processing, Environment, and Excel](#page-67-0) **[Settings](#page-67-0)**
- [Configuring REST-Enabled SQL Service Settings](#page-67-0)
- [Configuring the Maximum Number of Rows Returned from a Query](#page-67-0)
- [Configuring the Custom Error Pages](#page-68-0)
- [Developing RESTful Services for Use with Oracle REST Data Services](#page-68-0)

# 2.1 Configuring Multiple Databases

Oracle REST Data Services supports the ability to connect to more than one database. This section describes different strategies for routing requests to the appropriate database.

#### **Topics:**

- About the Request URL
- [Configuring Additional Databases](#page-58-0)
- [Routing Based on the Request Path Prefix](#page-59-0)
- [Routing Based on the Request URL Prefix](#page-60-0)

### 2.1.1 About the Request URL

Oracle REST Data Services supports a number of different strategies for routing requests to the appropriate database. All of these strategies rely on examining the

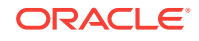

<span id="page-58-0"></span>request URL and choosing the database based on some kind of match against the URL. It is useful to recap the pertinent portions of a request URL. Consider the following URL:

https://www.example.com/ords/sales/f?p=1:1

This URL consists of the following sections:

- Protocol: https
- Host Name: www.example.com
- Context Root: /ords

The context root is the location at which Oracle REST Data Services is deployed on the application server.

• Request Path: /sales/f?p=1.1

This is the portion of the request URL relative to the context root.

For different applications, it may be important to route requests based on certain prefixes in the request path or certain prefixes in the full request URL.

There are two steps to configuring multiple databases:

- **1.** Configuring the database connection information
- **2.** Configuring which requests are routed to which database

## 2.1.2 Configuring Additional Databases

When you first configure Oracle REST Data Services, you configure a default database connection named: apex. You can create additional database connections using the setup command.

**Tip:** To see full help for the setup command type: java -jar ords.war help setup

To create a database connection type the following:

java -jar ords.war setup --database <database name>

Where:

• <database name> is the name you want to give the database connection.

You are prompted to enter the information required to configure the database. After you have configured the additional databases, define the rules for how requests are routed to the appropriate database.

#### **Related Topics**

- [Configuring and Installing Oracle REST Data Services](#page-23-0)
- [Routing Based on the Request Path Prefix](#page-59-0)

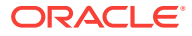

• [Routing Based on the Request URL Prefix](#page-60-0)

## <span id="page-59-0"></span>2.1.3 Routing Based on the Request Path Prefix

You create request routing rules using the map-url command.

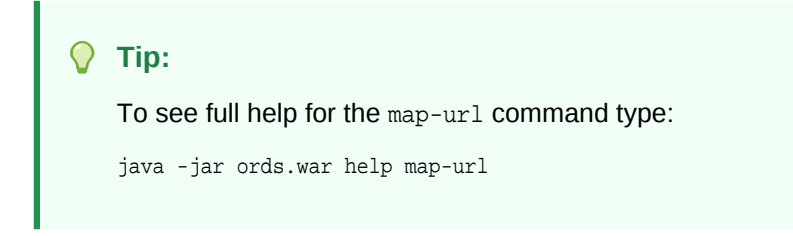

If you want to route requests based just on matching a prefix in the request path portion of the URL, use the map-url command as follows:

java -jar ords.war map-url --type base-path --workspace-id <workspace name> <path prefix> <database name>

#### Where:

- <workspace name> is the name of the Oracle Application Express workspace where RESTful services for this connection are defined. This may be omitted if RESTful Services are not being used.
- <path prefix> is the prefix that must occur at the start of the request path.
- <database name> is the name of the database connection configured in the previous step.

#### **Related Topics**

• [Configuring Additional Databases](#page-58-0)

### 2.1.3.1 Example of Routing Based on the Request Path Prefix

Assuming Oracle REST Data Services is deployed on a system named example.com at the context path /ords, then create the following rule:

java -jar ords.war map-url --type base-path --workspace-id sales\_rest /sales sales\_db

This rule means that any requests matching https://example.com/ords/sales/... are routed to the sales\_db database connection. The sales\_rest workspace defined within the sales\_db database is searched for RESTful Services definitions.

The previous rule matches all of the following requests:

```
https://example.com/ords/sales/f?p=1:1
https://example.com/ords/sales/leads/
https://www.example.com/ords/sales/forecasting.report?month=jan (If www.example.com 
resolves to the same system as example.com.)
```
#### The previous rule does not match of any of the following requests:

```
http://example.com/ords/sales/f?p=1:1 (The protocol is wrong.)
https://example.com:8080/ords/sales/f?p=1:1 (The port is wrong: 443 is default for 
https, but don't specify if using default.)
```
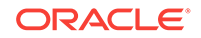

https://example.com/ords/f?p=1:1 (Missing the /sales prefix.) https://example.com/pls/sales/leads/ (The context path is wrong.)

# <span id="page-60-0"></span>2.1.4 Routing Based on the Request URL Prefix

If you want to route requests based on a match of the request URL prefix, use the map-url command as follows:

java -jar ords.war map-url --type base-url --workspace-id <workspace name> <url prefix> <database name>

#### Where:

- <workspace name> is the name of the Oracle Application Express workspace where RESTful services for this connection are defined. This may be omitted if RESTful Services are not being used.
- $\text{curl}$  prefix is the prefix with which the request URL must start.
- <database name> is the name of the database connection.

### 2.1.4.1 Example of Routing Based on the Request URL Prefix

Assuming Oracle REST Data Services is deployed on a system named example.com at the context path /ords, then create the following rule:

```
java -jar ords.war map-url --type base-url --workspace-id sales_rest https://
example.com/ords/sales sales_db
```
This rule means that any requests matching https://example.com/ords/sales/... are routed to the sales db database connection. The sales rest workspace defined within the sales db database is searched for RESTful Services definitions.

The previous rule matches all of the following requests:

```
https://example.com/ords/sales/f?p=1:1
https://example.com/ords/sales/leads/
https://example.com/ords/sales/forecasting.report?month=jan
```
The previous rule does not match of any of the following requests:

```
http://example.com/ords/sales/f?p=1:1 (The protocol is wrong.)
https://example.com:8080/ords/sales/f?p=1:1 (The port is wrong: 443 is default for 
https, but don't specify if using default.)
https://example.com/ords/f?p=1:1 (Missing the /sales segment of the base URL.)
https://example.com/pls/sales/leads/ (The context path is wrong.)
https://www.example.com/ords/sales/forecasting.report?month=jan (The host name is 
wrong.)
```
# 2.2 Using the Multitenant Architecture with Oracle REST Data Services

This section outlines installing, configuring, upgrading and uninstalling Oracle REST Data Services in a multitenant container database.

• [Installing Oracle REST Data Services in a CDB Environment](#page-61-0)

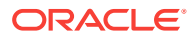

- [Upgrading Oracle REST Data Services in a CDB Environment](#page-63-0)
- [Migrating Oracle REST Data Services in the CDB to Enable Multiple Releases](#page-64-0)
- [Uninstalling Oracle REST Data Services in a CDB Environment](#page-65-0)

# <span id="page-61-0"></span>2.2.1 Installing Oracle REST Data Services in a CDB Environment

This section describes installing Oracle REST Data Services into a multitenant container database (CDB) environment.

Oracle Database 12*c* Release 1 (12.1) introduced the multitenant architecture. This database architecture has a multitenant container database (CDB) that includes a root container, CDB\$ROOT, a seed database, PDB\$SEED, and multiple pluggable databases (PDBs). A PDB appears to users and applications as if it were a non-CDB. Each PDB is equivalent to a separate database instance in Oracle Database Release 11*g*.

The root container, CDB\$ROOT, holds common objects that are accessible to every PDB utilizing metadata links or object links. The seed database, PDB\$SEED, is used when you create a new PDB to seed the new pluggable database. The key benefit of the Oracle Database 12*c* multitenant architecture is that the database resources, such as CPU and memory, can be shared across all of the PDBs. This architecture also enables many databases to be treated as one for tasks such as upgrades or patches, and backups.

The installation process when you have multiple releases is described in the following section:

• [Installation Enabling Multiple Releases](#page-62-0)

### **Note:**

If you want to install directly into a PDB (not connected to Root during installation), see [Advanced Installation Using Command-Line Prompts](#page-27-0) for more information.

**Preinstallation Tasks for Oracle REST Data Services CDB Installation**

- Ensure that the PDBs are open (not mounted/closed) in read/write mode (except for PDB\$SEED, which remains in read-only mode). For more information, see Oracle Multitenant Administrator's Guide
- Ensure that the default and temporary tablespaces to be used by the ORDS\_METADATA schema and the ORDS\_PUBLIC\_USER user exist and that you know the tablespace names. The installation procedure creates those users, but it does not create the tablespaces.

### **Note:**

ORDS METADATA and ORDS PUBLIC USER are installed in the seed container, and the default and temporary tablespaces exist in PDB\$SEED. If these tablespaces do not already exist, then you must create the tablespaces in PDB\$SEED. For more information, see Oracle Multitenant Administrator's Guide

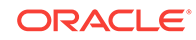

### <span id="page-62-0"></span>2.2.1.1 Installation Enabling Multiple Releases

This section describes the installation process when you have multiple releases of Oracle REST Data Services and patch sets in the PDBs in a multitenant environment.

When Oracle REST Data Services is installed into a CDB, the proxy user, Oracle REST Data Services public user (ORDS\_PUBLIC\_USER) is installed in the root container and is a common user. The ORDS\_METADATA schema is a local user that contains the metadata for Oracle REST Data Services. Both the ORDS\_METADATA schema and the ORDS\_PUBLIC\_USER are installed in the seed container (PDB\$SEED) and all of the pluggable databases.

Since the ORDS METADATA is installed as a local user, this provides you the flexibility of installing multiple Oracle REST Data Services releases in the pluggable databases.

#### 2.2.1.1.1 Command Line Installation

You must provide the SYS AS SYSDBA credentials in the Root (CDB\$ROOT) container to perform the installation.

#### 2.2.1.1.2 Advanced Installation

This section describes the advanced installation prompts for installing Oracle REST Data Services into a CDB to enable multiple Oracle REST Data Services releases.

To install Oracle REST Data Services into a CDB to enable multiple Oracle REST Data Services releases, perform the following steps:

- **1.** Navigate to the folder where you unzipped the Oracle REST Data Services installation kit.
- **2.** Enter the following command:

java -jar ords.war install advanced

**3.** When prompted, enter the database connection information for your CDB.

```
Enter the name of the database server[localhost]:
Enter the database listen port [1521]:
Enter 1 to specify the database service name, or 2 to specify the 
database SID [1]:
Enter the database service name:(for example, cdb.example.com)
```
**4.** Verify the Oracle REST Data Services installation.

```
Enter 1 if you want to verify/install Oracle REST Data Services schema 
or 2 to skip this step [1]:
```
**5.** Accept or enter 1 (the default) to install Oracle REST Data Services into the CDB and all of its PDBs.

Enter the database password for ORDS\_PUBLIC\_USER: Confirm password: Requires to login with administrator privileges to verify Oracle REST Data Services schema.

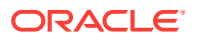

```
Enter the administrator username: SYS
Enter the database password for SYS AS SYSDBA:
Confirm password:
```

```
Retrieving information....
Your database connection is to a CDB. ORDS common user 
ORDS_PUBLIC_USER will be
created in the CDB. ORDS schema will be installed in the PDBs.
Root CDB$ROOT - create ORDS common user
PDB PDB$SEED - install ORDS 18.2.0.<JulianDay.Time> (mode is READ ONLY, 
open for 
READ/WRITE)
PDB PDBName1 - install ORDS 18.2.0.<JulianDay.Time>
PDB PDBName2 - install ORDS 18.2.0.<JulianDay.Time>
```
Enter 1 if you want to install ORDS or 2 to skip this step [1]:

- **6.** Press enter to continue with the installation.
- **7.** When prompted, enter additional information as needed. See [Advanced](#page-27-0) [Installation Using Command-Line Prompts](#page-27-0) for more information.

#### **Note:**

To use the pluggable mapping feature, see [Making All PDBs Addressable by](#page-64-0) [Oracle REST Data Services \(Pluggable Mapping\)](#page-64-0) for more information.

#### 2.2.1.1.3 Silent Installation

Silent installation reads the properties from the Oracle REST Data Services parameter file.

To perform a silent installation, enter the following command:

```
java –jar ords.war install simple
java –jar ords.war
```
#### **Related Topics**

- [Silent Installation Using a Parameter File](#page-31-0) Oracle REST Data Services can be installed in silent mode without any user interaction.
- [Advanced Installation Using Command-Line Prompts](#page-27-0)

### 2.2.2 Upgrading Oracle REST Data Services in a CDB Environment

When you use a new release of Oracle REST Data Services, upgrading its schema in the CDB and its pluggable databases (PDBs) will occur automatically when you perform a simple or advanced installation.

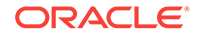

<span id="page-64-0"></span>For example:

java -jar ords.war

If Oracle REST Data Services is already installed or upgraded, a message displays the Oracle REST Data Services schema version, and you will not be prompted for information.

### 2.2.2.1 Migrating Oracle REST Data Services in the CDB to Enable Multiple Releases

This section describes how to migrate Oracle REST Data Services in the CDB to enable multiple releases.

Starting with release 18.2.0 and later, if you have an Oracle REST Data Services schema and ORDS METADATA that is installed in the CDB\$ROOT container, then during upgrade it will migrate the common ORDS\_METADATA schema to your PDBs as a local schema. Oracle database 12.1.0.2 and later releases support this change.

# 2.2.3 Making All PDBs Addressable by Oracle REST Data Services (Pluggable Mapping)

Pluggable mapping refers to the ability to make all PDBs in a CDB addressable by Oracle REST Data Services. To use this feature, follow the instructions in this topic.

If the Oracle REST Data Services configuration file includes the db.serviceNameSuffix parameter, this indicates that the Oracle REST Data Services pool points to a CDB, and that the PDBs connected to that CDB should be made addressable by Oracle REST Data Services.

The value of the db.serviceNameSuffix parameter must match the value of the DB\_DOMAIN database initialization parameter, and it must start with a period (.). To set the value of the db.serviceNameSuffix parameter:

- **1.** In SQL\*Plus, connect to the root as a user with SYSDBA privileges.
- **2.** Check the value of the DB DOMAIN database initialization parameter.

SQL> show parameter DB\_DOMAIN

**3.** Exit SQL\*Plus.

SQL> exit

**4.** If the DB\_DOMAIN value was not empty, then on the command line enter the command to create the key and value for the db.serviceNameSuffix parameter and its DB\_DOMAIN. This will be used to add this entry to the Oracle REST Data Services configuration file.

echo db.serviceNameSuffix=.value-of-DB\_DOMAIN > snsuffix.properties

For example, if DB\_DOMAIN is set to example.com, enter the following:

echo db.serviceNameSuffix=.example.com > snsuffix.properties

**5.** If the db.serviceNameSuffix parameter value is not defined, enter a command in the following format to add an entry to the configuration file:

java -jar ords.war set-properties --conf pool-name snsuffix.properties

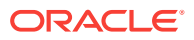

<span id="page-65-0"></span>Where *pool-name* is one of the following:

- poolName for a PL/SQL Gateway configuration
- poolName\_pu for an Oracle REST Data Services RESTful Services configuration
- poolName\_rt for an Application Express RESTful Services configuration

Example 1: You want to make PDBs in a CDB addressable globally. Specify defaults by entering the following command:

java -jar ords.war set-properties --conf defaults snsuffix.properties

#### **Note:**

The approach shown in Example 1 (setting the property for all pools through the defaults.xml file) is best for most use cases.

Example 2: You want to make PDBs in a CDB addressable for your PL/SQL Gateway, and your pool name is apex. Enter the following command:

java -jar ords.war set-properties --conf apex snsuffix.properties

For example, if the database pointed to by apex has a DB\_DOMAIN value of example.com and contains the two PDBs pdb1.example.com and pdb2.example.com, the first PDB will be mapped to URLs whose path starts with / ords/pdb1/, and the second PDB will be mapped to URLs whose path starts with /ords/pdb2/.

Example 3: You want to make PDBs in a CDB addressable for your Oracle REST Data Services RESTful Services, and your pool name is apex\_pu. Enter the following command:

java -jar ords.war set-properties --conf apex\_pu snsuffix.properties

Example 4: You want to make PDBs in a CDB addressable for your Application Express RESTful Services and your pool name is apex\_rt. Enter the following command:

java -jar ords.war set-properties --conf apex\_rt snsuffix.properties

#### **Related Topics**

• [About the Oracle REST Data Services Configuration Files](#page-281-0)

### 2.2.4 Uninstalling Oracle REST Data Services in a CDB Environment

To uninstall Oracle REST Data Services from a CDB, use the uninstall command.

For example:

java -jar ords.war uninstall

Oracle REST Data Services will be removed from the CDB and its pluggable databases (PDBs).

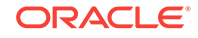

#### **Related Topics**

• [If You Want to Reinstall or Uninstall \(Remove\) Oracle REST Data Services](#page-42-0)

# <span id="page-66-0"></span>2.3 Support for Oracle RAC Fast Connection Failover

Oracle REST Data Services support the Fast Connection Failover (FCF) feature of Oracle Real Application Clusters (Oracle RAC).

Oracle REST Data Services runs with the Universal Connection Pool (UCP) in all the Application Server environments that it supports, such as WebLogic, Tomcat. UCP in turn supports Fast Connection Failover . To enable FCF, Oracle Notification Service (ONS) must to be enabled. To enable ONS, add entries to the list of properties in the Oracle REST Data Services defaults.xml configuration file as shown in the following code snippet:

```
<entry key="jdbc.enableONS">true</entry>
<entry key= 
"jdbc.ONSConfig">nodes=racnode1:4200,racnode2:4200\nwalletfile=/oracle11/
onswalletfile</entry>
```
ONS is the messaging facility used to send the Fast Application Notification (FAN) events. When ONS is enabled, Oracle REST Data Services automatically enables FCF. To Enable specific FCF capabilities such as fail over or other advanced FCF capabilities such as load balancing, you need to add entries in the configuration file for the custom connection as shown in the following code snippet:

```
<entry key="db.connectionType">customurl</entry>
<entry key="db.customURL">jdbc:oracle:thin:@(DESCRIPTION=(FAILOVER=ON)
(ADDRESS_LIST=
         (LOAD_BALANCE=ON)(ADDRESS=(PROTOCOL=TCP)
(HOST=prod_scan.example.com)(PORT=1521)))
         (CONNECT_DATA=(SERVICE_NAME=ISPRD)))|</entry>
```
After updating the defaults.xml configuration file, Oracle REST Data Services need to be restarted for the changes to take effect.

UCP supports Fast Connection Failover. FCF listens and responds to FAN events to deal with the following two scenarios:

- **Unplanned outages**: When RAC detects an instance failure, it generates a FAN Down event which FCF picks up. FCF then terminates all connections to the failed instance and directs all future requests to the surviving RAC instances.
- **Planned outages**: For instance, when a Database Administrator (DBA) wants to gracefully shut down a RAC instance for performing some maintenance activity. The instance shutdown generates a FAN Planned Down event which FCF picks up. FCF then directs all new requests to other RAC instances and **drains** or allows currently active transactions to complete.

#### **Note:**

Long running transactions may need to be terminated forcefully.

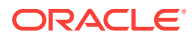

# <span id="page-67-0"></span>2.4 Configuring Security, Caching, Pre- and Post Processing, Environment, and Excel Settings

To configure security, caching, pre- and post- processing, environment, and Excel settings, see [Using SQL Developer Oracle REST Data Services Administration](#page-43-0) [\(Optional\).](#page-43-0)

# 2.5 Configuring REST-Enabled SQL Service Settings

This section explains how to configure the REST- Enabled SQL service.

#### **Note:**

Enabling the REST- Enabled SQL service enables authentication against the Oracle REST Data Service enabled database schemas. This makes the database schemas accessible over HTTPS, using the database password. Oracle highly recommends that you provide strong secure database passwords

REST- Enabled SQL service is a feature of Oracle REST Data Service. By default, the REST Enabled SQL service is turned off. To enable the REST- Enabled SQL service and the REST- Enabled SQL Export service, perform the following steps:

- **1.** Locate the folder where the Oracle REST Data Services configuration file is stored.
- **2.** Open the defaults.xml file and add: <entry key="restEnabledSql.active">true</entry>.
- **3.** Save the file.
- **4.** Restart Oracle REST Data Services.

# 2.6 Configuring the Maximum Number of Rows Returned from a Query

To configure maximum number of rows returned from a query, perform the following steps:

- **1.** Locate the folder where the Oracle REST Data Services configuration file is stored.
- **2.** Open the defaults.xml file and update the value of the misc.pagination.maxRows parameter:<entry key="misc.pagination.maxRows">1500</entry>

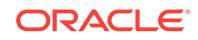

**Note:**

The default value for misc.pagination.maxRows is 500.

- **3.** Save the file.
- **4.** Restart Oracle REST Data Services.

# <span id="page-68-0"></span>2.7 Configuring the Custom Error Pages

This section explains how to configure a custom error page instead of the error page generated by Oracle REST Data Services.

To configure a custom error page, perform the following steps:

- **1.** Locate the folder where the Oracle REST Data Services configuration file is stored.
- **2.** Open the defaults.xml file and update the value of the error.externalPath parameter:

<entry key="error.externalPath">/path/to/error/pages/folder/</entry>

Where:

• /path/to/error/pages/folder is the path to a folder containing files that define the error pages. The files are stored in  $\{$ status $\}$ .html format.

Where, {status} is the HTTP status code for which you want to create a custom error page.

- **3.** Save the file.
- **4.** Restart Oracle REST Data Services.

#### **Example 2-1 Configuring custom error page for "HTTP 404" status code**

To configure a custom error page for the "HTTP 404 – Not Found" status, perform the following steps:

- **1.** Create a file named 404.html.
- **2.** Save it under /usr/local/share/ords/error-pages/ folder.
- **3.** Configure the error.externalPath parameter to point to /usr/local/share/ ords/errro-pages/ folder.
- **4.** Save the file.
- **5.** Restart Oracle REST Data Services.

# 2.8 Developing RESTful Services for Use with Oracle REST Data Services

For more information on how to develop RESTful Services for use with Oracle REST Data Services, see [Developing Oracle REST Data Services Applications](#page-69-0).

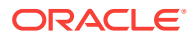

# <span id="page-69-0"></span>3 Developing Oracle REST Data Services **Applications**

This section explains how to develop applications that use Oracle REST Data Services. It includes guidance and examples.

#### **Note:**

If you want to get started quickly, you can try the tutorial in Oracle REST Data Services Quick Start Guide. However, you should then return to this chapter to understand the main concepts and techniques.

#### **Note:**

Ensure that you have installed and configured both Oracle Application Express 4.2 or later, and Oracle REST Data Services 3.0 or later, before attempting to follow any of the tutorials and examples.

To use the Oracle REST API for JSON Data Persistence, you must first install the Oracle REST API. See "Oracle REST API Installation" in *Oracle REST Data Services SODA for REST Developer's Guide*.

It is assumed that you are familiar with Oracle Application Express. If you are new to Oracle Application Express, see the Oracle Application Express documentation.

**Topics:**

- [Introduction to Relevant Software](#page-70-0)
- [Getting Started with RESTful Services](#page-70-0)
- [Automatic Enabling of Schema Objects for REST Access \(AutoREST\)](#page-73-0)
- **[Filtering in Queries](#page-85-0)**
- [Configuring Secure Access to RESTful Services](#page-127-0)
- [About Oracle REST Data Services User Roles](#page-141-0)
- [Authenticating Against WebLogic Server User Repositories](#page-144-0)
- [Integrating with Existing Group/Role Models](#page-146-0)
- [Using the Oracle REST Data Services PL/SQL API](#page-149-0)

You may also want to review [Creating an Image Gallery ,](#page-294-0) a supplementary extended example that uses Oracle Application Express to build an application.

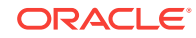

# <span id="page-70-0"></span>3.1 Introduction to Relevant Software

This section explains some key relevant software for developing applications that use Oracle REST Data Services.

**Topics:**

- About Oracle Application Express
- About RESTful Web Services

#### **Related Topics**

• [About Oracle REST Data Services](#page-21-0)

### 3.1.1 About Oracle Application Express

Oracle Application Express is a declarative, rapid web application development tool for the Oracle database. It is a fully supported, no cost option available with all editions of the Oracle database. Using only a web browser, you can develop and deploy professional applications that are both fast and secure.

### 3.1.2 About RESTful Web Services

Representational State Transfer (REST) is a style of software architecture for distributed hypermedia systems such as the World Wide Web. An API is described as RESTful when it conforms to the tenets of REST. Although a full discussion of REST is outside the scope of this document, a RESTful API has the following characteristics:

- Data is modelled as a set of resources. Resources are identified by URIs.
- A small, uniform set of operations are used to manipulate resources (for example, PUT, POST, GET, DELETE).
- A resource can have multiple representations (for example, a blog might have an HTML representation and an RSS representation).
- Services are stateless and since it is likely that the client will want to access related resources, these should be identified in the representation returned, typically by providing hypertext links.

Release 4.2 of Oracle Application Express leverages the capabilities of Oracle REST Data Services to provide developers with an easy to use graphical user interface for defining and testing RESTful Web Services.

# 3.2 Getting Started with RESTful Services

This section introduces RESTful Services, and provides guidelines and examples for developing applications that use RESTful Services.

**Topics:**

- [RESTful Services Terminology](#page-71-0)
- [About Request Path Syntax Requirements](#page-72-0)
- ["Getting Started" Documents Included in Installation](#page-72-0)

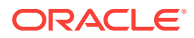

- <span id="page-71-0"></span>• [About cURL and Testing RESTful Services](#page-73-0)
- [Automatic Enabling of Schema Objects for REST Access \(AutoREST\)](#page-73-0)
- [Manually Creating RESTful Services Using SQL and PL/SQL](#page-99-0)
- [About Working with Dates Using Oracle REST Data Services](#page-120-0)

#### **Related Topics**

• [Developing Oracle REST Data Services Applications](#page-69-0)

### 3.2.1 RESTful Services Terminology

This section introduces some common terms that are used throughout this document:

- **RESTful service**: An HTTP web service that conforms to the tenets of the RESTful architectural style.
- **Resource module**: An organizational unit that is used to group related resource templates.
- **Resource template**: An individual RESTful service that is able to service requests for some set of URIs (Universal Resource Identifiers). The set of URIs is defined by the URI Pattern of the Resource Template
- **URI pattern**: A pattern for the resource template. Can be either a route pattern or a URI template, although you are encouraged to use route patterns.
- **Route pattern**: A pattern that focuses on decomposing the path portion of a URI into its component parts. For example, a pattern of  $/$ : object $/$ : id? will match /emp/101 (matches a request for the item in the emp resource with id of 101) and will also match /emp/ (matches a request for the emp resource, because the :id parameter is annotated with the ? modifier, which indicates that the id parameter is optional).

For a detailed explanation of route patterns, see  $\text{does} \iota$  avadoc $\lvert \nu \rvert$ ugin-api \route-patterns.html, under <sqldeveloper-install>\ords and under the location (if any) where you manually installed Oracle REST Data Services.

- **URI template**: A simple grammar that defines the specific patterns of URIs that a given resource template can handle. For example, the pattern employees/{id} will match any URI whose path begins with employees/, such as employees/2560.
- **Resource handler**: Provides the logic required to service a specific HTTP method for a specific resource template. For example, the logic of the GET HTTP method for the preceding resource template might be:

select empno, ename, dept from emp where empno =  $id$ 

• **HTTP operation**: HTTP (HyperText Transport Protocol) defines standard methods that can be performed on resources: GET (retrieve the resource contents), POST (store a new resource), PUT (update an existing resource), and DELETE (remove a resource).

#### **Related Topics**

• [About RESTful Web Services](#page-70-0)

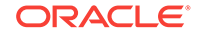
# 3.2.2 About Request Path Syntax Requirements

To prevent path-based attacks, Oracle REST Data Services performs a number of validation checks on the syntax of the path element of each request URL.

Each path must conform to the following rules:

- Is not empty or whitespace-only
- Does not contain any of the following characters: ?, #, ;, %
- Does not contain the null character (\u0000)
- Does not contain characters in the range: \u0001-\u0031
- Does not end with white space or a period (.)
- Does not contain double forward slash (//) or double back slash(\\)
- Does not contain two or more periods in sequence (.., ..., and so on)
- Total length is {@value #MAX\_PATH\_LENGTH} characters or less
- Does not match any of the following names (case insensitive), with or without file extensions: CON, PRN, AUX, CLOCK\$, NUL, COM0, COM1, COM2, COM3, COM4, COM5, COM6, COM7, COM8, COM9, LPT0, LPT1, LPT2, LPT3, LPT4, LPT5, LPT6, LPT7, LPT8, LPT9

If you intend to auto-REST enable objects, then avoid object names that do not comply with these requirements. For example, do not create a table named #EMPS. If you do want to auto-REST enable objects that have non-compliant names, then you must use an alias that complies with the requirements.

These requirements are applied to the URL decoded form of the URL, to prevent attempted circumvention of percent encodings.

# 3.2.3 "Getting Started" Documents Included in Installation

When you install Oracle REST Data Services, an examples folder is created with subfolders and files that you may find helpful. The installation folder hierarchy includes this:

```
ords
   conf
   docs
   examples
      soda
      getting-started
        ...
```
In this hierarchy:

- examples\soda: Contains sample JSON documents used in some examples included in *Oracle REST Data Services SODA for REST Developer's Guide*.
- examples\getting-started: Double-click index.html for a short document about how to get started developing RESTful Services using Oracle REST Data Services. This document focuses on using SQL Developer to get started. (SQL Developer is the primary tool for managing Oracle REST Data Services. For example, the ability to auto-enable REST support for schemas and tables is available only in SQL Developer.)

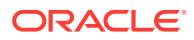

# 3.2.4 About cURL and Testing RESTful Services

Other sections show the testing of RESTful Services using a web browser. However, another useful way to test RESTful Services is using the command line tool named cURL.

This powerful tool is available for most platforms, and enables you to see and control what data is being sent to and received from a RESTful service.

curl -i https://server:port/ords/workspace/hr/employees/7369

This example produces a response like the following:

```
HTTP/1.1 200 OK
Server: Oracle-REST-Data-Services/2.0.6.78.05.25
ETag: "..." 
Content-Type: application/json
Transfer-Encoding: chunked
Date: Thu, 28 Mar 2014 16:49:34 GMT 
{
  "empno":7369,
  "ename":"SMITH",
  "job":"CLERK",
  "mgr":7902,
  "hiredate":"1980-12-17T08:00:00Z",
  "sal":800,
  "deptno":20
}
```
The -i option tells cURL to display the HTTP headers returned by the server.

#### **Related Topics**

• [Exploring the Sample RESTful Services in Application Express \(Tutorial\)](#page-122-0)

**See Also:**

[cURL](http://curl.haxx.se/)

The example in this section uses cURL with the services mentioned in [Exploring the Sample RESTful Services in Application Express \(Tutorial\)](#page-122-0)

# 3.2.5 Automatic Enabling of Schema Objects for REST Access (AutoREST)

If Oracle REST Data Services has been installed on the system associated with a database connection, you can use the AutoREST feature to conveniently enable or disable Oracle REST Data Services access for specified tables and views in the schema associated with that database connection. Enabling REST access to a table, view or PL/SQL function, procedure or package allows it to be accessed through RESTful services.

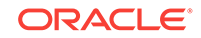

AutoREST is a quick and easy way to expose database tables as REST resources. You sacrifice some flexibility and customizability to gain ease of effort. AutoRest lets you quickly expose data but (metaphorically) keeps you on a set of guide rails. For example, you cannot customize the output formats or the input formats, or do extra validation.

On the other hand, manually created resource modules require you to specify the SQL and PL/SQL to support the REST resources. Using resource modules requires more effort, but offers more flexibility; for example, you can customize what fields are included, do joins across multiple tables, and validate the incoming data using PL/ SOL.

So, as an application developer you must make a choice: use the "guide rails" of AutoREST, or create a resource module to do exactly what you need. If you choose AutoREST, you can just enable a table (or set of tables) within a schema.

Note that enabling a schema is not equivalent to enabling all tables and views in the schema. It just means making Oracle REST Data Services aware that the schema exists and that it may have zero or more resources to expose to HTTP. Those resources may be AutoREST resources or resource module resources.

You can automatically enable Oracle REST Data Services queries to access individual database schema objects (tables, views, and PL/SQL) by using a convenient wizard in Oracle SQL Developer. (Note that this feature is only available for Oracle REST Data Services- enabled schemas, not for Oracle Application Express workspaces.)

To enable Oracle REST Data Services access to one or more specified tables or views, you must do the following in SQL Developer:

**1.** Enable the schema (the one associated with the connection) for REST access.

**Schema** level: To enable Oracle REST Data Services access to selected objects (that you specify in the next step) in the schema associated with a connection, right-click its name in the Connections navigator and select **REST Services**, then **Enable REST Services**.

(To drop support for Oracle REST Data Services access to objects in the schema associated with a connection, right-click its name in the Connections navigator and select **REST Services**, then **Drop REST Services**.)

**2.** Individually enable REST access for the desired objects.

**Table or view** level: To enable Oracle REST Data Services access to a specified table or view, right-click its name in the Connections navigator and select **Enable REST Services**.

For detailed usage information, click the **Help** button in the wizard or dialog box in SQL Developer.

## 3.2.5.1 Examples: Accessing Objects Using RESTful Services

This section provides examples of using Oracle REST Data Services queries and other operations against tables and views after you have REST-enabled them.

You can automatically expose table and view objects as RESTful services using SQL Developer. This topic provides examples of accessing these RESTful services.

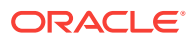

### **Tip:**

Although these examples illustrate the URL patterns used to access these resources, clients should avoid hard coding knowledge of the structure of these URLs; instead clients should follow the hyperlinks in the resources to navigate between resources. The structure of the URL patterns may evolve and change in future releases.

This topic provides examples of accessing objects using RESTful Services.

- Get Schema Metadata
- [Get Object Metadata](#page-76-0)
- **[Get Object Data](#page-77-0)**
- [Get Table Data Using Paging](#page-79-0)
- [Get Table Data Using Query](#page-80-0)
- [Get Table Row Using Primary Key](#page-81-0)
- **[Insert Table Row](#page-82-0)**
- [Update/Insert Table Row](#page-83-0)
- **[Delete Using Filter](#page-83-0)**
- [Post by Batch Load](#page-84-0)

### 3.2.5.1.1 Get Schema Metadata

This example retrieves a list of resources available through the specified schema alias. It shows RESTful services that are created by automatically enabling a table or view, along with RESTful Services that are created by resource modules.

This example retrieves a list of resources available through the specified schema alias.

Pattern: GET http://<HOST>:<PORT>/ords/<SchemaAlias>/metadata-catalog/

**Example**: GET http://localhost:8080/ords/ordstest/metadata-catalog/

```
{
   "items": [
 {
    "name": "EMP",
    "links": [
\left\{\right. "rel": "describes",
     "href": "http://localhost:8080/ords/ordstest/emp/"
   },
\mathcal{A} "rel": "canonical",
     "href": "http://localhost:8080/ords/ordstest/metadata-catalog/emp/",
     "mediaType": "application/json"
   }
    ]
 },
 {
```
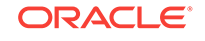

```
 "name": "oracle.examples.hello",
    "links": [
\mathcal{A} "rel": "describes",
    "href": "http://localhost:8080/ords/ordstest/examples/hello/"
   },
\left\{\right. "rel": "canonical",
     "href": "http://localhost:8080/ords/ordstest/metadata-catalog/examples/hello/",
     "mediaType": "application/json"
   }
   ]
 }
  ],
   "hasMore": false,
   "limit": 25,
   "offset": 0,
   "count": 2,
  "links": [
 {
   "rel": "self",
   "href": "http://localhost:8080/ords/ordstest/metadata-catalog/"
 },
 {
   "rel": "first",
   "href": "http://localhost:8080/ords/ordstest/metadata-catalog/"
 }
  ]
}
```
The list of resources includes:

- Resources representing tables or views that have been REST enabled.
- Resources defined by resource modules. Note that only resources having a concrete path (that is, not containing any parameters) will be shown. For example, a resource with a path of /module/some/path/ will be shown, but a resource with a path of /module/some/:parameter/ will not be shown.

Each available resource has two hyperlinks:

- The link with relation describes points to the actual resource.
- The link with relation canonical describes the resource.

## 3.2.5.1.2 Get Object Metadata

This example retrieves the metadata (which describes the object) of an individual object. The location of the metadata is indicated by the canonical link relation.

```
Pattern: GET http://<HOST>:<PORT>/ords/<SchemaAlias>/metadata-catalog/
<ObjectAlias>/
```
**Example**: GET http://localhost:8080/ords/ordstest/metadata-catalog/emp/

**Result**:

{

```
 "name": "EMP",
 "primarykey": [
     "empno"
 ],
```

```
 "members": [
         {
              "name": "empno",
              "type": "NUMBER"
         },
 {
              "name": "ename",
              "type": "VARCHAR2"
         },
 {
              "name": "job",
              "type": "VARCHAR2"
         },
         {
              "name": "mgr",
              "type": "NUMBER"
         },
         {
             "name": "hiredate",
             "type": "DATE"
         },
         {
             "name": "sal",
              "type": "NUMBER"
         },
         {
              "name": "comm",
              "type": "NUMBER"
         },
 {
              "name": "deptno",
              "type": "NUMBER"
         }
     ],
     "links": [
         {
              "rel": "collection",
              "href": "http://localhost:8080/ords/ordstest/metadata-catalog/",
              "mediaType": "application/json"
         },
 {
              "rel": "canonical",
              "href": "http://localhost:8080/ords/ordstest/metadata-catalog/emp/"
         },
         {
              "rel": "describes",
              "href": "http://localhost:8080/ords/ordstest/emp/"
}<br>}
     ]
}
```
## 3.2.5.1.3 Get Object Data

This example retrieves the data in the object. Each row in the object corresponds to a JSON object embedded within the JSON array

Pattern: GET http://<HOST>:<PORT>/ords/<SchemaAlias>/<ObjectAlias>/

**Example**: GET http://localhost:8080/ords/ordstest/emp/

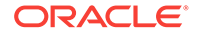

```
{
  "items": [
   {
   "empno": 7499,
   "ename": "ALLEN",
   "job": "SALESMAN",
    "mgr": 7698,
   "hiredate": "1981-02-20T00:00:00Z",
    "sal": 1600,
    "comm": 300,
    "deptno": 30,
    "links": [
     {
     "rel": "self",
     "href": "http://localhost:8080/ords/ordstest/emp/7499"
    }
   ]
   },
   ...
   {
   "empno": 7934,
   "ename": "MILLER",
   "job": "CLERK",
   "mgr": 7782,
   "hiredate": "1982-01-23T00:00:00Z",
   "sal": 1300,
    "comm": null,
    "deptno": 10,
    "links": [
     {
     "rel": "self",
     "href": "http://localhost:8080/ords/ordstest/emp/7934"
     }
   ]
   }
  ],
  "hasMore": false,
  "limit": 25,
  "offset": 0,
  "count": 13,
  "links": [
   {
   "rel": "self",
  "href": "http://localhost:8080/ords/ordstest/emp/"
   },
   {
   "rel": "edit",
   "href": "http://localhost:8080/ords/ordstest/emp/"
   },
   {
   "rel": "describedby",
   "href": "http://localhost:8080/ords/ordstest/metadata-catalog/emp/"
   },
   {
   "rel": "first",
   "href": "http://localhost:8080/ords/ordstest/emp/"
   }
 ]
}
```
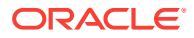

## <span id="page-79-0"></span>3.2.5.1.4 Get Table Data Using Paging

This example specifies the offset and limit parameters to control paging of result data.

```
Pattern: GET http://<HOST>:<PORT>/ords/<SchemaAlias>/<ObjectAlias>/?
offset=<Offset>&limit=<Limit>
```
**Example**: GET http://localhost:8080/ords/ordstest/emp/?offset=10&limit=5

```
{
 "items": [
  {
   "empno": 7900,
   "ename": "JAMES",
   "job": "CLERK",
   "mgr": 7698,
   "hiredate": "1981-12-03T00:00:00Z",
   "sal": 950,
   "comm": null,
   "deptno": 30,
   "links": [
    {
     "rel": "self",
     "href": "http://localhost:8080/ords/ordstest/emp/7900"
    }
   ]
  },
  ...
  {
   "empno": 7934,
   "ename": "MILLER",
   "job": "CLERK",
   "mgr": 7782,
   "hiredate": "1982-01-23T00:00:00Z",
   "sal": 1300,
   "comm": null,
   "deptno": 10,
   "links": [
    {
     "rel": "self",
     "href": "http://localhost:8080/ords/ordstest/emp/7934"
    }
   ]
  }
\,],
 "hasMore": false,
 "limit": 5,
 "offset": 10,
 "count": 3,
 "links": [
  {
   "rel": "self",
   "href": "http://localhost:8080/ords/ordstest/emp/"
  },
  {
   "rel": "edit",
   "href": "http://localhost:8080/ords/ordstest/emp/"
```
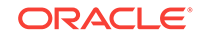

```
 },
   {
    "rel": "describedby",
   "href": "http://localhost:8080/ords/ordstest/metadata-catalog/emp/"
   },
\left\{\right. "rel": "first",
    "href": "http://localhost:8080/ords/ordstest/emp/?limit=5"
   },
\left\{\right. "rel": "prev",
   "href": "http://localhost:8080/ords/ordstest/emp/?offset=5&limit=5"
  }
 ]
}
```
## 3.2.5.1.5 Get Table Data Using Query

This example specifies a filter clause to restrict objects returned.

```
Pattern: GET http://<HOST>:<PORT>/ords/<SchemaAlias>/<ObjectAlias>/?
q=<FilterClause>
```
**Example**: GET http://localhost:8080/ords/ordstest/emp/?q={"deptno":{"\$lte": 20}}

```
\{ "items": [
   {
   "empno": 7566,
   "ename": "JONES",
   "job": "MANAGER",
    "mgr": 7839,
    "hiredate": "1981-04-01T23:00:00Z",
    "sal": 2975,
    "comm": null,
    "deptno": 20,
    "links": [
     {
      "rel": "self",
     "href": "http://localhost:8080/ords/ordstest/emp/7566"
    }
   ]
   },
   ...
   {
    "empno": 7934,
    "ename": "MILLER",
    "job": "CLERK",
    "mgr": 7782,
    "hiredate": "1982-01-23T00:00:00Z",
    "sal": 1300,
    "comm": null,
    "deptno": 10,
    "links": [
\left\{\right. "rel": "self",
      "href": "http://localhost:8080/ords/ordstest/emp/7934"
     }
```
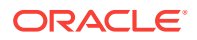

```
 ]
   }
  ],
  "hasMore": false,
 "limit": 25,
 "offset": 0,
  "count": 7,
  "links": [
\left\{\right. "rel": "self",
    "href": "http://localhost:8080/ords/ordstest/emp/?q=%7B%22deptno%22:%7B%22%24lte
%22:20%7D%7D"
   },
\left\{\right. "rel": "edit",
    "href": "http://localhost:8080/ords/ordstest/emp/?q=%7B%22deptno%22:%7B%22%24lte
%22:20%7D%7D"
   },
\left\{\right. "rel": "describedby",
    "href": "http://localhost:8080/ords/ordstest/metadata-catalog/emp/"
   },
\mathcal{A} "rel": "first",
    "href": "http://localhost:8080/ords/ordstest/emp/?q=%7B%22deptno%22:%7B%22%24lte
%22:20%7D%7D"
   }
  ]
}
```
## 3.2.5.1.6 Get Table Row Using Primary Key

This example retrieves an object by specifying its identifying key values.

```
Pattern: GET http://<HOST>:<PORT>/ords/<SchemaAlias>/<ObjectAlias>/
<KeyValues>
```
Where <KeyValues> is a comma-separated list of key values (in key order).

**Example**: GET http://localhost:8080/ords/ordstest/emp/7839

```
{
 "empno": 7839,
 "ename": "KING",
 "job": "PRESIDENT",
 "mgr": null,
 "hiredate": "1981-11-17T00:00:00Z",
 "sal": 5000,
 "comm": null,
 "deptno": 10,
 "links": [
   {
    "rel": "self",
    "href": "http://localhost:8080/ords/ordstest/emp/7839"
   },
\left\{\right. "rel": "edit",
   "href": "http://localhost:8080/ords/ordstest/emp/7839"
   },
```
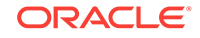

```
 {
    "rel": "describedby",
   "href": "http://localhost:8080/ords/ordstest/metadata-catalog/emp/item"
   },
   {
    "rel": "collection",
   "href": "http://localhost:8080/ords/ordstest/emp/"
   }
  ]
}
```
### 3.2.5.1.7 Insert Table Row

This example inserts data into the object. The body data supplied with the request is a JSON object containing the data to be inserted.

If the object has a primary key, then there must be an insert trigger on the object that populates the primary key fields. If the table does not have a primary key, then the ROWID of the row will be used as the item's identifier.

If the object lacks a trigger to assign primary key values, then the PUT operation described in next section,**Update/Insert Table Row** should be used instead.

**Pattern**: POST http://<HOST>:<PORT>/ords/<SchemaAlias>/<ObjectAlias>/

#### **Example**:

```
curl -i -H "Content-Type: application/json" -X POST -d "{ \"empno\" :7, \"ename\": 
\"JBOND\", \"job\":\"SPY\", \"deptno\" :11 }" "http://localhost:8080/ords/ordstest/
emp/
Content-Type: application/json
```
{ "empno" :7, "ename": "JBOND", "job":"SPY", "deptno" :11 }

```
{
 "empno": 7,
 "ename": "JBOND",
 "job": "SPY",
 "mgr": null,
 "hiredate": null,
 "sal": null,
 "comm": null,
 "deptno": 11,
 "links": [
   {
   "rel": "self",
   "href": "http://localhost:8080/ords/ordstest/emp/7"
   },
   {
    "rel": "edit",
   "href": "http://localhost:8080/ords/ordstest/emp/7"
   },
   {
   "rel": "describedby",
   "href": "http://localhost:8080/ords/ordstest/metadata-catalog/emp/item"
   },
\left\{\right. "rel": "collection",
  "href": "http://localhost:8080/ords/ordstest/emp/"
```
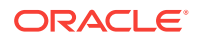

## <span id="page-83-0"></span>3.2.5.1.8 Update/Insert Table Row

 } ] }

This example inserts or updates (sometimes called an "upsert") data in the object. The body data supplied with the request is a JSON object containing the data to be inserted or updated.

**Pattern**: PUT http://<HOST>:<PORT>/ords/<SchemaAlias>/<ObjectAlias>/ <KeyValues>

#### **Example**:

```
curl -i -H "Content-Type: application/json" -X PUT -d "{ \"empno\" :7, \"ename\": 
\verb|vJBOND\\", \verb|vjob\\":\verb|vSPY\\", \verb|vdefno\\": 11 }" \verb| "http://localhost:8080/ords/ordstest/emp/7
Content-Type: application/json
```
{ "empno" :7, "ename": "JBOND", "job":"SPY", "deptno" :11 }

#### **Result**:

```
\{ "empno": 7,
 "ename": "JBOND",
 "job": "SPY",
 "mgr": null,
 "hiredate": null,
 "sal": null,
 "comm": null,
 "deptno": 11,
 "links": [
\mathcal{A} "rel": "self",
   "href": "http://localhost:8080/ords/ordstest/emp/7"
   },
   {
   "rel": "edit",
    "href": "http://localhost:8080/ords/ordstest/emp/7"
   },
   {
    "rel": "describedby",
   "href": "http://localhost:8080/ords/ordstest/metadata-catalog/emp/item"
   },
   {
   "rel": "collection",
  "href": "http://localhost:8080/ords/ordstest/emp/"
   }
 ]
}
```
### 3.2.5.1.9 Delete Using Filter

This example deletes object data specified by a filter clause.

Pattern: DELETE http://<HOST>:<PORT>/ords/<SchemaAlias>/<ObjectAlias>/? q=<FilterClause>

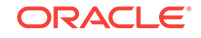

<span id="page-84-0"></span>**Example**: curl -i -X DELETE "http://localhost:8080/ords/ordstest/emp/? q={"deptno":11}"

#### **Result**:

```
{ 
     "itemsDeleted": 1 
}
```
## 3.2.5.1.10 Post by Batch Load

This example inserts object data using the batch load feature. The body data supplied with the request is a CSV file. The behavior of the batch operation can be controlled using the optional query parameters, which are described in Table 3-1.

Pattern: POST http://<HOST>:<PORT>/ords/<SchemaAlias>/<ObjectAlias>/ batchload?<Parameters>

#### **Parameters**:

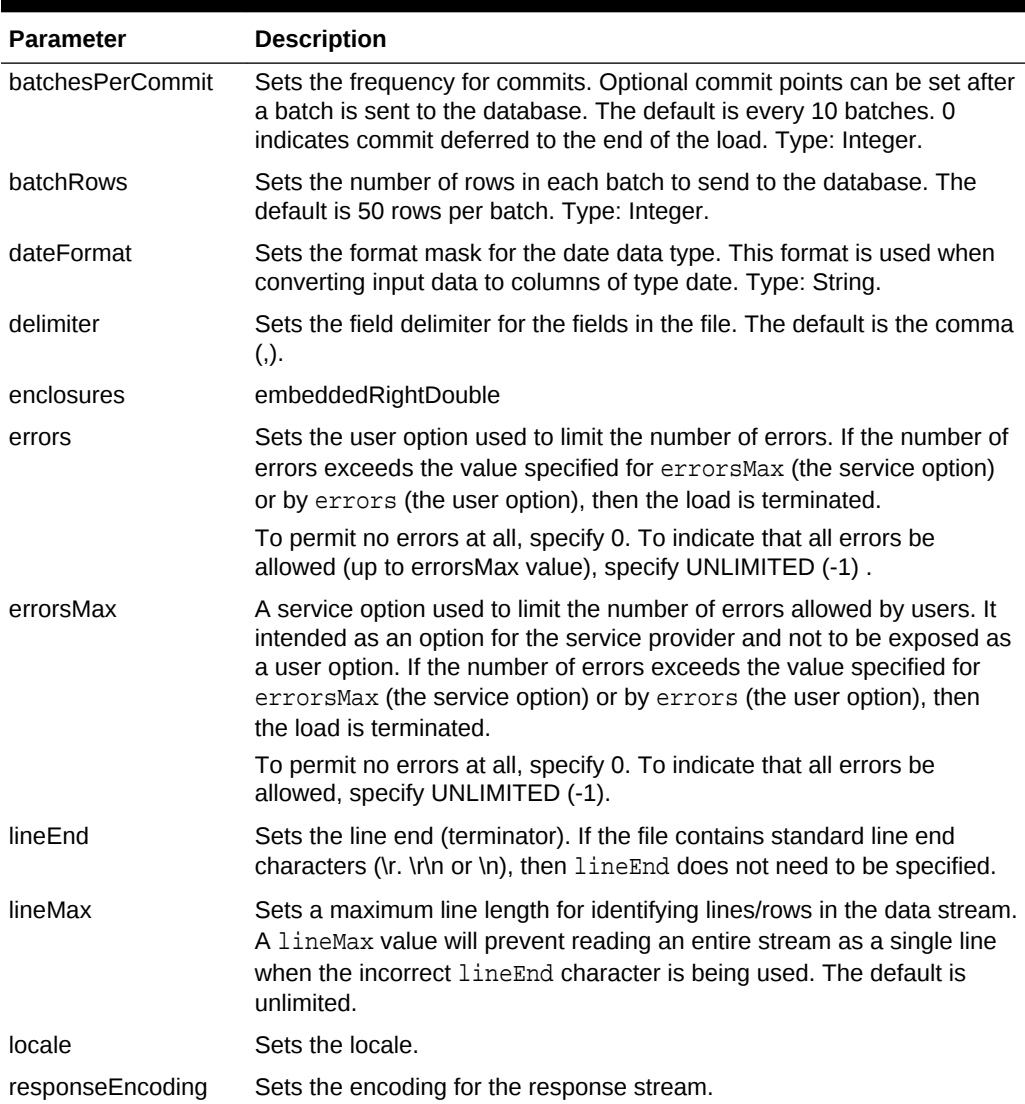

#### **Table 3-1 Parameters for batchload**

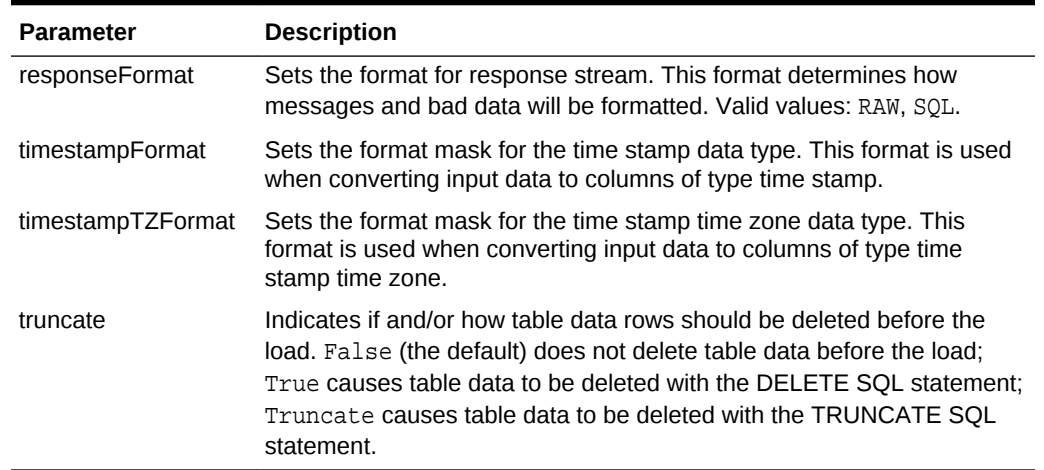

#### **Table 3-1 (Cont.) Parameters for batchload**

#### **Example**:

POST http://localhost:8080/ords/ordstest/emp/batchload?batchRows=25 Content-Type: text/csv

```
empno, ename, job, mgr, hiredate, sal, comm, deptno
0,M,SPY MAST,,2005-05-01 11:00:01,4000,,11
7,J.BOND,SPY,0,2005-05-01 11:00:01,2000,,11
9,R.Cooper,SOFTWARE,0,2005-05-01 11:00:01,10000,,11
26,Max,DENTIST,0,2005-05-01 11:00:01,5000,,11
```
#### **Result**:

```
#INFO Number of rows processed: 4
#INFO Number of rows in error: 0
#INFO Elapsed time: 00:00:03.939 - (3,939 ms) 0 - SUCCESS: Load processed without 
errors
```
## 3.2.5.2 Filtering in Queries

This section describes and provides examples of filtering in queries against RESTenabled tables and views.

Filtering is the process of limiting a collection resource by using a per-request dynamic filter definition across multiple page resources, where each page contains a subset of items found in the complete collection. Filtering enables efficient traversal of large collections.

To filter in a query, include the parameter q=*FilterObject*, where *FilterObject* is a JSON object that represents the custom selection and sorting to be applied to the resource. For example, assume the following resource:

https://example.com/ords/scott/emp/

The following query includes a filter that restricts the ENAME column to "JOHN":

https://example.com/ords/scott/emp/?**q={"ENAME":"JOHN"}**

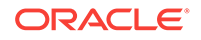

## 3.2.5.2.1 FilterObject Grammar

The FilterObject must be a JSON object that complies with the following syntax:

```
FilterObject { orderby , asof, wmembers }
```
The orderby, asof, and wmembers attributes are optional, and their definitions are as follows:

```
orderby
   "$orderby": {orderByMembers}
orderByMembers
     orderByProperty
     orderByProperty , orderByMembers
orderByProperty
     columnName : sortingValue
sortingValue
   "ASC"
   "DESC"
   "-1"
   "1"
    -1
    1
asof
   "$asof": date
   "$asof": "datechars"
   "$asof": scn
   "$asof": +int
wmembers
    wpair
     wpair , wmembers
wpair
     columnProperty
     complexOperatorProperty
columnProperty
    columnName : string
     columnName : number
     columnName : date
     columnName : simpleOperatorObject
columnName : complexOperatorObject
    columnName : [complexValues]
columnName
   "\p{Alpha}[[\p{Alpha}]]([[\p{Alnum}]#$_])*$"
complexOperatorProperty
     complexKey : [complexValues]
     complexKey : simpleOperatorObject 
complexKey
   "$and"
   "$or"
```
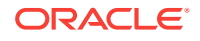

```
complexValues
     complexValue , complexValues
complexValue
     simpleOperatorObject
     complexOperatorObject
     columnObject
columnObject
     {columnProperty}
simpleOperatorObject
     {simpleOperatorProperty}
complexOperatorObject
     {complexOperatorProperty}
simpleOperatorProperty
    "$eq" : string | number | date
    "$ne" : string | number | date
    "$lt" : number | date
    "$lte" : number | date
    "$gt" : number | date
    "$gte" : number | date
    "$instr" : string 
    "$ninstr" : string
    "$like" : string
    "$null" : null
    "$notnull" : null
    "$between" : betweenValue
betweenValue
     [null , betweenNotNull]
     [betweenNotNull , null]
     [betweenRegular , betweenRegular]
betweenNotNull
     number
     date
betweenRegular
     string
     number
     date
```
#### Data type definitions include the following:

```
string 
        JSONString
number
        JSONNumber
date
         {"$date":"datechars"}
scn
         {"$scn": +int}
```
#### Where:

```
datechars is an RFC3339 date format in UTC (Z)
```
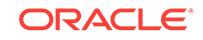

```
JSONString
 ""
             " chars "
chars
            char
            char chars
char
            any-Unicode-character except-"-or-\-or-control-character
            \sqrt{ }\setminus\setminus\lambda \f
             \n
             \r
             \t
             \u four-hex-digits
JSONNumber
     int
     int frac
     int exp
     int frac exp
int
     digit
     digit1-9 digits 
     - digit
      - digit1-9 digits
frac
      . digits
exp
     e digits
digits
     digit
     digit digits
e
     e
     e+
     e-
    \mathbf{E}\mathbf{E}+\mathbf{E}-
```
The FilterObject must be encoded according to Section 2.1 of RFC3986.

## 3.2.5.2.2 Examples: FilterObject Specifications

The following are examples of operators in FilterObject specifications.

```
ORDER BY property ($orderby)
Order by with literals
{
  "$orderby": {"SALARY": "ASC","ENAME":"DESC"}
}
Order by with numbers
{
```
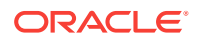

```
 "$orderby": {"SALARY": -1,"ENAME": 1}
}
ASOF property ($asof)
With SCN (Implicit)
{
   "$asof": 1273919
}
With SCN (Explicit)
\{ "$asof": {"$scn": "1273919"}
}
With Date (Implicit)
{
   "$asof": "2014-06-30T00:00:00Z"
}
With Date (Explicit)
{
   "$asof": {"$date": "2014-06-30T00:00:00Z"}
}
EQUALS operator ($eq)
(Implicit and explicit equality supported._
Implicit (Support String and Dates too)
{
  "SALARY": 1000
}
Explicit
{
  "SALARY": {"$eq": 1000}
}
Strings
{
  "ENAME": {"$eq":"SMITH"}
}
```
#### **Dates**

```
{
  "HIREDATE": {"$date": "1981-11-17T08:00:00Z"}
}
```
**NOT EQUALS operator (\$ne)**

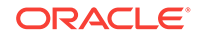

```
Number
```
{ "SALARY": {"\$ne": 1000} }

#### **String**

```
{
 "ENAME": {"$ne":"SMITH"}
}
```
#### **Dates**

```
{
  "HIREDATE": {"$ne": {"$date":"1981-11-17T08:00:00Z"}}
}
```

```
LESS THAN operator ($lt)
(Supports dates and numbers only)
```
#### **Numbers**

```
{
  "SALARY": {"$lt": 10000}
}
```
#### **Dates**

```
{
  "SALARY": {"$lt": {"$date":"1999-12-17T08:00:00Z"}}
}
```
#### **LESS THAN OR EQUALS operator (\$lte)**

```
(Supports dates and numbers only)
```
#### **Numbers**

```
{
  "SALARY": {"$lte": 10000}
}
```
#### **Dates**

```
{
  "HIREDATE": {"$lte": {"$date":"1999-12-17T08:00:00Z"}}
}
```
## **GREATER THAN operator (\$gt)**

```
(Supports dates and numbers only)
```
#### **Numbers**

```
{
  "SALARY": {"$gt": 10000}
}
```
**Dates**

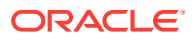

```
{
   "SALARY": {"$gt": {"$date":"1999-12-17T08:00:00Z"}}
}
GREATER THAN OR EQUALS operator ($gte)
(Supports dates and numbers only)
Numbers
{
   "SALARY": {"$gte": 10000}
}
Dates
\{ "HIREDATE": {"$gte": {"$date":"1999-12-17T08:00:00Z"}}
}
In string operator ($instr)
(Supports strings only)
{
   "ENAME": {"$instr":"MC"}
}
Not in string operator ($ninstr)
(Supports strings only)
{
   "ENAME": {"$ninstr":"MC"}
}
#### LIKE operator ($like)
(Supports strings. Eescape character not supported to try to match expressions with 
_ or % characters.)
{
   "ENAME": {"$like":"AX%"}
}
#### BETWEEN operator ($between)
(Supports string, dates, and numbers)
Numbers
{
   "SALARY": {"$between": [1000,2000]}
}
Dates
\{ "SALARY": {"$between": [{"$date":"1989-12-17T08:00:00Z"},
{"$date":"1999-12-17T08:00:00Z"}]}
}
```
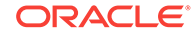

```
Strings
{
   "ENAME": {"$between": ["A","C"]}
}
Null Ranges ($lte equivalent)
(Supported by numbers and dates only)
{
   "SALARY": {"$between": [null,2000]}
}
Null Ranges ($gte equivalent)
(Supported by numbers and dates only)
{
   "SALARY": {"$between": [1000,null]}
}
#### NULL operator ($null)
{
   "ENAME": {"$null": null}
}
#### NOT NULL operator ($notnull)
{
   "ENAME": {"$notnull": null}
}
#### AND operator ($and)
(Supports all operators, including $and and $or)
Column context delegation
(Operators inside $and will use the closest context defined in the JSON tree.)
{
   "SALARY": {"$and": [{"$gt": 1000},{"$lt":4000}]}
}
Column context override
(Example: salary greater than 1000 and name like S%) 
{
   "SALARY": {"$and": [{"$gt": 1000},{"ENAME": {"$like":"S%"}} ] }
}
Implicit and in columns
\ddotsc{
   "SALARY": [{"$gt": 1000},{"$lt":4000}] 
}
\ddot{\phantom{0}}
```
**High order AND**

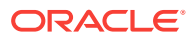

```
(All first columns and or high order operators -- $and and $ors -- defined at the 
first level of the JSON will be joined and an implicit AND)
(Example: Salary greater than 1000 and name starts with S or T)
{
   "SALARY": {"$gt": 1000}, 
   "ENAME": {"$or": [{"$like":"S%"}, {"$like":"T%"}]} 
}
Invalid expression (operators $lt and $gt lack column context)
{
    "$and": [{"$lt": 5000},{"$gt": 1000}]
}
Valid alternatives for the previous invalid expression
\{ "$and": [{"SALARY": {"$lt": 5000}}, {"SALARY": {"$gt": 1000}}]
}
{
    "SALARY": [{"$lt": 5000},{"$gt": 1000}]
}
{
    "SALARY": {"$and": [{"$lt": 5000},{"$gt": 1000}]}
}
OR operator ($or)
(Supports all operators including $and and $or)
Column context delegation
(Operators inside $or will use the closest context defined in the JSON tree)
{
   "ENAME": {"$or": [{"$eq":"SMITH"},{"$eq":"KING"}]}
}
Column context override
(Example: name starts with S or salary greater than 1000)
{
   "SALARY": {"$or": [{"$gt": 1000},{"ENAME": {"$like":"S%"}} ] }
}
```
## 3.2.5.3 Auto PL/SQL

This section explains how PL/SQL is made available through HTTP(S) for Remote Procedure call (RPC).

The auto PL/SQL feature uses a standard to provide consistent encoding and data transfer in a stateless web service environment. Using this feature, you can enable Oracle Database stored PL/SQL functions and procedures at package level through Oracle REST Data Services, similar to how you enable the views and tables.

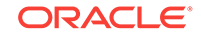

#### **Auto Enabling PL/SQL Subprograms**

Oracle REST Data Services supports auto enabling of the following PL/SQL objects, based on their catalog object identifier:

- PL/SQL Procedure
- PL/SQL Function
- PL/SQL Package

The functions, and procedures within the PL/SQL package cannot be individually enabled as they are named objects within a PL/SQL package object. Therefore, the granularity level enables the objects at the package level. This granularity level enables to expose all of its public functions and procedures.

If you want to *only* enable a subset of functions and procedures, then you must create a separate delegate package and enable it to expose only that subset of functions and procedures.

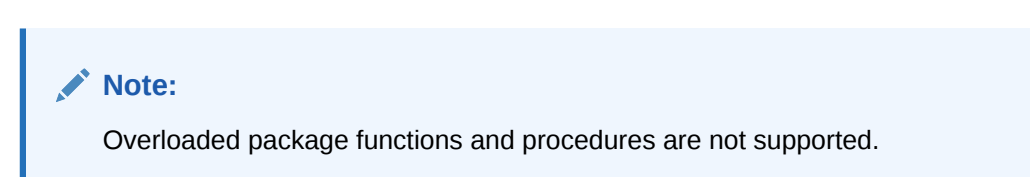

## 3.2.5.3.1 Method and Content Type Supported for Auto Enabling PL/SQL Objects

This section discusses the method and content-type supported by this feature.

The auto enabling of the PL/SQL Objects feature supports POST as the HTTP method. In POST method, input parameters are encoded in the payload and output parameters are decoded from the response.

## **Note:**

The standard data CRUD to HTTP method mappings are not applicable as this feature provides an RPC-style interaction.

The content-type supported is application/json.

## 3.2.5.3.2 Auto-Enabling the PL/SQL Objects

This section explains how to auto-enable the PL/SQL objects through Oracle REST Data Services.

You can enable the PL/SQL objects in one of the following ways:

- Auto-Enabling Using the PL/SQL API
- [Auto-Enabling the PL/SQL Objects Using SQL Developer](#page-96-0)

### 3.2.5.3.2.1 Auto-Enabling Using the PL/SQL API

You can enable a PL/SQL object using the Oracle REST Data Services PL/SQL API.

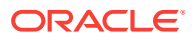

To enable the PL/SQL package, use the Oracle REST Data Services PL/SQL API as shown in following sample code snippet:

```
BEGIN
   ords.enable_object(
    p_enabled => TRUE,
     p_schema => 'MY_SCHEMA',
     p_object => 'MY_PKG',
     p_object_type => 'PACKAGE',
     p_object_alias => 'my_pkg',
   p auto rest auth => FALSE);
    commit;
END;
/
```
#### **Example 3-1 Enabling the PL/SQL Function**

To enable the PL/SQL function, use the Oracle REST Data Services PL/SQL API as shown in following sample code snippet:

```
BEGIN
   ords.enable_object(
     p_enabled => TRUE,
     p_schema => 'MY_SCHEMA',
     p_object => 'MY_FUNC',
     p_object_type => 'FUNCTION',
     p_object_alias => 'my_func',
     p_auto_rest_auth => FALSE);
     commit;
END;
/
```
#### **Example 3-2 Enabling the PL/SQL Procedure**

To enable the PL/SQL procedure, use the Oracle REST Data Services PL/SQL API as shown in following sample code snippet:

```
BEGIN
   ords.enable_object(
     p_enabled => TRUE,
     p_schema => 'MY_SCHEMA',
     p_object => 'MY_PROC',
     p_object_type => 'PROCEDURE',
     p_object_alias => 'my_proc',
    p_auto_rest_auth => FALSE);
     commit;
END;
/
```
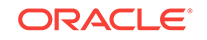

### <span id="page-96-0"></span>3.2.5.3.2.2 Auto-Enabling the PL/SQL Objects Using SQL Developer

This section describes how to enable the PL/SQL objects using SQL Developer 4.2 and above.

To enable the PL/SQL objects (for example, package) using SQL Developer, perform the following steps:

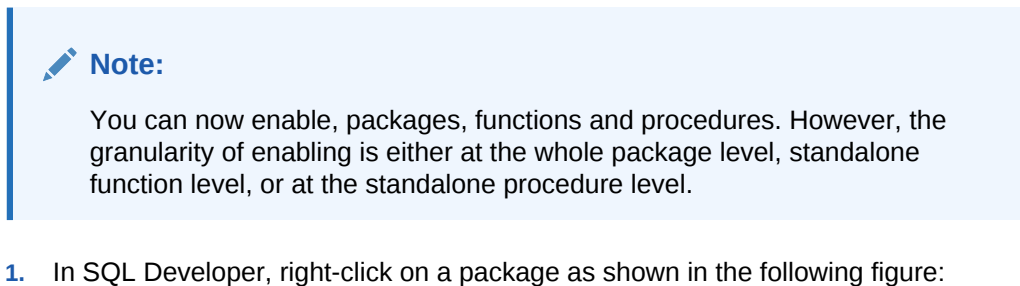

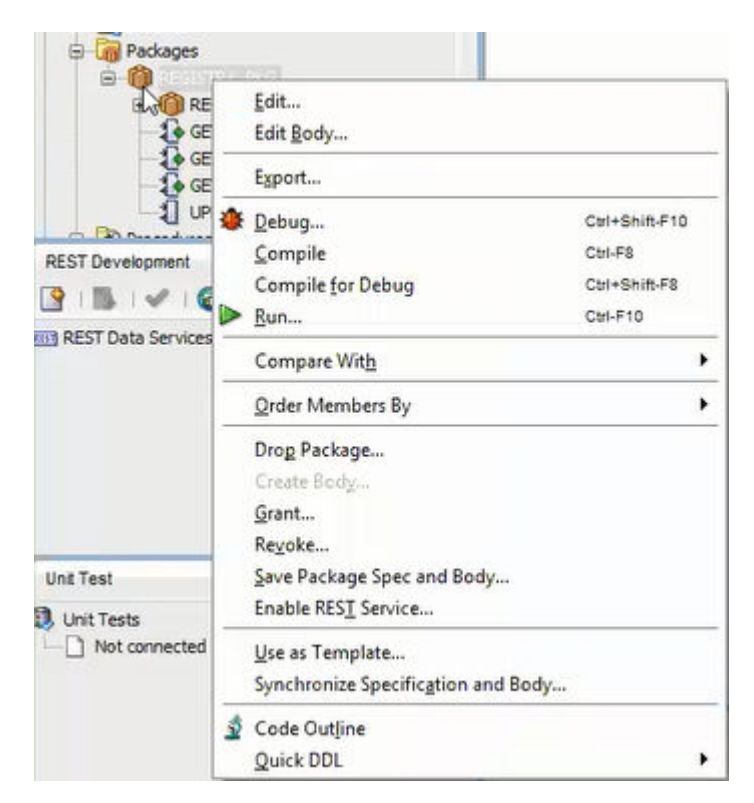

**Figure 3-1 Selecting the Enable REST Service Option**

**2.** Select **Enable RESTful Services** to display the following wizard page:

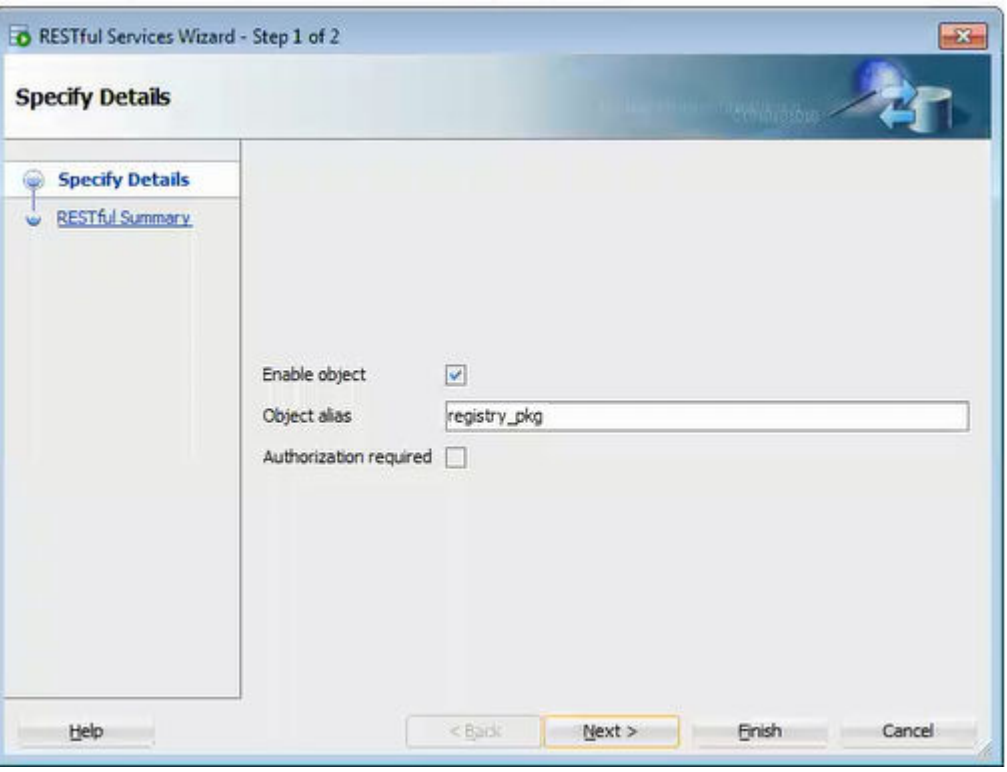

**Figure 3-2 Auto Enabling the PL/SQL Package Object**

- **Enable object**: Enable this option (that is, enable REST access for the package).
- **Object alias**: Accept registry\_pkg for the object alias.
- **Authorization required**: For simplicity, disable this option.
- On the RESTful Summary page of the wizard, click **Finish**.

## 3.2.5.3.3 Generating the PL/SQL Endpoints

HTTP endpoints are generated dynamically per request for the enabled database objects. Oracle REST Data Services uses the connected database catalog to generate the endpoints using a query.

The following rules apply for all the database objects for generating the HTTP endpoints:

- All names are converted to lowercase
- An endpoint is generated if it is not already allocated

#### **Stored Procedure and Function Endpoints**

The function or procedure name is generated into the URL in the same way as tables and views in the same namesspace.

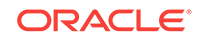

#### **Example 3-3 Generating an Endpoint for the Stored Procedure**

```
CREATE OR REPLACE PROCEDURE MY_SCHEMA.MY_PROC IS
BEGIN
   NULL;
END;
```
Following endpoint is generated:

http://localhost:8080/ords/my\_schema/my\_proc/

#### **Example 3-4 Package Procedure and Function Endpoints**

The package, function, and procedure endpoints are generated with package name as a parent. Endpoints for functions and procedures that are not overloaded or where the lowercase name is not already in use are generated.

If you have a package, MY\_PKG as defined in the following code snippet:

```
CREATE OR REPLACE PACKAGE MY_SCHEMA.MY_PKG AS
   PROCEDURE MY_PROC;
   FUNCTION MY_FUNC RETURN VARCHAR2;
   PROCEDURE MY_PROC2;
   PROCEDURE "my_proc2";
  PROCEDURE MY_PROC3(P1 IN VARCHAR);
  PROCEDURE MY PROC3(P2 IN NUMBER);
END MY_PKG;
```
Then the following endpoints are generated:

```
http://localhost:8080/ords/my_schema/my_pkg/MY_PROC
http://localhost:8080/ords/my_schema/my_pkg/MY_FUNC
```
### **Note:**

Endpoints for the procedure  $my_{proc2}$  is not generated because its name is not unique when the name is converted to lowercase, and endpoints for the procedure my\_proc3 is not generated because it is overloaded.

## 3.2.5.3.4 Resource Input Payload

The input payload is a JSON document with values adhering to the REST standard.

The payload should contain a name/value pair for each IN or IN OUT parameter as shown in the following code snippet:

```
\{ "p1": "abc",
   "p2": 123,
   "p3": null
}
```
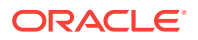

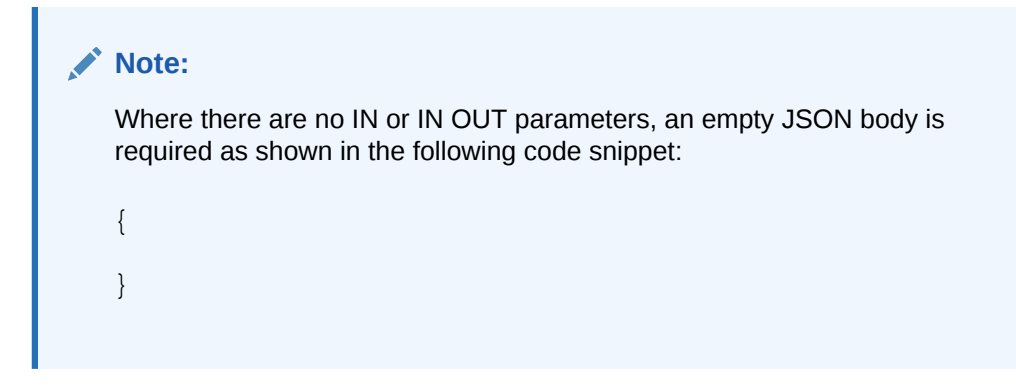

Oracle REST Data Services uses the database catalog metadata to unmarshal the JSON payload into Oracle database types, which is ready to be passed to the database through JDBC.

## 3.2.5.3.5 Resource Payload Response

When the PL/SQL object is executed successfully, it returns a JSON body.

The JSON body returned, contains all OUT and IN OUT output parameter values. Oracle REST Data Services uses the database catalog metadata to marshal the execution of the result back into JSON as shown in the following code snippet:

```
{
   "p3" : "abc123",
   "p4" : 1
}
```
Where there are no OUT or IN OUT parameters, an empty JSON body is returned as shown in the following code snippet:

```
{
}
```
## 3.2.5.3.6 Function Return Value

The return value of functions do not have an associated name.

As the return value of functions do not have an associated name, the name "~ret" is used as shown in the following code snippet:

```
\{ "~ret" : "abc123"
}
```
# 3.2.6 Manually Creating RESTful Services Using SQL and PL/SQL

This section describes how to manually create RESTful Services using SQL and PL/SQL and shows how to use a JSON document to pass parameters to a stored procedure in the body of a REST request.

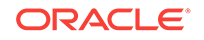

This section includes the following topics:

- About Oracle REST Data Services Mechanisms for Passing Parameters
- [Using SQL/JSON Database Functions](#page-110-0)

## 3.2.6.1 About Oracle REST Data Services Mechanisms for Passing **Parameters**

This section describes the main mechanisms that Oracle REST Data Services supports for passing parameters using REST HTTP to handlers that are written by the developer:

#### Using JSON to Pass Parameters

You can use JSON in the body of REST requests, such as the POST or PUT method, where each parameter is a JSON name/value pair.

#### • [Using Route Patterns to Pass Parameters](#page-104-0)

You can use route patterns for required parameters in the URI to specify parameters for REST requests such as the GET method, which does not have a body, and in other special cases.

• [Using Query Strings for Optional Parameters](#page-108-0)

You can use query strings for optional parameters in the URI to specify parameters for REST requests, such as the GET method, which does not have a body, and in other special cases.

#### **Prerequisite Setup Tasks To Be Completed Before Performing Tasks for Passing Parameters**

This prerequisite setup information assumes you have completed steps 1 and 2 in **Getting Started with RESTful Services** section, where you have REST-enabled the ordstest schema and emp database table (Step 1) and created and tested the RESTful service from a SQL query (Step 2). You must complete these two steps before performing the tasks about passing parameters described in the subsections that follow.

#### **Related Topics**

• [Getting Started with RESTful Services](#page-70-0)

### 3.2.6.1.1 Using JSON to Pass Parameters

This section shows how to use a JSON document to pass parameters to a stored procedure in the body of a REST request, such as POST or PUT method, where each parameter is a name/value pair. This operation performs an update on a record, which in turn returns the change to the record as an OUT parameter.

Perform the following steps:

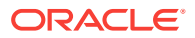

#### **1. Note:**

The following stored procedure performs an update on an existing record in the emp table to promote an employee by changing any or all of the following: job, salary, commission, department number, and manager. The stored procedure returns the salary change as an our parameter.

```
create or replace procedure promote ( l_empno IN number, 
l_job IN varchar2,
            l_mgr IN number, l_sal IN number, l_comm IN 
number, l_deptno IN number,
            l_salarychange OUT number)
         is
             oldsalary number;
         begin
             select nvl(e.sal, 0)into oldsalary FROM emp e
                      where e.empno = l_empno;
             update emp e set
                e.job = \frac{nvl(1_job, e.job)}{h}e.mgr = nvl(1_mgr, e.mgr),e.sal = nv1(1 sal, e.sal),
                e. comm = nv1(1_{comm}, e. comm),
                 e.deptno = nvl(l_deptno, e.deptno)
                          where e.empno = l_empno;
             l_salarychange := nvl(l_sal, oldsalary) - 
oldsalary;
         end;
```
As a privileged ordstest user, connect to the ordstest schema and create the promote stored procedure.

- **2.** Perform the following steps to setup a handler for a PUT request on the emp resource to pass parameters in the body of the PUT method in a JSON document to the promote stored procedure.
	- **a.** Using Oracle SQL Developer, in the REST Development section, right click on the emp template and select **Add Handler** for the PUT method.
	- **b.** In the **Create Resource Handler** dialog, click the green plus symbol to add the MIME type application/json and then click **Apply** to send it a JSON document in the body of the PUT method.
	- **c.** Using the SQL Worksheet, add the following anonymous PL/SQL block: begin promote

(:l\_empno, :l\_job, :l\_mgr, :l\_sal, :l\_comm, :l\_deptno, :l\_salarycha  $n q e$ ); end; as shown in the following figure.

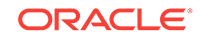

**Figure 3-3 Adding an Anonymous PL/SQL Block to the Handler for the PUT Method**

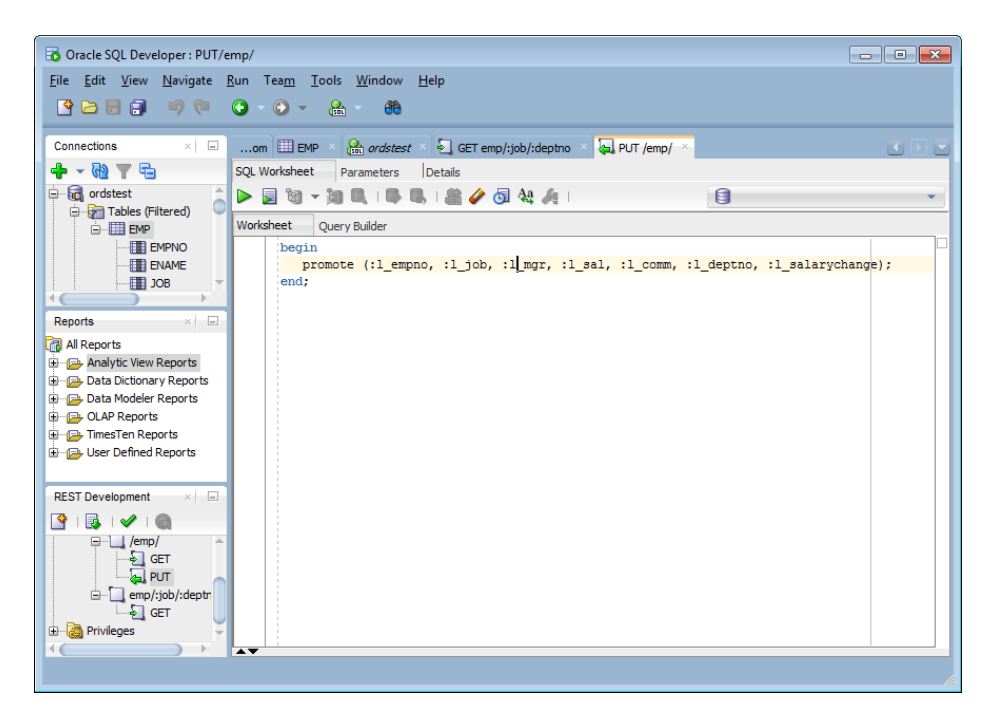

**d.** Click the **Parameters** tab to set the **Bind Parameter** as l\_salarychange , the **Access Method** as an OUT parameter, the **Source Type** as RESPONSE, and **Data Type** as INTEGER as shown in the following figure. This is the promote procedure's output which is an integer value equal to the change in salary in a JSON name/value format.

#### **Figure 3-4 Setting the Bind Parameter l\_salarychange to Pass for the PUT Method**

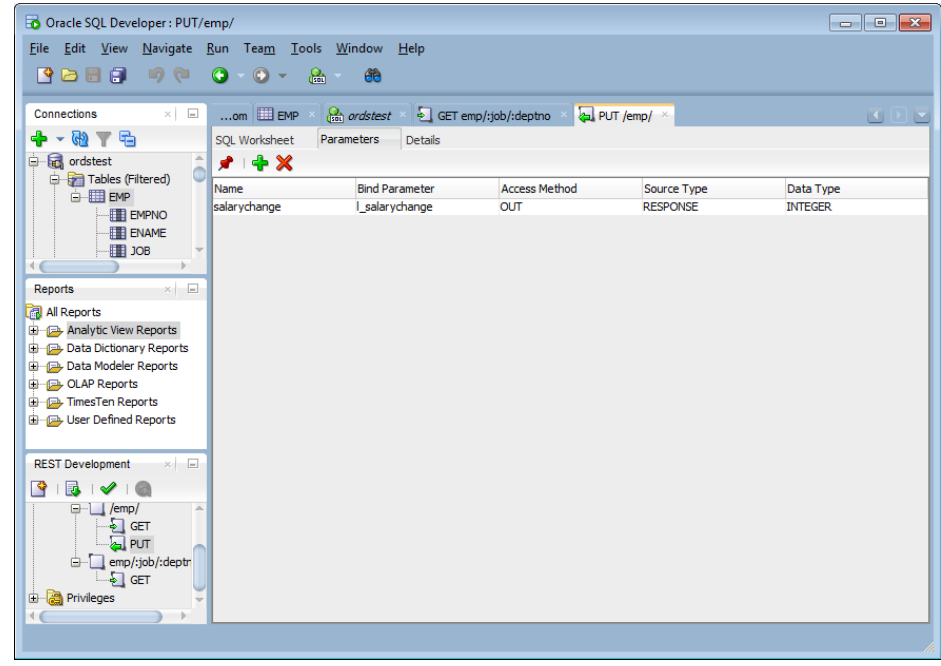

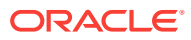

**e.** Click the **Details** tab to get the URL to call as shown in the **Examples** section of the following figure. Copy this URL to your clipboard.

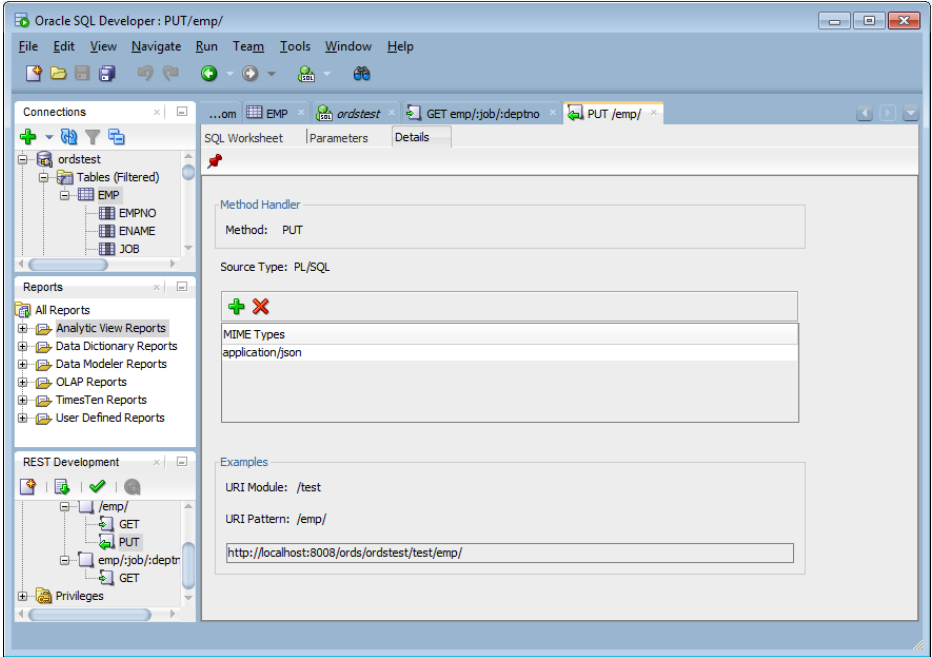

**Figure 3-5 Obtaining the URL to Call from the Details Tab**

- **f.** Right click on the test module to upload the module. Do not forget this step.
- **3.** To test the RESTful service, execute the following cURL command in the command prompt:curl -i -H "Content-Type: application/json" -X PUT -d  $"\{\ \lceil \Psi \rceil : 7499, \ \lceil \Psi \rceil : 9999, \ \lceil \Psi \rceil : 9999 \}$ \"l\_comm\" : 300}

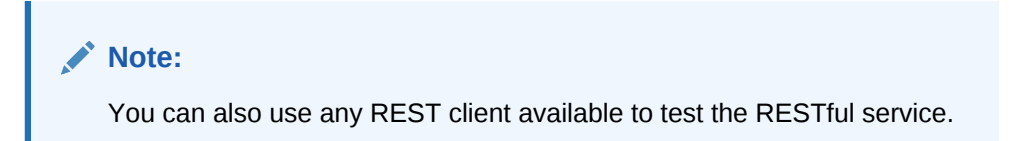

The cURL command returns the following response:

```
HTTP/1.1 200 OK 
Content-Type: application/json Transfer-Encoding: chunked 
{"salarychange":8399}
```
**4.** In SQL Developer SQL Worksheet, perform the following SELECT statement on the emp table: SELECT  $*$  from emp to see that the PUT method was executed, then select the **Data** tab to display the records for the EMP table.

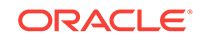

#### <span id="page-104-0"></span>**Figure 3-6 Displaying the Results from a SQL Query to Confirm the Execution of the PUT Method**

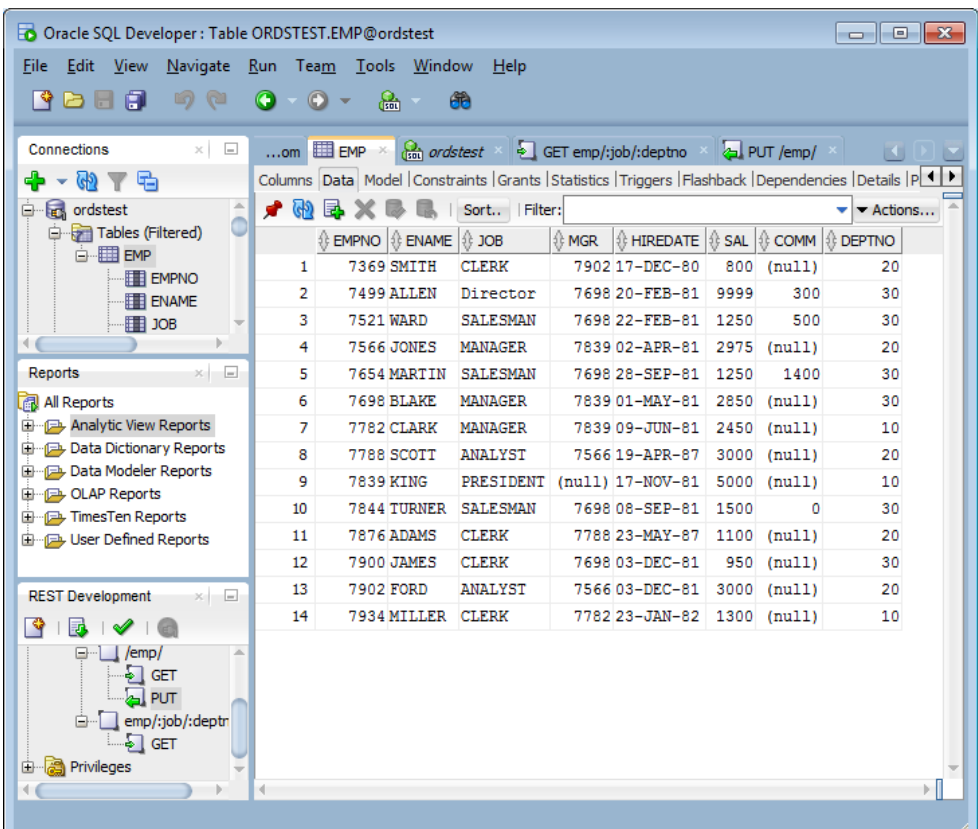

### **Note:**

- All parameters are optional. If you leave out a name/value pair for a parameter in your JSON document, the parameter is set to NULL.
- The name/value pairs can be arranged in any order in the JSON document. JSON allows much flexibility in this regard in the JSON document.
- Only one level of JSON is supported. You can not have nested JSON objects or arrays.

## 3.2.6.1.2 Using Route Patterns to Pass Parameters

This section describes how to use route patterns in the URI to specify parameters for REST requests, such as with the GET method, which does not have a body.

First create a GET method handler for a query on the emp table that has many bind variables. These steps use a route pattern to specify the parameter values that are required.

Perform the following steps to use a route pattern to send a GET method with some required parameter values:

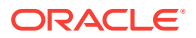

**1.** In SQL Developer, right click on the test module and select **Add Template** to create a new template that calls emp; however, in this case the template definition includes a route pattern for the parameters or bind variables that is included in the URI rather than in the body of the method. To define the required parameters, use a route pattern by specifying  $a / :$  before the job and deptno parameters. For example, for the URI pattern, enter: emp/:job/:deptno as shown in the following figure.

#### **Figure 3-7 Creating a Template Definition to Include a Route Pattern for Some Parameters or Bind Variables**

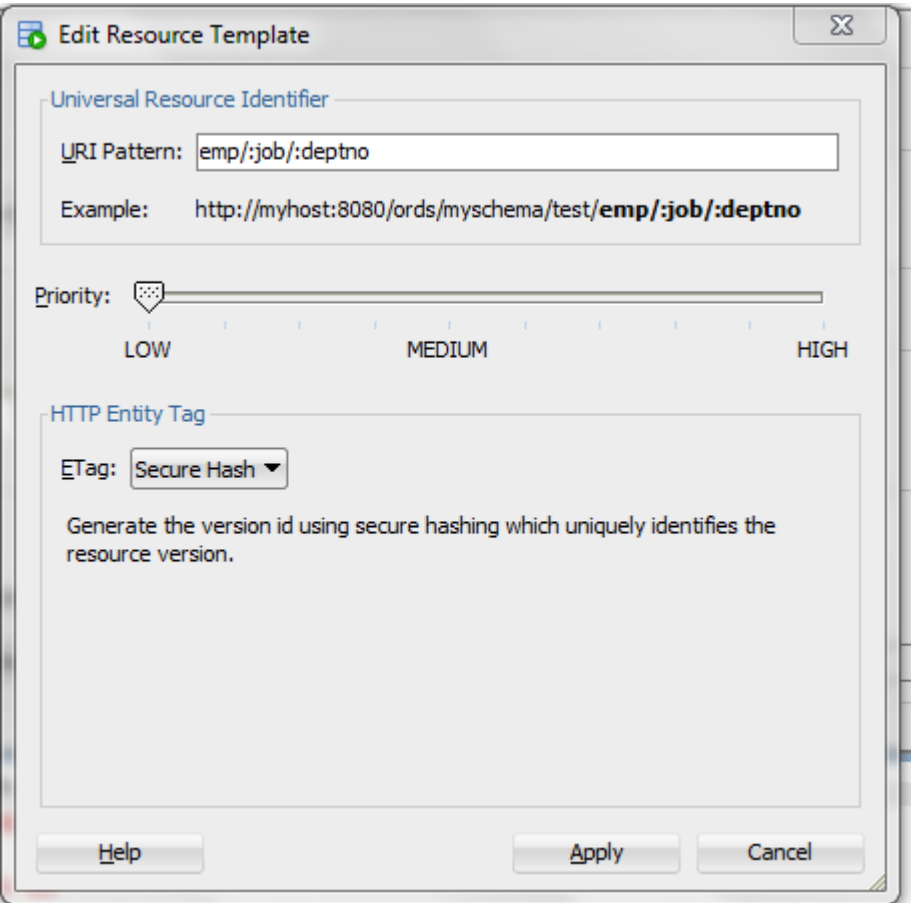

- **2.** Click **Next** to go to **REST Data Services Step 2 of 3**, and click **Next** to go to **REST Data Services — Step 3 of 3**, then click **Finish** to complete the template.
- **3.** Right click on the emp/:job/:deptno template and select Add Handler for the GET method.
- **4.** Right click on the GET method to open the handler.
- **5.** Add the following query to the SQL Worksheet: select \* from emp e where e.job =  $:job$  and e.deptno =  $:depth$  and e.mgr = NVL ( $:mgr$ , e.mgr) and e.sal = NVL (:sal, e.sal); as also shown in the following figure.

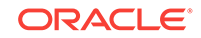

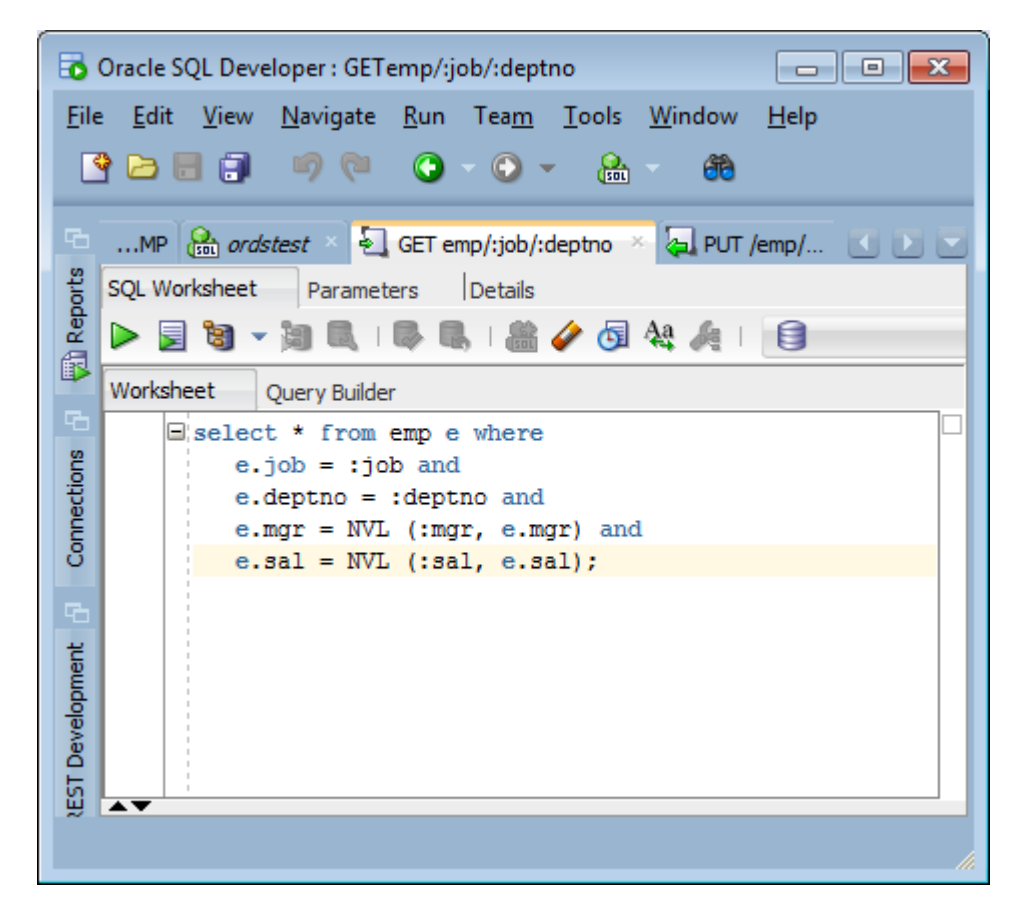

**Figure 3-8 Adding a SQL Query to the Handler**

- **6.** Click the **Details** tab to get the URL to call. Copy this URL to your clipboard.
- **7.** Right click on the test module to upload the module. Do not forget this step.
- **8.** Test the REST endpoint. In a web browser enter the URL:http://localhost: 8080/ords/ordstest/test/emp/SALESMAN/30 as shown in the following figure.

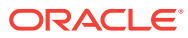

#### **Figure 3-9 Using Browser to Show the Results of Using a Route Pattern to Send a GET Method with Some Required Parameter Values**

```
←
    10 | localhost:8080/ords/ordstest/test/emp/SALESMAN/30
Oracle P Most Visited
ł
  \overline{\phantom{a}} items: [
      ▼ {
            empno: 7521,
            ename: "WARD",
            job: "SALESMAN",
            mgr: 7698,
            hiredate: "1981-02-21T18:30:00Z",
            sal: 1250,
            comm: 500,
            deptno: 30
       \mathcal{L}▼ {
            empno: 7654,
            ename: "MARTIN",
            job: "SALESMAN",
            mgr: 7698,
            hiredate: "1981-09-27T18:30:00Z",
            sal: 1250,
            comm: 1400,
            deptno: 30
       \},
      \mathbf{v} {
            empno: 7844,
            ename: "TURNER",
            job: "SALESMAN",
            mgr: 7698,
            hiredate: "1981-09-07T18:30:00Z",
            sal: 1500,
            comm: 0,deptno: 30
        ł
   1,
   hasMore: false,
   limit: 25,
   offset: 0,
   count: 3,
```
The query returns 3 records for the salesmen named Ward, Martin, and Turner.

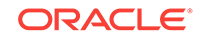
### **See Also:**

To learn more about Route Patterns see this document in the Oracle REST Data Services distribution at docs/javadoc/plugin-api/routepatterns.html and this document **[Oracle REST Data Services Route](https://blog.cdivilly.com/2015/03/10/route-patterns/) [Patterns](https://blog.cdivilly.com/2015/03/10/route-patterns/)**

### 3.2.6.1.3 Using Query Strings for Optional Parameters

This section describes how to use query strings in the URI to specify parameters for REST requests like the GET method, which does not have a body. You can use query strings for any of the other optional bind variables in the query as you choose.

The syntax for using query strings is: ?parm1=value1&parm2=value2 … &parmN=valueN.

For example, to further filter the query: http://localhost:8080/ords/ordstest/ test/emp/SALESMAN/30, to use a query string to send a GET method with some parameter name/value pairs, select employees whose mgr (manager) is 7698 and whose sal (salary) is 1500 by appending the query string ?mgr=7698&sal=1500 to the URL as follows: http://localhost:8080/ords/ordstest/test/emp/SALESMAN/30? mgr=7698&sal=1500.

To test the endpoint, in a web browser enter the following URL: http://localhost:8080/ ords/ordstest/test/emp/SALESMAN/30?mgr=7698&sal=1500 as shown in the following figure:

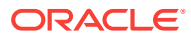

**Figure 3-10 Using Browser to Show the Results of Using a Query String to Send a GET Method with Some Parameter Name/Value Pairs**

```
←
     G)
         localhost:8080/ords/ordstest/test/emp/SALESMAN/30?mgr=7698&sal=1500
 Oracle P Most Visited
€
  \overline{\mathbf{v}} items: \overline{\mathbf{v}}\mathbf{v} {
             empno: 7844,
             ename: "TURNER",
             job: "SALESMAN",
             mgr: 7698,
             hiredate: "1981-09-07T18:30:00Z",
             sal: 1500,
             comm: 0,deptno: 30
        \mathbf{R}1,
    hasMore: false,
    limit: 25,
    offset: 0.
    count: 1,v links: [\mathbf{v} {
             rel: "self",
             href: http://localhost:8080/ords/ordstest/test/emp/SALESMAN/30
        Β,
      \mathbf{v} {
             rel: "describedby",
             href: http://localhost:8080/ords/ordstest/metadata-catalog/tes
        Β,
      \mathbf{v} {
             rel: "first",
             href: http://localhost:8080/ords/ordstest/test/emp/SALESMAN/30
        ŀ
    1
ł
```
The query returns one record for the salesman named Turner in department 30 who has a salary of 1500 and whose manager is 7698.

Note the following points:

• It is a good idea to URL encode your parameter values. This may not always be required; however, it is the safe thing to do. This prevents the Internet from transforming something, for example, such as a special character in to some other character that may cause a failure. Your REST client may provide this capability or you can search the Internet for the phrase url encoder to find tools that can do this for you.

ORACLE

• Never put a backslash at the end of your parameter list in the URI; otherwise, you may get a 404 Not Found error.

**See Also:**

To gain more experience using JSON to pass parameter values, see **[Lab 4](https://apexapps.oracle.com/pls/apex/f?p=44785:24:113172122269057:ADD_BOOKMARK:::P24_CONTENT_ID:13282) [of the ORDS Oracle By Example \(OBE\)](https://apexapps.oracle.com/pls/apex/f?p=44785:24:113172122269057:ADD_BOOKMARK:::P24_CONTENT_ID:13282)** and **[Database Application](http://www.oracle.com/technetwork/database/enterprise-edition/databaseappdev-vm-161299.html) [Development Virtual Image](http://www.oracle.com/technetwork/database/enterprise-edition/databaseappdev-vm-161299.html)**.

## 3.2.6.2 Using SQL/JSON Database Functions

This section describes how to use the SQL/JSON database functions available in Oracle Database 12c Release 2 (12.2) to map the nested JSON objects to and from the hierarchical relational tables.

This section includes the following topics:

- Inserting Nested JSON Objects into Relational Tables
- [Generating Nested JSON Objects from Hierachical Relational Data](#page-115-0)

### 3.2.6.2.1 Inserting Nested JSON Objects into Relational Tables

This section explains how to insert JSON objects with nested arrays into multiple, hierarchical relational tables.

The two key technologies used to implement this functionality are as follows:

- The :body bind variable that Oracle REST Data Services provides to deliver JSON and other content in the body of POST and other REST calls into PL/SQL REST handlers
- JSON\_TABLE and other SQL/JSON operators provided in Oracle Database 12c Release 2 (12.2)

Some of the advantages of using these technologies for inserting data into relational tables are as follows:

- Requirements for implementing this functionality are very minimal. For example, installation of JSON parser software is not required
- You can use simple, declarative code that is easy to write and understand when the JSON to relational mapping is simple
- Powerful and sophisticated capabilities to handle more complex mappings. This includes:
	- Mechanisms for mapping NULLS and boolean values
	- Sophisticated mechanisms for handling JSON. JSON evolves over time. Hence, the mapping code must be able to handle both the older and newer versions of the JSON documents.

For example, simple scalar values may evolve to become JSON objects containing multiple scalars or nested arrays of scalar values or objects. SQL/ JSON operators that return the scalar value can continue to work even when the simple scalar is embedded within these more elaborate structures. A

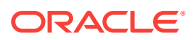

special mechanism, called the **Ordinality Column**, can be used to determine the structure from where the value was derived.

```
See Also:
```
The following pages for more information on JSON\_TABLE and other SQL/ JSON operators and on Ordinality Column mechanism:

- [json\\_db](https://blogs.oracle.com/jsondb/)
- [ordinality\\_column](https://blogs.oracle.com/jsondb/entry/the_new_sql_json_query3)

### 3.2.6.2.1.1 Usage of the :body Bind Variable

This section provides some useful tips for using the : body bind variable.

Some of the useful tips for using the : body bind variable are as follows:

- The : body bind variable can be accessed, or de-referenced, only once. Subsequent accesses return a NULL value. So, you must first assign the  $:$ body bind variable to the local  $L$  PO variable before using it in the two JSON Table operations.
- The : body bind variable is a BLOB datatype and you can assign it only to a BLOB variable.

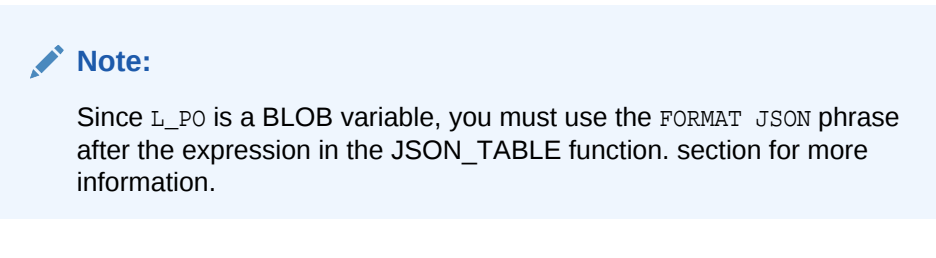

The :body bind variable can be used with other types of data such as image data.

### **See Also:**

- [Creating an Image Gallery](#page-294-0) for a working example of using :body bind variable with image data .
- Database SQL Language Reference

### 3.2.6.2.1.2 Example of JSON Purchase Order with Nested LineItems

This section shows an example that takes the JSON Purchase Order with Nested LineItems and inserts it into a row of the PurchaseOrder table and rows of the LineItem table.

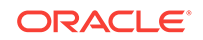

```
{"PONumber" : 1608,
   "Requestor" : "Alexis Bull",
   "CostCenter" : "A50",
 "Address" : { "street" : "200 Sporting Green",
                      "city" : "South San Francisco",
                      "state" : "CA",
                      "zipCode" : 99236,
                      "country" : "United States of America"},
   "LineItems" : [ {"ItemNumber" : 1,
                        "Part" : {"Description" : "One Magic 
Christmas",
                                       "UnitPrice" : 19.95,
                                       "UPCCode" : 1313109289},
                       "Quantity" : 9.0,
                      {"ItemNumber" : 2,
                       "Part" : {"Description" : "Lethal Weapon",
                                      "UnitPrice" : 19.95,
                                      "UPCCode" : 8539162892},
                      "Quantity" : 5.0]}'
```
### **Example 3-5 Nested JSON Purchase Order with Nested LineItems**

### 3.2.6.2.1.3 Table Definitions for PurchaseOrder and LineItems Tables

This section provides definitions for the **PurchaseOrder** and **LineItem** tables.

The definitions for the **PurchaseOrder** and the **LineItems** tables are as follows:

```
CREATE TABLE PurchaseOrder (
      PONo NUMBER (5),
      Requestor VARCHAR2 (50),
      CostCenter VARCHAR2 (5),
      AddressStreet VARCHAR2 (50),
      AddressCity VARCHAR2 (50), 
      AddressState VARCHAR2 (2),
      AddressZip VARCHAR2 (10),
      AddressCountry VARCHAR2 (50),
      PRIMARY KEY (PONo));
CREATE TABLE LineItem (
      PONo NUMBER (5),
      ItemNumber NUMBER (10),
      PartDescription VARCHAR2 (50), 
      PartUnitPrice NUMBER (10),
      PartUPCCODE NUMBER (10), 
      Quantity NUMBER (10),
```
PRIMARY KEY (PONo, ItemNumber));

### 3.2.6.2.1.4 PL/SQL Handler Code for a POST Request

This section gives an example PL/SQL handler code for a POST request. The handler code is used to insert a purchase order into a row of the PurchaseOrder table and rows of the LineItem table.

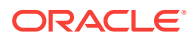

```
Declare
 L_PO BLOB;
Begin
 L PO := : body;
INSERT INTO PurchaseOrder
      SELECT * FROM json_table(L_PO FORMAT JSON, '$'
        COLUMNS (
          PONo Number PATH '$.PONumber',
 Requestor VARCHAR2 PATH '$.Requestor',
 CostCenter VARCHAR2 PATH '$.CostCenter',
          AddressStreet VARCHAR2 PATH '$.Address.street',
          AddressCity VARCHAR2 PATH '$.Address.city',
          AddressState VARCHAR2 PATH '$.Address.state',
          AddressZip VARCHAR2 PATH '$.Address.zipCode',
          AddressCountry VARCHAR2 PATH '$.Address.country'));
INSERT INTO LineItem 
SELECT * FROM json_table(L_PO FORMAT JSON, '$'
        COLUMNS (
          PONo Number PATH '$.PONumber',
          NESTED PATH '$.LineItems[*]'
            COLUMNS (
              ItemNumber Number PATH '$.ItemNumber',
            PartDescription VARCHAR2 PATH '$.Part.Description',
             PartUnitPrice Number PATH '$.Part.UnitPrice',
 PartUPCCode Number PATH '$.Part.UPCCode',
 Quantity Number PATH '$.Quantity')));
commit;
end;
```
### **Example 3-6 PL/SQL Handler Code Used for a POST Request**

### 3.2.6.2.1.5 Creating the REST API Service to Invoke the Handler

This section explains how to create the REST API service to invoke the handler, using the Oracle REST Data Services.

To setup the REST API service, a URI is defined to identify the resource the REST calls will be operating on. The URI is also used by Oracle REST Data Services to route the REST HTTP calls to specific handlers. The general format for the URI is as follows:

<server>:<port>/ords/<schema>/<module>/<template>/<parameters>

Here, <server>:<port> is where the Oracle REST Data Service is installed. For testing purposes, you can use **demo** and **test** in place of **module** and **template** respectively in the URI. Modules are used to group together related templates that define the resources the REST API will be operating upon.

To create the REST API service, use one of the following methods:

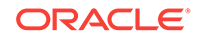

• Use the Oracle REST Data Services PL/SQL API to define the REST service and a handler for the POST insert. Then connect to the jsontable schema on the database server that contains the PurchaseOrder and LineItem tables.

### **Note:**

JSON\_TABLE and other SQL/JSON operators use single quote so these must be escaped. For example, every single quote (') must be replaced with double quotes (").

Use the Oracle REST Data Services, REST Development pane in SQL Developer to define the REST service.

### 3.2.6.2.1.6 Defining the REST Service and Handler using PL/SQL API

This section shows how to define the REST Service and Handler for the POST insert using the Oracle REST Data Services PL/SQL API.

You can alternatively use the Oracle REST Data Services REST development pane in SQL Developer to create the modules, templates and handlers.

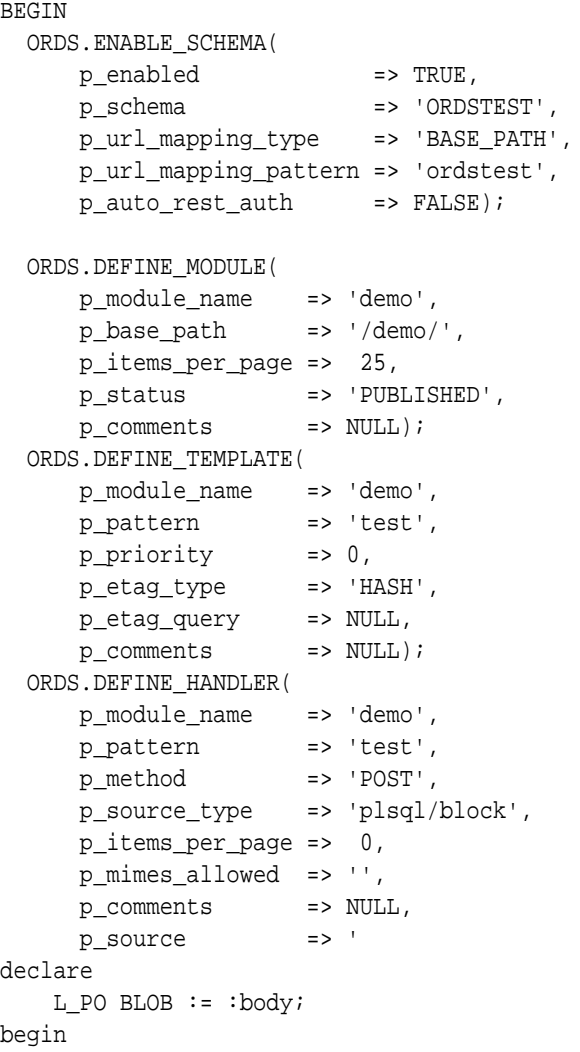

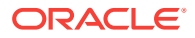

```
INSERT INTO PurchaseOrder
     SELECT * FROM json_table(L_PO FORMAT JSON, ''$''
        COLUMNS (
 PONo Number PATH ''$.PONumber'',
 Requestor VARCHAR2 PATH ''$.Requestor'',
 CostCenter VARCHAR2 PATH ''$.CostCenter'',
 AddressStreet VARCHAR2 PATH ''$.Address.street'',
 AddressCity VARCHAR2 PATH ''$.Address.city'',
 AddressState VARCHAR2 PATH ''$.Address.state'',
 AddressZip VARCHAR2 PATH ''$.Address.zipCode'',
        AddressCountry VARCHAR2 PATH ''$.Address.country''));
INSERT INTO LineItem
SELECT * FROM json_table(L_PO FORMAT JSON, ''$''
        COLUMNS (
         PONo Number PATH ''$.PONumber'',
         NESTED PATH ''$.LineItems[*]''
           COLUMNS (
             ItemNumber Number PATH ''$.ItemNumber'',
            PartDescription VARCHAR2 PATH ''$.Part.Description'',
           PartUnitPrice Number PATH ''$.Part.UnitPrice'',
           PartUPCCode Number PATH ''$.Part.UPCCode'',
            Quantity Number PATH ''$.Quantity'')));
commit;
end;'
     );
  COMMIT;
```
END;

### **Related Topics**

- [Using the Oracle REST Data Services PL/SQL API](#page-149-0)
- [About Oracle REST Data Services Mechanisms for Passing Parameters](#page-100-0)
- [Oracle REST Data Services PL/SQL Package Reference](#page-225-0)

### 3.2.6.2.2 Generating Nested JSON Objects from Hierachical Relational Data

This section explains how to query the relational tables in hierarchical (parent/child) relationships and return the data in a nested JSON format using the Oracle REST Data Services.

The two key technologies used to implement this functionality are as follows:

- The new SQL/JSON functions available with Oracle Database 12c Release 2 (12.2). You can use json\_objects for generating JSON objects from the relational tables, and json\_arrayagg, for generating nested JSON arrays from nested (child) relational tables.
- The Oracle REST Data Services media source type used for enabling the REST service handler to execute a SQL query that in turn returns the following types of data:

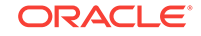

- The HTTP Content-Type of the data, which in this case is **application/json**
- $-$  The JSON data returned by the json object

Some of the advantages of using this approach are as follows:

- Requirements for implementing this functionality is very minimal. For example, installation of JSON parser software is not required.
- Simple, declarative coding which is easy to write and understand which makes the JSON objects to relational tables mapping simple.
- Powerful and sophisticated capabilities to handle more complex mappings. This includes mechanisms for mapping NULLS and boolean values.

For example, a NULL in the Oracle Database can be converted to either the absence of the JSON element or to a JSON NULL value. The Oracle Database does not store Boolean types but the SQL/JSON functions allow string or numeric values in the database to be mapped to Boolean TRUE or FALSE values.

3.2.6.2.2.1 Example to Generate Nested JSON Objects from the Hierachical Relational Tables

> This section describes how to query or GET the data we inserted into the PurchaseOrder and LineItem relational tables in the form of nested JSON purchase order.

### **Example 3-7 GET Handler Code using Oracle REST Data Services Query on Relational Tables for Generating a Nested JSON object**

```
SELECT 'application/json', json_object('PONumber' VALUE po.PONo,
        'Requestor' VALUE po.Requestor,
        'CostCenter' VALUE po.CostCenter,
        'Address' VALUE
            json_object('street' VALUE po.AddressStreet,
                  'city' VALUE po.AddressCity,
                  'state' VALUE po.AddressState,
                  'zipCode' VALUE po.AddressZip,
                  'country' VALUE po.AddressCountry),
         'LineItems' VALUE (select json_arrayagg(
             json_object('ItemNumber' VALUE li.ItemNumber,
                     'Part' VALUE 
                       json_object('Description' VALUE li.PartDescription,
                                   'UnitPrice' VALUE li.PartUnitPrice,
                                    'UPCCode' VALUE li.PartUPCCODE),
                     'Quantity' VALUE li.Quantity))
                    FROM LineItem li WHERE po.PONo = li.PONo))
              FROM PurchaseOrder po
               WHERE po.PONo = :id
```
### 3.2.6.2.2.2 PL/SQL API Calls for Defining Template and GET Handler

This section provides an example of Oracle REST Data Services PL/SQL API call for creating a new template in the module created.

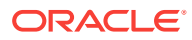

### **Example 3-8 PL/SQL API Call for Creating a New test/:id Template and GET Handler in the demo Module**

```
Begin
ords.define_template(
 p_module_name => 'demo',
 p_pattern => 'test/:id');
ords.define_handler(
 p_module_name => 'demo',
 p_pattern => 'test/:id',
 p_method => 'GET',
 p_source_type => ords.source_type_media,
 p_source => '
    SELECT ''application/json'', json_object(''PONumber'' VALUE po.PONo,
           ''Requestor'' VALUE po.Requestor,
           ''CostCenter'' VALUE po.CostCenter,
           ''Address'' VALUE
               json_object(''street'' VALUE po.AddressStreet,
                            ''city'' VALUE po.AddressCity,
                            ''state'' VALUE po.AddressState,
                            ''zipCode'' VALUE po.AddressZip,
                            ''country'' VALUE po.AddressCountry),
           ''LineItems'' VALUE (select json_arrayagg(
                json_object(''ItemNumber'' VALUE li.ItemNumber,
                       ''Part'' VALUE
                         json_object(''Description'' VALUE 
li.PartDescription,
                                      ''UnitPrice'' VALUE li.PartUnitPrice,
                                      ''UPCCode'' VALUE li.PartUPCCODE),
                        ''Quantity'' VALUE li.Quantity))
                        FROM LineItem li WHERE po.PONo = li.PONo))
                FROM PurchaseOrder po
                 WHERE po.PONo = id' );
Commit;
End;
```
### 3.2.6.2.3 Testing the RESTful Services

This section shows how to test the **POST** and **GET** RESTful Services to access the Oracle database and get the results in a JSON format.

This section includes the following topics:

- Insertion of JSON Object into the Database
- [Generating JSON Object from the Database](#page-118-0)

### 3.2.6.2.3.1 Insertion of JSON Object into the Database

This section shows how to test insertion of JSON purchase order into the database.

URI Pattern: http://<HOST>:<PORT>/ords/<SchemaAlias>/<module>/<template>

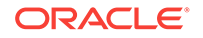

<span id="page-118-0"></span>Example:

**Method**: POST

**URI Pattern**: http://localhost:8080/ords/ordstest/demo/test/

To test the RESTful service, create a file such as po1.json with the following data for PONumber 1608 :

```
{"PONumber" : 1608,
  "Requestor" : "Alexis Bull",
  "CostCenter" : "A50",
 "Address" : {"street" : "200 Sporting Green",
                                 "city" : "South San Francisco",
                                 "state" : "CA",
                                 "zipCode" : 99236,
                                 "country" : "United States of America"},
      "LineItems" : [ {"ItemNumber" : 1,
                          "Part" : {"Description" : "One Magic 
Christmas",
                                       "UnitPrice" : 19.95,
                                       "UPCCode" : 1313109289},
                                      "Quantity" : 9.0,
                                       {"ItemNumber" : 2,
                                         "Part" : {"Description" : 
"Lethal Weapon",
                                                        "UnitPrice" : 
19.95,
                                                        "UPCCode" : 
8539162892},
                                         "Quantity" : 5.0}]}'
```
Then, execute the following cURL command in the command prompt:

curl -i -H "Content-Type: application/json" -X POST -d @po1.json "http://localhost: 8080/ords/ordstest/demo/test/"

The cURL command returns the following response:

HTTP/1.1 200 OK Transfer-Encoding: chunked

### 3.2.6.2.3.2 Generating JSON Object from the Database

This section shows the results of a GET method to fetch the JSON object from the database..

**Method:** GET

**URI Pattern:** http://<HOST>:<PORT>/ords/<SchemaAlias>/<module>/<template>/ <parameters>

#### **Example:**

To test the RESTful service, in a web browser, enter the URL http://localhost:8080 / ords/ordstest/demo/test/1608 as shown in the following figure:

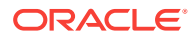

```
http://localhost:8080/ords/... x
                                   ÷
     localhost:8080/ords/ordstest/demo/test/1608
Oracle P Most Visited
\mathbf{f}PONumber: 1608,
    Requestor: "Alexis Bull",
    CostCenter: "A50",
  V Address: {
        street: "200 Sporting Green",
        city: "South San Francisco",
        state: "CA",
        zipCode: "99236",
        country: "United States of America"
    },
  V LineItems: [
      \mathbf{v} {
             ItemNumber: 1,
           \overline{\mathbf{v}} Part: {
                 Description: "One Magic Christmas",
                 UnitPrice: 20,
                 UPCCode: 1313109289
             },
            Quantity: 9
        \mathcal{L}\mathbf{v} {
            ItemNumber: 2,
           \overline{\phantom{a}} Part: {
                 Description: "Lethal Weapon",
                 UnitPrice: 20,
                 UPCCode: 8539162892
             Η,
            Quantity: 5
        \mathbf{F}\mathbf{v} {
            ItemNumber: 1,
           " Part: {Description: "One Magic Christmas",
                 UnitPrice: 20,
                 UPCCode: 1313109289
             λ,
            Quantity: 9
```
**Figure 3-11 Generating Nested JSON Objects**

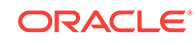

# 3.2.7 About Working with Dates Using Oracle REST Data Services

Oracle REST Data Services enables developers to create REST interfaces to Oracle Database, Oracle Database 12c JSON Document Store as quickly and easily as possible. When working with Oracle Database, developers can use the AutoREST feature for tables or write custom modules using SQL and PL/SQL routines for more complex operations.

Oracle REST Data Services uses the RFC3339 standard for encoding dates in strings. Typically, the date format used is dd-mmm-yyyy, for example, 15-Jan-2017. Oracle REST Data Services automatically converts JSON strings in the specified format to Oracle date data types when performing operations such as inserting or updating values in Oracle Database. When converting back to JSON strings, Oracle REST Data Services automatically converts Oracle date data types to the string format.

### **Note:**

Oracle Database supports a date data type while JSON does not support a date data type.

This section includes the following topics:

- About Datetime Handling with Oracle REST Data Services
- [About Setting the Time Zone](#page-121-0)

### **See Also:**

The following page for more information, including details on how time and time zones are handled [jsao\\_io\\_dates](https://jsao.io/2016/10/working-with-dates-using-ords/)

## 3.2.7.1 About Datetime Handling with Oracle REST Data Services

As data arrives from a REST request, Oracle REST Data Services may parse ISO 8601 strings and convert them to the TIMESTAMP data type in Oracle Database. This occurs with AutoREST (POST and PUT) as well as with bind variables in custom modules. Remember that TIMESTAMP does not support time zone related components, so the DATETIME value is set to the time zone Oracle REST Data Services uses during the conversion process.

When constructing responses to REST requests, Oracle REST Data Services converts DATETIME values in Oracle Database to ISO 8601 strings in Zulu. This occurs with AutoREST (GET) and in custom modules that are mapped to SQL queries (GET). In the case of DATE and TIMESTAMP data types, which do not have time zone related components, the time zone is assumed to be that in which Oracle REST Data Services is running and the conversion to Zulu is made from there.

Here are some general recommendations when working with Oracle REST Data Services for REST (that is, not APEX):

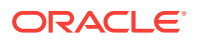

- <span id="page-121-0"></span>• Ensure that Oracle REST Data Services uses the appropriate time zone as per the data in the database (for example, the time zone you want dates going into the database).
- Do not alter NLS settings (that is, the time\_zone) mid-stream.

Note that while ISO 8601 strings are mentioned, Oracle REST Data Services actually supports strings. RFC3339 strings are a conformant subset of ISO 8601 strings. The default format returned by JSON.stringify(date) is supported.

### **WARNING:**

It is important to keep the time zone that Oracle REST Data Services uses in sync with the session time zone to prevent issues with implicit data conversion to TIMESTAMP WITH TIME ZONE or TIMESTAMP WITH LOCAL TIME ZONE. Oracle REST Data Services does this automatically by default but developers can change the session time zone with an ALTER SESSION statement.

**See Aslo:**

[rfc3339\\_date\\_time\\_format](https://xml2rfc.tools.ietf.org/public/rfc/html/rfc3339.html#anchor14)

## 3.2.7.2 About Setting the Time Zone

When Oracle REST Data Services is started, the JVM it runs in obtains and caches the time zone Oracle REST Data Services uses for various time zone conversions. By default, the time zone is obtained from the operating system (OS), so an easy way to change the time zone Oracle REST Data Services uses is to change the time zone of the OS and then restart Oracle REST Data Services or the application server on which it is running. Of course, the instructions for changing the time zone vary by the operating system.

If for any reason you do not want to use the same time zone as the OS, it is possible to override the default using the Java environment variable Duser.timezone. Exactly how that variable is set depends on whether you are running in standalone mode or in a Java application server. The following topics show some examples.

### **Standalone Mode**

When running Oracle REST Data Services in standalone mode, it is possible to set Java environment variables by specifying them as command line options before the jar option.

### **Example 3-9 Setting the Duser.timezone Java Environment Variable in Standalone Mode**

The following code example shows how to set the timezone in standalone mode on the command line.

\$ java -Duser.timezone=America/New\_York -jar ords.war standalone

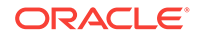

### **Java Application Server — Tomcat 8**

In a Java application server, Tomcat 8, and possibly earlier and later versions too, it is possible to set the time zone using the environment variable CATALINA\_OPTS. The recommended way to do this is not to modify the CATALINA\_BASE/bin/catalina.sh directly, but instead to set environment variables by creating a script named setenv.sh in CATALINA\_BASE/bin.

### **Example 3-10 Setting the Duser.timezone Java Environment Variable in a Java Application Server**

The following code example shows the contents of the setenv.sh script for setting the timezone in a Java Application server — Tomcat 8.

```
CATALINA_TIMEZONE="-Duser.timezone=America/New_York"
CATALINA_OPTS="$CATALINA_OPTS $CATALINA_TIMEZONE
```
# 3.2.7.3 Exploring the Sample RESTful Services in Application Express (Tutorial)

Oracle highly recommends to develop Oracle REST Data Services application using SQL Developer because it supports the most recent Oracle REST Data Services releases, that is, 3.0.X. Application Express provides a tutorial that is useful for learning some basic concepts of REST and Oracle REST Data Services. However, the tutorial uses the earlier Oracle REST Data Services releases, that is, 2.0.X. Following are some of the useful tips discussed on how to use the tutorial:

If your Application Express instance is configured to automatically add the sample application and sample database objects to workspaces, then a sample resource module named: oracle.example.hr will be visible in the list of Resource Modules. If that resource module is not listed, then you can click the **Reset Sample Data** task on the right side of the RESTful Services Page to create the sample resource module.

- **1.** Click on oracle.example.hr to view the Resource Templates and Resource Handlers defined within the module. Note how the module has a URI prefix with the value: hr/. This means that all URIs serviced by this module will start with the characters hr/.
- **2.** Click on the resource template named employees/{id}. Note how the template has a URI Template with the value: employees/ $\{id\}$ . This means that all URIs starting with hr/employees/ will be serviced by this Resource Template.

The HTTP methods supported by a resource template are listed under the resource template. In this case, the only supported method is the GET method.

**3.** Click on the GET Resource Handler for hr/employees/{id} to view its configuration.

The **Source Type** for this handler is Query One Row. This means that the resource is expected to be mapped to a single row in the query result set. The Source for this handler is:

```
select * from emp 
         where empno = :id
```
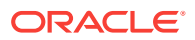

Assuming that the empno column is unique, the query should only produce a single result (or no result at all if no match is found for :id). To try it out, press the **Test** button. The following error message should be displayed:

400 - Bad Request - Request path contains unbound parameters: id

If you look at the URI displayed in the browser, it will look something like this:

https://server:port/ords/workspace/hr/employees/{id}

where:

- server is the DNS name of the server where Oracle Application Express is deployed
- port is the port the server is listening on
- workspace is the name of the Oracle Application Express workspace you are logged into

Note the final part of the URI: hr/employees/{id}. The error message says that this is not a valid URI, the problem is that you did not substitute in a concrete value for the parameter named {id}. To fix that, press the browser **Back** button, then click **Set Bind Variables**.

**4.** For the bind variable named :id, enter the value 7369, and press **Test**.

A new browser window appears displaying the following JSON (JavaScript Object Notation):

```
{
  "empno":7369,
  "ename":"SMITH",
 "job":"CLERK",
  "mgr":7902,
  "hiredate":"1980-12-17T08:00:00Z",
  "sal":800,
 "deptno":20
}
```
Note also the URI displayed in the browser for this resource:

https://server:port/ords/workspace/hr/employees/7369

The  $\{id\}$  URI Template parameter is bound to the SQL : id bind variable, and in this case it has been given the concrete value of 7369, so the query executed by the RESTful Service becomes:

select \* from emp where empno = 7369

The results of this query are then rendered as JSON as shown above.

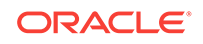

**Tip:**

Reading JSON can be difficult. To make it easier to read, install a browser extension that *pretty prints* the JSON. For example, Mozilla Firefox and Google Chrome both have extensions:

- jsonview firefox
- [json\\_formatter\\_chrome](https://chrome.google.com/webstore/detail/json-formatter/bcjindcccaagfpapjjmafapmmgkkhgoa?hl=en)

Now see what happens when you enter the URI of a resource that does not exist.

**5.** On the Set Bind Variables page, change the value of : id from 7369 to 1111, and press **Test**.

As before, a new window pops up, but instead of displaying a JSON resource, it displays an error message reading:

404 - Not Found

This is the expected behavior of this handler: when a value is bound to  $id$  that does not exist in the emp table, the query produces no results and consequently the standard HTTP Status Code of 404 - Not Found is returned.

So, you have a service that will provide information about individual employees, if you know the ID of an employee, but how do you discover the set of valid employee ids?

- **6.** Press **Cancel** to return to the previous page displaying the contents of the Resource Module.
- **7.** Click on the template named employees/.

The following steps look at the resource it generates, and later text will help you understand its logic.

**8.** Click on the GET handler beneath employees/, and click **Test**.

A resource similar to the following is displayed (If you haven't already done so, now would be a good time to install a JSON viewer extension in your browser to make it easier to view the output):

```
{ 
  "next": 
   {"$ref": 
     "https://server:port/ords/workspace/hr/employees/?page=1"},
  "items": [ 
   {
    "uri": 
     {"$ref": 
       "https://server:port/ords/workspace/hr/employees/7369"},
    "empno": 7369,
    "ename": "SMITH"
   }, 
\mathcal{A} "uri": 
     {"$ref": 
       "https://server:port/ords/workspace/hr/employees/7499"},
    "empno": 7499,
    "ename": "ALLEN"
```
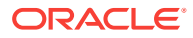

```
 },
   ...
   {
    "uri": 
     {"$ref": 
       "https://server:port/ords/workspace/hr/employees/7782"},
    "empno": 7782,
    "ename": "CLARK"
 } 
 ]
}
```
This JSON document contains a number of things worth noting:

- The first element in the document is named next and is a URI pointing to the next page of results. (An explanation of how paginated results are supported appears in later steps)
- The second element is named items and contains a number of child elements. Each child element corresponds to a row in the result set generated by the query.
- The first element of each child element is named uri and contains a URI pointing to the service that provides details of each employee. Note how the latter part of the URI matches the URI Template: employees/ {id}. In other words, if a client accesses any of these URIs, the request will be serviced by the employees/{id} RESTful service previously discussed.

So, this service addresses the problem of identifying valid employee IDs by generating a resource that lists all valid employee resources. The key thing to realize here is that it does not do this by just listing the ID value by itself and expecting the client to be able to take the ID and combine it with prior knowledge of the employees/{id} service to produce an employee URI; instead, it lists the URIs of each employee.

Because the list of valid employees may be large, the service also breaks the list into smaller pages, and again uses a URI to tell the client where to find the next page in the results.

To see at how this service is implemented, continue with the next steps.

**9.** Press the **Back** button in your browser to return to the GET handler definition.

Note the Source Type is Query, this is the default Source Type, and indicates that the resource can contain zero or more results. The Pagination Size is 7, which means that there will be seven items on each page of the results. Finally, the Source for the handler looks like this:

```
select empno "$uri", empno, ename from (
 select emp.*, 
         row_number() over (order by empno) rn 
         from emp
  ) tmp 
  where 
  rn between :row_offset and :row_count
```
In this query:

The first line states that you want to return three columns. The first column is the employee id: empno, but aliased to a column name of  $\text{suri}$  (to be explained

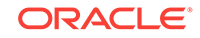

later), the second column is again the employee ID, and the third column is the employee name, ename.

• Columns in result sets whose first character is \$ (dollar sign) are given special treatment. They are assumed to denote columns that must be transformed into URIs, and these are called Hyperlink Columns. Thus, naming columns with a leading  $\frac{2}{3}$  is a way to generate hyperlinks in resources.

When a Hyperlink Column is encountered, its value is prepended with the URI of the resource in which the column is being rendered, to produce a new URI. For example, recall that the URI of this service is https://server:port/ords/ workspace/hr/employees/. If the value of empno in the first row produced by the this service's query is 7369, then the value of  $\text{Suri}$  becomes: https:// server:port/ords/workspace/hr/employees/7369.

• JSON does not have a URI data type, so a convention is needed to make it clear to clients that a particular value represents a URI. Oracle REST Data Services uses the JSON Reference proposal, which states that any JSON object containing a member named  $s_{ref}$ , and whose value is a string, is a URI. Thus, the column:  $\frac{\sin i}{\sin i}$  and its value: https://server:port/ords/ workspace/hr/employees/7369 is transformed to the following JSON object:

```
{^{\texttt{""}}\mathbf{iri}} {"$ref": 
           "https://server:port/ords/workspace/hr/employees/7369"
\left\{\begin{array}{ccc} \end{array}\right\} }
```
The inner query uses the  $row\_number()$  analytical function to count the number of rows in the result set, and the outer WHERE clause constrains the result set to only return rows falling within the desired page of results. Oracle REST Data Services defines two implicit bind parameters, : row\_offset and : row count, that always contain the indicies of the first and last rows that should be returned in a given page's results.

For example, if the current page is the first page and the pagination size is 7, then the value of  $:row\_offset$  will be 1 and the value of  $:row\_count$  will be 7.

To see a simpler way to do both hyperlinks and paged results, continue with the following steps.

**10.** Click on the GET handler of the employeesfeed/ resource template.

Note that the Source Type of this handler is Feed and Pagination Size is 25.

**11.** Change the pagination size to 7, and click **Apply Changes**.

The Source of the handler is just the following:

```
select empno, ename from emp 
                      order by deptno, ename
```
As you can see, the query is much simpler than the previous example; however, if you click **Test**, you will see a result that is very similar to the result produced by the previous example.

The Feed Source Type is an enhanced version of the Ouery Source Type that automatically assumes the first column in a result set should be turned into a hyperlink, eliminating the need to alias columns with a name starting with  $\beta$ . In this example, the empno column is automatically transformed into a hyperlink by the Feed Source Type.

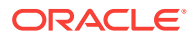

• This example demonstrates the ability of Oracle REST Data Services to automatically paginate result sets if a Pagination Size of greater than zero is defined, and the query does *not* explicitly dereference the :row\_offset or : row count bind parameters. Because both these conditions hold true for this example, Oracle REST Data Services enhances the query, wrapping it in clauses to count and constrain the number and offset of rows returned. Note that this ability to automatically paginate results also applies to the Query Source Type.

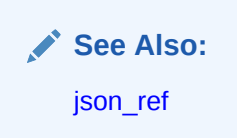

# 3.3 Configuring Secure Access to RESTful Services

This section describes how to configure secure access to RESTful Services

RESTful APIs consist of resources, each resource having a unique URI. A set of resources can be protected by a privilege. A privilege defines the set of roles, at least one of which an authenticated user must possess to access a resource protected by a privilege.

Configuring a resource to be protected by a particular privilege requires creating a privilege mapping. A privilege mapping defines a set of patterns that identifies the resources that a privilege protects.

### **Topics:**

- **Authentication**
- [About Privileges for Accessing Resources](#page-128-0)
- [About Users and Roles for Accessing Resources](#page-129-0)
- [About the File-Based User Repository](#page-129-0)
- [Tutorial: Protecting and Accessing Resources](#page-130-0)

# 3.3.1 Authentication

Users can be authenticated through first party cookie-based authentication or third party OAuth 2.0-based authentication

### **Topics:**

- First Party Cookie-Based Authentication
- [Third Party OAuth 2.0-Based Authentication](#page-128-0)

### 3.3.1.1 First Party Cookie-Based Authentication

A first party is the author of a RESTful API. A first party application is a web application deployed on the same web origin as the RESTful API. A first party application is able to authenticate and authorize itself to the RESTful API using the same cookie session that the web application is using. The first party application has full access to the RESTful API.

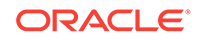

## <span id="page-128-0"></span>3.3.1.2 Third Party OAuth 2.0-Based Authentication

A third party is any party other than the author of a RESTful API. A third party application cannot be trusted in the same way as a first party application; therefore, there must be a mediated means to selectively grant the third party application limited access to the RESTful API.

The OAuth 2.0 protocol defines flows to provide conditional and limited access to a RESTful API. In short, the third party application must first be registered with the first party, and then the first party (or an end user of the first party RESTful service) approves the third party application for limited access to the RESTful API, by issuing the third party application a short-lived access token.

**See Also:** [ietf\\_rfc6749](https://tools.ietf.org/html/rfc6749)

### 3.3.1.2.1 Two-Legged and Three-Legged OAuth Flows

Some flows in OAuth are defined as two-legged and others as three-legged.

**Two-legged OAuth** flows involve two parties: the party calling the RESTful API (the third party application), and the party providing the RESTful API. Two-legged flows are used in server to server interactions where an end user does not need to approve access to the RESTful API. In OAuth 2.0 this flow is called the client credentials flow. It is most typically used in business to business scenarios.

**Three-legged OAuth** flows involve three parties: the party calling the RESTful API, the party providing the RESTful API, and an end user party that owns or manages the data to which the RESTful API provides access. Three-legged flows are used in client to server interactions where an end user must approve access to the RESTful API. In OAuth 2.0 the authorization code flow and the implicit flow are three-legged flows. These flows are typically used in business to consumer scenarios.

For resources protected by three-legged flows, when an OAuth client is registering with a RESTful API, it can safely indicate the protected resources that it requires access to, and the end user has the final approval decision about whether to grant the client access. However for resources protected by two-legged flows, the owner of the RESTful API must approve which resources each client is authorized to access.

# 3.3.2 About Privileges for Accessing Resources

A privilege for accessing resources consists of the following data:

- Name: The unique identifier for the Privilege. This value is required.
- Label: The name of the privilege presented to an end user when the user is being asked to approve access to a privilege when using OAuth. This value is required if the privilege is used with a three-legged OAuth flow.
- Description: A description of the purpose of the privilege. It is also presented to the end user when the user is being asked to approve access to a privilege. This value is required if the privilege is used with a three-legged OAuth flow.

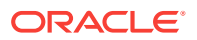

<span id="page-129-0"></span>• Roles: A set of role names associated with the privilege. An authenticated party must have at least one of the specified roles in order to be authorised to access resources protected by the privilege. A value is required, although it may be an empty set, which indicates that a user must be authenticated but that no specific role is required to access the privilege.

For two-legged OAuth flows, the third party application (called a *client* in OAuth terminology) must possess at least one of the required roles.

For three-legged OAuth flows, the end user that approves the access request from the third party application must possess at least one of the required roles.

### **Related Topics**

• [Two-Legged and Three-Legged OAuth Flows](#page-128-0)

# 3.3.3 About Users and Roles for Accessing Resources

A privilege enumerates a set of roles, and users can possess roles. but where are these Roles defined? What about the users that possess these roles? Where are they defined?

A privilege enumerates a set of roles, and users can possess roles. Oracle REST Data Services delegates the task of user management to the application server on which Oracle REST Data Services is deployed. Oracle REST Data Services is able to authenticate users defined and managed by the application server and to identify the roles and groups to which the authenticated user belongs. It is the responsibility of the party deploying Oracle REST Data Services on an application server to also configure the user repository on the application server.

Because an application server can be configured in many ways to define a user repository or integrate with an existing user repository, this document cannot describe how to configure a user repository in an application server. See the application server documentation for detailed information.

# 3.3.4 About the File-Based User Repository

Oracle REST Data Services provides a a simple file-based user repository mechanism. However, this user repository is only intended for the purposes of demonstration and testing, and is not supported for production use.

See the command-line help for the user command for more information on how to create a user in this repository:

java -jar ords.war help user

#### Format:

java -jar ords.war user <user> <roles>

#### Arguments:

- <user> is the user ID of the user.
- <roles> is the list of roles (zero or more) that the user has.

#### **Related Topics**

• [Tutorial: Protecting and Accessing Resources](#page-130-0)

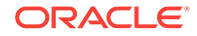

# <span id="page-130-0"></span>3.3.5 Tutorial: Protecting and Accessing Resources

This tutorial demonstrates creating a privilege to protect a set of resources, and accessing the protected resource with the following OAuth features:

- Client credentials
- Authorization code
- Implicit flow

It also demonstrates access the resource using first-party cookie-based authentication.

### **Topics:**

- OAuth Flows and When to Use Each
- Assumptions for This Tutorial
- **[Steps for This Tutorial](#page-131-0)**

## 3.3.5.1 OAuth Flows and When to Use Each

This topic explains when to use various OAuth flow features.

Use *first party cookie-based authentication* when accessing a RESTful API from a web application hosted on the same origin as the RESTful API.

Use the *authorization code* flow when you need to permit third party web applications to access a RESTful API and the third party application has its own web server where it can keep its client credentials secure. This is the typical situation for most web applications, and it provides the most security and best user experience, because the third party application can use refresh tokens to extend the life of a user session without having to prompt the user to reauthorize the application.

Use the *implicit flow* when the third party application does not have a web server where it can keep its credentials secure. This flow is useful for third party single-pagebased applications. Because refresh tokens cannot be issued in the Implicit flow, the user will be prompted more frequently to authorize the application.

Native mobile or desktop applications should use the authorization code or implicit flows. They will need to display the sign in and authorization prompts in a web browser view, and capture the access token from the web browser view at the end of the authorization process.

Use the *client credentials* flow when you need to give a third party application direct access to a RESTful API without requiring a user to approve access to the data managed by the RESTful API. The third party application must be a server-based application that can keep its credentials secret. The client credentials flow *must not* be used with a native application, because the client credentials can *always* be discovered in the native executable.

### 3.3.5.2 Assumptions for This Tutorial

This tutorial assumes the following:

Oracle REST Data Services is deployed at the following URL: https:// example.com/ords/

ORACLE

- <span id="page-131-0"></span>• A database schema named ORDSTEST has been enabled for use with Oracle REST Data Services, and its RESTful APIs are exposed under: https:// example.com/ords/ordstest/
- The ORDSTEST schema contains a database table named EMP, which was created as follows:

```
create table emp (
 empno number(4,0),
 ename varchar2(10 byte),
  job varchar2(9 byte), 
  mgr number(4,0), 
  hiredate date, 
 sal number(7,2),
 comm number(7,2),
 deptno number(2,0),
  constraint pk_emp primary key (empno)
   );
```
The resources to be protected are located under: https://example.com/ords/ ordstest/examples/employees/

### 3.3.5.3 Steps for This Tutorial

Follow these steps to protect and access a set of resources.

**1. Enable the schema**. Connect to the ORDSTEST schema and execute the following PL/SQL statements;

```
begin
   ords.enable_schema;
   commit;
end;
```
**2. Create a resource.** Connect to the ORDSTEST schema and execute the following PL/SQL statements:

```
begin
ords.create_service(
      p_module_name => 'examples.employees' ,
      p_base_path => '/examples/employees/',
     p_pattern => '.',
      p_items_per_page => 7,
      p_source => 'select * from emp order by empno desc');
commit;
end;
```
The preceding code creates the /examples/employees/ resource, which you will protect with a privilege in a later step.

You can verify the resource by executing following cURL command:

curl -i https://example.com/ords/ordstest/examples/employees/

The result should be similar to the following (edited for readability):

```
Content-Type: application/json
Transfer-Encoding: chunked
{
  "items":
    [
```
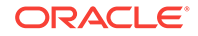

```
 {"empno":7934,"ename":"MILLER","job":"CLERK","mgr":
7782,"hiredate":"1982-01-23T00:00:00Z","sal":1300,"comm":null,"deptno":10},
 ...
   \,],
  "hasMore":true,
  "limit":7,
  "offset":0,
  "count":7,
  "links":
   \sqrt{2} {"rel":"self","href":"https://example.com/ords/ordstest/examples/
employees/"},
     {"rel":"describedby","href":"https://example.com/ords/ordstest/metadata-
catalog/examples/employees/"},
     {"rel":"first","href":"https://example.com/ords/ordstest/examples/
employees/"},
     {"rel":"next","href":"https://example.com/ords/ordstest/examples/employees/?
offset=7"}
   ]
}
```
**3. Create a privilege.** While connected to the ORDSTEST schema, execute the following PL/SQL statements:

```
begin
  ords.create_role('HR Administrator'); 
  ords.create_privilege(
      p_name => 'example.employees',
      p_role_name => 'HR Administrator',
      p_label => 'Employee Data',
      p_description => 'Provide access to employee HR data');
   commit;
end;
```
The preceding code creates a role and a privilege, which belong to the ORDSTEST schema.

- The role name must be unique and must contain printable characters only.
- The privilege name must be unique and must conform to the syntax specified by the OAuth 2.0 specification, section 3.3 for scope names.
- Because you will want to use this privilege with the three-legged authorization code and implicit flows, you must provide a label and a description for the privilege. The label and description are presented to the end user during the approval phase of three-legged flows.
- The values should be plain text identifying the name and purpose of the privilege.

You can verify that the privilege was created correctly by querying the USER\_ORDS\_PRIVILEGES view.

select id,name from user\_ords\_privileges where name = 'example.employees';

The result should be similar to the following:

ID NAME

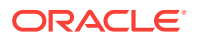

```
-10260 example.employees
```
The ID value will vary from database to database, but the NAME value should be as shown.

**4. Associate the privilege with resources.** While connected to the ORDSTEST schema, execute the following PL/SQL statements:

```
begin
  ords.create_privilege_mapping(
       p_privilege_name => 'example.employees',
       p_pattern => '/examples/employees/*'); 
   commit;
end;
```
The preceding code associates the example.employees privilege with the resource pattern /examples/employees/.

You can verify that the privilege was created correctly by querying the USER\_ORDS\_PRIVILEGE\_MAPPINGS view.

select privilege\_id, name, pattern from user\_ords\_privilege\_mappings;

The result should be similar to the following:

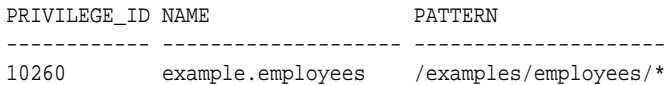

The PRIVILEGE ID value will vary from database to database, but the NAME and PATTERN values should be as shown.

You can confirm that the /examples/employees/ resource is now protected by the example.employees privilege by executing the following cURL command:

curl -i https://example.com/ords/ordstest/examples/employees/

The result should be similar to the following (reformatted for readability):

```
HTTP/1.1 401 Unauthorized
Content-Type: text/html
Transfer-Encoding: chunked
```

```
<!DOCTYPE html>
<html>
...
\langle/html>
```
You can confirm that the protected resource can be accessed through first party authentication, as follows.

**a. Create an end user.** Create a test user with the HR Administrator role, required to access the examples.employees privilege using the file-based user repository. Execute the following command at a command prompt

java -jar ords.war user "hr\_admin" "HR Administrator"

When prompted for the password, enter and confirm it.

**b. Sign in as the end user.** Enter the following URL in a web browser:

https://example.com/ords/ordstest/examples/employees/

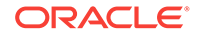

On the page indicating that access is denied, click the link to sign in.

Enter the credentials registered for the HR\_ADMIN user, and click Sign In.

Confirm that the page redirects to https://example.com/ords/ordstest/ examples/employees/ and that the JSON document is displayed.

**5. Register the OAuth client.** While connected to the ORDSTEST schema, execute the following PL/SQL statements:

```
begin 
  oauth.create_client(
      p_name => 'Client Credentials Example',
      p_grant_type => 'client_credentials',
      p_privilege_names => 'example.employees',
      p_support_email => 'support@example.com');
  commit;
end;
```
The preceding code registers a client named Client Credentials Example, to access the examples.employees privilege using the client credentials OAuth flow.

You can verify that the client was registered and has requested access to the examples.employees privilege by executing the following SQL statement:

```
select client_id,client_secret from user_ords_clients where name = 'Client 
Credentials Example';
```
The result should be similar to the following:

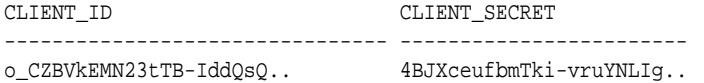

The CLIENT\_ID and CLIENT\_SECRET values represent the secret credentials for the OAuth client. These values must be noted and kept secure. You can think of them as the userid and password for the client application.

**6. Grant the OAuth client a required role.** While connected to the ORDSTEST schema, execute the following PL/SQL statements:

```
begin 
 oauth.grant_client_role(
      'Client Credentials Example',
      'HR Administrator');
 commit;
end;
```
The preceding code registers a client named Client Credentials Example, to access the examples.employees privilege using the client credentials OAuth flow.

You can verify that the client was granted the role by executing the following SQL statement:

```
select * from user_ords_client_roles where client_name = 'Client Credentials
Example';
```
The result should be similar to the following:

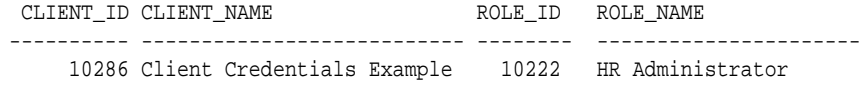

**7. Obtain an OAuth access token using client credentials.**

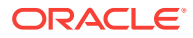

The OAuth protocol specifies the HTTP request that must be used to create an access token using the client credentials flow[rfc6749-4.4.].

The request must be made to a well known URL, called the token endpoint. For Oracle REST Data Services the path of the token endpoint is always oauth/token, relative to the root path of the schema being accessed. The token endpoint for this example is:

https://example.com/ords/ordstest/oauth/token

Execute the following cURL command:

curl -i --user clientId:clientSecret --data "grant\_type=client\_credentials" https://example.com/ords/ordstest/oauth/token

In the preceding command, replace clientId with the CLIENT\_ID value in USER ORDS CLIENTS for Client Credentials Example, and replace clientSecret with the CLIENT\_SECRET value shown in USER\_ORDS\_CLIENTS for Client Credentials Example. The output should be similar to the following:

```
HTTP/1.1 200 OK
Content-Type: application/json
{
  "access_token": "2YotnFZFEjr1zCsicMWpAA",
  "token_type": "bearer",
  "expires_in":3600
}
```
In the preceding output, the access token is of type bearer, and the value is specified by the access token field. This value will be different for every request. The expires in value indicates the number of seconds until the access token expires; in this case the token will expire in one hour (3600 seconds).

**8. Access a protected resource using the access token.** Execute the following cURL command:

curl -i -H"Authorization: Bearer accessToken" https://example.com/ords/ordstest/ examples/employees/

In the preceding command, replace accessToken with the value of the access token field shown in the preceding step. The output should be similar to the following:

```
Content-Type: application/json
Transfer-Encoding: chunked
{
  "items":
   \Gamma {"empno":7934,"ename":"MILLER","job":"CLERK","mgr":
7782,"hiredate":"1982-01-23T00:00:00Z","sal":1300,"comm":null,"deptno":10},
     ...
    ],
  "hasMore":true,
  "limit":7,
  "offset":0,
  "count":7,
  "links":
   \Gamma {"rel":"self","href":"https://example.com/ords/ordstest/examples/
```
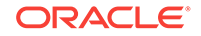

```
employees/"},
     {"rel":"describedby","href":"https://example.com/ords/ordstest/metadata-
catalog/examples/employees/"},
    {"rel":"first","href":"https://example.com/ords/ordstest/examples/
employees/"},
    {"rel":"next","href":"https://example.com/ords/ordstest/examples/employees/?
offset=7"}
   ]
}
```
**9. Register the client for authorization code.** While connected to the ORDSTEST schema, execute the following PL/SQL statements:

```
begin
  oauth.create_client(
    p_name => 'Authorization Code Example',
    p_grant_type => 'authorization_code',
    p_owner => 'Example Inc.',
    p_description => 'Sample for demonstrating Authorization Code Flow',
    p_redirect_uri => 'http://example.org/auth/code/example/',
    p_support_email => 'support@example.org',
    p_support_uri => 'http://example.org/support',
    p_privilege_names => 'example.employees'
    );
  commit;
end;
```
The preceding code registers a client named Authorization Code Example, to access the examples.employees privilege using the authorization code OAuth flow. For an actual application, a URI must be provided to redirect back to with the authorization code, and a valid support email address must be supplied; however, this example uses fictitious data and the sample example.org web service.

You can verify that the client is now registered and has requested access to the examples.employees privilege by executing the following SQL statement:

```
select id, client_id, client_secret from user_ords_clients where name = 
'Authorization Code Example';
```
The result should be similar to the following:

 ID CLIENT\_ID CLIENT\_SECRET ---------- -------------------------------- -------------------------------- 10060 IGHso4BRgrBC3Jwg0Vx\_YQ.. GefAsWv8FJdMSB30Eg6lKw..

To grant access to the privilege, an end user must approve access. The CLIENT\_ID and CLIENT\_SECRET values represent the secret credentials for the OAuth client. These values must be noted and kept secure. You can think of them as the userid and password for the client application.

**10. Obtain an OAuth access token using an authorization code.** This major step involves several substeps. (You must have already created the HR\_ADMIN end user in a previous step.)

#### **a. Obtain an OAuth authorization code.**

The end user must be prompted (via a web page) to sign in and approve access to the third party application. The third party application initiates this process by directing the user to the OAuth Authorization Endpoint. For Oracle REST Data Services, the path of the authorization endpoint is always oauth/ auth, relative to the root path of the schema being accessed. The token endpoint for this example is:

https://example.com/ords/ordstest/oauth/auth

The OAuth 2.0 protocol specifies that the Authorization request URI must include certain parameters in the query string:

The response\_type parameter must have a value of code.

The client id parameter must contain the value of the applications client identifier. This is the client\_id value determined in a previous step.

The state parameter must contain a unique unguessable value. This value serves two purposes: it provides a way for the client application to uniquely identify each authorization request (and therefore associate any application specific state with the value; think of the value as the application's own session identifier); and it provides a means for the client application to protect against Cross Site Request Forgery (CSRF) attacks. The state value will be returned in the redirect URI at the end of the authorization process. The client must confirm that the value belongs to an authorization request initiated by the application. If the client cannot validate the state value, then it should assume that the authorization request was initiated by an attacker and ignore the redirect.

To initiate the Authorization request enter the following URL in a web browser:

https://example.com/ords/ordstest/oauth/auth? response\_type=code&client\_id=cliendId&state=uniqueRandomValue

In the preceding URI, replace clientId with the value of the CLIENT\_ID column that was noted previously, and replace uniqueRandromValue with a unique unguessable value. The client application must remember this value and verify it against the state parameter returned as part of the redirect at the end of the authorization flow.

If the client\_id is recognized, then a sign in prompt is displayed. Enter the credentials of the HR\_ADMIN end user, and click Sign In; and on the next page click Approve to cause a redirect to redirect URI specified when the client was registered. The redirect URI will include the authorization code in the query string portion of the URI. It will also include the same state parameter value that the client provided at the start of the flow. The redirect URI will look like the following:

http://example.org/auth/code/example/? code=D5doeTSIDgbxWiWkPl9UpA..&state=uniqueRandomValue

The client application must verify the value of the state parameter and then note the value of the code parameter, which will be used in to obtain an access token.

#### **b. Obtain an OAuth access token.**

After the third party application has an authorization code, it must exchange it for an access token. The third party application's server must make a HTTPS request to the Token Endpoint. You can mimic the server making this request by using a cURL command as in the following example:

curl --user clientId:clientSecret --data

"grant\_type=authorization\_code&code=authorizationCode" https://example.com/ ords/ordstest/oauth/token

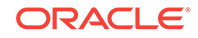

In the preceding command, replace clientId with the value of the CLIENT\_ID shown in USER\_ORDS\_CLIENTS for Authorization Code Example, replace clientSecret with the value of the CLIENT\_SECRET shown in USER ORDS CLIENTS for Authorization Code Example, and replace authorizationCode with the value of the authorization code noted in a previous step (the value of the code parameter).

The result should be similar to the following:

```
HTTP/1.1 200 OK
Content-Type: application/json
{
  "access_token": "psIGSSEXSBQyib0hozNEdw..",
  "token_type": "bearer",
  "expires_in":3600,
  "refresh_token": "aRMg7AdWPuDvnieHucfV3g.."
}
```
In the preceding result, the access token is specified by the access\_token field, and a refresh token is specified by the refresh\_token field. This refresh token value can be used to extend the user session without requiring the user to reauthorize the third party application.

#### **c. Access a protected resource using the access token.**

After the third party application has obtained an OAuth access token, it can use that access token to access the protected /examples/employees/ resource:

curl -i -H"Authorization: Bearer accessToken" https://example.com/ords/ ordstest/examples/employees/

In the preceding command, accessToken with the value of the access token field shown in a previous step.

The result should be similar to the following:

```
Content-Type: application/json
Transfer-Encoding: chunked
{
  "items":
   \Gamma {"empno":7934,"ename":"MILLER","job":"CLERK","mgr":
7782,"hiredate":"1982-01-23T00:00:00Z","sal":1300,"comm":null,"deptno":10},
 ...
   ],
  "hasMore":true,
  "limit":7,
  "offset":0,
  "count":7,
  "links":
    [
     {"rel":"self","href":"https://example.com/ords/ordstest/examples/
employees/"},
     {"rel":"describedby","href":"https://example.com/ords/ordstest/metadata-
catalog/examples/employees/"},
     {"rel":"first","href":"https://example.com/ords/ordstest/examples/
employees/"},
     {"rel":"next","href":"https://example.com/ords/ordstest/examples/
employees/?offset=7"}
```
 ] }

### **d. Extend the session using a refresh token.**

At any time, the third party application can use the refresh token value to generate a new access token with a new lifetime. This enables the third party application to extend the user session at will. To do this, the third party application's server must make an HTTPS request to the Token Endpoint. You can mimic the server making this request by using a cURL command as in the following example:

curl --user clientId:clientSecret --data "grant\_type=refresh\_token&refresh\_token=refreshToken" https://example.com/ ords/ordstest/oauth/token

In the preceding command, replace clientId with the value of the CLIENT ID shown in USER ORDS CLIENTS for Client Credentials Client, replace clientSecret with the value of the CLIENT\_SECRET shown in USER ORDS CLIENTS for Client Credentials Client, and replace refreshToken with the value of refresh\_token obtained in a previous step.

The result should be similar to the following:

```
HTTP/1.1 200 OK
Content-Type: application/json
{
  "access_token": "psIGSSEXSBQyib0hozNEdw..",
  "token_type": "bearer",
  "refresh_token": "aRMg7AdWPuDvnieHucfV3g..",
  "expires_in": 3600
}
```
In the preceding result, the access token is specified by the access\_token field, a new refresh token is specified by the refresh\_token field. This refresh token value can be used to extend the user session without requiring the user to reauthorize the third party application. (Note that the previous access token and refresh token are now invalid; the new values must be used instead.)

**11. Register the client for implicit flow.** While connected to the ORDSTEST schema, execute the following PL/SQL statements:

```
begin
  oauth.create_client(
     p_name => 'Implicit Example',
     p_grant_type => 'implicit',
     p_owner => 'Example Inc.',
     p_description => 'Sample for demonstrating Implicit Flow',
     p_redirect_uri => 'http://example.org/implicit/example/',
     p_support_email => 'support@example.org',
     p_support_uri => 'http://example.org/support',
     p_privilege_names => 'example.employees'
     );
  commit;
end;
```
The preceding code registers a client named Implicit Example to access the examples.employees privilege using the implicit OAuth flow. For an actual application, a URI must be provided to redirect back to with the authorization code,

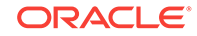

and a valid support email address must be supplied; however, this example uses fictitious data and the sample example.org web service.

You can verify that the client is now registered and has requested access to the examples.employees privilege by executing the following SOL statement:

```
select id, client_id, client_secret from user_ords_clients where name = 
'Implicit Example';
```
The result should be similar to the following:

 ID CLIENT\_ID CLIENT\_SECRET ---------- -------------------------------- -------------------------------- 10062 7Qz--bNJpFpv8qsfNQpS1A..

To grant access to the privilege, an end user must approve access.

**12. Obtain an OAuth access token using implicit flow.** (You must have already created the HR\_ADMIN end user in a previous step.)

The end user must be prompted (via a web page) to sign in and approve access to the third party application. The third party application initiates this process by directing the user to the OAuth Authorization Endpoint. For Oracle REST Data Services, the path of the authorization endpoint is always oauth/auth, relative to the root path of the schema being accessed. The token endpoint for this example is:

https://example.com/ords/ordstest/oauth/auth

The OAuth 2.0 protocol specifies that the Authorization request URI must include certain parameters in the query string:

The response\_type parameter must have a value of token.

The client id parameter must contain the value of the applications client identifier. This is the client id value determined in a previous step.

The state parameter must contain a unique unguessable value. This value serves two purposes: it provides a way for the client application to uniquely identify each authorization request (and therefore associate any application specific state with the value; think of the value as the application's own session identifier); and it provides a means for the client application to protect against Cross Site Request Forgery (CSRF) attacks. The state value will be returned in the redirect URI at the end of the authorization process. The client must confirm that the value belongs to an authorization request initiated by the application. If the client cannot validate the state value, then it should assume that the authorization request was initiated by an attacker and ignore the redirect.

To initiate the Authorization request enter the following URL in a web browser:

https://example.com/ords/ordstest/oauth/auth? response\_type=token&client\_id=cliendId&state=uniqueRandomValue

In the preceding URI, replace clientId with the value of the CLIENT ID column that was noted previously, and replace uniqueRandromValue with a unique unguessable value. The client application must remember this value and verify it against the state parameter returned as part of the redirect at the end of the authorization flow.

If the client\_id is recognized, then a sign in prompt is displayed. Enter the credentials of the HR\_ADMIN end user, and click Sign In; and on the next page

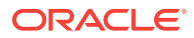

click Approve to cause a redirect to redirect URI specified when the client was registered. The redirect URI will include the access token in the query string portion of the URI. It will also include the same state parameter value that the client provided at the start of the flow. The redirect URI will look like the following:

```
http://example.org/auth/code/example/
#access_token=D5doeTSIDgbxWiWkPl9UpA..&type=bearer&expires_in=3600&state=uniqueRa
ndomValue
```
The client application must verify the value of the state parameter and then note the value of the access token.

### **13. Access a protected resource using an access token.** Execute the following cURL command:

curl -i -H "Authorization: Bearer accessToken" https://example.com/ords/ordstest/ examples/employees/

In the preceding command, replace accessToken with the value of the access token field shown in the preceding step. The output should be similar to the following:

```
Content-Type: application/json
Transfer-Encoding: chunked
\{ "items":
    [
     {"empno":7934,"ename":"MILLER","job":"CLERK","mgr":
7782,"hiredate":"1982-01-23T00:00:00Z","sal":1300,"comm":null,"deptno":10},
  \,],
  "hasMore":true,
  "limit":7,
  "offset":0,
  "count":7,
  "links":
   \lceil {"rel":"self","href":"https://example.com/ords/ordstest/examples/
employees/"},
     {"rel":"describedby","href":"https://example.com/ords/ordstest/metadata-
catalog/examples/employees/"},
     {"rel":"first","href":"https://example.com/ords/ordstest/examples/
employees/"},
     {"rel":"next","href":"https://example.com/ords/ordstest/examples/employees/?
offset=7"}
    ]
}
```
### **Related Topics**

[Using the Oracle REST Data Services PL/SQL API](#page-149-0)

# 3.4 About Oracle REST Data Services User Roles

Oracle REST Data Services defines a small number of predefined user roles:

• RESTful Services - This is the default role associated with a protected RESTful service.

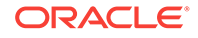

- OAuth2 Client Developer Users who want to register OAuth 2.0 applications must have this role.
- oracle.dbtools.autorest.any.schema Users who want to access all AutoREST services.
- SQL Developer Users who want to use Oracle SQL Developer to develop RESTful services must have this role.
- SODA Developer This is the default role that is required to access the SODA REST API. For more information about this role, see *Oracle REST Data Services SODA for REST Developer's Guide*.
- Listener Administrator Users who want to administrate an Oracle REST Data Services instance through Oracle SQL Developer must have this role. Typically, only users created through the java -jar ords.war user command will have this role.

Because the Listener Administrator role enables a user to configure an Oracle REST Data Services instance, and therefore has the capability to affect all Application Express workspaces served through that instance, Application Express users are not permitted to acquire the Listener Administrator role.

### **Topics:**

- About Oracle Application Express Users and Oracle REST Data Services Roles
- [Controlling RESTful Service Access with Roles](#page-143-0)

# 3.4.1 About Oracle Application Express Users and Oracle REST Data Services Roles

By default, Oracle Application Express users do not have any of the Oracle REST Data Services predefined user roles. This means that, by default, Application Express users cannot:

- Invoke protected RESTful Services
- Register OAuth 2.0 applications
- Use Oracle SQL Developer to develop RESTful services.

This applies to all Application Express users, including Application Express developers and administrators. It is therefore important to remember to follow the steps below to add Application Express users to the appropriate user groups, so that they can successfully perform the above actions.

### **Topics:**

- Granting Application Express Users Oracle REST Data Services Roles
- [Automatically Granting Application Express Users Oracle REST Data Services](#page-143-0) [Roles](#page-143-0)

## 3.4.1.1 Granting Application Express Users Oracle REST Data Services Roles

To give an Application Express User any of the roles above, the user must be added to the equivalent Application Express user group. For example, to give the RESTEASY ADMIN user the RESTful Services role, follow these steps:

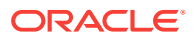

- <span id="page-143-0"></span>**1.** Log in to the RESTEASY workspace as a RESTEASY\_ADMIN.
- **2.** Navigate to **Administration** and then **Manage Users and Groups**.
- **3.** Click the Edit icon to the left of the RESTEASY ADMIN user.
- **4.** For **User Groups**, select RESTful Services.
- **5.** Click **Apply Changes**.

## 3.4.1.2 Automatically Granting Application Express Users Oracle REST Data Services Roles

Adding Application Express users to the appropriate user groups can be an easily overlooked step, or can become a repetitive task if there are many users to be managed.

To address these issues, you can configure Oracle REST Data Services to automatically grant Application Express users a predefined set of RESTful Service roles by modifying the defaults.xml configuration file.

In that file, Oracle REST Data Services defines three property settings to configure roles:

- apex.security.user.roles A comma separated list of roles to grant ordinary users, that is, users who are not developers or administrators.
- apex.security.developer.roles A comma separated list of roles to grant users who have the Developer account privilege. Developers also inherit any roles defined by the apex. security.user.roles setting.
- apex.security.administrator.roles A comma separated list of roles to grant users who have the Administrator account privilege. Administrators also inherit any roles defined by the apex.security.user.roles and apex.security.developer.roles settings.

For example, to automatically give all users the RESTful Services privilege and all developers and administrators the OAuth2 Client Developer and SQL Developer roles, add the following to the defaults.xml configuration file:

```
<!-- Grant all Application Express Users the ability 
         to invoke protected RESTful Services -->
<entry key="apex.security.user.roles">RESTful Services</entry> 
<!-- Grant Application Express Developers and Administrators the ability
         to register OAuth 2.0 applications and use Oracle SQL Developer
         to define RESTful Services --> 
<entry key="apex.security.developer.roles">
    OAuth2 Client Developer, SQL Developer</entry>
```
Oracle REST Data Services must be restarted after you make any changes to the defaults.xml configuration file.

# 3.4.2 Controlling RESTful Service Access with Roles

The built-in RESTful Service role is a useful default for identifying users permitted to access protected RESTful services.

However, it will often also be necessary to define finer-grained roles to limit the set of users who may access a specific RESTful service.

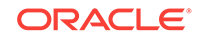
### **Topics:**

- About Defining RESTful Service Roles
- Associating Roles with RESTful Privileges

## 3.4.2.1 About Defining RESTful Service Roles

A RESTful Service **role** is an Application Express user group. To create a user group to control access to the Gallery RESTful Service, follow these steps. (

- **1.** Log in to the RESTEASY workspace as a workspace administrator.
- **2.** Navigate to **Administration** and then **Manage Users and Groups**.
- **3.** Click the **Groups** tab.
- **4.** Click **Create User Group**.
- **5.** For **Name**, enter Gallery Users.
- **6.** Click **Create Group**.

## 3.4.2.2 Associating Roles with RESTful Privileges

After a user group has been created, it can be associated with a RESTful privilege. To associate the Gallery Users role with the example.gallery privilege, follow these steps.

- **1.** Navigate to **SQL Workshop** and then **RESTful Services**.
- **2.** In the Tasks section, click **RESTful Service Privileges**.
- **3.** Click **Gallery Access**.
- **4.** For **Assigned Groups**, select Gallery Users.
- **5.** Click **Apply Changes**.

With these changes, users must have the Gallery Users role to be able to access the Gallery RESTful service.

## **See Also:**

The steps here use the image gallery application in [Creating an Image](#page-294-0) [Gallery](#page-294-0) as an example.

# 3.5 Authenticating Against WebLogic Server User **Repositories**

Oracle REST Data Services can use APIs provided by WebLogic Server to verify credentials (username and password) and to retrieve the set of groups and roles that the user is a member of.

This section walks through creating a user in the built-in user repositories provided by WebLogic Server, and verifying the ability to authenticate against that user.

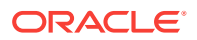

This document does not describe how to integrate WebLogic Server with the many popular user repository systems such as LDAP repositories, but Oracle REST Data Services can authenticate against such repositories after WebLogic Server has been correctly configured. See your application server documentation for more information on what user repositories are supported by the application server and how to configure access to these repositories.

### **Topics:**

• Authenticating Against WebLogic Server

# 3.5.1 Authenticating Against WebLogic Server

Authenticating a user against WebLogic Server involves the following major steps:

- **1.** Creating a WebLogic Server User
- **2.** [Verifying the WebLogic Server User](#page-146-0)

## 3.5.1.1 Creating a WebLogic Server User

To create a sample WebLogic Server user, follow these steps:

- **1.** Start WebLogic Server if it is not already running
- **2.** Access the WebLogic Server Administration Console (typically http://server: 7001/console), enter your credentials.
- **3.** In the navigation tree on the left, click the **Security Realms** node
- **4.** If a security realm already exists, go to the next step. If a security realm does not exist, create one as follows:
	- **a.** Click **New**.
	- **b.** For **Name**, enter Test-Realm, then click **OK**.
	- **c.** Click **Test-Realm**.
	- **d.** Click the **Providers** tab.
	- **e.** Click **New**, and enter the following information:

Name: test-authenticator

Type: DefaultAuthenticator

- **f.** Restart WebLogic Server if you are warned that a restart is necessary.
- **g.** Click **Test-Realm**.
- **5.** Click the **Users and Groups** tab.
- **6.** Click **New**, and enter the following information:
	- **Name**: 3rdparty dev2
	- **Password**: Enter and confirm the desired password for this user.
- **7.** Click **OK**.
- **8.** Click the **Groups** tab.
- **9.** Click **New**., and enter the following information:
	- **Name**: OAuth2 Client Developer (case sensitive)

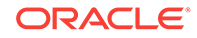

- <span id="page-146-0"></span>**10.** Click **OK**.
- **11.** Click the **Users** tab.
- 12. Click the **3rdparty** dev2 user.
- **13.** Click the **Groups** tab.
- **14.** In the **Chosen** list, add OAuth2 Client Developer .
- **15.** Click **Save**.

You have created a user named 3rdparty\_dev2 and made it a member of a group named OAuth2 Client Developer. This means the user will acquire the OAuth2 Client Developer role, and therefore will be authorized to register OAuth 2.0 applications.

Now verify that the user can be successfully authenticated.

## 3.5.1.2 Verifying the WebLogic Server User

To verify that the WebLogic Server user created can be successfully authenticated, follow these steps:

**1.** In your browser, go to a URI in the following format:

https://server:port/ords/resteasy/ui/oauth2/clients/

**2.** Enter the credentials of the 3rdparty\_dev2 user, and click **Sign In**.

The OAuth 2.0 Client Registration page should be displayed, with no applications listed. If this page is displayed, you have verified that authentication against the WebLogic Server user repository is working.

However, if the sign-on prompt is displayed again with the message User is not authorized to access resource, then you made mistake (probably misspelling the Group List value).

# 3.6 Integrating with Existing Group/Role Models

The examples in other sections demonstrate configuring the built-in user repositories of WebLogic Server. In these situations you have full control over how user groups are named. If a user is a member of a group with the exact same (case sensitive) name as a role, then the user is considered to have that role.

However, when integrating with existing user repositories, RESTful service developers will often not have any control over the naming and organization of user groups in the user repository. In these situations a mechanism is needed to map from existing "physical" user groups defined in the user repository to the "logical" roles defined by Oracle REST Data Services and/or RESTful Services.

In Oracle REST Data Services, this group to role mapping is performed by configuring a configuration file named role-mapping.xml.

#### **Topics:**

• About [role-mapping.xml](#page-147-0)

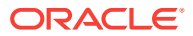

# <span id="page-147-0"></span>3.6.1 About role-mapping.xml

role-mapping.xml is a Java XML Properties file where each property key defines a pattern that matches against a set of user groups, and each property value identifies the roles that the matched user group should be mapped to. It must be located in the same folder as the defaults.xml configuration file. The file must be manually created and edited.

Consider this example:

```
<?xml version="1.0" encoding="UTF-8"?>
<!DOCTYPE properties SYSTEM "http://java.sun.com/dtd/properties.dtd">
<properties>
 <entry key="webdevs">RESTful Services</entry>
</properties>
```
This role mapping is straightforward, stating that any user who is a member of a group named: webdevs is given the role RESTful Services, meaning that all members of the webdevs group can invoke RESTful Services.

A mapping can apply more than one role to a group. For example:

```
<?xml version="1.0" encoding="UTF-8"?>
<!DOCTYPE properties SYSTEM "http://java.sun.com/dtd/properties.dtd">
<properties>
 <entry key="webdevs">RESTful Services, SQL Developer</entry>
</properties>
```
This rule gives members of the webdevs group both the RESTful Services and SOL Developer roles.

**Topics:**

- Parameterizing Mapping Rules
- **[Dereferencing Parameters](#page-148-0)**
- [Indirect Mappings](#page-148-0)

## 3.6.1.1 Parameterizing Mapping Rules

Having to explicitly map from each group to each role may not be scalable if the number of groups or roles is large. To address this concern, you can parameterize rules. Consider this example:

```
<?xml version="1.0" encoding="UTF-8"?>
<!DOCTYPE properties SYSTEM "http://java.sun.com/dtd/properties.dtd"> 
<properties>
 <entry key="{prefix}.webdevs">RESTful Services</entry>
</properties>
```
This example says that any group name that ends with .webdevs will be mapped to the RESTful Services role. For example, a group named: HQ.webdevs would match this rule, as would a group named: EAST.webdevs.

The syntax for specifying parameters in rules is the same as that used for URI Templates; the parameter name is delimited by curly braces  $({})$ .

ORACLE

## <span id="page-148-0"></span>3.6.1.2 Dereferencing Parameters

Any parameter defined in the group rule can also be dereferenced in the role rule. Consider this example:

```
<?xml version="1.0" encoding="UTF-8"?>
<!DOCTYPE properties SYSTEM "http://java.sun.com/dtd/properties.dtd"> 
<properties>
\langle <entry key="cn={userid},ou={group},dc=MyDomain,dc=com">{group}</entry>
</properties>
```
This example maps the organizational unit component of an LDAP distinguished name to a role. It says that the organizational unit name maps directly to a role with same name. Note that it refers to a  $\{ \text{userid} \}$  parameter but never actually uses it; in effect, it uses {userid} as a wildcard flag.

For example, the distinguished name cn=jsmith, ou=Developers, dc=MyDomain, dc=com will be mapped to the logical role named Developers.

## 3.6.1.3 Indirect Mappings

To accomplish the desired role mapping, it may sometimes be necessary to apply multiple intermediate rules. Consider this example:

```
<?xml version="1.0" encoding="UTF-8"?>
<!DOCTYPE properties SYSTEM "http://java.sun.com/dtd/properties.dtd">
<properties>
  <entry key="cn={userid},ou={group},dc=example,dc=com">{group}</entry>
  <entry key="{prefix},ou={group},dc=acquired,dc=com">{group}</entry>
  <entry key="Developers">RESTful Services, SQL Developer</entry>
</properties>
```
This example maps the organizational unit component of an LDAP distinguished name to some roles. Complicating matters is the fact that users can come from two different organizations, resulting in differing distinguishing name patterns.

- Users from example.com always have a single common name (CN) identifying their user id, followed by the organizational unit (OU) and the domain name (DC). For example: cn=jsmith,ou=Developers,dc=example,dc=com.
- Users from acquired.com have varying numbers of common name (CN) prefixes, but the organizational unit is the field you are interested in. For example: cn=ProductDev,cn=abell,ou=Engineering,dc=acquired,dc=com.
- Both organizations identify software engineers with ou=Developers.

You want to map engineers in both organizations to the RESTful Services and SQL Developer roles.

- The first rule maps engineers in the example.com organization to the intermediate Developers role.
- The second rule maps engineers in the acquired.com organization to the intermediate Developers role.
- The final rule maps from the intermediate Developers role to the RESTful Services and SQL Developer roles.

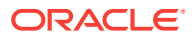

# 3.7 Using the Oracle REST Data Services PL/SQL API

Oracle REST Data Services has a PL/SQL API (application programming interface) that you can use as an alternative to the SQL Developer graphical interface for many operations. The available subprograms are included in the following PL/SQL packages:

- Oracle REST Data Services, documented in [Oracle REST Data Services PL/SQL](#page-225-0) [Package Reference](#page-225-0)
- OAUTH, documented in [OAUTH PL/SQL Package Reference](#page-265-0)

To use the Oracle REST Data Services PL/SQL API, you must first:

- Install Oracle REST Data Services in the database that you will use to develop RESTful services.
- Enable one or more database schemas for REST access.

#### **Topics:**

- Creating a RESTful Service Using the PL/SQL API
- **[Testing the RESTful Service](#page-150-0)**

#### **Related Topics**

• [Automatic Enabling of Schema Objects for REST Access \(AutoREST\)](#page-73-0)

# 3.7.1 Creating a RESTful Service Using the PL/SQL API

You can create a RESTful service by connecting to a REST-enabled schema and using the ORDS.CREATE\_SERVICE procedure.

The following example creates a simple "Hello-World"-type service:

```
begin
  ords.create_service(
      p_module_name => 'examples.routes' ,
      p_base_path => '/examples/routes/',
       p_pattern => 'greeting/:name',
       p_source => 'select ''Hello '' || :name || '' from '' || 
nvl(:whom,sys_context(''USERENV'',''CURRENT_USER'')) "greeting" from dual');
 commit;
end;
/
```
The preceding example does the following:

- Creates a resource module named examples.routes.
- Sets the base path (also known as the URI prefix) of the module to /examples/ routes/.
- Creates a resource template in the module, with the route pattern greeting/:name.
- Creates a GET handler and sets its source as a SQL query that forms a short greeting:

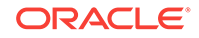

- <span id="page-150-0"></span>GET is the default value for the  $p_{\text{method}}$  parameter, and it is used here because that parameter was omitted in this example.
- $-$  COLLECTION\_FEED is the default value for the  $p$ \_method parameter, and it is used here because that parameter was omitted in this example
- An optional parameter named whom is specified.

#### **Related Topics**

• [ORDS.CREATE\\_SERVICE](#page-225-0)

## 3.7.2 Testing the RESTful Service

To test the RESTful service that you created, start Oracle REST Data Services if it is not already started:

java -jar ords.war

Enter the URI of the service in a browser. The following example displays a "Hello" greeting to Joe, by default from the current user because no whom parameter is specified.:

http://localhost:8080/ords/ordstest/examples/routes/**greeting/Joe**

In this example:

- Oracle REST Data Services is running on localhost and listening on port 8080.
- Oracle REST Data Services is deployed at the context-path /ords.
- The RESTful service was created by a database schema named ordstest.
- Because the URL does not include the optional whom parameter, the :whom bind parameter is bound to the null value, which causes the query to use the value of the current database user (sys\_context(''USERENV'',''CURRENT\_USER'')) instead.

If you have a JSON viewing extension installed in your browser, you will see a result like the following:

```
{
  "items": [
   {
    "greeting": "Hello Joe from ORDSTEST"
   }
  ],
  "hasMore": false,
  "limit": 25,
  "offset": 0,
  "count": 1,
  "links": [
\left\{\right. "rel": "self",
    "href": "http://localhost:8080/ords/ordstest/examples/routes/greeting/"
   },
\left\{\right. "rel": "describedby",
    "href": "http://localhost:8080/ords/ordstest/metadata-catalog/examples/routes/
greeting/"
   },
   {
```
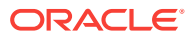

```
 "rel": "first",
    "href": "http://localhost:8080/ords/ordstest/examples/routes/greeting/Joe"
   }
 ]
}
```
The next example is like the preceding one, except the optional parameter whom is specified to indicate that the greeting is from Jane.

http://localhost:8080/ords/ordstest/examples/routes/**greeting/Joe?whom=Jane**

This time, the result will look like the following:

```
{
  "items": [
   {
    "greeting": "Hello Joe from Jane"
   }
  ],
  "hasMore": false,
  "limit": 25,
  "offset": 0,
  "count": 1,
  "links": [
\left\{\right. "rel": "self",
    "href": "http://localhost:8080/ords/ordstest/examples/routes/greeting/"
   },
\left\{\right. "rel": "describedby",
    "href": "http://localhost:8080/ords/ordstest/metadata-catalog/examples/routes/
greeting/"
   },
   {
    "rel": "first",
    "href": "http://localhost:8080/ords/ordstest/examples/routes/greeting/Joe"
   }
  ]
}
```
Notice that in this result, what follows "from" is Jane and not ORDSTEST, because the :whom bind parameter was bound to the Jane value.

# 3.8 Oracle REST Data Services Database Authentication

This section describes how to use the database authentication feature to provide basic authentication for PL/SQL gateway calls.

Database authentication feature is similar to dynamic basic authentication provided by mod-plsql where the user is prompted for the database credentials to authenticate and authorize access to PL/SQL stored procedures.

## 3.8.1 Installing Sample Database Scripts

This section describes how to install the sample database scripts.

The unzipped Oracle REST Data Services installation kit contains the sample database scripts that create a basic demo scenario for the database authentication.

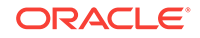

The following code snippet shows how to install the sample database schema:

```
db auth $ cd sql/
sql $ sql sys as sysdba
SQLcl: Release Release 18.1.1 Production on Fri Mar 23 14:03:18 2018
Copyright (c) 1982, 2018, Oracle. All rights reserved.
Password? (**********?) ******
Connected to:
Oracle Database 12c Enterprise Edition Release 12.2.0.1.0 - 64bit 
Production
```
SQL> @install <chosen-password>

### **Note:**

- You need to adjust the SQLcl connect string and the user credentials to suit your environment. For this demo scenario, SQLcl connects to the database with service name orcl
- <chosen-password> is the password you assigned to EXAMPLE\_USER1 and EXAMPLE USER2 database users. Make a note of this password value for later reference.

The sample database schema creates the following database users:

- **SAMPLE\_PLSQL\_APP:** A database schema where the protected SAMPLE\_PROC will be installed.
- **EXAMPLE\_USER1:** A database user granted with execute privilege on SAMPLE\_PLSQL\_APP.SAMPLE\_PROC procedure.
- **EXAMPLE\_USER2**: A second database user granted with execute privilege on SAMPLE\_PLSQL\_APP.SAMPLE\_PROC procedure.

## 3.8.2 Enabling the Database Authentication

This section describes how to enable the database authentication feature.

To enable the database authentication feature, do one of the following:

• For fresh installation of Oracle REST Data Services, update the /u01/ords/ params/ords\_params properties file with the following entry:

jdbc.auth.enabled=true

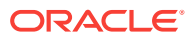

• For existing Oracle REST Data Services installation, run the following commands:

```
cd /u01/ords
$JAVA_HOME/bin/java -jar ords.war set-property jdbc.auth.enabled true
```
This setting is applicable to PL/SQL gateway pools (for example,  $apex.xml$ ), it does not apply to other pool types such as the ORDS\_PUBLIC\_USER pool (for example, apex\_pu.xml ).

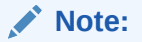

The jdbc.auth.enabled setting can be configured per database pool. Alternatively, it can be configured in defaults.xml file so that it is enabled for all pools.

#### **Example 3-11 Setting Enabled for all Pools**

This example code snippet shows how  $\frac{1}{100}$  auth.enabled setting is enabled for all pools.

```
ords $ java -jar ords.war set-property jdbc.auth.enabled true
Mar 23, 2018 2:23:49 PM oracle.dbtools.rt.config.setup.SetProperty execute
INFO: Modified: /tmp/cd/ords/defaults.xml, setting: jdbc.auth.enabled = 
true
```
After you update the configuration settings, restart the Oracle REST Data Services for the changes to take effect.

## 3.8.3 Configuring the Request Validation Function

This section describes how to temporarily disable the request validation function.

If you want to invoke only a whitelisted set of stored procedures in the database through the PL/SQL gateway, then you must configure Oracle REST Data Services to use a request validation function (especially when you are using Oracle Application Express).

The demo sample procedure used for testing the database authentication feature is not whitelisted, so you must temporarily disable the request validation function.

To disable the request validation function, perform the following steps:

- **1.** Locate the folder where the Oracle REST Data Services configuration file is stored.
- **2.** Open the defaults.xml file.
- **3.** Look for security.requestValidationFunction entry and remove it from the file.
- **4.** Save the file.
- **5.** Restart Oracle REST Data Services, if it is already running.

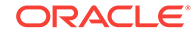

### **Note:**

In production environment, you must use a custom request validation function that whitelists the stored procedures you want to access for your application

# 3.8.4 Testing the Database Authenticated User

This section describes how to test if the database user is authenticated.

Assuming that Oracle REST Data Service is running in a standalone mode on local host and on port 8080, access the following URL in your web browser:

http://localhost:8080/ords/sample\_plsql\_app.sample\_proc

The browser prompts you to enter credentials. Enter example\_user1 for user name and enter the password value you noted while installing the sample schema.

The browser displays 'Hello EXAMPLE\_USER1!' to demonstrate that the database user was authenticated and the identity of the user was propagated to the database through the OWA CGI variable named REMOTE\_USER..

## 3.8.5 Uninstalling the Sample Database Schema

To uninstall the database schema, run the commands as shown in the following code snippet:

```
db_auth $ cd sql/
sql $ sql sys as sysdba
SQLcl: Release Release 18.1.1 Production on Fri Mar 23 14:03:18 2018
Copyright (c) 1982, 2018, Oracle. All rights reserved.
Password? (**********?) ******
Connected to:
Oracle Database 12c Enterprise Edition Release 12.2.0.1.0 - 64bit 
Production
SQL> @uninstall
```
# 3.9 Overview of Pre-hook Functions

This section explains how to use PL/SQL based pre-hook functions that are invoked prior to an Oracle REST Data Services (ORDS) based REST call.

A pre-hook function is typically used to implement application logic that needs to be applied across all REST endpoints of an application. For example a pre-hook enables the following functionality:

• **Configure application specific database session state**: Configure the session to support a VPD policy.

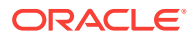

- **Custom authentication and authorization**: As the pre-hook is invoked prior to dispatching the REST service, it is used to inspect the request headers and determine the user who is making the request, and also find if that user is authorized to make the request.
- **Auditing or metrics gathering**: To track information regarding the REST APIs invoked.

Topics:

- Configuring the Pre-hook Function
- Using a Pre-hook Function
- Processing of a Request
- **[Identity Assertion of a User](#page-156-0)**
- [Aborting Processing of a Request](#page-156-0)
- [Ensuring Pre-hook is Executable](#page-156-0)
- [Exceptions Handling by Pre-hook Function](#page-157-0)
- **[Pre-hook Function Efficiency](#page-157-0)**
- [Pre-Hook Examples](#page-157-0)

## 3.9.1 Configuring the Pre-hook Function

This section describes how to configure a pre-hook function.

The pre-hook function is configured using procedure.rest.preHook setting. The value of this setting must be the name of a stored PL/SQL function.

# 3.9.2 Using a Pre-hook Function

This section explains how the pre-hook function is used.

A pre-hook must be a PL/SQL function with no arguments and must return a BOOLEAN value. The function must be executable by the database user to whom the request is mapped. For example, if the request is mapped to an ORDS enabled schema, then that schema must be granted the execute privilege on the pre-hook function (or to PUBLIC).

If the function returns true, then it indicates that the normal processing of the request must continue. If the function returns false, then it indicates that further processing of the request must be aborted.

ORDS invokes a pre-hook function in an OWA (Oracle Web Agent) that is a PL/SQL Gateway Toolkit environment. This means that the function can introspect the request headers and the OWA CGI environment variables, and use that information to drive its logic. The function can also use the OWA PL/SQL APIs to generate a response for the request (for example, in a case where the pre-hook function needs to abort further processing of the request, and provide its own response).

# 3.9.3 Processing of a Request

The pre-hook function must return true if it determines that the processing of a request must continue. In such cases, any OWA response produced by the pre-hook function is ignored (except for cases as detailed in the section Identity Assertion of a User), and the REST service is invoked as usual.

# <span id="page-156-0"></span>3.9.4 Identity Assertion of a User

This section describes how pre-hook function can make assertions about the identity of the user.

When continuing processing, a pre-hook can make assertions about the identity and the roles assigned to the user who is making the request. This information is used in the processing of the REST service. A pre-hook function can determine this by setting one or both of the following OWA response headers.

- X-ORDS-HOOK-USER: Identifies the user making the request, the value is bound to the :current\_user implicit parameter and the REMOTE\_IDENT OWA CGI environment variable.
- X-ORDS-HOOK-ROLES: Identifies the roles assigned to the user. This information is used to determine the authorization of the user to access the REST service. If this header is present then X-ORDS-HOOK-USER must also be present.

## **Note:**

X-ORDS-HOOK-USER and X-ORDS-HOOK-ROLES headers are not included in the response of the REST service. These headers are only used internally by ORDS to propagate the user identity and roles.

Using these response headers, a pre-hook can integrate with the role based access control model of ORDS. This enables the application developer to build rich integrations with third party authentication and access control systems.

# 3.9.5 Aborting Processing of a Request

This section explains how the pre-hook function aborts the processing of a request.

If a pre-hook determines that the processing of the REST service should not continue, then the function must return false value. This value indicates to ORDS that further processing of the request must not be attempted.

If the pre-hook does not produce any OWA output, then ORDS generates a 403 Forbidden error response page. If the pre-hook produces any OWA response, then ORDS returns the OWA output as the response. This enables the pre-hook function to customize the response that client receives when processing of the REST service is aborted.

# 3.9.6 Ensuring Pre-hook is Executable

If a schema cannot invoke a pre-hook function, then ORDS generates a 503 Service Unavailable response for *any* request against that schema. Since a pre-hook has been configured, it would not be safe for ORDS to continue processing the request without invoking the pre-hook function. It is very important that the pre-hook function is

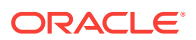

executable by all ORDS enabled schemas. If the pre-hook function is not executable, then the REST services defined in those schemas will not be available.

# <span id="page-157-0"></span>3.9.7 Exceptions Handling by Pre-hook Function

When a pre-hook raises an error condition, for example, when a run-time error occurs, a NO DATA FOUND exception is raised. In such cases, ORDS cannot proceed with processing of the REST service as it would not be secure. ORDS inteprets any exception raised by the pre-hook function as a signal that the request is forbidden and generates a 403 Forbidden response, and does not proceed with invoking the REST service. Therefore, if the pre-hook raises an unexpected exception, it forbids access to that REST service. It is highly recommended that all pre-hook functions must have a robust exception handling block so that any unexpected error conditions are handled appropriately and do not make REST Services unavailable.

## 3.9.8 Pre-hook Function Efficiency

A pre-hook function is invoked for every REST service call. Therefore, the pre-hook function must be designed to be efficient. If a pre-hook function is inefficient, then it has a negative effect on the performance of the REST service call. Invoking the prehook involves at least one additional database round trip. It is critical that the ORDS instance and the database are located close together so that the round-trip latency overhead is minimized.

## 3.9.9 Pre-Hook Examples

This section provides some sample PL/SQL functions that demonstrate different ways in which the pre-hook functionality can be leveraged.

Source code for the examples provided in the following sections is included in the unzipped Oracle REST Data Services distribution archive examples/pre\_hook/sql sub-folder.

## 3.9.9.1 Installing the Examples

This section describes how to install the pre-hook examples.

To install the pre-hook examples, execute examples/pre\_hook/sql/install.sql script. The following code snippet shows how to install the examples using Oracle SQLcl command line interface:

pre hook \$ cd examples/pre hook/sql/ sql \$ sql sys as sysdba SQLcl: Release Release 18.1.1 Production on Fri Mar 23 14:03:18 2018 Copyright (c) 1982, 2018, Oracle. All rights reserved. Password? (\*\*\*\*\*\*\*\*\*\*?) \*\*\*\*\*\* Connected to: Oracle Database 12c Enterprise Edition Release 12.2.0.1.0 - 64bit Production

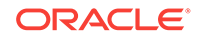

```
SQL> @install <chosen-password>
```
- You need to adjust the SQLcl connect string and the user credentials to suit your environment. For these demo scenarios, SQLcl connects to the database with service name orcl.
- <chosen-password> is the password you assigned to the PRE\_HOOK\_TEST database user. Make a note of this password value for later reference.
- The examples/pre\_hook/sql/install.sql command creates the following two databases schemas:
	- The PRE HOOK DEFNS schema where the pre-hook function is defined along with a database table named custom auth users, where user identities are stored. This table is populated with a single user joe.bloggs@example.com, whose password is the value assigned for <chosen-password>.
	- The PRE HOOK TESTS schema where ORDS based REST services that are used to demonstrate the pre-hooks are defined.

## 3.9.9.1.1 Example: Denying all Access

The simplest pre-hook is one that unilaterally denies access to any REST Service.

To deny access to any REST service, the function must always return false as shown in the following code snippet:

```
create or replace function deny_all_hook return boolean as
begin
 return false;
end;
/
grant execute on deny_all_hook to public;
```
#### Where:

- The deny all hook pre-hook function always returns false value.
- Execute privilege is granted to all users. So, any ORDS enabled schema can invoke this function

## **Configuring ORDS**

To enable deny all hook pre-hook function, perform the following steps:

- **1.** Locate the folder where the Oracle REST Data Services configuration file is stored.
- **2.** Open the defaults.xml file and add:

<entry key="procedure.rest.preHook">pre\_hook\_defns.deny\_all\_hook</entry>

- **3.** Save the file.
- **4.** Restart Oracle REST Data Services.

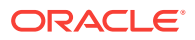

### **Try it out**

The install script creates an ORDS enabled schema and a REST service which can be accessed at the following URL (assuming ORDS is deployed on localhost and listening on port 8080) :

http://localhost:8080/ords/pre\_hook\_tests/prehooks/user

Access the URL in a browser. You should get a response similar to the following:

403 Forbidden

This demonstrates that the deny all hook pre-hook function was invoked and it prevented the access to the REST service by returning a false value.

## 3.9.9.1.2 Example: Allowing All Access

Modify the source code of the deny\_all\_hook pre-hook function to allow access to all REST service requests as shown in the following code snippet:

```
create or replace function deny_all_hook return boolean as
begin
 return true;
end;
/
```
#### **Try it out**

Access the following test URL in a browser:

http://localhost:8080/ords/pre\_hook\_tests/prehooks/user

The response should include JSON similar to the following code snippet:

```
{
  "authenticated_user": "no user authenticated"
}
```
## **Note:**

The REST service executes because the pre-hook function authorized it.

#### **Related Topics**

**[Identity Assertion of a User](#page-156-0)** This section describes how pre-hook function can make assertions about the identity of the user.

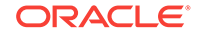

## 3.9.9.1.3 Example: Asserting User Identity

The following code snippet demonstrates how the pre-hook function makes assertions about the user identity and the roles they possess:

```
create or replace function identity_hook return boolean as
begin
  if custom_auth_api.authenticate_owa then
   custom_auth_api.assert_identity;
   return true;
  end if;
  custom_auth_api.prompt_for_basic_credentials('Test Custom Realm');
 return false;
end;
```
The pre-hook delegates the task of authenticating the user to the custom\_auth\_api.authenticate\_owa function. If the function indicates that the user is authenticated, then it invokes the custom\_auth\_api.assert\_identity procedure to propagate the user identity and roles to ORDS.

### **Configuring ORDS**

To enable pre-hook function, perform the following steps:

- **1.** Locate the folder where the Oracle REST Data Services configuration file is stored.
- **2.** Open the defaults.xml file and add:

<entry key="procedure.rest.preHook">pre\_hook\_defns.identity\_hook</ entry></entry>

- **3.** Save the file.
- **4.** Restart Oracle REST Data Services.

#### **Try it out**

The install script creates an ORDS enabled schema and a REST service that can be accessed at the following URL (assuming ORDS is deployed on localhost and listening on port 8080):

http://localhost:8080/ords/pre\_hook\_tests/prehooks/user

In a web browser access the preceding URL.

## **Note:**

The first time you access the URL, the browser will prompt you to enter your credentials. Enter the user name as joe.bloggs@example.com and for the password, use the value you assigned for <chosen-password> when you executed the install script. Click the link to sign in.

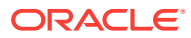

In response a JSON document is displayed with the JSON object in it.

{"authenticated\_user":"joe.bloggs@example.com"}

## 3.9.9.2 Uninstalling the Examples

This section explains how to uninstall the examples.

The following code snippet shows how to uninstall the examples:

```
pre_hook $ cd sql/
sql $ sql sys as sysdba
SQLcl: Release Release 18.1.1 Production on Fri Mar 23 14:03:18 2018
Copyright (c) 1982, 2018, Oracle. All rights reserved.
Password? (**********?) ******
Connected to:
Oracle Database 12c Enterprise Edition Release 12.2.0.1.0 - 64bit 
Production
```
SQL> @uninstall

# 3.10 Generating Hyperlinks

Oracle REST Data Services (ORDS) provides a mechanism to transform relational result sets into JSON representations, and provides hyperlinks that automatically paginates the result set to allow navigation between the pages of the result set.

For many use cases, it is required to treat certain columns in the result set as hyperlinks. ORDS provides the following simple yet powerful mechanisms for adding hyperlinks to REST resources:

- **Primary Key Hyperlinks:** A column with the reserved alias  $\ddot{\sigma}$ , id identifies the primary key column of a single row in the result set. Such column values are used to form a hyperlink that points to a child resource of the current resource that provides specific details about that particular row in the result set.
- **Arbitrary Hyperlinks**: A column whose alias starts with the reserved character \$ is treated as a hyperlink. The subsequent characters in the column alias indicates the link relation type.

# 3.10.1 Primary Key Hyperlinks

This section describes how to add primary key hyperlinks.

Typically, when you are modelling a REST API, you need to model the Resource Collection Pattern that enumerates the hyperlinks to the other resources.

In a simple use case, a query is against a single table that contains a single column with primary key that is used to identify each row. The collection resource provides summary information of each row, and provides a self link for each row. The self link

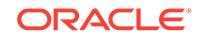

points to the resource that provides more detailed information about the row. For example, if we use the EMP table, we can define a service as shown in the following code snippet:

```
begin
     ords.define_service(
         p_module_name => 'links.example',
         p_base_path => 'emp-collection/',
         p_pattern => '.',
         p_source => 'select empno "$.id", empno id, ename employee_name 
from emp order by empno ename';
      commit;
end;
```
#### Where:

- The reserved value '.' is used for the  $p$  pattern value. This indicates the path of the resource template in the base path of the resource module, emp-collection/ in this example.
- The EMPNO column is aliased as  $\frac{1}{2}$ , id, to produce a hyperlink.

Following code snippet shows the output produced after invoking the preceding service:

```
{
     "items": [{
         "id": 7369,
         "employee_name": "SMITH",
         "links": [{
              "rel": "self",
              "href": "http://localhost:8080/ords/ordstest/emp-collection/
7369"
         }]
     }, 
     ...
     ],
     "hasMore": false,
     "limit": 25,
     "offset": 0,
     "count": 14,
     "links": [{
         "rel": "self",
         "href": "http://localhost:8080/ords/ordstest/emp-collection/"
     }, {
          "rel": "describedby",
         "href": "http://localhost:8080/ords/ordstest/metadata-catalog/emp-
collection/"
     }, {
         "rel": "first",
         "href": "http://localhost:8080/ords/ordstest/emp-collection/"
     }]
}
```
Observe that the value of EMPNO column is concatenated with the URL of the service to produce a new hyperlink with relation self. The value is not simply concatenated, it is resolved using the algorithm specified in RFC3986. Therefore, Oracle REST Data Services (ORDS) can take the value of the column, and apply the resolution algorithm to produce a new absolute URL.

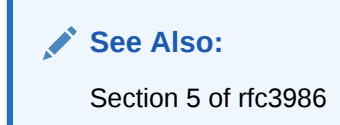

If you attempt to navigate to this URL, it results in a 404 HTTP status because a resource handler for that endpoint has not yet been defined. The following code snippet shows a sample resource handler:

```
begin
  ords.define_template(
      p_module_name => 'links.example',
     p_pattern => ':id');
  ords.define_handler(
      p_module_name => 'links.example',
      p_pattern => ':id',
      p_source_type => ords.source_type_collection_item,
      p_source => 'select emp.empno "$.id", emp.* from emp where 
empno = :id;
  commit; 
end;
```
## 3.10.1.1 Composite Primary Keys

This section describes the support for composite primary keys.

If multiple columns in a query form the primary key of a row, then each of those columns must be aliased by  $$.id.$  ORDS combines such values to form the relative path of the item URL.

## **Related Topics**

• [Route Patterns Specification](unilink:ORDS_Java_API_Ref)

# 3.10.2 Arbitrary Hyperlinks

This section describes how to create hyperlinks to point to a resource one level up in the heirarchy.

Rich hypermedia documents have many different hyperlinks. ORDS provides a mechanism to turn any column value into a hyperlink. Any column whose alias starts with the  $\ddot{\text{s}}$  character is treated as a hyperlink. The following example code snippet shows how an employee resource can provide a hyperlink to their manager:

```
begin
  ords.define_handler(
      p_module_name => 'links.example',
      p_pattern => ':id',
```
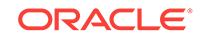

```
 p_source_type => ords.source_type_collection_item,
      p_source => 'select emp.empno "$.id", emp.*, emp.mgr 
"$related" from emp where empno = :id');commit;end;
```
ORDS treats the column named \$related to a hyperlink and the column value is treated as a path relative to the containing base URI of the resource. Similar to how \$.id column value is transformed into an absolute URI by applying the algorithm specified in RFC 3986.

**See Also:** Section 5.2 of rfc3986.

The following example code snippet shows the updated employee resource:

```
{
     "empno": 7369,
     "ename": "SMITH",
     "job": "CLERK",
     "mgr": 7902,
     "hiredate": "1980-12-17T00:00:00Z",
     "sal": 800,
     "comm": null,
     "deptno": 20,
     "links": [{
         "rel": "self",
         "href": "http://localhost:8080/ords/ordstest/emp-collection/7369"
     }, {
         "rel": "describedby",
         "href": "http://localhost:8080/ords/ordstest/metadata-catalog/emp-
collection/item"
     }, {
         "rel": "collection",
         "href": "http://localhost:8080/ords/ordstest/emp-collection/"
     }, {
         "rel": "related",
         "href": "http://localhost:8080/ords/ordstest/emp-collection/7902"
     }]
}
```
Note that the new related link points to the manager resource of the employee. The manager resource in turn has a related link that points to their manager, and so on up the management chain until you reach employee number 7839 who is the president of the company and whose mgr column is null. If the column value is null, then ORDS will not create a hyperlink.

```
{
     "empno": 7839,
     "ename": "KING",
     "job": "PRESIDENT",
     "mgr": null,
     "hiredate": "1981-11-17T00:00:00Z",
```

```
 "sal": 5000,
     "comm": null,
     "deptno": 10,
     "links": [{
         "rel": "self",
         "href": "http://localhost:8080/ords/ordstest/emp-collection/7839"
     }, {
         "rel": "describedby",
         "href": "http://localhost:8080/ords/ordstest/metadata-catalog/emp-
collection/item"
     }, {
         "rel": "collection",
         "href": "http://localhost:8080/ords/ordstest/emp-collection/"
     }]
}
```
## 3.10.2.1 About the related Link Relation

This section explains the use of existing registered link relation types instead of extension link relation types.

As per RFC 8288 Section 2.1.2, any extension link relation must be an URI and not a simple value. This means that a link relation such as manager is not a legal link relation according to the specification. A custom link relation type will reduce interoperability. If your application uses a non-registered link relation type, then only a few clients will be able to understand the custom link relation type. Conversely, if you use registered link relation types, then more clients can navigate to your link relations. Oracle recommends using existing registered link relation types instead of extension link relation types.

#### **Related Topics**

• [rfc8288](unilink:rfc8288)

## 3.10.2.2 URL Resolution

This section describes how ORDS resolves column values using URI resolution algorithm.

#### **Related Topics**

• [rfc3986](unilink:rfc3986)

## 3.10.2.2.1 Child Paths

This section describes how to use the relative paths to refer to the child resources.

Following code snippet shows the use of relative paths to refer to child resources:

select'child/resource'"\$related" from dual

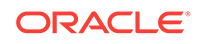

Assuming that the base URL of the containing resource is https://example.com/ ords/some\_schema\_alias/some/resource, then the link is as shown in the following code snippet:

```
{
 "rel": "related",
 "href": "https://example.com/ords/some_schema_alias/some/child/resource"
}
```
## 3.10.2.2.2 Ancestor Paths

This section provides examples to show how ORDS lets you use ../ and ./ syntax to refer to parent paths of the current resource.

Following is an example code snippet:

```
select'../'"$up", './'"$self" from dual
```
Assuming the base URL of the containing resource is https://example.com/ords/ some\_schema\_alias/some/collection/, then the links will be as shown in the following code snippet:

```
{
  "rel": "up",
"href": "https://example.com/ords/some_schema_alias/some/"
},
\{ "rel": "self",
 "href": "https://example.com/ords/some_schema_alias/some/collection/"
}
```
## 3.10.2.2.3 Absolute URLs

This section provides examples for the absolute paths.

A hyperlink value can be an absolute path or a fully qualified URL as shown in the following code snippet:

```
select'/cool/stuff'"$related", 'https://oracle.com/rest'"$related" from 
dual
```
Assuming the base URL of the containing resource is, https://example.com/ords/ some\_schema\_alias/some/collection/ the links will be as shown in the following code snippet:

```
{
 "rel": "related",
 "href": "https://example.com/cool/stuff"
},
\{ "rel": "related",
```
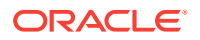

```
 "href": "https://oracle.com/rest"
}
```
You can have multiple links for the same link relation.

## 3.10.2.2.4 Context Root Relative Paths

This section provides example for the context root relative path.

The context root relative path is the URL of the root resource of an ORDS enabled schema.

The following code snippet shows the context root path for the example discussed in the preceding sections:

```
https://example.com/ords/some_schema_alias/
```
ORDS provides the following syntax to express the resource paths relative to the URL:

```
select'^/another/collection/'"$related"from dual
```
Assuming the base URL of the containing resource is https://example.com/ords/ some\_schema\_alias/some/collection/, the link is as shown in the following code snippet:

```
{
  "rel": "related",
 "href": "https://example.com/ords/some_schema_alias/another/collection"
}
```
Any path starting with  $\gamma$ <sup>1</sup> is resolved relative to the context root path.

## 3.10.2.2.5 Dynamic Paths

This section describes how you can have dynamic values for the hyperlinks.

Examples provided in the preceding sections use literal values for the hyperlinks. The hyperlink value can be completely dynamic, formed from any value that is a string (or can be automatically converted to a string). For example, instead of pointing directly to the employee resource, for managers only, you can point to a more specialized resource that can show additional information such as the total number of reports. The GET handler can be redefined for the emp-collection or :id resource as shown in the following code snippet:

```
begin
  ords.define_handler(
      p_module_name => 'links.example',
     p_pattern => ':id',
      p_source_type => ords.source_type_collection_item,
      p_source => 'select emp.empno "$.id", emp.*, decode(emp.mgr, 
null, null, ''/managers/' || emp.mgr) "$related" from emp where empno
= : id');
     commit;
end;
```
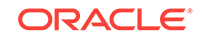

Where:

The value of the  $$$ related column is formed from  $\land$ /managers/: emp.mgr unless the value of emp.mgr is null. In such a case, a null value is substituted that causes ORDS not to generate the hyperlink.

The following code snippet shows the updated employee resource:

```
{
     "empno": 7566,
     "ename": "JONES",
     "job": "MANAGER",
     "mgr": 7839,
     "hiredate": "1981-04-01T23:00:00Z",
     "sal": 2975,
     "comm": null,
     "deptno": 20,
     "links": [{
         "rel": "self",
         "href": "http://localhost:8080/ords/ordstest/emp-collection/7566"
     }, {
         "rel": "describedby",
         "href": "http://localhost:8080/ords/ordstest/metadata-catalog/emp-
collection/item"
     }, {
         "rel": "collection",
         "href": "http://localhost:8080/ords/ordstest/emp-collection/"
     }, {
         "rel": "related",
         "href": "http://localhost:8080/ords/ordstest/managers/7839"
     }]
}
```
## **Note:**

The related link now points to the dynamically generated path, that is, to the managers/:id resource.

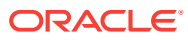

# 4 REST-Enabled SQL Service

The REST-Enabled SQL service is a HTTPS web service that provides access to the Oracle Database SQL engine. You can POST SQL statements to the service. The service then runs the SQL statements against Oracle Database and returns the result to the client in a JSON format.

Statically defined RESTful services use predefined SQL statements that are useful when you need a fixed and repeatable service. The REST- Enabled SQL service enables you to define SQL statements dynamically and run them against the database without predefined SQL statements. This makes your data more accessible over REST.

**Typical Use Case**: Your Oracle Database is in the cloud and you want to make it available through a REST API over HTTPS.

Predefined REST APIs provide common operations such as returning the results of reports and providing an API for updating common tables in your database. There is a need for client developers to run their own queries or queries that can only be written at run time. In these cases, a REST- Enabled SQL service is useful.

## **Note:**

If you have Oracle REST Data Services installed and if you do not have SQL\*Net (JDBC, OCI) to establish an network connection to Oracle Database, then a REST-Enabled SQL service provides an easy mechanism to query and run SQL, SQL\*Plus, and SQLcl statements against the RESTenabled Oracle Database schema.

**Topics:**

- REST-Enabled SQL Service Terminology
- [Configuring the REST-Enabled SQL Service](#page-170-0)
- [Using cURL with REST-Enabled SQL Service](#page-170-0)
- [Getting Started with the REST-Enabled SQL Service](#page-171-0)

# 4.1 REST-Enabled SQL Service Terminology

This section introduces some common terms that are used throughout this document.

- **REST- Enabled SQL service**: A HTTPS web service that provides SQL access to the database. SQL statements can be posted to the service, and the results are returned in a JSON format to the client.
- **HTTPS**: Hyper Text Transfer Protocol Secure (HTTPS) is the secure version of **HTTP**, the protocol over which data is sent between your browser and the website to which you are connected. The *'S'* stands for secure. It means that all

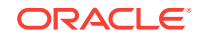

communications between your browser and Oracle REST Data Services are encrypted.

- <span id="page-170-0"></span>• **cURL**: cURL is a command-line tool used to transfer data. It is free and open source software that can be downloaded from the following location: [curl\\_haxx](https://curl.haxx.se/).
- **SQL\*Net (or Net8)**: SQL\*Net is the networking software of Oracle that enables remote data access between programs and Oracle Database.

# 4.2 Configuring the REST-Enabled SQL Service

By default, the REST- Enabled SQL service is turned off. To configure REST- Enabled SQL service settings, see [Configuring REST-Enabled SQL Service Settings.](#page-67-0)

# 4.3 Using cURL with REST-Enabled SQL Service

This section explains how to use cURL commands to access the REST-Enabled SQL service.

You can use the HTTPS POST method to access the REST-Enabled SQL service. To access the REST-Enabled SQL service, you can use the command-line tool named cURL. This powerful tool is available for most platforms, and enables you to connect and control the data that you send to and receive from a REST-Enabled SQL service.

#### **Example 4-1 Example cURL Command**

**Request**: curl -i -X POST --user ORDSTEST:ordstest --data-binary "select sysdate from dual" -H "Content-Type: application/sql" -k https:// localhost:8088/ords/ordstest/\_/sql

#### **Where**:

- The-i option displays the HTTP headers returned by the server.
- The -k option enables cURL to proceed and operate even for server connections that are otherwise considered to be insecure.

#### **Response**:

```
HTTP/1.1 200 OK
Content-Type: application/json
X-Frame-Options: SAMEORIGIN
Transfer-Encoding: chunked
\{ "env":{ 
          "defaultTimeZone":"Europe/London"
     },
     "items":[ 
         { 
              "statementId":1,
              "statementType":"query",
              "statementPos":{ 
                  "startLine":1,
                  "endLine":2
              },
              "statementText":"select sysdate from dual",
              "response":[
```

```
 ],
                                   "result":0,
                                   "resultSet":{ 
                                              "metadata":[ 
\left\{ \begin{array}{ccc} 1 & 0 & 0 \\ 0 & 0 & 0 \\ 0 & 0 & 0 \\ 0 & 0 & 0 \\ 0 & 0 & 0 \\ 0 & 0 & 0 \\ 0 & 0 & 0 \\ 0 & 0 & 0 \\ 0 & 0 & 0 \\ 0 & 0 & 0 \\ 0 & 0 & 0 \\ 0 & 0 & 0 \\ 0 & 0 & 0 & 0 \\ 0 & 0 & 0 & 0 \\ 0 & 0 & 0 & 0 \\ 0 & 0 & 0 & 0 & 0 \\ 0 & 0 & 0 & 0 & 0 \\ 0 & 0 & 0 & 0 & 0 \\ 0 & 0 & 0 & 0 & 0 \\ 0 & 0 "columnName":"SYSDATE",
                                                                    "jsonColumnName":"sysdate",
                                                                    "columnTypeName":"DATE",
                                                                    "precision":0,
                                                                    "scale":0,
                                                                    "isNullable":1
 }
                                             \mathbf{I},
                                              "items":[ 
\left\{ \begin{array}{ccc} 1 & 0 & 0 \\ 0 & 0 & 0 \\ 0 & 0 & 0 \\ 0 & 0 & 0 \\ 0 & 0 & 0 \\ 0 & 0 & 0 \\ 0 & 0 & 0 \\ 0 & 0 & 0 \\ 0 & 0 & 0 \\ 0 & 0 & 0 \\ 0 & 0 & 0 \\ 0 & 0 & 0 \\ 0 & 0 & 0 & 0 \\ 0 & 0 & 0 & 0 \\ 0 & 0 & 0 & 0 \\ 0 & 0 & 0 & 0 & 0 \\ 0 & 0 & 0 & 0 & 0 \\ 0 & 0 & 0 & 0 & 0 \\ 0 & 0 & 0 & 0 & 0 \\ 0 & 0 "sysdate":"2017-07-21T08:06:44Z"
 }
                                              ],
                                              "hasMore":false,
                                              "limit":1500,
                                              "offset":0,
                                              "count":1
                                  }
                       }
            ]
}
```
# 4.4 Getting Started with the REST-Enabled SQL Service

The REST- Enabled SQL service is provided only through HTTPS POST method.

**Topics:**

- REST-Enabling the Oracle Database Schema
- [REST-Enabled SQL Authentication](#page-172-0)
- [REST-Enabled SQL Endpoint](#page-172-0)

## 4.4.1 REST-Enabling the Oracle Database Schema

You must REST-enable the Oracle database schema on which you want to use the REST- Enabled SQL service. To REST-enable the Oracle Database schema, you can use SQL Developer or the PL/SQL API.

The following code snippet shows how to REST-enable the Oracle Database schema ORDSTEST:

SQL> CONNECT ORDSTEST/\*\*\*\*\*; Connected SQL> exec ords.enable\_schema; anonymous block completed SQL> commit;

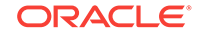

<span id="page-172-0"></span>Commit complete. SQL>

### **Related Topics**

• [Auto-Enabling Using the PL/SQL API](#page-94-0)

# 4.4.2 REST-Enabled SQL Authentication

This section explains how to authenticate the schema on which you want to use the REST-Enabled SQL service.

Before using the REST-Enabled SQL service, you must authenticate using the SQL Developer role.

The Following are the different types of authentications available:

- **First Party Authentication (Basic Authentication)**: For this authentication, create a user in Oracle REST Data Services with the **SQL Developer** role. This Oracle REST Data Services user will be able to run SQL for any Oracle database schema that is REST-enabled.
- **Schema Authentication**: For this authentication, use the Oracle Database schema name in uppercase and the Oracle database schema password (for example, HR and HRPassword). This type of user will be able to run SQL for the specified schema. It will be given the SQL Developer role by Oracle REST Data Services.
- **OAuth 2 Client Credentials**: For this authentication, perform the following steps to grant the SQL Developer role to the client in Oracle REST Data Services:
	- 1. Create a client using OAUTH.create\_client.
	- **2.** Grant the **SQL Developer** role to the client.
	- **3.** Acquire the access token using the client id and client secret of the client.
	- **4.** Specify the access token in subsequent REST-Enabled SQL requests.

# 4.4.3 REST-Enabled SQL Endpoint

This section shows the format or pattern used to access the REST- Enabled SQL service.

If Oracle REST Data Services is running in a Java EE Application Server, then the REST-Enabled SQL service is only accessible through HTTPS. If Oracle REST Data Services is running in standalone mode, then Oracle REST Data Services can be configured to use HTTPS. The examples in this document use this configuration.

The following example URL locates the REST-Enabled SQL service for the specified schema alias:

**Pattern:** https://<HOST>/ords/<SchemaAlias>/ /sql

**Example:** https://host/ords/ordstest/\_/sql

**Where**: The default port is 443

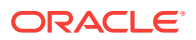

### **Content Type and Payload Data Type Supported**

The HTTPS POST request consists of the following:

- Header Content-Type
	- application/sql: for SQL statements
	- application/json: for JSON documents
- Payload data type
	- **SQL**: SQL, PL/SQL, SQL\*Plus, SQLcl statements
	- **JSON document**: A JSON document with SQL statements and other options such as bind variables

# 4.5 REST-Enabled SQL Service Examples

This section provides different HTTPS POST request examples that use Oracle REST Data Services standalone setup with secure HTTPS access.

The payload data of the HTTPS POST request message can be in one of the following formats:

- POST Requests Using application/sql Content-Type
- [POST Requests Using application/json Content-Type](#page-179-0)

# 4.5.1 POST Requests Using application/sql Content-Type

For POST requests with Content-Type as application/sql , the payload is specified using SQL, SQL\*Plus, and SQLcl statements. The payload can be a single line statement, multiple line statements, or a file that consists of multiline statements as shown in the following examples:

- Using a Single SQL Statement
- [Using Multiple SQL Statements](#page-176-0)
- [Using a File with cURL](#page-175-0)

## 4.5.1.1 Using a Single SQL Statement

The following example uses Schema Authentication to run a single SQL statement against the demo Oracle Database schema:

#### **Request:**

```
curl -i -X POST --user DEMO:demo --data-binary "select sysdate from dual"
-H "Content-Type: application/sql" -k https://localhost:8088/ords/
demo/_/sql
Response:
```

```
HTTP/1.1 200 OK
Content-Type: application/json
X-Frame-Options: SAMEORIGIN
Transfer-Encoding: chunked
```
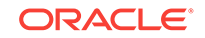

```
{ 
         "env":{ 
                  "defaultTimeZone":"Europe/London"
         },
         "items":[ 
                  { 
                           "statementId":1,
                           "statementType":"query",
                           "statementPos":{ 
                                    "startLine":1,
                                    "endLine":2
                           },
                           "statementText":"select sysdate from dual",
                           "response":[ 
                           ],
                           "result":0,
                           "resultSet":{ 
                                    "metadata":[ 
\left\{ \begin{array}{ccc} 1 & 0 & 0 \\ 0 & 0 & 0 \\ 0 & 0 & 0 \\ 0 & 0 & 0 \\ 0 & 0 & 0 \\ 0 & 0 & 0 \\ 0 & 0 & 0 \\ 0 & 0 & 0 \\ 0 & 0 & 0 \\ 0 & 0 & 0 \\ 0 & 0 & 0 \\ 0 & 0 & 0 \\ 0 & 0 & 0 & 0 \\ 0 & 0 & 0 & 0 \\ 0 & 0 & 0 & 0 \\ 0 & 0 & 0 & 0 & 0 \\ 0 & 0 & 0 & 0 & 0 \\ 0 & 0 & 0 & 0 & 0 \\ 0 & 0 & 0 & 0 & 0 \\ 0 & 0 "columnName":"SYSDATE",
                                                     "jsonColumnName":"sysdate",
                                                     "columnTypeName":"DATE",
                                                     "precision":0,
                                                     "scale":0,
                                                     "isNullable":1
 }
                                   \mathbf{I},
                                    "items":[ 
\left\{ \begin{array}{ccc} 1 & 0 & 0 \\ 0 & 0 & 0 \\ 0 & 0 & 0 \\ 0 & 0 & 0 \\ 0 & 0 & 0 \\ 0 & 0 & 0 \\ 0 & 0 & 0 \\ 0 & 0 & 0 \\ 0 & 0 & 0 \\ 0 & 0 & 0 \\ 0 & 0 & 0 \\ 0 & 0 & 0 \\ 0 & 0 & 0 & 0 \\ 0 & 0 & 0 & 0 \\ 0 & 0 & 0 & 0 \\ 0 & 0 & 0 & 0 & 0 \\ 0 & 0 & 0 & 0 & 0 \\ 0 & 0 & 0 & 0 & 0 \\ 0 & 0 & 0 & 0 & 0 \\ 0 & 0 "sysdate":"2017-07-21T08:06:44Z"
 }
                                   \vert,
                                    "hasMore":false,
                                    "limit":1500,
                                    "offset":0,
                                    "count":1
                           }
                  }
         ]
}
```
#### **Where:**

- DEMO is the Oracle Database schema name.
- demo is the Oracle Database schema password.
- select sysdate from dual is the SQL statement that will run in the DEMO Oracle Database schema.
- Content-Type: application/sql is the content type. Only application/sql and application/json are supported.
- https://localhost:8088/ords/demo/\_/sql is the location of the REST- Enabled SQL service for the demo Oracle Database schema.

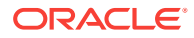

## <span id="page-175-0"></span>4.5.1.2 Using a File with cURL

For multiline SQL statements, using a file as payload data in requests is useful.

**File:** simple\_query.sql

SELECT 10 FROM dual;

### **Request:**

```
curl -i -X POST --user DEMO:demo --data-binary "@simple_query.sql" -H
"Content-Type: application/sql" -k https://localhost:8088/ords/demo/_/sql
```
#### **Response:**

{

```
HTTP/1.1 200 OK
Content-Type: application/json
X-Frame-Options: SAMEORIGIN
Transfer-Encoding: chunked
```

```
 "env":{ 
                   "defaultTimeZone":"Europe/London"
         },
         "items":[ 
                   { 
                             "statementId":1,
                             "statementType":"query",
                             "statementPos":{ 
                                      "startLine":1,
                                      "endLine":1
                             },
                             "statementText":"SELECT 10 FROM dual",
                             "response":[ 
                             ],
                             "result":0,
                             "resultSet":{ 
                                       "metadata":[ 
\left\{ \begin{array}{ccc} 1 & 0 & 0 \\ 0 & 0 & 0 \\ 0 & 0 & 0 \\ 0 & 0 & 0 \\ 0 & 0 & 0 \\ 0 & 0 & 0 \\ 0 & 0 & 0 \\ 0 & 0 & 0 \\ 0 & 0 & 0 \\ 0 & 0 & 0 \\ 0 & 0 & 0 \\ 0 & 0 & 0 \\ 0 & 0 & 0 & 0 \\ 0 & 0 & 0 & 0 \\ 0 & 0 & 0 & 0 \\ 0 & 0 & 0 & 0 & 0 \\ 0 & 0 & 0 & 0 & 0 \\ 0 & 0 & 0 & 0 & 0 \\ 0 & 0 & 0 & 0 & 0 \\ 0 & 0 "columnName":"10",
                                                         "jsonColumnName":"10",
                                                         "columnTypeName":"NUMBER",
                                                         "precision":0,
                                                         "scale":-127,
                                                         "isNullable":1
 }
                                      ],
                                      "items":[ 
\left\{ \begin{array}{ccc} 1 & 0 & 0 \\ 0 & 0 & 0 \\ 0 & 0 & 0 \\ 0 & 0 & 0 \\ 0 & 0 & 0 \\ 0 & 0 & 0 \\ 0 & 0 & 0 \\ 0 & 0 & 0 \\ 0 & 0 & 0 \\ 0 & 0 & 0 \\ 0 & 0 & 0 \\ 0 & 0 & 0 \\ 0 & 0 & 0 & 0 \\ 0 & 0 & 0 & 0 \\ 0 & 0 & 0 & 0 \\ 0 & 0 & 0 & 0 & 0 \\ 0 & 0 & 0 & 0 & 0 \\ 0 & 0 & 0 & 0 & 0 \\ 0 & 0 & 0 & 0 & 0 \\ 0 & 0 "10":10
 }
                                      ],
```
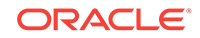

```
 "hasMore":false,
                 "limit":1500,
                 "offset":0,
                 "count":1
 }
        }
    ]
}
```
## 4.5.1.3 Using Multiple SQL Statements

You can run one or more statements in each POST request. Statements are separated similar to Oracle Database SQL\*Plus script syntax, such as, end of line for SQL\*Plus statements, a semi colon for SQL statements, and forward slash for PL/SQL statements.

```
File: script.sql:
```

```
CREATE TABLE T1 (col1 INT);
DESC T1
INSERT INTO T1 VALUES(1);
SELECT * FROM T1;
BEGIN
INSERT INTO T1 VALUES(2);
END;
/
SELECT * FROM T1;
```
**Request**:curl -i -X POST --user DEMO:demo --data-binary "@script.sql" -H "Content-Type: application/sql" -k https://localhost:8088/ords/demo/\_/sql

#### **Response**:

```
HTTP/1.1 200 OK
Content-Type: application/json
X-Frame-Options: SAMEORIGIN
Transfer-Encoding: chunked
{ 
     "env":{ 
         "defaultTimeZone":"Europe/London"
     },
     "items":[ 
         { 
              "statementId":1,
              "statementType":"ddl",
              "statementPos":{ 
                  "startLine":1,
                  "endLine":1
              },
              "statementText":"CREATE TABLE T_EXAMPLE1 (col1 INT)",
              "response":[ 
                  "\nTable T_EXAMPLE1 created.\n\n"
             \cdot
```
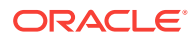

```
 "result":0
                },
                { 
                       "statementId":2,
                       "statementType":"sqlplus",
                       "statementPos":{ 
                              "startLine":2,
                              "endLine":2
                       },
                       "statementText":"DESC T_EXAMPLE1",
                       "response":[ 
                              "Name Null\n Type \n---- ----- ---------- \nCOL1 
NUMBER(38) \n"
                       ],
                       "result":0
                },
                { 
                       "statementId":3,
                       "statementType":"dml",
                       "statementPos":{ 
                               "startLine":3,
                              "endLine":3
                       },
                       "statementText":"INSERT INTO T_EXAMPLE1 VALUES(1)",
                       "response":[ 
                              "\n1 row inserted.\n\n"
                       ],
                       "result":1
                },
                { 
                       "statementId":4,
                       "statementType":"query",
                       "statementPos":{ 
                              "startLine":4,
                               "endLine":4
                       },
                       "statementText":"SELECT * FROM T_EXAMPLE1",
                       "response":[ 
                       ],
                       "result":1,
                       "resultSet":{ 
                               "metadata":[ 
\left\{ \begin{array}{ccc} 1 & 0 & 0 \\ 0 & 0 & 0 \\ 0 & 0 & 0 \\ 0 & 0 & 0 \\ 0 & 0 & 0 \\ 0 & 0 & 0 \\ 0 & 0 & 0 \\ 0 & 0 & 0 \\ 0 & 0 & 0 \\ 0 & 0 & 0 \\ 0 & 0 & 0 \\ 0 & 0 & 0 \\ 0 & 0 & 0 & 0 \\ 0 & 0 & 0 & 0 \\ 0 & 0 & 0 & 0 \\ 0 & 0 & 0 & 0 & 0 \\ 0 & 0 & 0 & 0 & 0 \\ 0 & 0 & 0 & 0 & 0 \\ 0 & 0 & 0 & 0 & 0 \\ 0 & 0 "columnName":"COL1",
                                             "jsonColumnName":"col1",
                                             "columnTypeName":"NUMBER",
                                             "precision":38,
                                             "scale":0,
                                             "isNullable":1
 }
                              \mathbf{I},
                               "items":[ 
\left\{ \begin{array}{ccc} 1 & 0 & 0 \\ 0 & 0 & 0 \\ 0 & 0 & 0 \\ 0 & 0 & 0 \\ 0 & 0 & 0 \\ 0 & 0 & 0 \\ 0 & 0 & 0 \\ 0 & 0 & 0 \\ 0 & 0 & 0 \\ 0 & 0 & 0 \\ 0 & 0 & 0 \\ 0 & 0 & 0 \\ 0 & 0 & 0 & 0 \\ 0 & 0 & 0 & 0 \\ 0 & 0 & 0 & 0 \\ 0 & 0 & 0 & 0 & 0 \\ 0 & 0 & 0 & 0 & 0 \\ 0 & 0 & 0 & 0 & 0 \\ 0 & 0 & 0 & 0 & 0 \\ 0 & 0 "col1":1
```
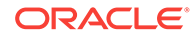

```
 }
                                   \mathbf{I},
                                    "hasMore":false,
                                    "limit":1500,
                                    "offset":0,
                                    " count":1
 }
                  },
                  { 
                           "statementId":5,
                           "statementType":"plsql",
                           "statementPos":{ 
                                    "startLine":5,
                                    "endLine":8
                           },
                           "statementText":"BEGIN\n INSERT INTO T_EXAMPLE1 VALUES(2);
\hbox{\tt NED};",
                           "response":[ 
                                   "\nPL\/SQL procedure successfully completed.\n\n"
                           ],
                           "result":1
                  },
                  { 
                           "statementId":6,
                           "statementType":"query",
                           "statementPos":{ 
                                    "startLine":9,
                                    "endLine":9
                           },
                           "statementText":"SELECT * FROM T_EXAMPLE1",
                           "response":[ 
                           ],
                           "result":1,
                           "resultSet":{ 
                                    "metadata":[ 
\left\{ \begin{array}{ccc} 1 & 0 & 0 \\ 0 & 0 & 0 \\ 0 & 0 & 0 \\ 0 & 0 & 0 \\ 0 & 0 & 0 \\ 0 & 0 & 0 \\ 0 & 0 & 0 \\ 0 & 0 & 0 \\ 0 & 0 & 0 \\ 0 & 0 & 0 \\ 0 & 0 & 0 \\ 0 & 0 & 0 \\ 0 & 0 & 0 & 0 \\ 0 & 0 & 0 & 0 \\ 0 & 0 & 0 & 0 \\ 0 & 0 & 0 & 0 & 0 \\ 0 & 0 & 0 & 0 & 0 \\ 0 & 0 & 0 & 0 & 0 \\ 0 & 0 & 0 & 0 & 0 \\ 0 & 0 "columnName":"COL1",
                                                      "jsonColumnName":"col1",
                                                      "columnTypeName":"NUMBER",
                                                      "precision":38,
                                                      "scale":0,
                                                      "isNullable":1
 }
                                   \mathbf{I},
                                    "items":[ 
\left\{ \begin{array}{ccc} 1 & 0 & 0 \\ 0 & 0 & 0 \\ 0 & 0 & 0 \\ 0 & 0 & 0 \\ 0 & 0 & 0 \\ 0 & 0 & 0 \\ 0 & 0 & 0 \\ 0 & 0 & 0 \\ 0 & 0 & 0 \\ 0 & 0 & 0 \\ 0 & 0 & 0 \\ 0 & 0 & 0 \\ 0 & 0 & 0 & 0 \\ 0 & 0 & 0 & 0 \\ 0 & 0 & 0 & 0 \\ 0 & 0 & 0 & 0 & 0 \\ 0 & 0 & 0 & 0 & 0 \\ 0 & 0 & 0 & 0 & 0 \\ 0 & 0 & 0 & 0 & 0 \\ 0 & 0 "col1":1
                                             },
\left\{ \begin{array}{ccc} 1 & 0 & 0 \\ 0 & 0 & 0 \\ 0 & 0 & 0 \\ 0 & 0 & 0 \\ 0 & 0 & 0 \\ 0 & 0 & 0 \\ 0 & 0 & 0 \\ 0 & 0 & 0 \\ 0 & 0 & 0 \\ 0 & 0 & 0 \\ 0 & 0 & 0 \\ 0 & 0 & 0 \\ 0 & 0 & 0 & 0 \\ 0 & 0 & 0 & 0 \\ 0 & 0 & 0 & 0 \\ 0 & 0 & 0 & 0 & 0 \\ 0 & 0 & 0 & 0 & 0 \\ 0 & 0 & 0 & 0 & 0 \\ 0 & 0 & 0 & 0 & 0 \\ 0 & 0 "col1":2
 }
                                   \mathbf{I}_{I} "hasMore":false,
                                    "limit":1500,
```

```
 "offset":0,
                  "count":2
 }
         },
         { 
              "statementId":7,
              "statementType":"ddl",
              "statementPos":{ 
                  "startLine":10,
                  "endLine":10
              },
              "statementText":"DROP TABLE T_EXAMPLE1",
              "response":[ 
                  "\nTable T_EXAMPLE1 dropped.\n\n"
              ],
              "result":1
         }
     ]
}
```
# 4.5.2 POST Requests Using application/json Content-Type

Using a JSON document as the payload enables you to define more complex requests as shown in the following sections:

- Using a File with cURL
- [Specifying the Limit Value in a POST Request for Pagination](#page-180-0)
- [Specifying the Offset Value in a POST Request for Pagination](#page-182-0)
- [Defining Binds in a POST Request](#page-184-0)

## 4.5.2.1 Using a File with cURL

The following example posts a JSON document (within the simple\_query.json file) to the REST-Enabled SQL service.

**File**: simple\_query.json

```
{ "statementText":"SELECT TO_DATE('01-01-1976','dd-mm-yyyy') FROM dual;"}
```

```
Request: curl -i -X POST --user DEMO:demo --data-binary
"@simple_query.json" -H "Content-Type: application/json" -k https://
localhost:8088/ords/demo/_/sql
```
#### **Where**:

- The statement Text holds the SQL statement or statements.
- The Content-Type is application/json.

#### **Response**:

HTTP/1.1 200 OK Content-Type: application/json X-Frame-Options: SAMEORIGIN Transfer-Encoding: chunked

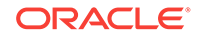
```
{ 
     "env":{ 
        "defaultTimeZone":"Europe/London"
     },
     "items":[ 
        { 
             "statementId":1,
            "statementType":"query",
             "statementPos":{ 
                "startLine":1,
                "endLine":1
            },
             "statementText":"SELECT TO_DATE('01-01-1976','dd-mm-yyyy') 
FROM dual",
             "response":[ 
             ],
             "result":0,
             "resultSet":{ 
                "metadata":[ 
\{ "columnName":"TO_DATE('01-01-1976','DD-MM-YYYY')",
                        "jsonColumnName":"to_date('01-01-1976','dd-mm-
yyyy')",
                        "columnTypeName":"DATE",
                        "precision":0,
                        "scale":0,
                        "isNullable":1
 }
                ],
                "items":[ 
\{ "to_date('01-01-1976','dd-mm-
yyyy')":"1976-01-01T00:00:00Z"
 }
               \mathbf{I},
                "hasMore":false,
                "limit":1500,
                "offset":0,
                "count":1
 }
        }
    ]
}
```
4.5.2.2 Specifying the Limit Value in a POST Request for Pagination

You can specify the limit value in a POST JSON request for the pagination of a large result set returned from a query.

**File**: limit.json

```
{ 
  "statementText": "
 WITH data(r) AS (
```
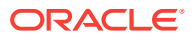

```
 SELECT 1 r FROM dual
 UNION ALL
 SELECT r+1 FROM data WHERE r < 100
 )
SELECT r FROM data;",
 "limit": 5
}
```
**Request**: curl -i -X POST --user DEMO:demo --data-binary "@limit.json" -H "Content-Type: application/json" -k https://localhost:8088/ords/demo/\_/sql

**Where**: The limit is the maximum number of rows returned from a query.

### **Note:**

The maximum number of rows returned from a query is based on the misc.pagination.maxRows value set in default.xml file.

```
HTTP/1.1 200 OK
Content-Type: application/json
X-Frame-Options: SAMEORIGIN
Transfer-Encoding: chunked
  { 
     "env":{ 
        "defaultTimeZone":"Europe/London"
     },
     "items":[ 
         { 
             "statementId":1,
             "statementType":"query",
             "statementPos":{ 
                 "startLine":1,
                 "endLine":1
             },
             "statementText":" WITH data(r) AS ( SELECT 1 r FROM dual UNION 
ALL SELECT r+1 FROM data WHERE r < 100 ) SELECT r FROM data",
             "response":[ 
             ],
             "result":0,
             "resultSet":{ 
                 "metadata":[ 
\{ "columnName":"R",
                         "jsonColumnName":"r",
                         "columnTypeName":"NUMBER",
                         "precision":0,
                         "scale":-127,
                         "isNullable":1
 }
\qquad \qquad \Box "items":[
```
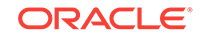

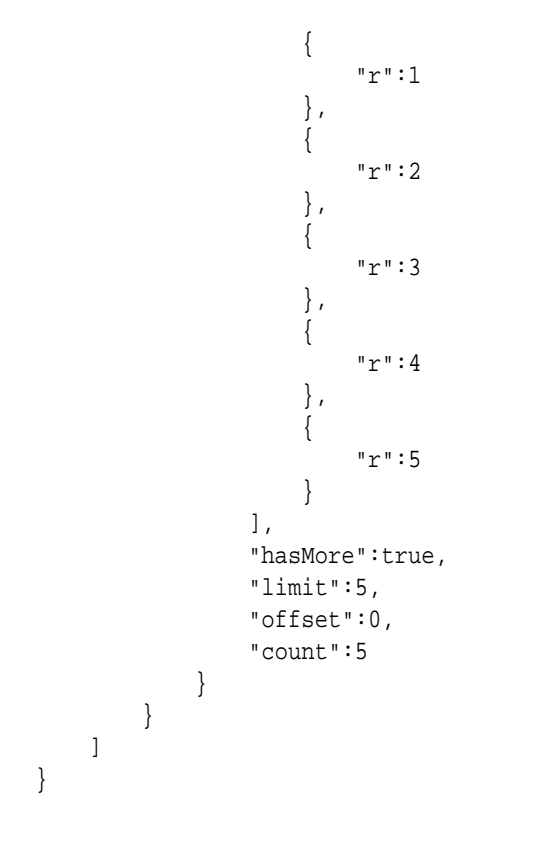

### **Related Topics**

• [Configuring the Maximum Number of Rows Returned from a Query](#page-67-0)

### 4.5.2.3 Specifying the Offset Value in a POST Request for Pagination

localhost:8088/ords/demo/\_/sql

You can specify the offset value in a POST JSON request. This value specifies the first row that must be returned and is used for pagination of the result set returned from a query.

```
File: offset limit.json
{ 
 "statementText": "
  WITH data(r) AS (
  SELECT 1 r FROM dual
  UNION ALL
  SELECT r+1 FROM data WHERE r < 100
  )
  SELECT r FROM data;", 
  "offset": 25, 
  "limit": 5
}
Request: curl -i -X POST --user DEMO:demo --data-binary
"@offset_limit.json" -H "Content-Type: application/json" -k https://
```
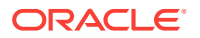

Where: offset is the first row to be returned in the result set. Typically, this is used to provide the pagination for a large result set that returns the **next** page of rows in the result set.

### **Note:**

Each request made to the REST-Enabled SQL service is performed in its own transaction, which means that you cannot ensure that the rows returned will match the previous request. To avoid these risks, queries that need pagination should use the ORDER BY clause on a primary key.

```
HTTP/1.1 200 OK
Content-Type: application/json
X-Frame-Options: SAMEORIGIN
Transfer-Encoding: chunked
    { 
             "env":{ 
                        "defaultTimeZone":"Europe/London"
            },
             "items":[ 
                        { 
                                    "statementId":1,
                                    "statementType":"query",
                                    "statementPos":{ 
                                               "startLine":1,
                                               "endLine":1
                                    },
                                    "statementText":" WITH data(r) AS ( SELECT 1 r FROM dual UNION 
ALL SELECT r+1 FROM data WHERE r < 100 ) SELECT r FROM data",
                                    "response":[ 
                                   ],
                                    "result":0,
                                    "resultSet":{ 
                                               "metadata":[ 
\left\{ \begin{array}{ccc} 1 & 0 & 0 \\ 0 & 0 & 0 \\ 0 & 0 & 0 \\ 0 & 0 & 0 \\ 0 & 0 & 0 \\ 0 & 0 & 0 \\ 0 & 0 & 0 \\ 0 & 0 & 0 \\ 0 & 0 & 0 \\ 0 & 0 & 0 \\ 0 & 0 & 0 \\ 0 & 0 & 0 \\ 0 & 0 & 0 & 0 \\ 0 & 0 & 0 & 0 \\ 0 & 0 & 0 & 0 \\ 0 & 0 & 0 & 0 & 0 \\ 0 & 0 & 0 & 0 & 0 \\ 0 & 0 & 0 & 0 & 0 \\ 0 & 0 & 0 & 0 & 0 \\ 0 & 0 "columnName":"R",
                                                                      "jsonColumnName":"r",
                                                                      "columnTypeName":"NUMBER",
                                                                      "precision":0,
                                                                      "scale":-127,
                                                                      "isNullable":1
 }
                                               ],
                                               "items":[ 
\left\{ \begin{array}{ccc} 1 & 0 & 0 \\ 0 & 0 & 0 \\ 0 & 0 & 0 \\ 0 & 0 & 0 \\ 0 & 0 & 0 \\ 0 & 0 & 0 \\ 0 & 0 & 0 \\ 0 & 0 & 0 \\ 0 & 0 & 0 \\ 0 & 0 & 0 \\ 0 & 0 & 0 \\ 0 & 0 & 0 \\ 0 & 0 & 0 & 0 \\ 0 & 0 & 0 & 0 \\ 0 & 0 & 0 & 0 \\ 0 & 0 & 0 & 0 & 0 \\ 0 & 0 & 0 & 0 & 0 \\ 0 & 0 & 0 & 0 & 0 \\ 0 & 0 & 0 & 0 & 0 \\ 0 & 0 "r":26
                                                          },
\left\{ \begin{array}{ccc} 1 & 0 & 0 \\ 0 & 0 & 0 \\ 0 & 0 & 0 \\ 0 & 0 & 0 \\ 0 & 0 & 0 \\ 0 & 0 & 0 \\ 0 & 0 & 0 \\ 0 & 0 & 0 \\ 0 & 0 & 0 \\ 0 & 0 & 0 \\ 0 & 0 & 0 \\ 0 & 0 & 0 \\ 0 & 0 & 0 & 0 \\ 0 & 0 & 0 & 0 \\ 0 & 0 & 0 & 0 \\ 0 & 0 & 0 & 0 & 0 \\ 0 & 0 & 0 & 0 & 0 \\ 0 & 0 & 0 & 0 & 0 \\ 0 & 0 & 0 & 0 & 0 \\ 0 & 0 "r":27
                                                          },
\left\{ \begin{array}{ccc} 1 & 0 & 0 \\ 0 & 0 & 0 \\ 0 & 0 & 0 \\ 0 & 0 & 0 \\ 0 & 0 & 0 \\ 0 & 0 & 0 \\ 0 & 0 & 0 \\ 0 & 0 & 0 \\ 0 & 0 & 0 \\ 0 & 0 & 0 \\ 0 & 0 & 0 \\ 0 & 0 & 0 \\ 0 & 0 & 0 & 0 \\ 0 & 0 & 0 & 0 \\ 0 & 0 & 0 & 0 \\ 0 & 0 & 0 & 0 & 0 \\ 0 & 0 & 0 & 0 & 0 \\ 0 & 0 & 0 & 0 & 0 \\ 0 & 0 & 0 & 0 & 0 \\ 0 & 0
```
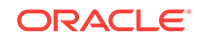

```
 "r":28
 },
\{ "r":29
 }
\{ "r":30
 }
         ],
         "hasMore":true,
         "limit":5,
         "offset":25,
         "count":5
 }
     }
   ]
}
```
### 4.5.2.4 Defining Binds in a POST Request

You can define binds in JSON format. This functionality is useful when calling procedures and functions that use binds as the parameters.

### **Example 4-2 Binds in POST Request**

**File**: binds.json

```
{
  "statementText": "CREATE PROCEDURE TEST_OUT_PARAMETER (V_PARAM_IN INT IN, 
V_PARAM_OUT INT OUT) AS BEGIN V_PARAM_OUT := V_PARAM_IN + 10; END;
/
EXEC TEST_OUT_PARAMETER(:var1, :var2)",
  "binds":[
  {"name":"var1","data_type":"NUMBER","value":10},
  {"name":"var2","data_type":"NUMBER","mode":"out"}
  ]
}
```
**Request**: curl -i -X POST --user DEMO:demo --data-binary "@binds.json" -H "Content-Type: application/json" -k https://localhost:8088/ords/demo/\_/sql

```
HTTP/1.1 200 OK
Content-Type: application/json
X-Frame-Options: SAMEORIGIN
Transfer-Encoding: chunked
  { 
     "env":{ 
         "defaultTimeZone":"Europe/London"
     },
     "items":[ 
         { 
              "statementId":1,
```
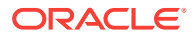

```
 "statementType":"plsql",
             "statementPos":{ 
                "startLine":1,
                "endLine":2
            },
             "statementText":"CREATE PROCEDURE TEST_OUT_PARAMETER 
(V_PARAM_IN IN INT, V_PARAM_OUT OUT INT) AS BEGIN V_PARAM_OUT := 
V_PARAM_IN + 10; END;",
            "response":[ 
                "\nProcedure TEST_OUT_PARAMETER compiled\n\n"
           \vert,
             "result":0,
             "binds":[ 
{
                    "name":"var1",
                    "data_type":"NUMBER",
                    "value":10
                },
{
                    "name":"var2",
                    "data_type":"NUMBER",
                    "mode":"out",
                    "result":null
 }
            ]
        },
         { 
             "statementId":2,
            "statementType":"sqlplus",
             "statementPos":{ 
                "startLine":3,
                "endLine":3
            },
             "statementText":"EXEC TEST_OUT_PARAMETER(:var1, :var2)",
             "response":[ 
                "\nPL\/SQL procedure successfully completed.\n\n"
           \,,
             "result":0,
             "binds":[ 
{
                    "name":"var1",
                    "data_type":"NUMBER",
                    "value":10
                },
{
                    "name":"var2",
                    "data_type":"NUMBER",
                    "mode":"out",
                    "result":20
 }
           \, ]
        }
    ]
}
```
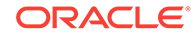

### **Example 4-3 Complex Bind in POST Request**

**File**complex\_bind\_example.json

```
{ 
    "statementText":" 
declare 
  type t is table of number index by binary_integer; 
 l<sub>n</sub> t := :IN;
  l_out t; 
 begin 
   for i in 1..l_in.count loop 
 l_out(i) := l_in(i) * 2; end loop; 
  : L_0UT := 1_0ut;
 end; 
",
     "binds":[ 
        { 
            "name":"IN",
            "data_type":"PL/SQL TABLE",
             "type_name":"",
            "type_subname":"",
             "type_components":[ 
{
                    "data_type":"NUMBER"
 }
            ],
             "value":[ 
                2,
                4,
 7
 ]
        },
         { 
            "name":"L_OUT",
             "data_type":"PL/SQL TABLE",
            "type_name":"",
             "type_subname":"",
             "type_components":[ 
{
                    "data_type":"NUMBER"
 }
            ],
            "mode":"out"
        }
    ]
}
```
**Request**: curl -i -X POST --user DEMO:demo --data-binary "@complex\_bind\_example.json" -H "Content-Type: application/json" -k https://localhost:8088/ords/demo/\_/sql

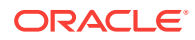

```
HTTP/1.1 200 OK
Content-Type: application/json
X-Frame-Options: SAMEORIGIN
Transfer-Encoding: chunked
{ 
     "env":{ 
        "defaultTimeZone":"Europe/London"
     },
     "items":[ 
         { 
              "statementId":1,
              "statementType":"plsql",
              "statementPos":{ 
                  "startLine":2,
                  "endLine":12
              },
              "statementText":"declare \n type t is table of number index by 
binary_integer; \n \in \mathbb{L} in t := :IN; \n \in \mathbb{L} \n begin \n for
i in 1..1_in.count loop \n 1_out(i) := l_in(i) * 2; \nmid loop;
\label{eq:inco1} $$\n \in :L_OUT := l_out; \quad end;", "response":[ 
              ],
              "result":1,
              "binds":[ 
{
                      "name":"IN",
                      "data_type":"PL/SQL TABLE",
                      "type_components":[ 
\{ "data_type":"NUMBER"
 }
\mathbf{1}, \mathbf{1}, \mathbf{1} "type_name":"",
                      "type_subname":"",
                      "value":[ 
2, 4,
 7
and the contract of the contract of the contract of the contract of the contract of the contract of the contract of the contract of the contract of the contract of the contract of the contract of the contract of the contra
                  },
{
                      "name":"L_OUT",
                      "data_type":"PL/SQL TABLE",
                      "mode":"out",
                      "type_components":[ 
\{ "data_type":"NUMBER"
 }
\mathbf{1}, \mathbf{1}, \mathbf{1} "type_name":"",
                      "type_subname":"",
                      "result":[ 
 4,
```
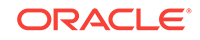

```
8, 14
and the contract of the contract of the contract of the contract of the contract of the contract of the contract of the contract of the contract of the contract of the contract of the contract of the contract of the contra
 }
                              ]
                    }
          ]
}
```
### 4.5.2.5 Specifying Batch Statements in a POST Request

This section shows the examples with batch statements and batch bind values in a POST request.

### **Example 4-4 Batch statements**

**File**: batch\_example.json

```
{ 
     "statementText":[ 
        "insert into adhoc table simple values(1)",
         "insert into adhoc_table_simple values(2)",
         "delete from adhoc_table_simple"
     ]
}
```

```
Request :curl -i -X POST --user DEMO:demo --data-binary
"@batch_example.json" -H "Content-Type: application/json" -k https://
localhost:8088/ords/demo/_/sql
```

```
HTTP/1.1 200 OK
Content-Type: application/json
X-Frame-Options: SAMEORIGIN
Transfer-Encoding: chunked
{ 
     "env":{ 
         "defaultTimeZone":"Europe/London"
     },
     "items":[ 
         { 
              "statementId":1,
              "statementType":"dml",
              "statementPos":{ 
                  "startLine":0,
                  "endLine":0
              },
              "statementText":[ 
                  "insert into adhoc_table_simple values(1)",
                  "insert into adhoc_table_simple values(2)",
                  "delete from adhoc_table_simple"
```
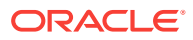

```
 ],
             "response":[ 
                 "\n1 row inserted.\n\n",
                 "\n1 row inserted.\n\n",
                 "\n2 rows inserted.\n\n"
             ],
             "result":[ 
                 1,
                 1,
 2
             ]
         }
    ]
```
### **Example 4-5 Batch bind values**

**File**: batch\_bind\_example.json

}

```
{ 
     "statementText":"INSERT INTO ADHOC_TABLE_DATE VALUES(?,?)",
     "binds":[ 
         { 
              "index":1,
              "data_type":"NUMBER",
              "batch":true,
              "value":[ 
                  3,
                  6,
                  9,
                  13,
                  17
 ]
         },
         { 
              "index":2,
              "data_type":"DATE",
              "batch":true,
              "value":[ 
                  "2017-02-21T06:12:20Z",
                  "2017-02-21T06:12:20Z",
                  "2017-02-21T06:12:20Z",
                  "2017-02-21T06:12:20Z",
                  "2017-02-21T06:12:20Z"
 ]
         }
     ]
}
```
**Request**: curl -i -X POST --user DEMO:demo --data-binary "@batch\_bind\_example.json" -H "Content-Type: application/json" -k https:// localhost:8088/ords/demo/\_/sql

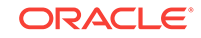

```
HTTP/1.1 200 OK
Content-Type: application/json
X-Frame-Options: SAMEORIGIN
Transfer-Encoding: chunked
{ 
     "env":{ 
         "defaultTimeZone":"Europe/London"
     },
     "items":[ 
         { 
              "statementId":1,
              "statementType":"dml",
              "statementPos":{ 
                  "startLine":1,
                  "endLine":2
              },
              "statementText":"INSERT INTO ADHOC_TABLE_DATE VALUES(?,?)",
              "response":[ 
                  "\n1 row inserted.\n\n",
                  "\n1 row inserted.\n\n",
                  "\n1 row inserted.\n\n",
                  "\n1 row inserted.\n\n",
                  "\n1 row inserted.\n\n"
              ],
              "result":[ 
                  1,
1, 1,
1, 1
              ],
              "binds":[ 
{
                       "index":1,
                       "data_type":"NUMBER",
                       "batch":true,
                       "value":[ 
3,6,\overline{9},
13, 17
and the contract of the contract of the contract of the contract of the contract of the contract of the contract of the contract of the contract of the contract of the contract of the contract of the contract of the contra
                  },
{
                       "index":2,
                       "data_type":"DATE",
                       "batch":true,
                       "value":[ 
                           "2017-02-21T06:12:20Z",
                           "2017-02-21T06:12:20Z",
                           "2017-02-21T06:12:20Z",
                           "2017-02-21T06:12:20Z",
```
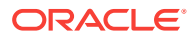

```
 "2017-02-21T06:12:20Z"
and the contract of the contract of the contract of the contract of the contract of the contract of the contract of the contract of the contract of the contract of the contract of the contract of the contract of the contra
 }
                                               ]
                                }
                ]
```
### 4.5.3 Example POST Request with DATE and TIMESTAMP Format

### **Example 4-6 Oracle REST Data services Time Zone Set as Europe/London**

Oracle Database DATE and TIMESTAMP data types do not have a time zone associated with them. The DATE and TIMESTAMP values are associated with the time zone of the application. Oracle REST Data Services and the REST- Enabled SQL service return values in a JSON format. The standard for JSON is to return date and timestamp values using the UTC Zulu format. Oracle REST Data Services and the REST- Enabled SQL service return Oracle Database DATE and TIMESTAMP values in the Zulu format using the time zone in which Oracle REST Data Services is running.

Oracle recommends running Oracle REST Data Services using the UTC time zone to make this process easier.

File: date.json

}

```
{ 
     "statementText":"SELECT TO_DATE('2016-01-01 10:00:03','yyyy-mm-dd 
hh24:mi:ss' ) winter, TO_DATE('2016-07-01 10:00:03','yyyy-mm-dd 
hh24:mi:ss' ) summer FROM dual;"
}
```
**Request**: curl -i -X POST --user DEMO:demo --data-binary "@date.json" -H "Content-Type: application/json" -k https://localhost:8088/ords/demo/\_/sql

#### **Response**:

### **Note:**

In this example, both DATE values are specified as 10 a.m. The "summer" value is returned as 9 a.m. Zulu time. This is due to British Summer Time.

```
HTTP/1.1 200 OK
Date: Wed, 26 Jul 2017 14:59:27 GMT
Content-Type: application/json
X-Frame-Options: SAMEORIGIN
Transfer-Encoding: chunked
Server: Jetty(9.2.21.v20170120)
{ 
     "env":{ 
         "defaultTimeZone":"Europe/London"
```
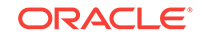

```
 },
     "items":[ 
         { 
             "statementId":1,
             "statementType":"query",
             "statementPos":{ 
                 "startLine":1,
                "endLine":1
             },
             "statementText":"SELECT TO_DATE('2016-01-01 10:00:03','yyyy-mm-
dd hh24:mi:ss' ) winter, TO_DATE('2016-07-01 10:00:03','yyyy-mm-dd 
hh24:mi:ss' ) summer FROM dual",
             "response":[ 
             ],
             "result":0,
             "resultSet":{ 
                 "metadata":[ 
\{ "columnName":"WINTER",
                         "jsonColumnName":"winter",
                         "columnTypeName":"DATE",
                         "precision":0,
                         "scale":0,
                         "isNullable":1
                    },
\{ "columnName":"SUMMER",
                         "jsonColumnName":"summer",
                         "columnTypeName":"DATE",
                         "precision":0,
                         "scale":0,
                         "isNullable":1
 }
                 ],
                 "items":[ 
\{ "winter":"2016-01-01T10:00:03Z",
                         "summer":"2016-07-01T09:00:03Z"
 }
                \mathbf{I}_{\mathbf{r}} "hasMore":false,
                 "limit":1500,
                 "offset":0,
                 "count":1
            }
        }
     ]
}
```
## 4.5.4 Data Types and Formats Supported

The following code snippet shows the different data types and the formats supported:

```
{ 
"statementText":"SELECT ?,?,?,?,?,?,?,?,?,?,?,?,?,?,?,?,?,?,?,?,?,?,?,?,?,?
,?,?,?,?,?,?,?,?,?,?,?,?,?,?,?,?,?,? FROM dual",
     "binds":[ 
          { 
              "index":1,
              "data_type":"NUMBER",
              "value":1233
          },
          { 
              "index":2,
              "data_type":"NUMERIC",
              "value":123
          },
          { 
              "index":3,
              "data_type":"DECIMAL",
              "value":123
          },
          { 
              "index":4,
              "data_type":"DEC",
              "value":123
          },
          { 
              "index":5,
              "data_type":"NUMBER",
              "value":123
          },
          { 
              "index":6,
              "data_type":"INTEGER",
              "value":123
          },
          { 
              "index":7,
              "data_type":"INT",
              "value":123
          },
          { 
              "index":8,
              "data_type":"SMALLINT",
              "value":123
          },
          { 
              "index":9,
              "data_type":"FLOAT",
              "value":123
```
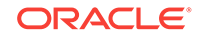

```
 },
 { 
     "index":10,
     "data_type":"DOUBLE PRECISION",
     "value":123
 },
 { 
     "index":11,
     "data_type":"REAL",
     "value":123
 },
 { 
     "index":12,
     "data_type":"BINARY_FLOAT",
     "value":123
 },
 { 
     "index":13,
     "data_type":"BINARY_DOUBLE",
     "value":123
 },
 { 
     "index":14,
     "data_type":"CHAR",
     "value":"abc"
 },
 { 
     "index":15,
     "data_type":"CHARACTER",
     "value":"abc"
 },
 { 
     "index":16,
     "data_type":"VARCHAR",
     "value":"abc"
 },
 { 
     "index":17,
     "data_type":"VARCHAR2",
     "value":"abc"
 },
 { 
     "index":18,
     "data_type":"CHAR VARYING",
     "value":"abc"
 },
 { 
     "index":19,
     "data_type":"CHARACTER VARYING",
     "value":"abc"
 },
 { 
     "index":20,
     "data_type":"NCHAR",
     "value":"abc"
```

```
 },
 { 
     "index":21,
     "data_type":"NATIONAL CHAR",
     "value":"abc"
 },
 { 
     "index":22,
     "data_type":"NATIONAL CHARACTER",
     "value":"abc"
 },
 { 
     "index":23,
     "data_type":"NVARCHAR",
     "value":"abc"
 },
 { 
     "index":24,
     "data_type":"NVARCHAR2",
     "value":"abc"
 },
 { 
     "index":25,
     "data_type":"NCHAR VARYING",
     "value":"abc"
 },
 { 
     "index":26,
     "data_type":"NATIONAL CHAR VARYING",
     "value":"abc"
 },
 { 
     "index":27,
     "data_type":"NATIONAL CHARACTER VARYING",
     "value":"abc"
 },
 { 
     "index":28,
     "data_type":"DATE",
     "value":"01-Jan-2016"
 },
 { 
     "index":29,
     "data_type":"TIMESTAMP",
     "value":"1976-02-01T00:00:00Z"
 },
 { 
     "index":30,
     "data_type":"TIMESTAMP",
     "value":"1976-02-01T00:00:00Z"
 },
 { 
     "index":31,
     "data_type":"TIMESTAMP WITH LOCAL TIME ZONE",
     "value":"1976-02-01T00:00:00Z"
```

```
 },
           { 
                "index":32,
                "data_type":"TIMESTAMP WITH TIME ZONE",
                "value":"1976-02-01T00:00:00Z"
           },
           { 
                "index":33,
                "data_type":"INTERVALYM",
                "value":"P10Y10M"
           },
           { 
                "index":34,
                "data_type":"INTERVAL YEAR TO MONTH",
                "value":"P10Y10M"
           },
           { 
                "index":35,
                "data_type":"INTERVAL YEAR(2) TO MONTH",
                "value":"P10Y10M"
           },
           { 
                "index":36,
                "data_type":"INTERVALDS",
                "value":"P11DT10H10M10S"
           },
           { 
                "index":37,
                "data_type":"INTERVAL DAY TO SECOND",
                "value":"P11DT10H10M10S"
           },
           { 
                "index":38,
                "data_type":"INTERVAL DAY(2) TO SECOND(6)",
                "value":"P11DT10H10M10S"
           },
\left\{ \begin{array}{ccc} 1 & 1 \\ 1 & 1 \end{array} \right\} "index":39,
                "data_type":"ROWID",
                "value":1
           },
           { 
                "index":40,
                "data_type":"RAW",
                "value":"AB"
           },
\left\{ \begin{array}{ccc} 1 & 1 \\ 1 & 1 \end{array} \right\} "index":41,
                "data_type":"LONG RAW",
                "value":"AB"
           },
\left\{ \begin{array}{ccc} 1 & 1 \\ 1 & 1 \end{array} \right\} "index":42,
                "data_type":"CLOB",
                "value":"clobvalue"
```

```
 },
           \overline{\mathbf{f}} "index":43,
                 "data_type":"NCLOB",
                  "value":"clobvalue"
            },
            { 
                  "index":45,
                  "data_type":"LONG",
                  "value":"A"
            }
      ]
}
```
## 4.6 REST-Enabled SQL Request and Response **Specifications**

The following sections provide REST-Enabled SQL request and response specifications:

- Request Specification
- [Response Specification](#page-200-0)

## 4.6.1 Request Specification

### **Request Specification for application/sql**

The body of the request is in plain UTF8 text. Statements can be separated by their usual SQL\*Plus terminator.

### **Specification for application/json**

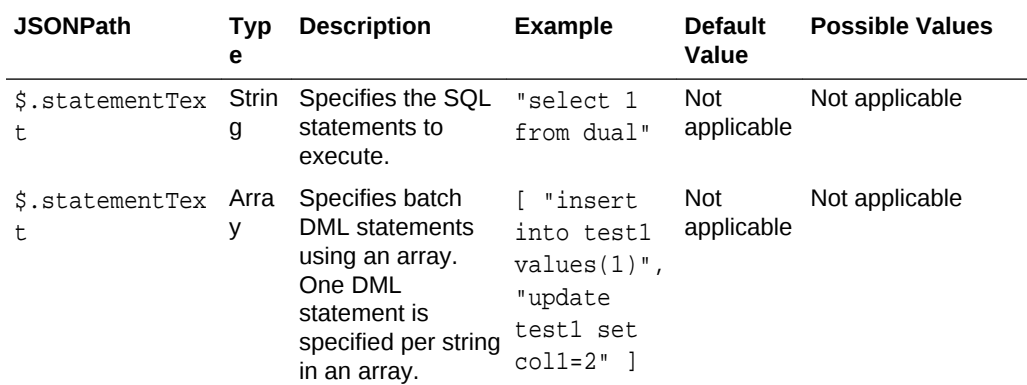

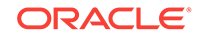

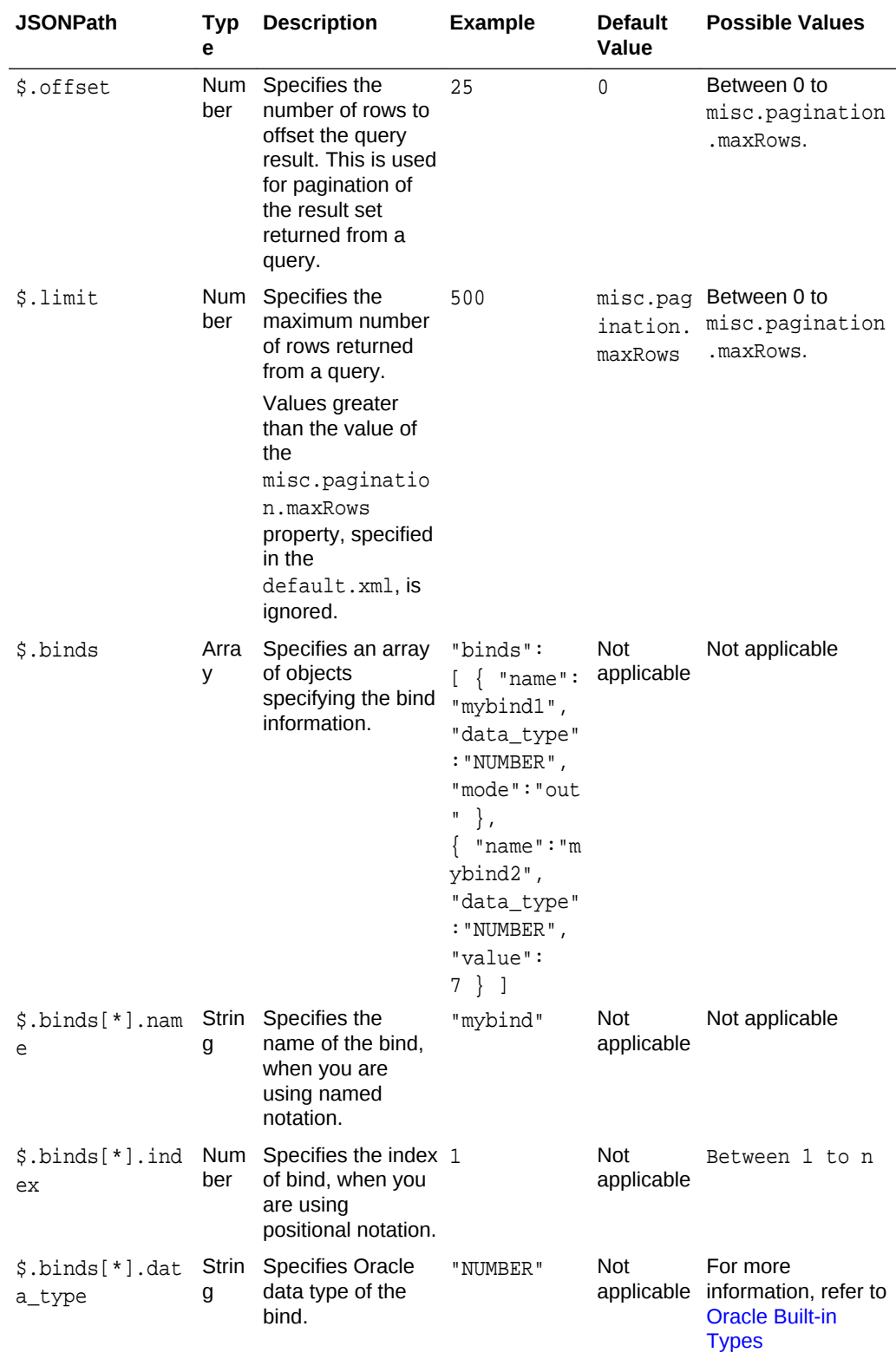

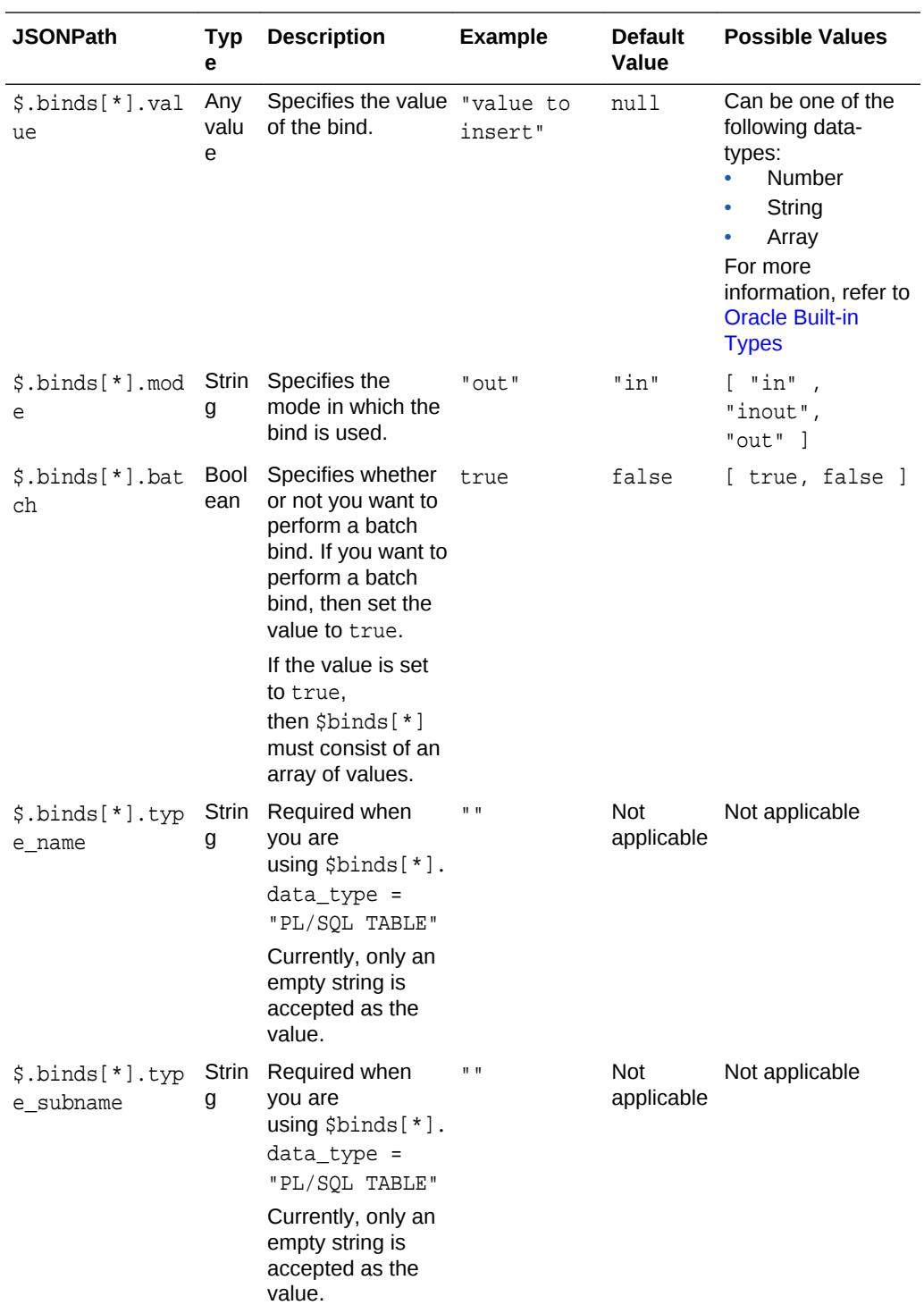

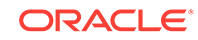

<span id="page-200-0"></span>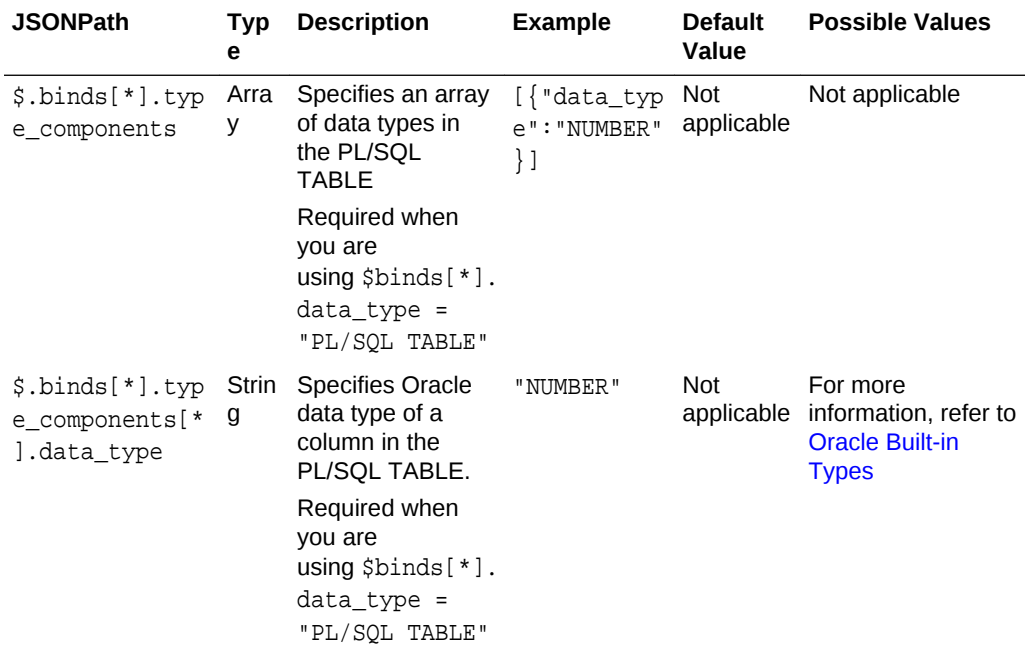

## 4.6.2 Response Specification

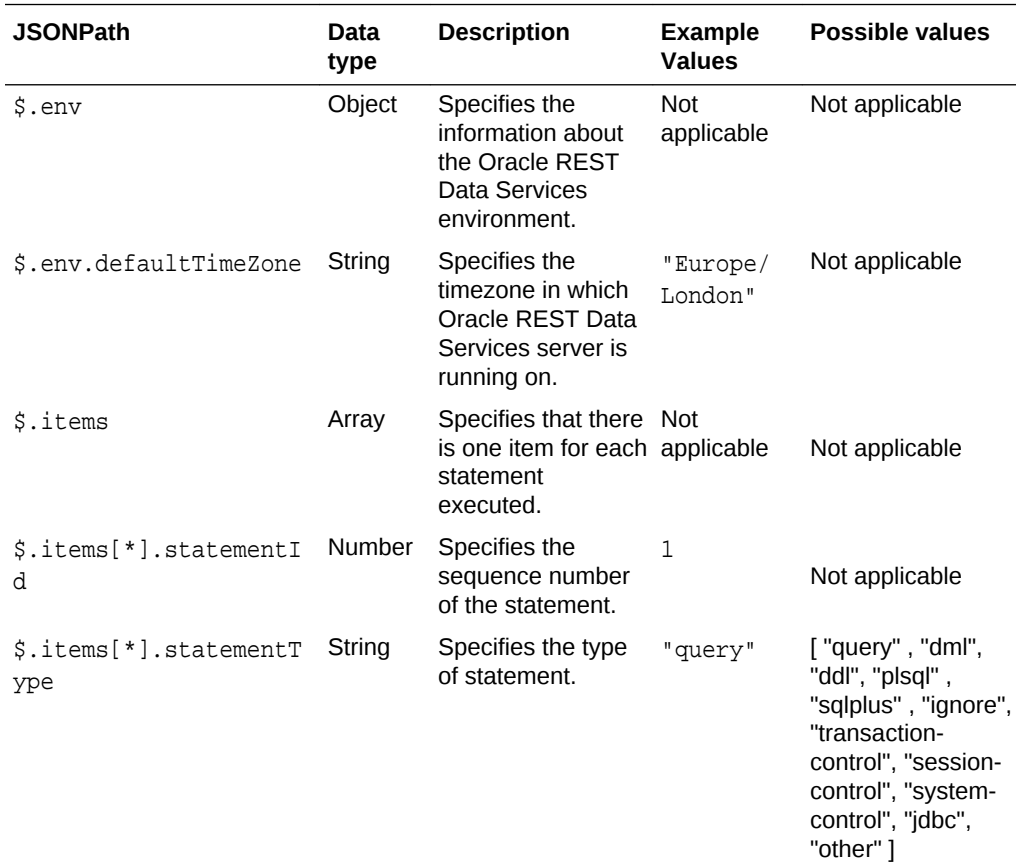

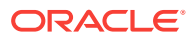

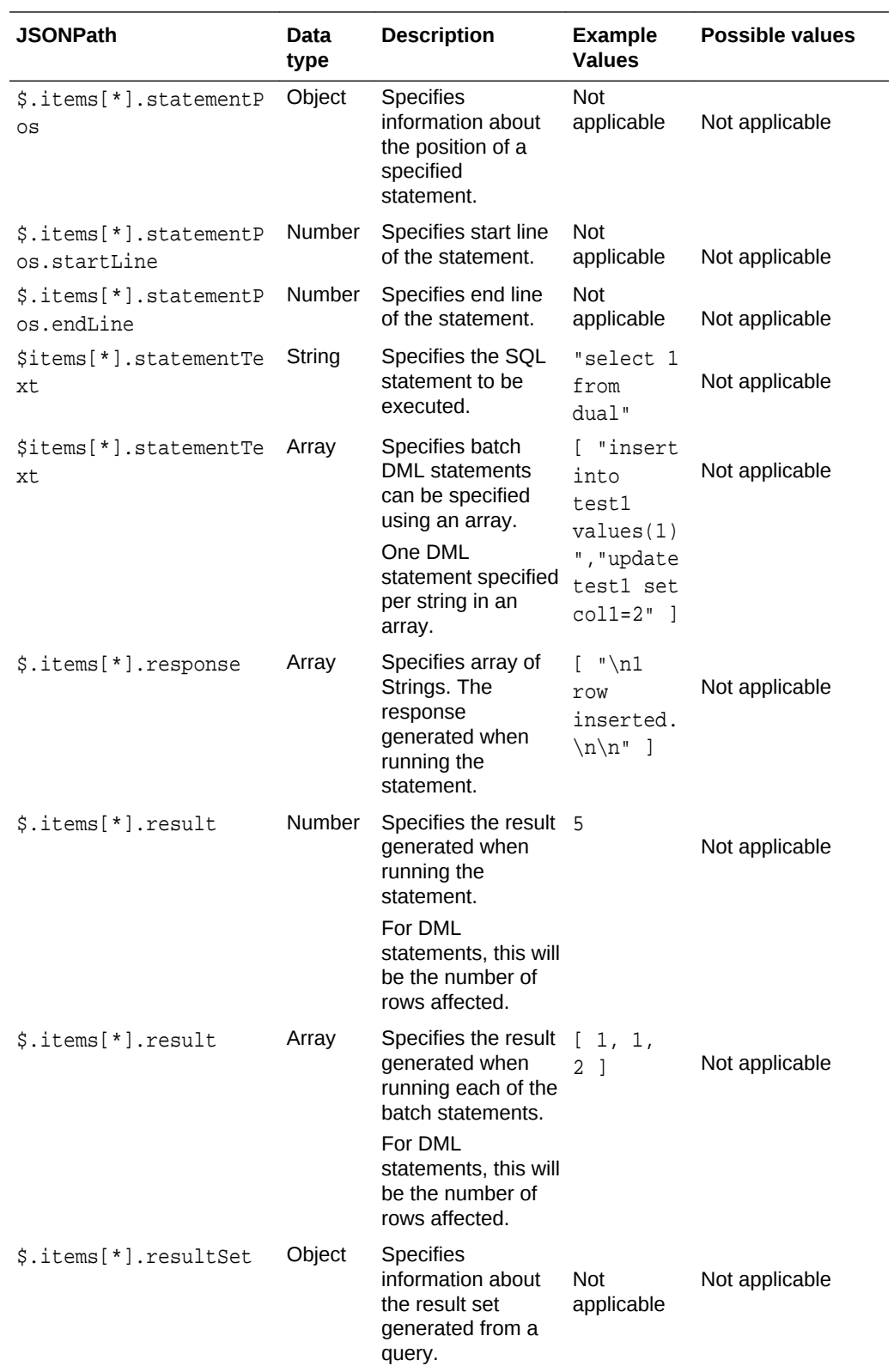

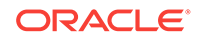

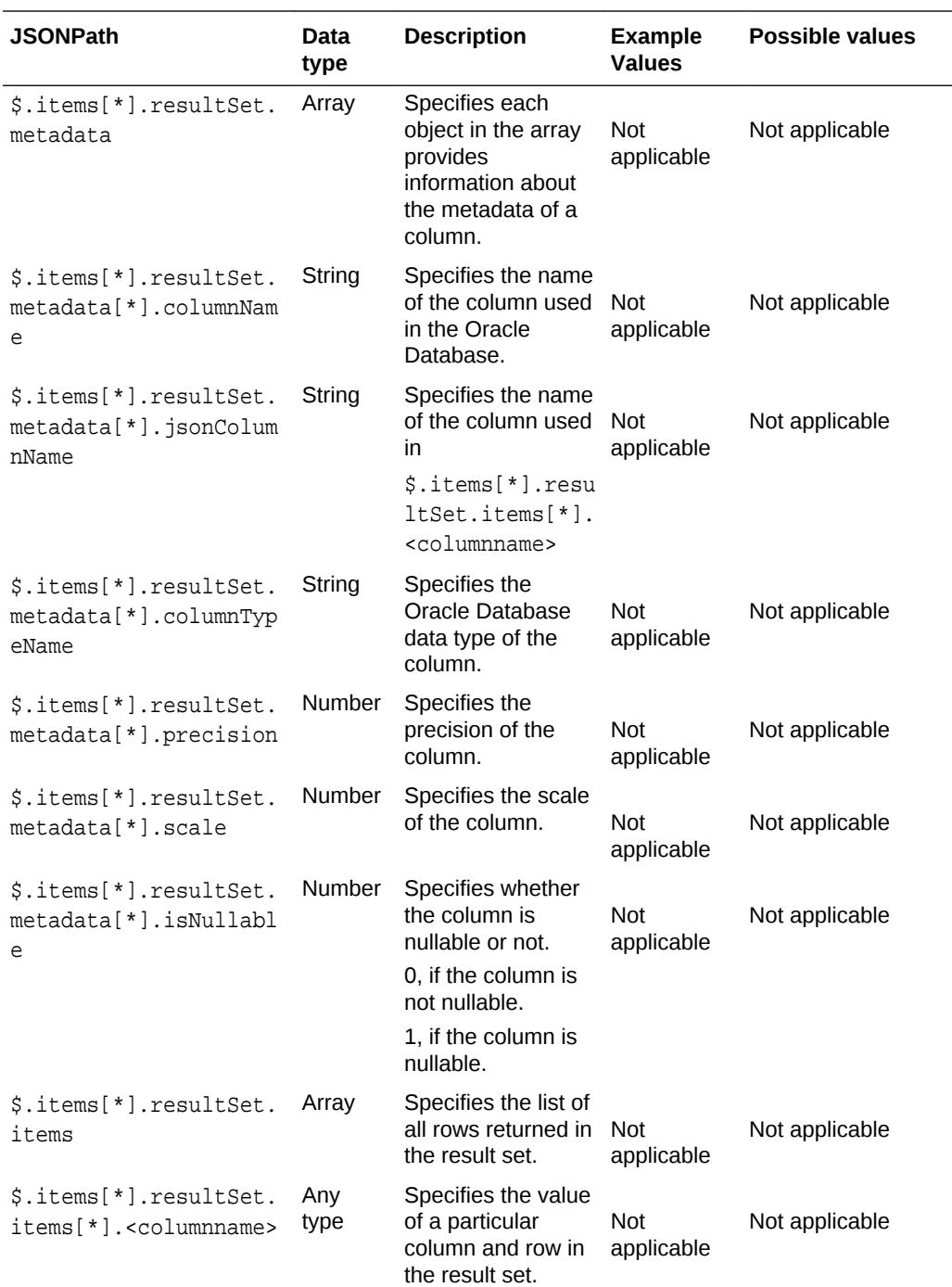

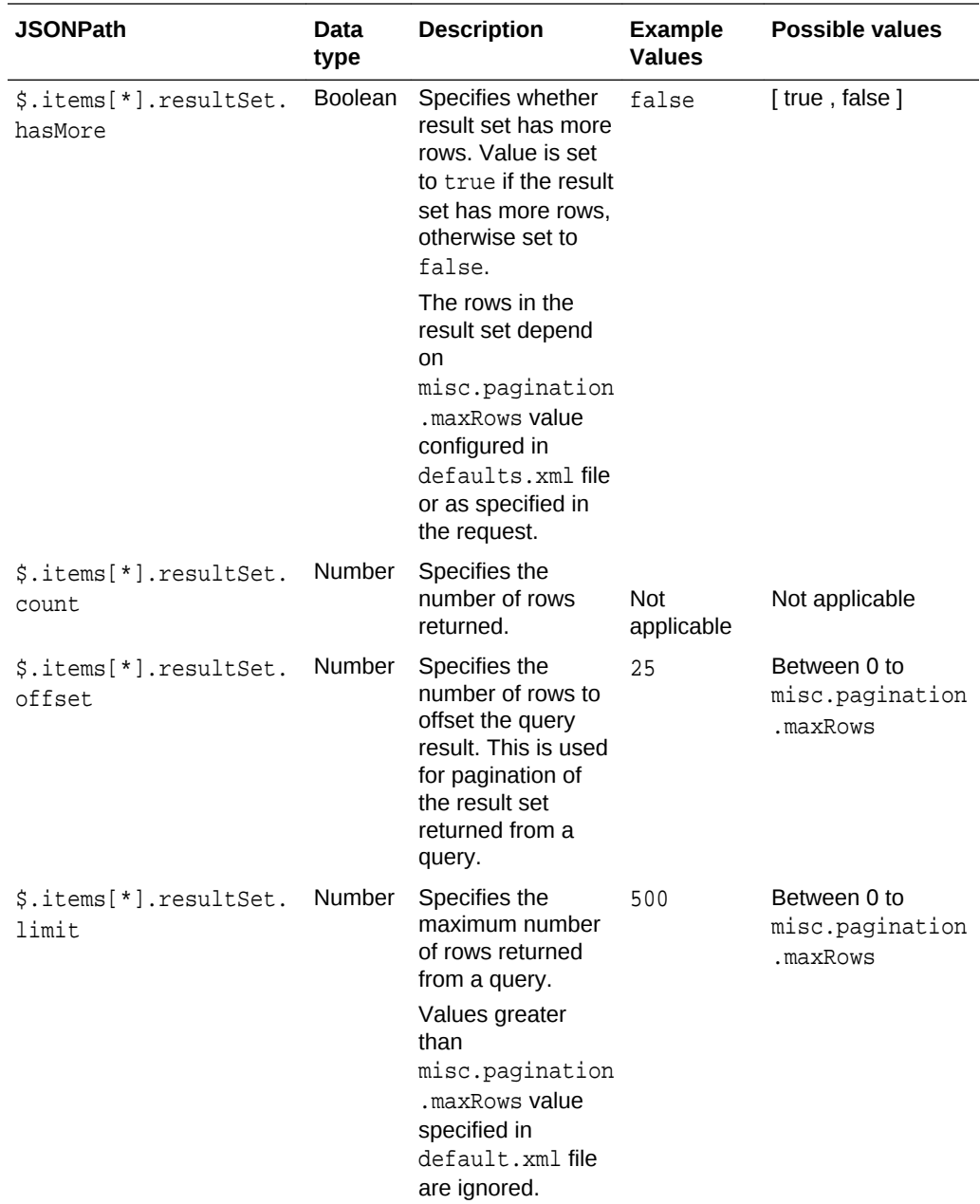

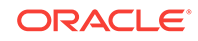

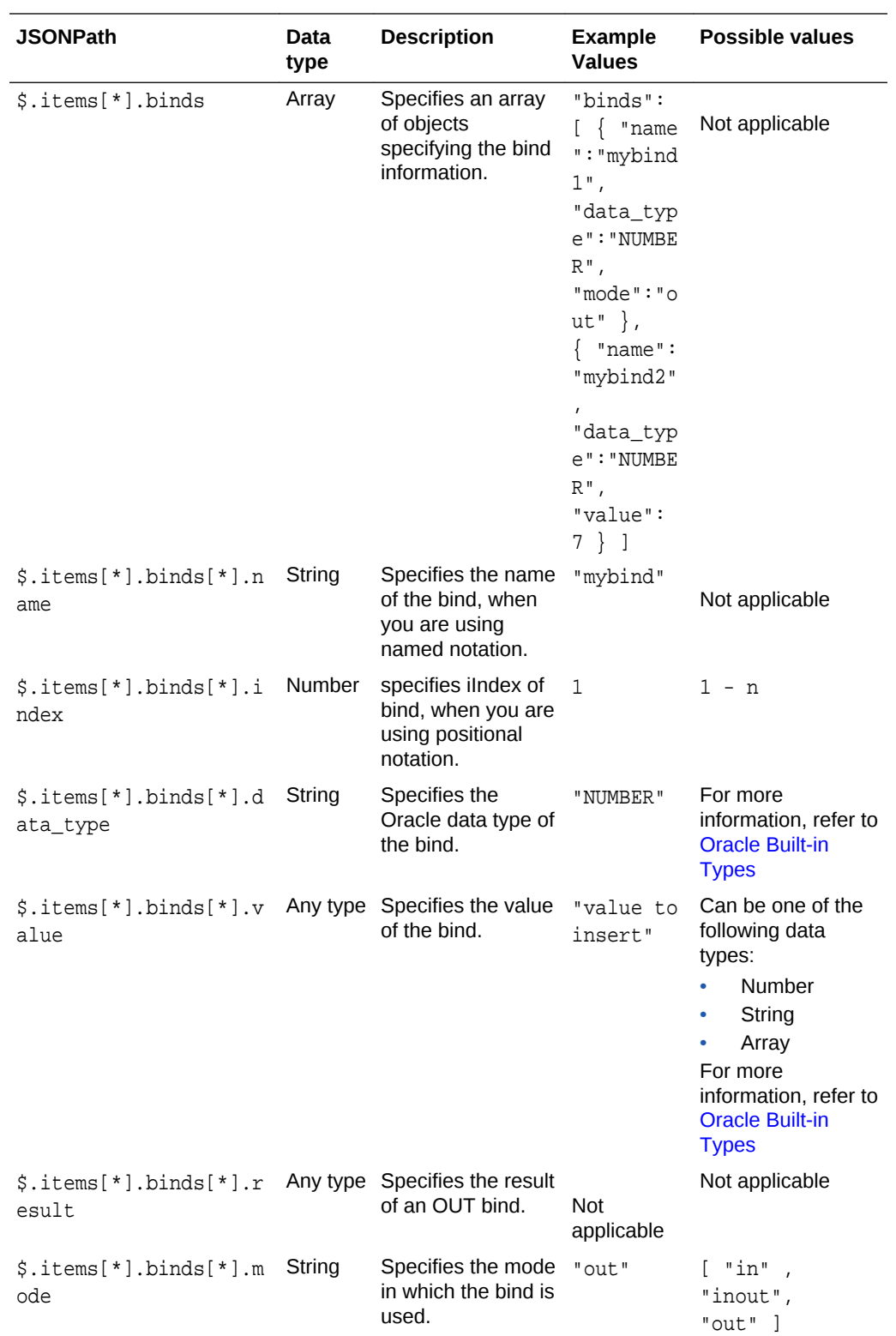

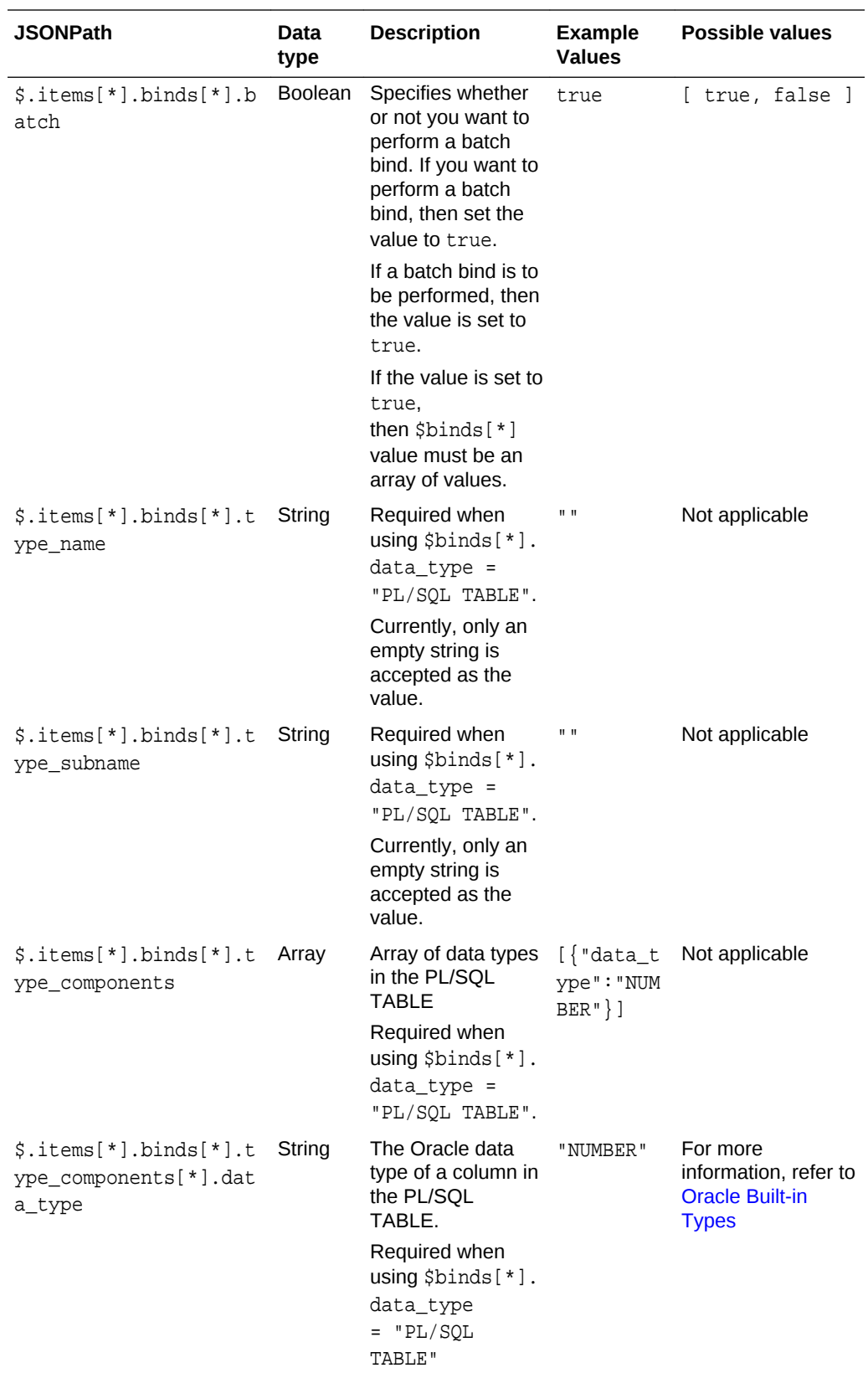

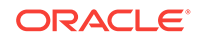

## 4.7 Supported SQL, SQL\*Plus, and SQLcl Statements

This section lists all the supported SQL, SQL\*Plus and SQLcl statements for REST-Enabled SQL service.

**Topics**

- Supported SQL Statements
- Supported PL/SQL Statements
- [Supported SQL\\*Plus Statements](#page-207-0)
- [Supported SQLcl Statements](#page-210-0)

### 4.7.1 Supported SQL Statements

This section describes the SQL statements that the REST- Enabled SQL service supports.

REST- Enabled SQL service supports all SQL commands. If the specified Oracle Database schema has the appropriate privileges, then you can run them. Oracle REST Data Services makes all queries into in-line views before execution to provide pagination support. Queries are made in-line irrespective of the format in which you provide the query. All the other nonquery SQL statements are executed as they are.

In-line views have the following limitations:

- All column names in a query must be unique because the views and in-line views cannot have ambiguous column names.
- Cursor expressions are not displayed in view or in-line views.
- WITH FUNCTION clause is not supported in in-line views.

#### **Related Topics**

[SQL\\_statements\\_ref](http://docs.oracle.com/database/122/SQLQR/SQL-Statements.htm#SQLQR109)

### 4.7.2 Supported PL/SQL Statements

The REST- Enabled SQL service supports PL/SQL statements and blocks.

#### **Example 4-7 PL/SQL Statement**

```
DECLARE v_message VARCHAR2(100) := 'Hello World';
BEGIN
  FOR i IN 1..3 LOOP
     DBMS_OUTPUT.PUT_LINE (v_message);
   END LOOP;
END;
/
```
#### **Related Topics**

[plsql\\_block](http://docs.oracle.com/database/122/LNPLS/block.htm#LNPLS01303)

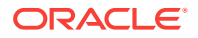

## <span id="page-207-0"></span>4.7.3 Supported SQL\*Plus Statements

This section lists all the SQL\*Plus statements that the REST- Enabled SQL service supports.

REST- Enabled SQL service supports most of the SQL\*Plus statements except those statements that are related to formatting. The specific Oracle Database schema must have the appropriate privileges to run the SQL\*Plus statemments.

The following is a list of supported SQL\*Plus statements:

SET system\_variable value

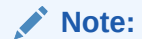

system\_variable and value represent one of the clauses described in Set System Variables section.

- / (slash)
- DEF[INE] [variable] | [variable = text]
- DESC[RIBE] {[schema.]object[@connect\_identifier]}
- EXEC[UTE] statement
- HELP | ? [topic]
- PRINT [variable ...]
- PRO[MPT] [text]
- REM[ARK]
- SHO[W] [option]
- TIMI[NG] [START text | SHOW | STOP]
- UNDEF[INE] variable ...
- VAR[IABLE] [variable [type][=value]]

### **Related Topics**

[sqlplus\\_commands](https://docs.oracle.com/database/122/SQPUG/SQL-Plus-command-summary.htm#SQPUG02345)

### 4.7.3.1 Set System Variables

The following is a list of possible values for system variable and value:

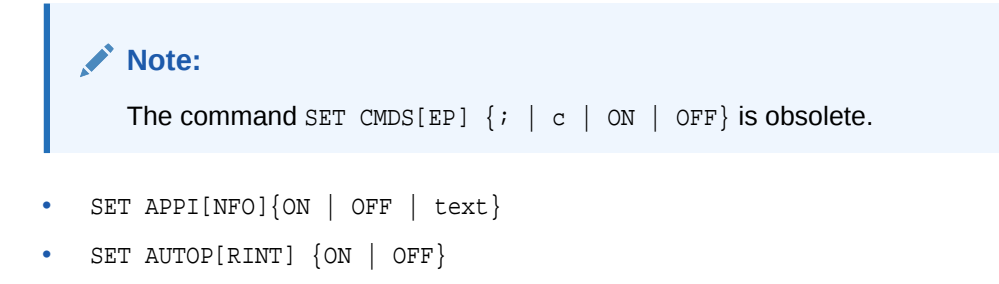

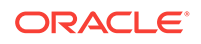

- SET AUTOT[RACE] {ON | OFF | TRACE[ONLY]} [EXP[LAIN]] [STAT[ISTICS]] SET BLO[CKTERMINATOR] { . | c | ON | OFF} SET CMDS[EP]  $\{i \mid c \mid \text{ON} \mid \text{OFF}\}$ • SET COLINVI[SIBLE] [ON | OFF] SET CON[CAT]  $\{ . \mid c \mid \text{ON} \mid \text{OFF} \}$ • SET COPYC[OMMIT]  $\{0 | n\}$ SET DEF[INE]  $\{ \& \mid c \mid \text{ON} \mid \text{OFF} \}$ • SET DESCRIBE [DEPTH {1 | n | ALL}] [LINENUM {ON | OFF}] [INDENT {ON | OFF}] • SET ECHO {ON | OFF} • SET ERRORL[OGGING] {ON | OFF} [TABLE [schema.]tablename] [TRUNCATE] [IDENTIFIER identifier] • SET ESC[APE]  $\{\n \mid c \mid \text{ON} \mid \text{OFF}\}\$ • SET FEED[BACK] {6 | n | ON | OFF | ONLY}] • SET SERVEROUT[PUT] {ON | OFF} [SIZE {n | UNL[IMITED]}] [FOR[MAT] {WRA[PPED] | WOR[D\_WRAPPED] | TRU[NCATED]}] • SET SHOW[MODE] {ON | OFF}
	- SET SQLBL[ANKLINES] {ON | OFF}
	- SET SQLP[ROMPT] {SQL> | text}
- SET TI[ME] {ON | OFF}
- SET TIMI[NG] {ON | OFF}
- SET VER[IFY] {ON | OFF}

#### **Related Topics**

[set-system\\_var\\_summary](https://docs.oracle.com/database/122/SQPUG/SET-system-variable-summary.htm#SQPUG060)

### 4.7.3.2 Show System Variables

This section lists the possible values for option which is either a term or a clause used in the SHO[W] option command.

The following is a list of possible values for the option variable:

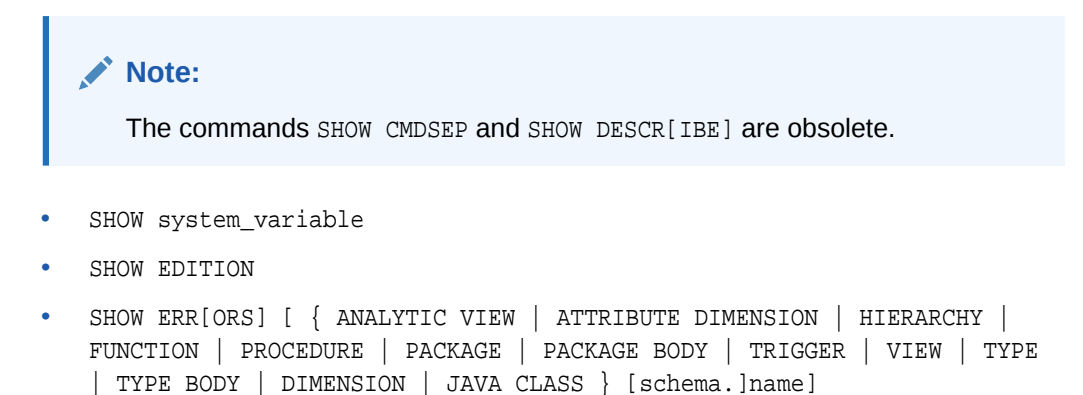

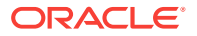

- SHOW PDBS
- SHOW SGA
- SHOW SQLCODE
- SHOW COLINVI[SIBLE]
- SHOW APPIN[FO]
- SHOW AUTOT[RACE]
- SHOW BINDS
- SHOW BLO[CK TERMINATOR]
- SHOW CMDSEP
- SHOW COPYTYPECHECK
- SHOW COPYCOMMIT
- SHOW DEFINE
- SHOW DEFINES
- SHOW DESCR[IBE]
- SHOW ECHO
- SHOW EDITION
- SHOW ERRORL[OGGING]
- SHOW ESC[APE]
- SHOW FEEDBACK
- SHOW CONCAT
- SHOW SHOW[MODE]
- SHOW RECYC[LEBIN]
- SHOW RELEASE
- SHOW SQLBL[ANKLINES]
- SHOW SCAN
- SHOW SERVEROUT [PUT]
- SHOW SPACE
- SHOW TABLES
- SHOW TIMI[NG]
- SHOW USER
- SHOW VER[IFY]
- SHOW XQUERY

### **Related Topics**

[show\\_command](https://docs.oracle.com/database/122/SQPUG/SHOW.htm#SQPUG124)

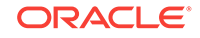

## <span id="page-210-0"></span>4.7.4 Supported SQLcl Statements

This section lists the SQLcl statements that the REST- Enabled SQL service supports.

REST- Enabled SQL service supports some of the SQLcl statements. The specific Oracle Database schema must have the appropriate privileges to run the SQLcl statements.

The following is a list of supported SQLcl statements:

- CTAS
- DDL
- SET DDL

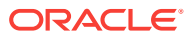

# 5 Migrating from mod\_plsql to ORDS

This chapter demonstrates how a mod\_plsql application is migrated to Oracle REST Data Services (ORDS).

Oracle REST Data Services is a Java EE-based alternative for Oracle HTTP Server and mod\_plsql. An Oracle HTTP Server mod\_plsql application can be migrated to ORDS by defining new ORDS configuration files. The mod\_plsql database resources such as before procedures, after procedures, request validation functions, owa\_custom packages, doc upload procedures and doc tables require no change when you are migrating to ORDS.

#### **Topics:**

- Oracle HTTP Server mod\_plsql Authentication
- [Example Oracle HTTP Server DAD file](#page-212-0)
- [Mapping mod\\_plsql Settings to ORDS](#page-213-0)
- **[Example ORDS Configuration Files](#page-218-0)**
- **[Example ORDS URL Mapping](#page-220-0)**
- **[Example ORDS Default Configuration](#page-220-0)**
- **ORDS** Authentication
- **[ORDS Features](#page-222-0)**

## 5.1 Oracle HTTP Server mod\_plsql Authentication

Oracle HTTP Server mod\_plsql applications are configured in a database access descriptor (DAD) file.

The following example mod\_plsql application provides the methods to authenticate the requests against the Oracle Database:

- **Basic authentication**: The username and password are stored in the DAD file and so the end user is not required to log in. This method is useful for web pages that provide public information.
- **Basic dynamic authentication**: The users provide credentials in a browser HTTP basic authentication dialog box. The only way to log out is to close all the instances of the browser.
- **Custom authentication**: Enables applications to invoke a user-written authentication function to authenticate the users within the application and not at the database level.

### **Related Topics**

Oracle HTTP Server mod plsql

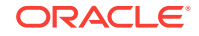

## <span id="page-212-0"></span>5.2 Example Oracle HTTP Server DAD file

This section provides an example Oracle HTTP Server DAD file.

The following dads.conf file includes three locations demonstrating the basic, basic dynamic and custom authentications and the following directives:

- PlsqlBeforeProcedure
- PlsqlAfterProcedure
- PlsqlRequestValidationFunction
- PlsqlDocumentTablename
- PlsqlDocumentProcedure

#### **Example 5-1 dads.conf file**

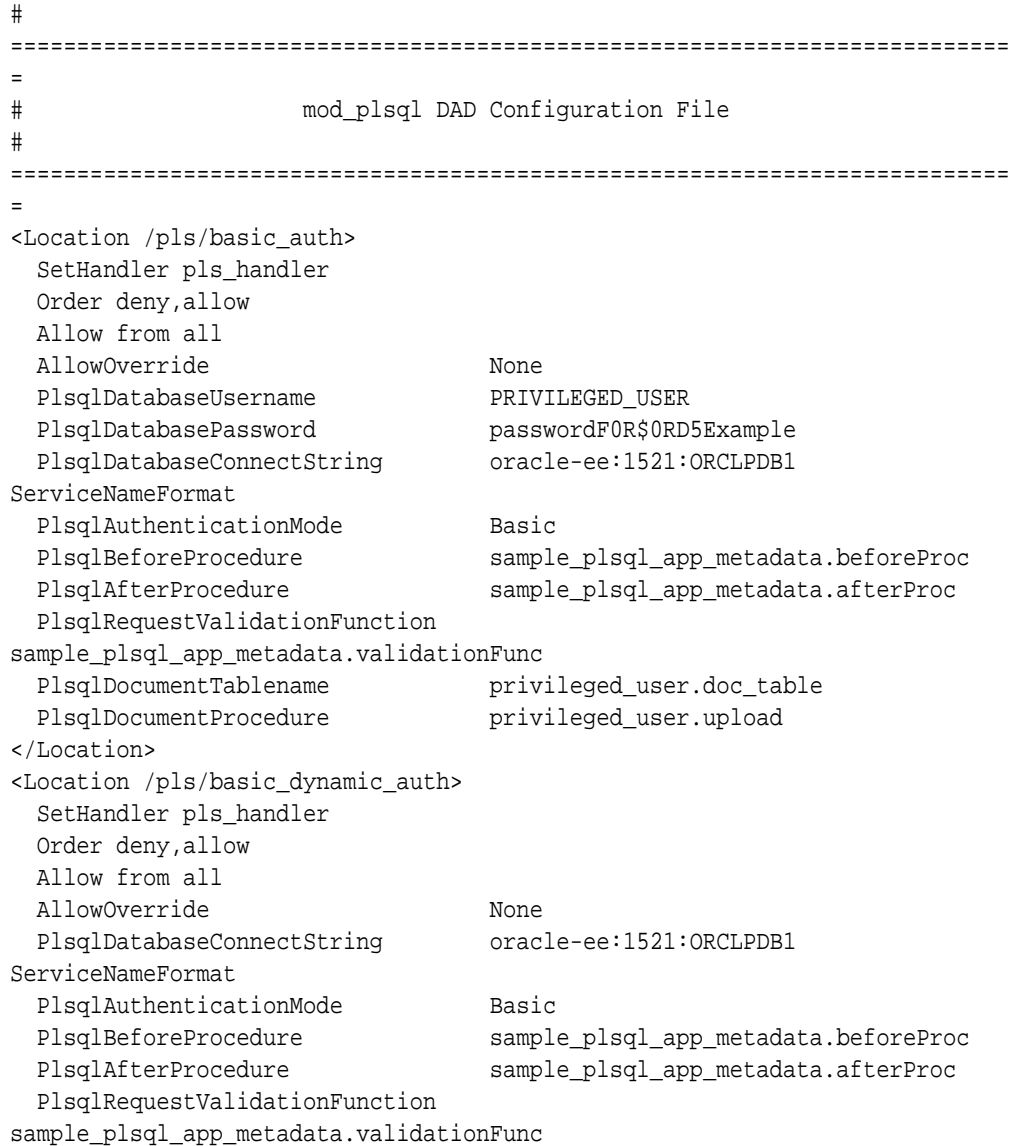

```
</location>
<Location /pls/custom_auth>
  SetHandler pls_handler
  Order deny,allow
  Allow from all
 AllowOverride None
 PlsqlDatabaseUsername PRIVILEGED_USER
  PlsqlDatabasePassword passwordF0R$0RD5Example
  PlsqlDatabaseConnectString oracle-ee:1521:ORCLPDB1 
ServiceNameFormat
  PlsqlAuthenticationMode CustomOwa
  PlsqlBeforeProcedure sample_plsql_app_metadata.beforeProc
  PlsqlAfterProcedure sample_plsql_app_metadata.afterProc
  PlsqlRequestValidationFunction 
sample_plsql_app_metadata.validationFunc
</location>
```
## 5.3 Mapping mod\_plsql Settings to ORDS

This section shows the mappings of mod\_plsql settings to ORDS.

ORDS allows you to specify configuration files that are similar to a location defined in an Oracle HTTP Server mod\_plsql DAD file. Each configuration file is defined in ords conf/ords/conf directory and the configuration file is then mapped to a particular URL using the ords\_conf/ords/url-mapping.xml file. ORDS provides the following configurable parameters that can be used when migrating mod\_plsql directives:

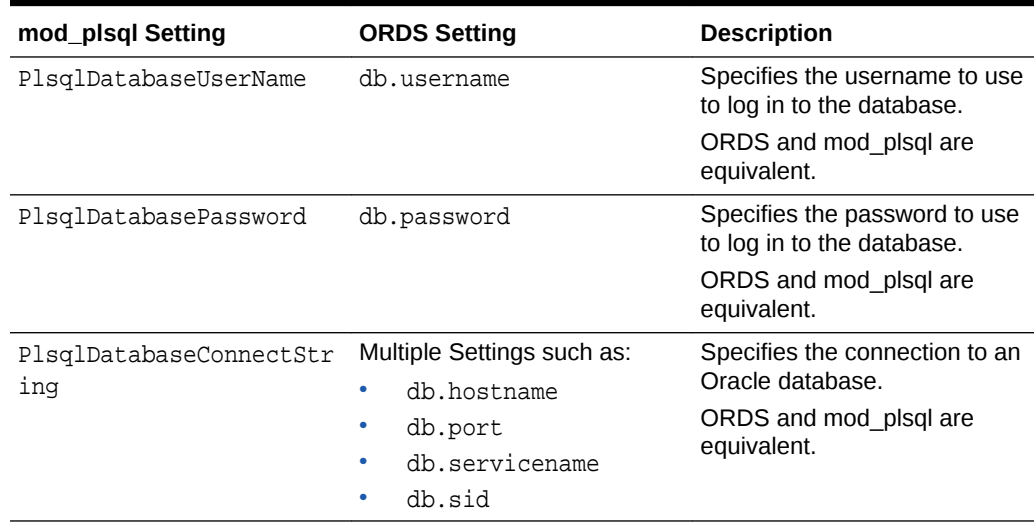

### **Table 5-1 Mappings of mod\_plsql Directives to ORDS Settings**

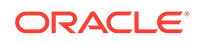

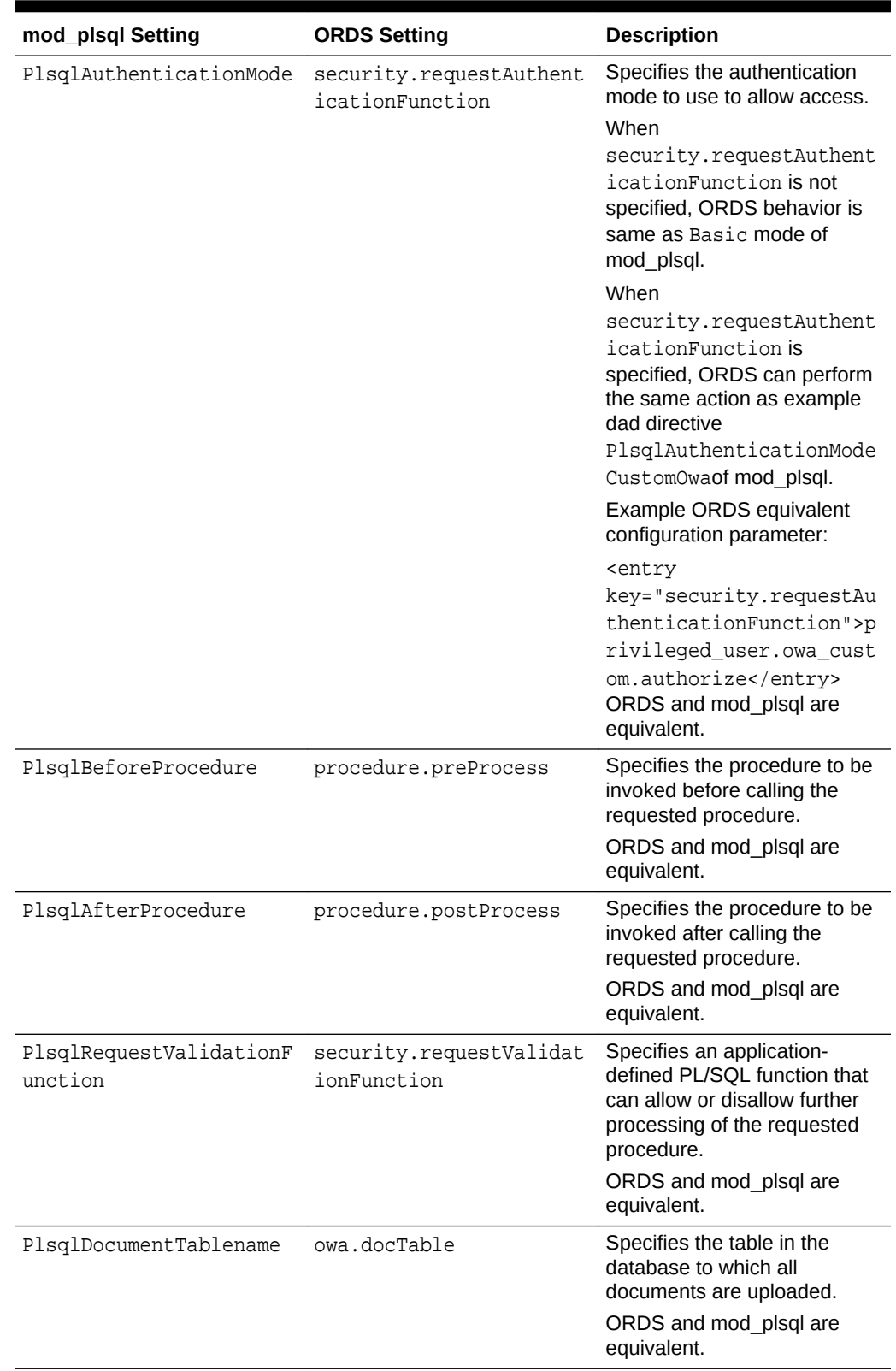

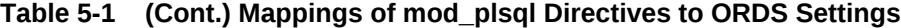

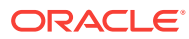

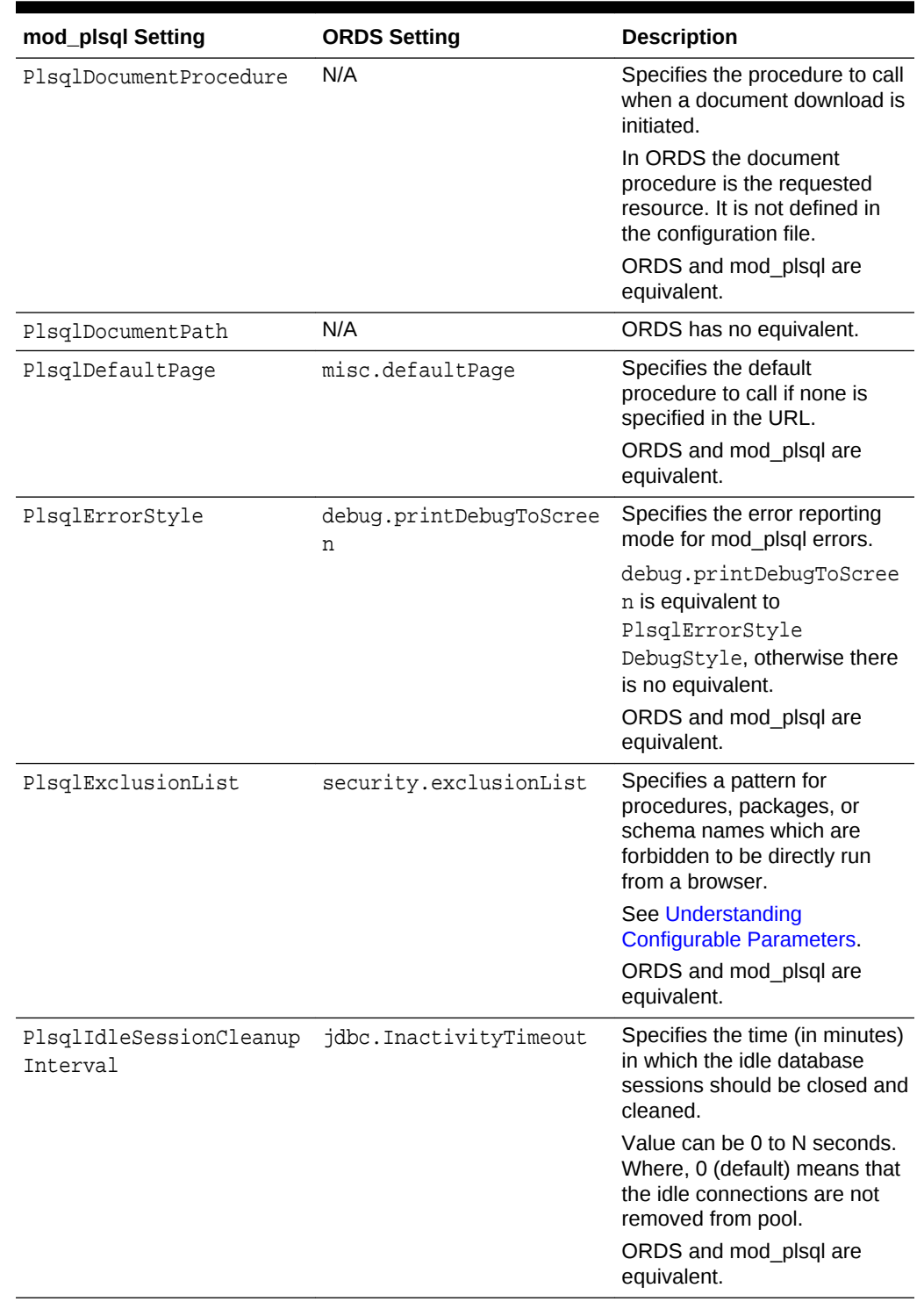

### **Table 5-1 (Cont.) Mappings of mod\_plsql Directives to ORDS Settings**

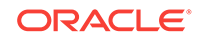
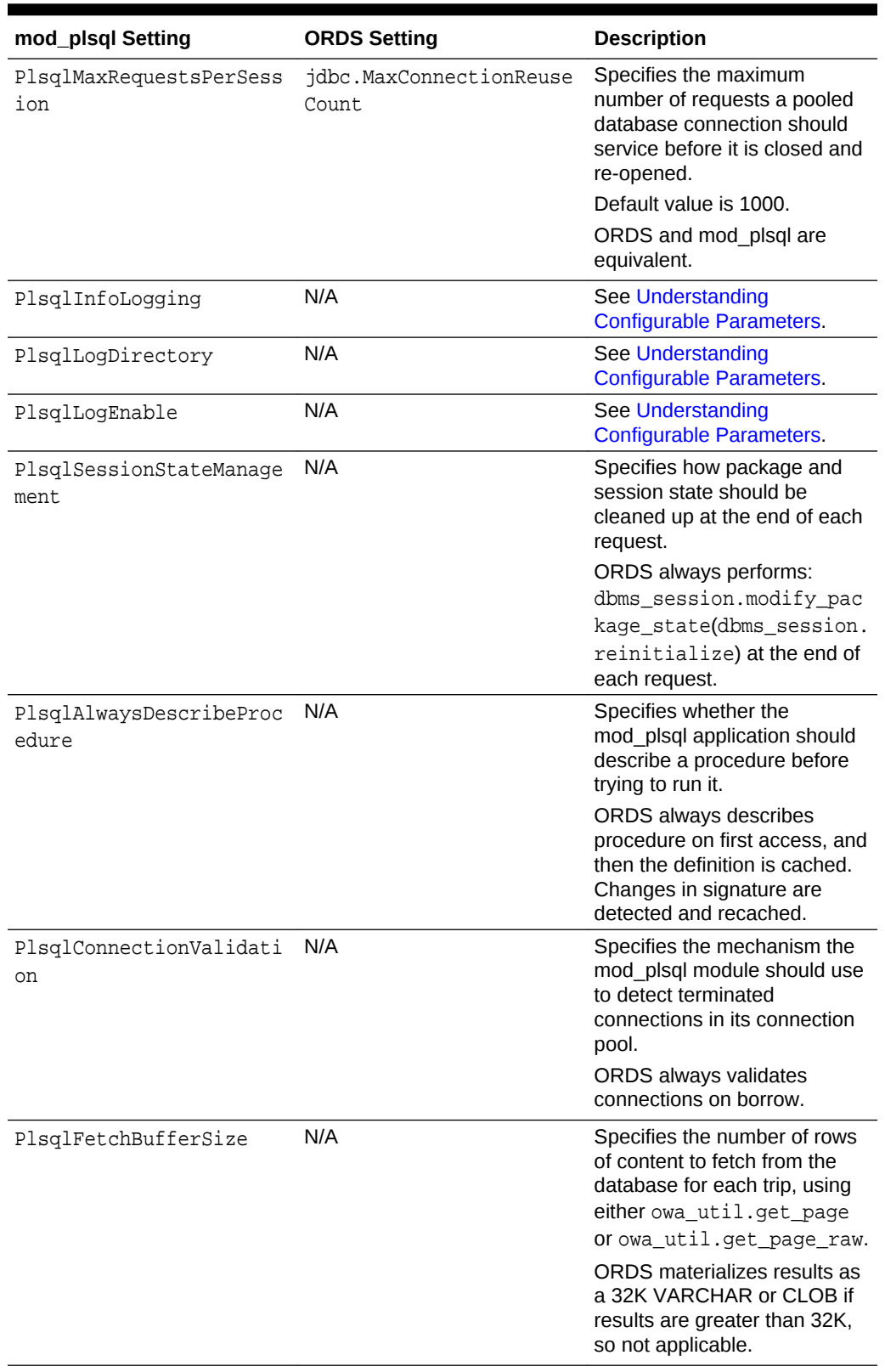

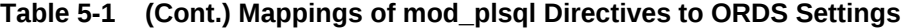

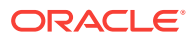

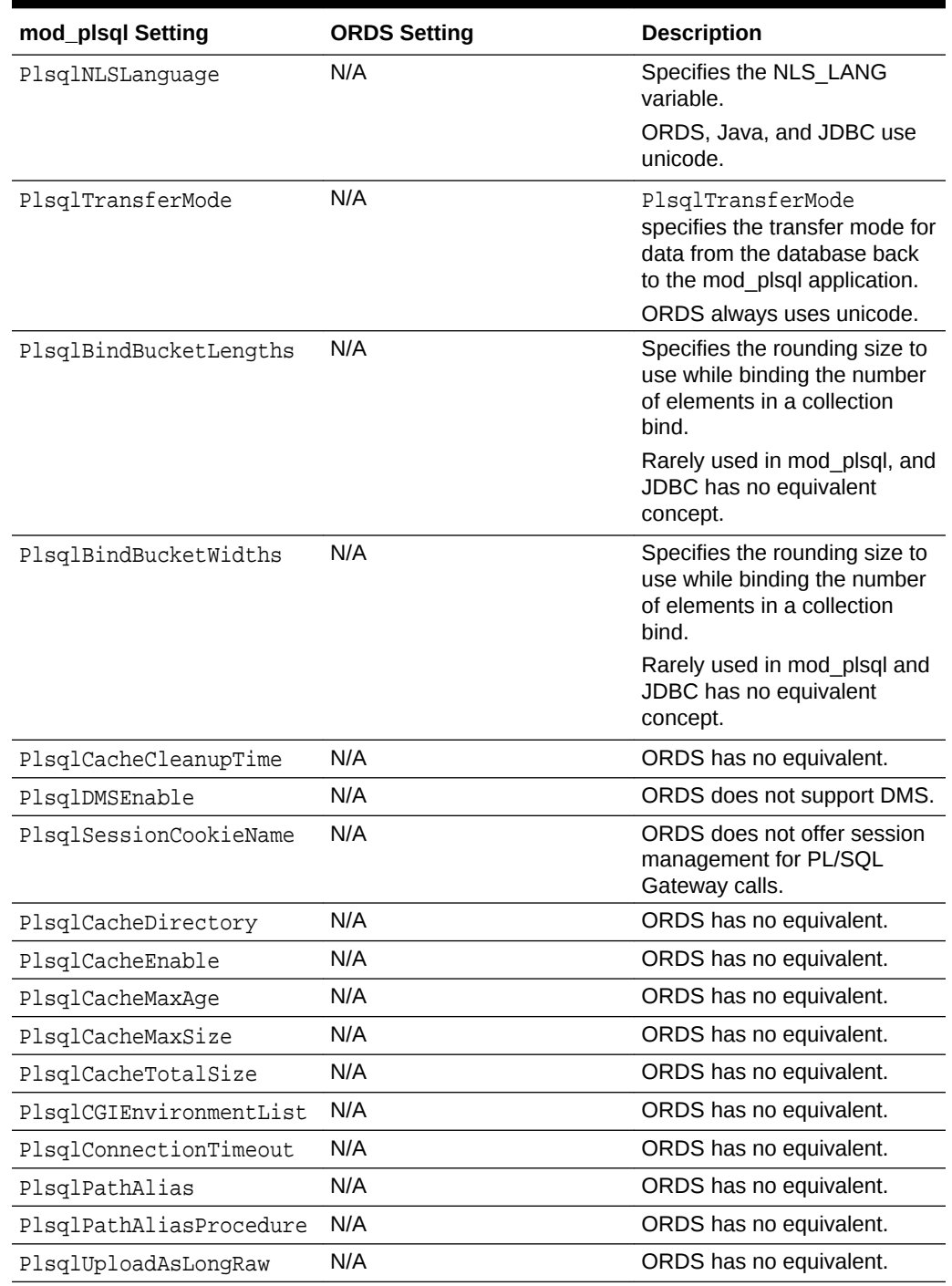

# **Table 5-1 (Cont.) Mappings of mod\_plsql Directives to ORDS Settings**

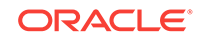

# 5.4 Example ORDS Configuration Files

The following sections show how the example mod\_plsql application can be migrated to ORDS.

**Topics:**

- Example Configuration File for Basic Authentication
- Example Configuration File for Basic Dynamic Authentication
- **[Example Configuration file for Custom Authentication](#page-219-0)**

# 5.4.1 Example Configuration File for Basic Authentication

# **Example 5-2 ords\_conf/ords/conf/basic\_auth.xml**

```
<?xml version="1.0" encoding="UTF-8" standalone="no"?>
<!DOCTYPE properties SYSTEM "http://java.sun.com/dtd/properties.dtd">
<properties>
     <comment>Saved on Wed Jul 25 10:22:37 UTC 2018</comment>
     <entry key="db.username">PRIVILEGED_USER</entry>
     <entry key="db.password">!passwordF0R$0RD5Example</entry>
     <!-- Example url -->
     <!-- See url-mapping.xml -->
     <!-- http://localhost:8086/ords/pls/basic_auth/
sample_plsql_app.sample_public_proc-->
     <!-- http://localhost:8086/ords/pls/basic_auth/
sample_plsql_app.privileged_public_proc-->
     <entry 
key="procedure.postProcess">sample_plsql_app_metadata.afterProc</entry>
     <entry 
key="procedure.preProcess">sample_plsql_app_metadata.beforeProc</entry>
     <entry 
key="security.requestValidationFunction">sample_plsql_app_metadata.validati
onFunc</entry>
     <entry key="owa.docTable">sample_plsql_app.doc_table</entry>
</properties>
```
# 5.4.2 Example Configuration File for Basic Dynamic Authentication

**Example 5-3 ords\_conf/ords/conf/basic\_dynamic\_auth.xml**

```
<?xml version="1.0" encoding="UTF-8" standalone="no"?>
<!DOCTYPE properties SYSTEM "http://java.sun.com/dtd/properties.dtd">
<properties>
     <comment>Saved on Wed Jul 25 10:22:37 UTC 2018</comment> 
    <!-- NOTE THAT IF THIS USER HAS EXECUTE PRIVILEGE ON THE RESOURCE 
THEN jdbc.auth.enabled IS IGNORED -->
    <!-- IF THIS USER DOES NOT HAVE EXECUTE PRIVILEGE ON THE RESOURCE 
THEN jdbc.auth.enabled IS INVOKED AND THE CREDENTIALS OF A PRIVILEGED USER
```

```
HAS TO BE PROVIDED-->
     <entry key="db.username">NON_PRIVILEGED_USER</entry> 
     <entry key="db.password">!passwordF0R$0RD5Example</entry>
     <entry key="jdbc.auth.enabled">true</entry>
     <!-- Example url -->
     <!-- See url-mapping.xml -->
     <!-- INVOKE jdbc.auth.enabled : http://localhost:8086/ords/pls/
basic_dynamic_auth/sample_plsql_app.sample_privileged_proc -->
     <!-- IGNORE jdbc.auth.enabled : http://localhost:8086/ords/pls/
basic_dynamic_auth/sample_plsql_app.sample_public_proc -->
     <!-- Because jdbc.auth.enabled is ignored when referencing the 
sample_public_app, the beforeProc,afterProc and validationFunc must be 
accessible by NON_PRIVILEGED_USER -->
     <!-- The following objects are executed by the same credentials used 
to access the resource -->
     <!-- If the resource can be accessed by the db.username then that 
connection is used to access these methods -->
     <!-- If the resource cannot be accessed by the db.username then 
jdbc.auth.enabled is invoked and those credentials as used to access these 
methods -->
     <entry 
key="procedure.postProcess">sample_plsql_app_metadata.afterProc</entry>
     <entry 
key="procedure.preProcess">sample_plsql_app_metadata.beforeProc</entry>
     <entry 
key="security.requestValidationFunction">sample_plsql_app_metadata.validati
onFunc</entry>
</properties>
```
# 5.4.3 Example Configuration file for Custom Authentication

# **Example 5-4 ords\_confs/ords/conf/custom\_auth.xml**

```
<?xml version="1.0" encoding="UTF-8" standalone="no"?>
<!DOCTYPE properties SYSTEM "http://java.sun.com/dtd/properties.dtd">
<properties>
     <comment>Saved on Wed Jul 25 10:22:37 UTC 2018</comment>
     <entry key="db.username">PRIVILEGED_USER</entry>
     <entry key="db.password">!passwordF0R$0RD5Example</entry>
     <!-- Example url -->
     <!-- See url-mapping.xml -->
     <!-- http://localhost:8086/ords/pls/custom_auth/
sample_plsql_app.sample_proc -->
     <!-- privileged_user.owa_custom.authorize requires the following as 
the custom login -->
     <entry 
key="procedure.postProcess">sample_plsql_app_metadata.afterProc</entry>
     <entry 
key="procedure.preProcess">sample_plsql_app_metadata.beforeProc</entry>
     <entry 
key="security.requestValidationFunction">sample_plsql_app_metadata.validati
onFunc</entry>
     <entry
```
key="security.requestAuthenticationFunction">privileged\_user.owa\_custom.aut horize</entry> </properties>

# 5.5 Example ORDS URL Mapping

This section shows the example mapping between base-path url and the configuration files.

**Example 5-5 ords\_conf/ords/url-mapping.xml**

```
<?xml version="1.0" encoding="UTF-8"?>
<pool-config xmlns="http://xmlns.oracle.com/apex/pool-config">
     <pool name="basic_auth" base-path="/pls/basic_auth" 
updated="2018-07-17T20:52:29.045Z" />
     <pool name="basic_dynamic_auth" base-path="/pls/basic_dynamic_auth" 
updated="2018-07-17T20:52:29.045Z" />
     <pool name="custom_auth" base-path="/pls/custom_auth" 
updated="2018-07-17T20:52:29.045Z" />
</pool-config>
```
# 5.6 Example ORDS Default Configuration

This section shows the example default configuration setting for ORDS.

The default.xml file provides the database connection details used by all configurations.

# **Note:**

To turn off procedure validation caching, set security.maxEntries value to 0. This is necessary to emulate Oracle HTTP Server mod\_plsql.

#### **Example 5-6 ords\_conf/ords/default.xml**

```
<?xml version = '1.0' encoding = 'UTF-8'?>
<!DOCTYPE properties SYSTEM "http://java.sun.com/dtd/properties.dtd">
<properties>
    <!-- by default security.maxEntries = 2000 which means 2000 procedures 
validity will be cached-->
    <!-- this is fine for applications like apex where the validation of a 
procedure does not change -->
    <!-- for applications migrating from mod_plsql the cache should be 
disabled so that procedures validity is determined for each request -->
    <!-- this is done by setting security.maxentries to 0 -->
    <entry key="security.maxEntries">0</entry>
    <entry key="db.hostname">oracle-ee</entry>
    <entry key="db.port">1521</entry>
    <entry key="db.servicename">orclpdb1</entry>
</properties>
```
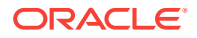

# 5.7 ORDS Authentication

ORDS has the ability to perform HTTP Basic Authentication by providing a one to one mapping from mod plsql. In ORDS more secure methods of authentication are available.

# **Topics:**

- **Basic Authentication**
- **Basic Dynamic Authentication**
- [Custom Authentication](#page-222-0)

# **Related Topics**

• [Developing Oracle REST Data Services Applications](#page-69-0)

# 5.7.1 Basic Authentication

This section describes the basic authentication implemented using ORDS.

The database credentials are specified in the ORDS configuration file. The db.username must have the required privileges to access the resources.

**Note:**

The entry security.requestAuthenticationFunction is not specified.

# 5.7.2 Basic Dynamic Authentication

This section describes how basic dynamic authentication is implemented using ORDS.

A default db.username and db.password must be specified in ORDS configuration file when providing basic dynamic authentication for accessing the resources.

The resources that cannot be accessed using this type of authentication can be accessed if the following conditions are satisfied:

- The value for <entry key="jdbc.auth.enabled">true</entry> entry must be true..
- The security.requestAuthenticationFunction entry must not be specified.
- When ORDS response prompts a Basic HTTP Authentication dialog box in a browser, the credentials provided by the user must have the required privileges, then the resource is made available.

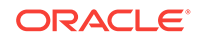

# **Note:**

If the credentials are provided through the browser HTTP authentication dialog box, then the only way to log out is to close all the instances of the browser.

# <span id="page-222-0"></span>5.7.3 Custom Authentication

This section describes how custom authentication is implemented using ORDS.

A function is specified to perform the custom authentication. This function has access to the owa variables. Resources are only available if the following function returns a TRUE value:

```
<entry
key="security.requestAuthenticationFunction">privileged_user.owa_custom.au
thorize</entry>
```
The authentication function must have signature as shown in the following code snippet:

```
/**
* OWA_CUSTOM used in mod_plsql when the following is used in the dad 
configuration file
   PlsqlAuthenticationMode Custom
   In ORDS environment this can reside in any schema as long as the 
connection has execute privileges
   In mod_plsql this has to reside in the connections schema as you cannot 
specify the name of the schema,package or function
   ex: PlsqlAuthenticationMode CustomOwa
*/
CREATE OR REPLACE PACKAGE OWA_CUSTOM AS
/**
  * Response:
  >IF Failed
   WWW-Authenticate in response header
   Authorization Required
    You are not authorized to access the requested resource. Check the 
supplied credentials (e.g., username and password).
  */
FUNCTION authorize RETURN BOOLEAN;
END OWA_CUSTOM ;
/
```
# 5.8 ORDS Features

This section describes the ORDS features that are useful when you are migrating from a mod\_plsql application to ORDS.

**Topics:**

• [Request Validation Function](#page-223-0)

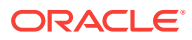

- Pre Process Feature
- Post Process Feature
- **[File Upload Feature](#page-224-0)**

# <span id="page-223-0"></span>5.8.1 Request Validation Function

This section explains the use of request validation function.

The request validation function restricts the access to resources. The request validation function is provided with the name of the resource being requested and returns TRUE or FALSE value in response.

If the request validation function returns a FALSE value, then ORDS terminates the request.

# **Example 5-7 security.requestValidationFunction**

```
<entry 
key="security.requestValidationFunction">sample_plsql_app_metadata.validati
onFunc</entry>
```
You can choose any name for the validation function. However, the signature must be in the following format:

CREATE OR REPLACE FUNCTION validationfunc(procedure\_name VARCHAR2) RETURN BOOLEAN IS.

# 5.8.2 Pre Process Feature

This section describes the procedure.preProcess ORDS configuration parameter.

The procedure.preProcess ORDS configuration parameter allows a comma delimited list of procedures that are executed before the requested resource.

#### **Example 5-8 procedure.preProcess**

Following example code snippet shows a use case for logging in:

```
<entry key="procedure.preProcess">sample_plsql_app_metadata.beforeProc</
entry>
```
# 5.8.3 Post Process Feature

This section describes the procedure.postProcess ORDS configuration parameter.

The procedure.postProcess ORDS configuration parameter allows a comma delimited list of procedures that are executed after the requested resource.

# **Example 5-9 procedure.postProcess**

Following example code snippet shows a use case for logging out:

<entry key="procedure.postProcess">sample\_plsql\_app\_metadata.afterProc</ entry>

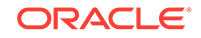

# <span id="page-224-0"></span>5.8.4 File Upload Feature

This section describes the ORDS file upload feature.

The ORDS configuration parameter owa.docTable, defines the table name where the uploaded files persist.

# **Example 5-10 Table upload**

```
CREATE TABLE DOC_TABLE (
   NAME VARCHAR(256) UNIQUE NOT NULL,
   MIME_TYPE VARCHAR(128),
   DOC SIZE NUMBER,
   DAD_CHARSET VARCHAR(128),
    LAST_UPDATED DATE,
   CONTENT_TYPE VARCHAR(128),
   CONTENT LONG RAW,
   BLOB CONTENT BLOB );
```
# **Example 5-11 Procedure upload**

You can choose to have any name for the upload function. However, the signature must match the following POST request:

--The parameters of the procedure should match the parameters of the request

```
--The procedure is called after ORDS performs the file upload/insert.
--This procedure can rollback the file INSERT as it is in the same 
transaction as the INSERT
CREATE OR REPLACE PROCEDURE upload (filename VARCHAR2 DEFAULT NULL)
```
# **Example 5-12 Curl command for file upload**

```
curl -i -X POST -F 'filename=@helloworld.txt' "http://localhost:8086/
ords/pls/basic_auth/example_user1.upload
```
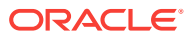

# <span id="page-225-0"></span>6 Oracle REST Data Services PL/SQL Package Reference

The Oracle REST Data Services PL/SQL package contains subprograms (procedures and functions) for developing RESTful services using Oracle REST Data Services.

### **Related Topics**

[Using the Oracle REST Data Services PL/SQL API](#page-149-0)

# 6.1 ORDS.CREATE\_ROLE

#### **Format**

```
ORDS.CREATE_ROLE(
   p_role_name IN sec_roles.name%type);
```
#### **Description**

CREATE\_ROLE creates an Oracle REST Data Services role with the specified name.

#### **Parameters**

**p\_role\_name** Name of the role.

#### **Usage Notes**

After the role is created, it can be associated with any Oracle REST Data Services privilege.

### **Examples**

The following example creates a role.

EXECUTE ORDS.CREATE\_ROLE(p\_role\_name=>'Tickets User');

# 6.2 ORDS.CREATE\_SERVICE

# **Note:**

ORDS.CREATE\_SERVICE is deprecated. Use [ORDS.DEFINE\\_SERVICE](#page-235-0) instead.

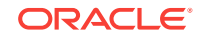

# **Format**

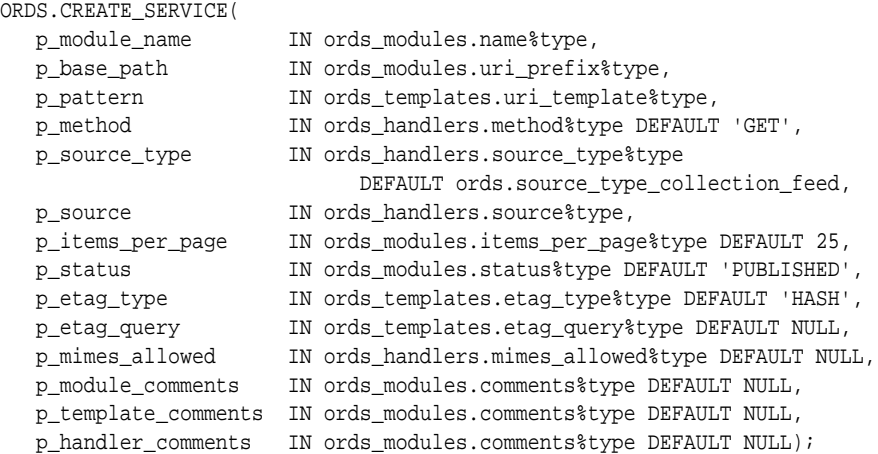

# **Description**

Creates a new RESTful service.

# **Parameters**

#### **p\_module\_name**

The name of the RESTful service module. Case sensitive. Must be unique.

# **p\_base\_path**

The base of the URI that is used to access this RESTful service. Example: hr/ means that all URIs starting with hr/ will be serviced by this resource module.

# **p\_pattern**

A matching pattern for the resource template. For example, a pattern of / objects/:object/:id? will match /objects/emp/101 (matches a request for the item in the emp resource with id of 101) and will also match /objects/emp/ (matches a request for the emp resource, because the :id parameter is annotated with the ? or question mark modifier, which indicates that the id parameter is optional).

# **p\_method**

The HTTP method to which this handler will respond. Valid values: GET (retrieves a representation of a resource), POST (creates a new resource or adds a resource to a collection), PUT (updates an existing resource), DELETE (deletes an existing resource).

# **p\_source\_type**

The HTTP request method for this handler. Valid values:

- source type collection feed. Executes a SQL query and transforms the result set into an Oracle REST Data Services Standard JSON representation. Available when the HTTP method is GET. Result Format: JSON
- source\_type\_collection\_item. Executes a SQL query returning one row of data into a Oracle REST Data Services Standard JSON representation. Available when the HTTP method is GET. Result Format: JSON

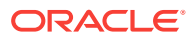

- source\_type\_media. Executes a SQL query conforming to a specific format and turns the result set into a binary representation with an accompanying HTTP Content-Type header identifying the Internet media type of the representation. Result Format: Binary
- source\_type\_plsql. Executes an anonymous PL/SQL block and transforms any OUT or IN/OUT parameters into a JSON representation. Available only when the HTTP method is DELETE, PUT, or POST. Result Format: JSON
- source type query  $||$  source type csv query. Executes a SQL query and transforms the result set into either an Oracle REST Data Services legacy JavaScript Object Notation (JSON) or CSV representation, depending on the format selected. Available when the HTTP method is GET. Result Format: JSON or CSV
- source type query one row. Executes a SOL query returning one row of data into an Oracle REST Data Services legacy JSON representation. Available when the HTTP method is GET. Result Format: JSON
- source type feed. Executes a SOL query and transforms the results into a JSON Feed representation. Each item in the feed contains a summary of a resource and a hyperlink to a full representation of the resource. The first column in each row in the result set must be a unique identifier for the row and is used to form a hyperlink of the form: path/to/feed/{id}, with the value of the first column being used as the value for  $\{\text{id}\}\$ . The other columns in the row are assumed to summarize the resource and are included in the feed. A separate resource template for the full representation of the resource should also be defined. Result Format: JSON

# **p\_source**

The source implementation for the selected HTTP method.

# **p\_items\_per\_page**

The default pagination for a resource handler HTTP operation GET method, that is, the number of rows to return on each page of a JSON format result set based on a database query. Default: NULL (defers to the resource module setting).

# **p\_status**

The publication status. Valid values: 'PUBLISHED' (default) or 'NOT\_PUBLISHED'.

# **p\_etag\_type**

A type of entity tag to be used by the resource template. An entity tag is an HTTP Header that acts as a version identifier for a resource. Use entity tag headers to avoid retrieving previously retrieved resources and to perform optimistic locking when updating resources. Valid values: 'HASH' or 'QUERY' or 'NONE'.

- HASH Known as Secure HASH: The contents of the returned resource representation are hashed using a secure digest function to provide a unique fingerprint for a given resource version.
- QUERY Manually define a query that uniquely identifies a resource version. A manually defined query can often generate an entity tag more efficiently than hashing the entire resource representation.
- NONE Do not generate an entity tag.

# **p\_etag\_query**

A query that is used to generate the entity tag.

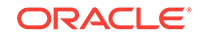

# **p\_mimes\_allowed**

A comma-separated list of MIME types that the handler will accept. Applies to PUT and POST only.

# **p\_module\_comments**

Comment text.

#### **p\_template\_comments** Comment text.

**p\_handler\_comments**

Comment text.

# **Usage Notes**

Creates a resource module, template, and handler in one call.

This procedure is deprecated. Use [ORDS.DEFINE\\_SERVICE](#page-235-0) instead.

# **Examples**

The following example creates a simple service.

# BEGIN ORDS.CREATE\_SERVICE( p\_module\_name => 'my.tickets', p\_base\_path => '/my/tickets/', p\_pattern => '.', p\_source => 'select t.id "\$.id", t.id, t.title from tickets t' || ' where t.owner = :current\_user order by t.updated\_on desc' );

```
END;
/
```
# 6.3 ORDS.DEFINE\_HANDLER

# **Format**

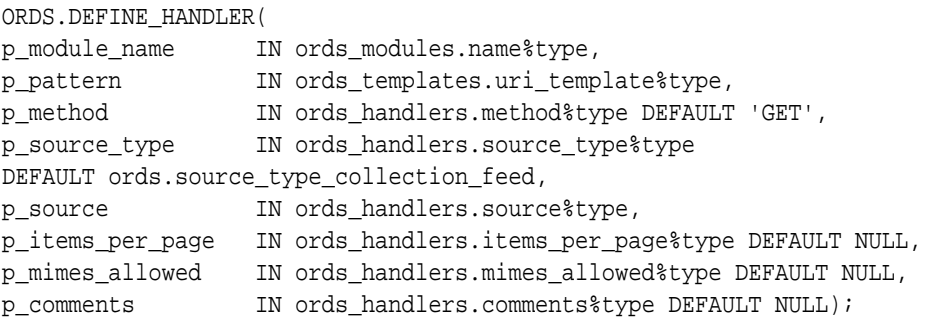

# **Description**

DEFINE\_HANDLER defines a module handler. If the handler already exists, then the handler and any existing handlers will be replaced by this definition; otherwise, a new handler is created.

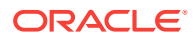

# **Parameters**

#### **p\_module\_name**

Name of the owning RESTful service module. Case sensitive.

# **p\_pattern**

Matching pattern for the owning resource template.

#### **p\_method**

The HTTP method to which this handler will respond. Valid values: GET (retrieves a representation of a resource), POST (creates a new resource or adds a resource to a collection), PUT (updates an existing resource), DELETE (deletes an existing resource).

# **p\_source\_type**

The HTTP request method for this handler. Valid values:

- source\_type\_collection\_feed. Executes a SQL query and transforms the result set into an Oracle REST Data Services Standard JSON representation. Available when the HTTP method is GET. Result Format: JSON
- source type collection item. Executes a SQL query returning one row of data into a Oracle REST Data Services Standard JSON representation. Available when the HTTP method is GET. Result Format: JSON
- source\_type\_media. Executes a SQL query conforming to a specific format and turns the result set into a binary representation with an accompanying HTTP Content-Type header identifying the Internet media type of the representation. Result Format: Binary
- source\_type\_plsql. Executes an anonymous PL/SQL block and transforms any OUT or IN/OUT parameters into a JSON representation. Available only when the HTTP method is DELETE, PUT, or POST. Result Format: JSON
- source\_type\_query || source\_type\_csv\_query. Executes a SQL query and transforms the result set into either an Oracle REST Data Services legacy JavaScript Object Notation (JSON) or CSV representation, depending on the format selected. Available when the HTTP method is GET. Result Format: JSON or CSV
- source\_type\_query\_one\_row. Executes a SQL query returning one row of data into an Oracle REST Data Services legacy JSON representation. Available when the HTTP method is GET. Result Format: JSON
- source\_type\_feed. Executes a SQL query and transforms the results into a JSON Feed representation. Each item in the feed contains a summary of a resource and a hyperlink to a full representation of the resource. The first column in each row in the result set must be a unique identifier for the row and is used to form a hyperlink of the form:  $path/to/feed/id$ , with the value of the first column being used as the value for  $\{id\}$ . The other columns in the row are assumed to summarize the resource and are included in the feed. A separate resource template for the full representation of the resource should also be defined. Result Format: JSON

# **p\_source**

The source implementation for the selected HTTP method.

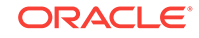

# **p\_items\_per\_page**

The default pagination for a resource handler HTTP operation GET method, that is, the number of rows to return on each page of a JSON format result set based on a database query. Default: NULL (defers to the resource module setting).

#### **p\_mimes\_allowed**

Comma-separated list of MIME types that the handler will accept. Applies to PUT and POST only.

#### **p\_comments**

Comment text.

#### **Usage Notes**

Only one handler for each HTTP method (source type) is permitted.

#### **Examples**

The following example defines a POST handler to the /my/tickets/resource to accept new tickets.

#### BEGIN

```
 ORDS.DEFINE_HANDLER(
    p_module_name => 'my.tickets',
    p_pattern => '.',
    p_method => 'POST',
     p_mimes_allowed => 'application/json',
    p_source_type => ords.source_type_plsql,
    p_source => '
       declare
         l_owner varchar2(255);
         l_payload blob;
         l_id number;
       begin
         l_payload := :body;
         l_owner := :owner;
         if ( l_owner is null ) then
           l_owner := :current_user;
         end if;
         l_id := ticket_api.create_ticket(
           p_json_entity => l_payload,
           p_author => l_owner
         );
         :location := ''./'' || l_id;
         :status := 201;
       end;
'' '' '' '' ''
   );
END;
/
```
# 6.4 ORDS.DEFINE\_MODULE

#### **Format**

```
ORDS.DEFINE_MODULE(
   p_module_name IN ords_modules.name%type,
   p_base_path IN ords_modules.uri_prefix%type,
   p_items_per_page IN ords_modules.items_per_page%type DEFAULT 25,
```
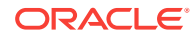

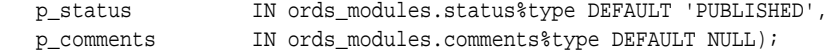

#### **Description**

DEFINE\_MODULE defines a resource module. If the module already exists, then the module and any existing templates will be replaced by this definition; otherwise, a new module is created.

### **Parameters**

### **p\_module\_name**

Name of the owning RESTful service module. Case sensitive.

#### **p\_base\_path**

The base of the URI that is used to access this RESTful service. Example: hr/ means that all URIs starting with hr/ will be serviced by this resource module.

#### **p\_items\_per\_page**

The default pagination for a resource handler HTTP operation GET method, that is, the number of rows to return on each page of a JSON format result set based on a database query. Default: 25.

#### **p\_status**

Publication status. Valid values: PUBLISHED (default) or NOT\_PUBLISHED.

# **p\_comments**

Comment text.

#### **Usage Notes**

(None.)

#### **Examples**

The following example creates a simple module.

#### BEGIN

/

```
 ORDS.DEFINE_MODULE(
    p_module_name => 'my.tickets',
    p_base_path => '/my/tickets/'
  );
END;
```
# 6.5 ORDS.DEFINE\_PARAMETER

# **Format**

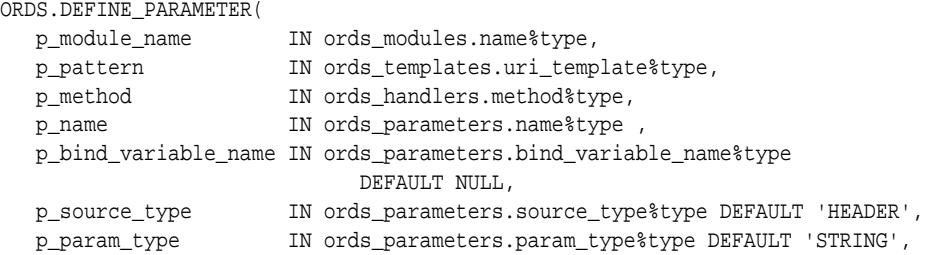

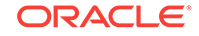

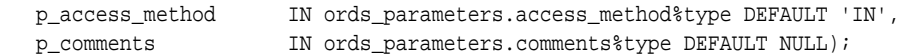

# **Description**

DEFINE\_PARAMETER defines a module handler parameter. If the parameter already exists, then the parameter will be replaced by this definition; otherwise, a new parameter is created.

### **Parameters**

#### **p\_module\_name**

Name of the owning RESTful service module. Case sensitive.

#### **p\_pattern**

Matching pattern for the owning resource template.

#### **p\_method**

The owning handler HTTP Method. Valid values: GET (retrieves a representation of a resource), POST (creates a new resource or adds a resource to a collection), PUT (updates an existing resource), DELETE (deletes an existing resource).

#### **p\_name**

The name of the parameter, as it is named in the URI Template or HTTP Header. Used to map names that are not valid SQL parameter names.

# **p\_bind\_variable\_name**

The name of the parameter, as it will be referred to in the SQL. If NULL is specified, then the parameter is unbound.

#### **p\_source\_type**

The type that is identified if the parameter originates in the URI Template or a HTTP Header. Valid values: HEADER, RESPONSE, URI.

#### **p\_param\_type**

The native type of the parameter. Valid values: STRING, INT, DOUBLE, BOOLEAN, LONG, TIMESTAMP.

#### **p\_access\_method**

The parameter access method. Indicates if the parameter is an input value, output value, or both. Valid values: IN, OUT, INOUT.

#### **p\_comments**

Comment text.

#### **Usage Notes**

All parameters must have unique names and variable names for the same handler.

#### **Examples**

The following example defines an outbound parameter on the POST handler to store the location of the created ticket.

```
BEGIN
  ORDS.DEFINE_PARAMETER(
     p_module_name => 'my.tickets',
     p_pattern => '.',
```
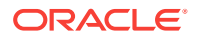

```
 p_method => 'POST',
    p_name => 'X-APEX-FORWARD',
    p_bind_variable_name => 'location',
    p_source_type => 'HEADER',
    p_access_method => 'OUT'
  );
END;
/
```
The following example defines an outbound parameter on the POST handler to store the HTTP status of the operation.

```
BEGIN
  ORDS.DEFINE_PARAMETER(
    p_module_name => 'my.tickets',
    p_pattern => '.',
    p_method => 'POST',
    p_name => 'X-APEX-STATUS-CODE',
    p_bind_variable_name => 'status',
    p_source_type => 'HEADER',
    p_access_method => 'OUT'
  );
END;
/
```
# 6.6 ORDS.DEFINE\_PRIVILEGE

# **Format**

```
ORDS.DEFINE_PRIVILEGE(
   p_privilege_name IN sec_privileges.name%type,
  p_roles IN owa.vc_arr,
   p_patterns IN owa.vc_arr,
   p_modules IN owa.vc_arr,
   p_label IN sec_privileges.label%type DEFAULT NULL,
 p_description IN sec_privileges.description%type DEFAULT NULL,
 p_comments IN sec_privileges.comments%type DEFAULT NULL);
or
ORDS.DEFINE_PRIVILEGE(
   p_privilege_name IN sec_privileges.name%type,
  p_roles IN owa.vc_arr,
  p_patterns IN owa.vc_arr,<br>m communism
   p_label IN sec_privileges.label%type DEFAULT NULL,
   p_description IN sec_privileges.description%type DEFAULT NULL,
   p_comments IN sec_privileges.comments%type DEFAULT NULL);
or
ORDS.DEFINE_PRIVILEGE(
   p_privilege_name IN sec_privileges.name%type,
   p_roles IN owa.vc_arr,
   p_label IN sec_privileges.label%type DEFAULT NULL,
   p_description IN sec_privileges.description%type DEFAULT NULL,
   p_comments IN sec_privileges.comments%type DEFAULT NULL);
```
# **Description**

DEFINE\_PRIVILEGE defines an Oracle REST Data Services privilege. If the privilege already exists, then the privilege and any existing patterns and any associations with modules and roles will be replaced by this definition; otherwise, a new privilege is created.

ORACLE

# **Parameters**

### **p\_privilege\_name**

Name of the privilege. No spaces allowed.

# **p\_roles**

The names of the roles, at least one of which the privilege requires. May be empty, in which case the user must be authenticated but does not require any specific role; however, must not be null. Unauthenticated users will be denied access.

# **p\_patterns**

A list of patterns.

# **p\_modules**

A list of module names referencing modules created for the current schema.

# **p\_label**

Name of this security constraint as displayed to an end user. May be null.

# **p\_description**

A brief description of the purpose of the resources protected by this constraint.

# **p\_comments**

Comment text.

# **Usage Notes**

p\_roles, p\_patterns, and p\_modules do not accept null values. If no value is to be passed, then either choose the appropriate procedure specification or pass an empty owa.vc\_arr value.

# **Examples**

The following example creates a privilege connected to roles, patterns, and modules:

```
DECLARE
  l_priv_roles owa.vc_arr;
  l_priv_patterns owa.vc_arr;
  l_priv_modules owa.vc_arr;
BEGIN
  l priv roles(1) := 'Tickets User';
 l priv patterns(1) := '/mv/*';
 l priv patterns(2) := '/comments/*';
   l_priv_patterns(3) := '/tickets_feed/*';
  l_priv_patterns(4) := '/tickets/*';
   l_priv_patterns(5) := '/categories/*';
  l\_priv\_patterns(6) := 'stats/*': l_priv_modules(1) := 'my.tickets';
   ords.create_role('Tickets User');
   ords.define_privilege(
    p_privilege_name => 'tickets.privilege',
   \texttt{p\_roles} \qquad \qquad \texttt{=} \texttt{1\_priv\_roles}\,, p_patterns => l_priv_patterns,
 P_modules => l_priv_modules,
 p_label => 'Task Ticketing Access',
 p_description => 'Provides the ability to create, ' ||
```
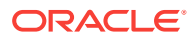

```
 'update and delete tickets ' || 
                               'and post comments on tickets'
   );
END;
```
The following example creates a privilege connected to roles and patterns:

```
DECLARE
  l_priv_roles owa.vc_arr;
  l_priv_patterns owa.vc_arr;
BEGIN
  l_priv_roles(1) := 'Tickets User';
 l_priv_patterns(1) := '/my/*;
  l_priv_patterns(2) := '/comments/*';
  l_priv_patterns(3) := '/tickets_feed/*';
  l_priv_patterns(4) := '/tickets/*';
   l_priv_patterns(5) := '/categories/*';
  l_priv_patterns(6) := '/stats/*';
  ords.create_role('Tickets User');
  ords.define_privilege(
    p_privilege_name => 'tickets.privilege',
    p_roles => l_priv_roles,
    p_patterns => l_priv_patterns,
    p_label => 'Task Ticketing Access',
    p_description => 'Provides the ability to create, ' || 
                           'update and delete tickets ' || 
                            'and post comments on tickets'
  );
END;
/
```
The following example creates a privilege connected to roles:

```
DECLARE
  l_priv_roles owa.vc_arr;
BEGIN
  l_priv_roles(1) := 'Tickets User';
 ords.create_role('Tickets User');
  ords.define_privilege(
    p_privilege_name => 'tickets.privilege',
   p_roles => l_priv_roles,
    p_label => 'Task Ticketing Access',
   p<sup>description</sup> => 'Provides the ability to create, ' ||
                            'update and delete tickets ' || 
                            'and post comments on tickets'
   );
END;
/
```
# 6.7 ORDS.DEFINE\_SERVICE

#### **Format**

/

ORDS.DEFINE\_SERVICE(

p\_module\_name IN ords\_modules.name%type,

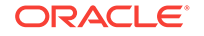

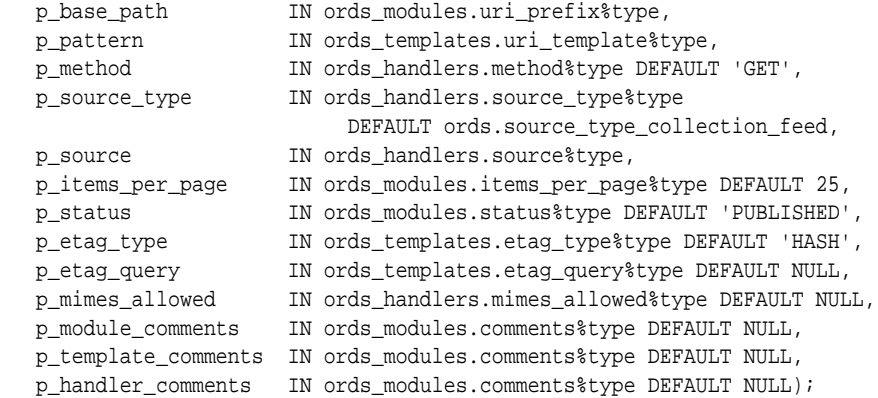

# **Description**

DEFINE\_SERVICE defines a resource module, template, and handler in one call. If the module already exists, then the module and any existing templates will be replaced by this definition; otherwise, a new module is created.

# **Parameters**

#### **p\_module\_name**

Name of the RESTful service module. Case sensitive. Must be unique.

#### **p\_base\_path**

The base of the URI that is used to access this RESTful service. Example: hr/ means that all URIs starting with hr/ will be serviced by this resource module.

#### **p\_pattern**

A matching pattern for the resource template. For example, a pattern of / objects/:object/:id? will match /objects/emp/101 (matches a request for the item in the  $\epsilon$ <sub>mp</sub> resource with id of 101) and will also match /objects/ $\epsilon$ <sub>mp</sub>/. (Matches a request for the emp resource, because the :id parameter is annotated with the ? modifier, which indicates that the id parameter is optional.)

#### **p\_method**

The HTTP Method to which this handler will respond. Valid values: GET (retrieves a representation of a resource), POST (creates a new resource or adds a resource to a collection), PUT (updates an existing resource), DELETE (deletes an existing resource).

#### **p\_source\_type**

The HTTP request method for this handler. Valid values:

- source\_type\_collection\_feed. Executes a SQL query and transforms the result set into an Oracle REST Data Services Standard JSON representation. Available when the HTTP method is GET. Result Format: JSON
- source\_type\_collection\_item. Executes a SQL query returning one row of data into a Oracle REST Data Services Standard JSON representation. Available when the HTTP method is GET. Result Format: JSON
- source\_type\_media. Executes a SQL query conforming to a specific format and turns the result set into a binary representation with an accompanying HTTP Content-Type header identifying the Internet media type of the representation. Result Format: Binary

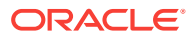

- source type plsql. Executes an anonymous PL/SQL block and transforms any OUT or IN/OUT parameters into a JSON representation. Available only when the HTTP method is DELETE, PUT, or POST. Result Format: JSON
- source\_type\_query | | source\_type\_csv\_query. Executes a SQL query and transforms the result set into either an Oracle REST Data Services legacy JavaScript Object Notation (JSON) or CSV representation, depending on the format selected. Available when the HTTP method is GET. Result Format: JSON or CSV
- source\_type\_query\_one\_row. Executes a SQL query returning one row of data into an Oracle REST Data Services legacy JSON representation. Available when the HTTP method is GET. Result Format: JSON
- source type feed. Executes a SOL query and transforms the results into a JSON Feed representation. Each item in the feed contains a summary of a resource and a hyperlink to a full representation of the resource. The first column in each row in the result set must be a unique identifier for the row and is used to form a hyperlink of the form:  $path/to/feed/id$ , with the value of the first column being used as the value for  $\{id\}$ . The other columns in the row are assumed to summarize the resource and are included in the feed. A separate resource template for the full representation of the resource should also be defined. Result Format: JSON

# **p\_source**

The source implementation for the selected HTTP method.

# **p\_items\_per\_page**

The default pagination for a resource handler HTTP operation GET method, that is, the number of rows to return on each page of a JSON format result set based on a database query. Default: NULL (defers to the resource module setting).

# **p\_status**

Publication status. Valid values: PUBLISHED (default) or NOT\_PUBLISHED.

# **p\_etag\_type**

A type of entity tag to be used by the resource template. An entity tag is an HTTP Header that acts as a version identifier for a resource. Use entity tag headers to avoid retrieving previously retrieved resources and to perform optimistic locking when updating resources. Valid values are HASH, QUERY, NONE:

- HASH (known as Secure HASH): The contents of the returned resource representation are hashed using a secure digest function to provide a unique fingerprint for a given resource version.
- QUERY: Manually define a query that uniquely identifies a resource version. A manually defined query can often generate an entity tag more efficiently than hashing the entire resource representation.
- NONE: Do not generate an entity tag.

# **p\_etag\_query**

Query that is used to generate the entity tag.

# **p\_mimes\_allowed**

Comma-separated list of MIME types that the handler will accept. Applies to PUT and POST only.

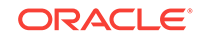

**p\_module\_comments** Comment text.

**p\_template\_comments** Comment text.

**p\_handler\_comments** Comment text.

# **Usage Notes**

Creates a resource module, template, and handler in one call.

Use this procedure instead of the deprecated ORDS.CREATE\_SERVICE procedure.

#### **Examples**

The following example defines a REST service that retrieves the current user's tickets.

```
BEGIN
   ORDS.DEFINE_SERVICE(
     p_module_name => 'my.tickets',
    p_base_path => '/my/tickets/',
    p_pattern => '.',
     p_source => 'select t.id "$.id", t.id, t.title from tickets t' || 
                  ' where t.owner = :current_user order by t.updated_on desc'
   );
END;
/
```
The following example defines a REST service that retrieves tickets filtered by category.

```
BEGIN
   ORDS.DEFINE_SERVICE(
    p_module_name => 'by.category',
    p_base_path => '/by/category/',
    p_pattern => ':category_id',
   p\_source => 'select ''../../my/tickets/'' ||
                  t.id "$.id", t.id, t.title' || 
                 ' from tickets t, categories c, ticket_categories tc' || 
                 ' where c.id = 'category_id and c.id = tc.category_id and' || ' tc.ticket_id = t.id order by t.updated_on desc'
   );
END;
```
# 6.8 ORDS.DEFINE\_TEMPLATE

### **Format**

/

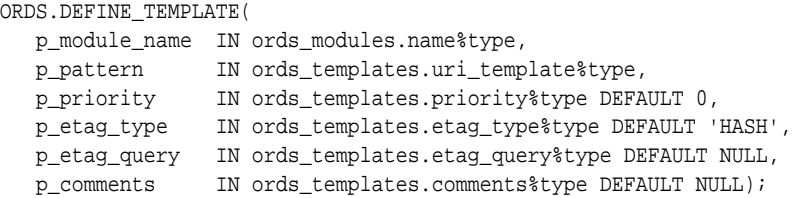

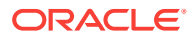

# **Description**

DEFINE TEMPLATE defines a resource template. If the template already exists, then the template and any existing handlers will be replaced by this definition; otherwise, a new template is created.

# **Parameters**

# **p\_module\_name**

Name of the owning RESTful service module. Case sensitive.

# **p\_pattern**

A matching pattern for the resource template. For example, a pattern of / objects/:object/:id? will match /objects/emp/101 (matches a request for the item in the  $\epsilon_{\rm emp}$  resource with id of 101) and will also match /objects/ $\epsilon_{\rm mp}$ /. (Matches a request for the emp resource, because the :id parameter is annotated with the ? modifier, which indicates that the id parameter is optional.)

# **p\_priority**

The priority for the order of how the resource template should be evaluated: 0 (low priority. the default) through 9 (high priority).

# **p\_etag\_type**

A type of entity tag to be used by the resource template. An entity tag is an HTTP Header that acts as a version identifier for a resource. Use entity tag headers to avoid retrieving previously retrieved resources and to perform optimistic locking when updating resources. Valid values are HASH, QUERY, NONE:

- HASH (known as Secure HASH): The contents of the returned resource representation are hashed using a secure digest function to provide a unique fingerprint for a given resource version.
- QUERY: Manually define a query that uniquely identifies a resource version. A manually defined query can often generate an entity tag more efficiently than hashing the entire resource representation.
- NONE: Do not generate an entity tag.

# **p\_etag\_query**

Query that is used to generate the entity tag.

# **p\_comments**

Comment text.

#### **Usage Notes**

he resource template pattern must be unique with a resource module.

# **Examples**

The following example defines a resource for displaying ticket items.

```
BEGIN
  ORDS.DEFINE_TEMPLATE(
    p_module_name => 'my.tickets',
   p-pattern => '/id' );
```
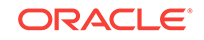

END; /

# 6.9 ORDS.DELETE\_MODULE

### **Format**

ORDS.DELETE\_MODULE( p\_module\_name IN ords\_modules.name%type);

### **Description**

DELETE\_MODULE deletes a resource module.

**Parameters**

**p\_module\_name** Name of the owning RESTful service module. Case sensitive.

#### **Usage Notes**

If the module does not already exist or is accessible to the current user, then no exception is raised.

#### **Examples**

The following example deletes a resource module.

EXECUTE ORDS.DELETE\_MODULE(p\_module\_name=>'my.tickets');

# 6.10 ORDS.DELETE\_PRIVILEGE

#### **Format**

```
ORDS.DELETE_PRIVILEGE(
    p_name IN sec_privileges.name%type);
```
# **Description**

DELETE\_PRIVILEGE deletes a provilege.

#### **Parameters**

**p\_name** Name of the privilege.

#### **Usage Notes**

If the privilege does not already exist or is not accessible to the current user, then no exception is raised.

#### **Examples**

The following example deletes a privilege.

```
EXECUTE ORDS.DELETE_PRIVILEGE(p_name=>'tickets.privilege');
```
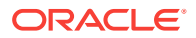

# 6.11 ORDS.DELETE\_ROLE

#### **Format**

ORDS.DELETE\_ROLE( p\_role\_name IN sec\_roles.name%type);

#### **Description**

DELETE\_ROLE deletes the named role.

# **Parameters**

**p\_name** Name of the role.

# **Usage Notes**

This will also delete any association between the role and any privileges that reference the role.

No exception is produced if the role does not already exist.

#### **Examples**

The following example deletes a role.

EXECUTE ORDS.DELETE\_ROLE(p\_role\_name=>'Tickets User');

# 6.12 ORDS.DROP\_REST\_FOR\_SCHEMA

#### **Format**

ORDS.DROP\_REST\_FOR\_SCHEMA( p\_schema ords\_schemas.parsing\_schema%type DEFAULT NULL);

#### **Description**

DROP\_REST\_FOR\_SCHEMA deletes all auto-REST Oracle REST Data Services metadata for the associated schema.

#### **Parameters**

**p\_schema** Name of the schema.

#### **Usage Notes**

This procedure effectively "undoes" the actions performed by the ORDS.Enable\_Schema procedure.

#### **Examples**

The following example deletes all auto-REST Oracle REST Data Services metadata for the TICKETS schema.

EXECUTE ORDS.DROP\_REST\_FOR\_SCHEMA('tickets');

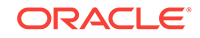

# **Related Topics**

• [ORDS.ENABLE\\_SCHEMA](#page-243-0)

# 6.13 ORDS.ENABLE\_OBJECT

# **Format**

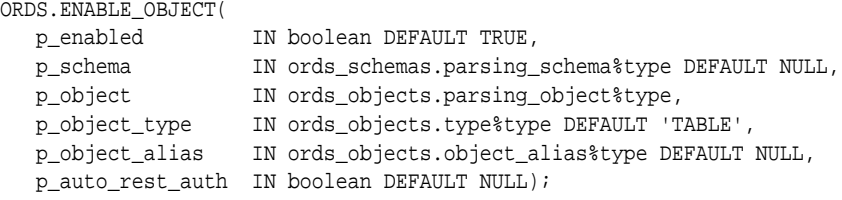

# **Description**

ENABLE\_OBJECT enables Oracle REST Data Services access to a specified table or view in a schema.

# **Parameters**

#### **p\_enabled**

TRUE to enable access; FALSE to disable access.

# **p\_schema**

Name of the schema for the table or view.

# **p\_object**

Name of the table or view.

#### **p\_object\_type**

Type of the object: TABLE (default) or VIEW.

### **p\_object\_alias**

Alias of the object.

#### **p\_auto\_rest\_auth**

Controls whether Oracle REST Data Services should require user authorization before allowing access to the Oracle REST Data Services metadata for this object. If this value is TRUE, then the service is protected by the following roles:

- oracle.dbtools.autorest.any.schema
- oracle.dbtools.role.autorest.<SCHEMANAME>.<OBJECTNAME>

# **Usage Notes**

Only database users with the DBA role can enable/access to objects that they do now own.

# **Examples**

The following example enables a table named CATEGORIES.

EXECUTE ORDS.ENABLE\_OBJECT(p\_object=>'CATEGORIES');

The following example enables a view named TICKETS\_FEED.

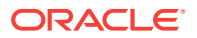

```
BEGIN
   ORDS.ENABLE_OBJECT(
    p_object => 'TICKETS_FEED',
    p_object_type => 'VIEW'
   );
END;
/
```
# 6.14 ORDS.ENABLE\_SCHEMA

# **Format**

ORDS.ENABLE\_SCHEMA

```
 p_enabled IN boolean DEFAULT TRUE,
 p_schema IN ords_schemas.parsing_schema%type DEFAULT NULL,
 p_url_mapping_type IN ords_url_mappings.type%type DEFAULT 'BASE_PATH',
 p_url_mapping_pattern IN ords_url_mappings.pattern%type DEFAULT NULL,
 p_auto_rest_auth IN boolean DEFAULT NULL);
```
# **Description**

ENABLE\_SCHEMA enables Oracle REST Data Services to access the named schema.

### **Parameters**

#### **p\_enabled**

TRUE to enable Oracle REST Data Services access; FALSE to disable Oracle REST Data Services access.

# **p\_schema**

Name of the schema. If the p\_schema parameter is omitted, then the current schema is enabled.

# **p\_url\_mapping\_type**

URL Mapping type: BASE\_PATH OF BASE\_URL.

#### **p\_url\_mapping\_pattern**

URL mapping pattern.

#### **p\_auto\_rest\_auth**

For a schema, controls whether Oracle REST Data Services should require user authorization before allowing access to the Oracle REST Data Services metadata catalog of this schema.

#### **Usage Notes**

Only database users with the DBA role can enable or disable a schema other than their own.

#### **Examples**

The following example enables the current schema.

EXECUTE ORDS.ENABLE\_SCHEMA;

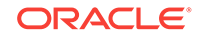

# 6.15 ORDS.PUBLISH\_MODULE

# **Format**

```
ORDS.PUBLISH_MODULE(
   p_module_name IN ords_modules.name%type,
   p_status IN ords_modules.status%type DEFAULT 'PUBLISHED');
```
# **Description**

PUBLISH\_MODULE changes the publication status of an Oracle REST Data Services resource module.

#### **Parameters**

- **p\_module\_name** Current name of the RESTful service module. Case sensitive.
- **p\_status**

Publication status. Valid values: PUBLISHED (default) or NOT\_PUBLISHED.

#### **Usage Notes**

(None.)

# **Examples**

The following example publishes a previously defined module named my.tickets.

EXECUTE ORDS.PUBLISH\_MODULE(p\_module\_name=>'my.tickets');

# 6.16 ORDS.RENAME\_MODULE

#### **Format**

```
ORDS.RENAME_MODULE(
 p_module_name IN ords_modules.name%type,
 p_new_name IN ords_modules.name%type DEFAULT NULL,
   p_new_base_path IN ords_modules.uri_prefix%type DEFAULT NULL);
```
# **Description**

RENAME\_MODULE lets you change the name or the base path, or both, of an Oracle REST Data Services resource module.

### **Parameters**

### **p\_module\_name**

Current name of the RESTful service module. Case sensitive.

#### **p\_new\_name**

New name to be assigned to the RESTful service module. Case sensitive. If this parameter is null, the name is not changed.

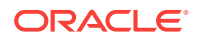

#### **p\_new\_base\_path**

The base of the URI to be used to access this RESTful service. Example: hr/ means that all URIs starting with hr/ will be serviced by this resource module. If this parameter is null, the base path is not changed.

#### **Usage Notes**

Both the new resource module name and the base path must be unique within the enabled schema.

#### **Examples**

The following example renames resource module my.tickets to old.tickets.

```
BEGIN
  ORDS.RENAME_MODULE(
    p_module_name =>'my.tickets',
    p_new_name=>'old.tickets',
    p_new_base_path=>'/old/tickets/');
END;
/
```
# 6.17 ORDS.RENAME\_PRIVILEGE

### **Format**

```
ORDS.RENAME_PRIVILEGE(
   p_name IN sec_privileges.name%type,
   p_new_name IN sec_privileges.name%type);
```
#### **Description**

RENAME\_PRIVILEGE renames a privilege.

#### **Parameters**

**p\_name** Current name of the privilege.

**p\_new\_name** New name to be assigned to the privilege.

**Usage Notes**

(None.)

### **Examples**

The following example renames the privilege tickets.privilege to old.tickets.privilege.

```
BEGIN
  ORDS.RENAME_PRIVILEGE(
    p_name =>'tickets.privilege',
    p_new_name=>'old.tickets.privilege');
END;
/
```
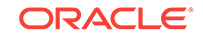

# 6.18 ORDS.RENAME\_ROLE

# **Format**

```
ORDS.RENAME_ROLE(
   p_role_name IN sec_roles.name%type,
   p_new_name IN sec_roles.name%type);
```
#### **Description**

RENAME\_ROLE renames a role.

#### **Parameters**

**p\_role\_name** Current name of the role.

**p\_new\_name** New name to be assigned to the role.

#### **Usage Notes**

p\_role\_name must exist.

#### **Examples**

The following example renames an existing role.

```
BEGIN
  ORDS.RENAME_ROLE(
    p_role_name=>'Tickets User',
    p_new_name=>'Legacy Tickets User');
END;
/
```
# 6.19 ORDS.SET\_MODULE\_ORIGINS\_ALLOWED

#### **Format**

```
ORDS.SET_MODULE_ORIGINS_ALLOWED
   p_module_name IN ords_modules.name%type,
   p_origins_allowed IN sec_origins_allowed_modules.origins_allowed%type);
```
#### **Description**

SET\_MODULE\_ORIGINS\_ALLOWED configures the allowed origins for a resource module. Any existing allowed origins will be replaced.

#### **Parameters**

**p\_module\_name** Name of the resource module.

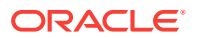

#### **p\_origins\_allowed**

A comma-separated list of URL prefixes. If the list is empty, any existing origins are removed.

#### **Usage Notes**

To indicate no allowed origins for a resource module (and remove any existing allowed origins), specify an empty p\_origins\_allowed value.

#### **Examples**

The following restricts the resource module  $my$ , tickets to two specified origins.

```
BEGIN 
   ORDS.SET_MODULE_ORIGINS_ALLOWED(
    p_module_name => 'my.tickets',
    p_origins_allowed => 'http://example.com,https://example.com');
END;
/
```
# 6.20 ORDS.SET\_URL\_MAPPING

#### **Format**

ORDS.SET\_URL\_MAPPING

```
 p_schema IN ords_schemas.parsing_schema%type DEFAULT NULL,
 p_url_mapping_type IN ords_url_mappings.type%type,
 p_url_mapping_pattern IN ords_url_mappings.pattern%type);
```
#### **Description**

SET\_URL\_MAPPING configures how the specified schema is mapped to request URLs.

#### **Parameters**

#### **p\_schema**

Name of the schema to map. The default is the schema of the current user.

# **p\_url\_mapping\_type**

URL Mapping type: BASE\_PATH or BASE\_URL.

#### **p\_url\_mapping\_pattern**

URL mapping pattern.

#### **Usage Notes**

Only DBA users can update the mapping of a schema other than their own.

### **Examples**

The following example creates a BASE\_PATH mapping for the current user.

#### **BEGIN**

```
 ORDS.SET_URL_MAPPING(
  p_url_mapping_type => 'BASE_PATH',
  p_url_mapping_pattern => 'https://example.com/ords/ticketing'
 );
```
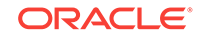

END; /

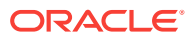

# 7 Oracle REST Data Services Administration PL/SQL Package Reference

The Oracle REST Data Services (ORDS) ADMIN PL/SQL package contains subprograms (procedures and functions) for developing and administering the RESTful services using Oracle REST Data Services for a privileged user.

Before a database user can invoke the ORDS\_ADMIN package, they must be granted the ORDS\_ADMINISTRATOR\_ROLE database role.

The following example grants the ORDS\_ADMINISTRATOR\_ROLE role to the ADMIN user:

GRANT ORDS\_ADMINSTRATOR\_ROLE TO ADMIN;

The ORDS\_ADMIN package is identical to the ORDS package except for the AUTHID CURRENT\_USER right, without the deprecated methods and a p\_schema parameter for every method where the target schema must be specified and some additional methods.

# **Related Topics**

• [Oracle REST Data Services PL/SQL Package Reference](#page-225-0)

# 7.1 Example Subprograms for Developing and Administering RESTful Services

This section provides example subprograms that are used for developing and administering the RESTful services using ORDS.

Following are some of the example subprograms:

# **Example 7-1 ORDS\_ADMIN.CREATE\_ROLE**

#### **Format**

```
ORDS_ADMIN.CREATE_ROLE(
   p_schema IN ords_schemas.parsing_schema%type,
   p_role_name IN sec_roles.name%type);
```
The following example creates a role:

ORDS\_ADMIN.CREATE\_ROLE( p\_schema IN ords\_schemas.parsing\_schema%type, p\_role\_name IN sec\_roles.name%type);

BEGIN

ORDS\_ADMIN.CREATE\_ROLE(

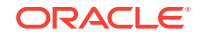

```
 p_schema => 'tickets',
     p_role_name => 'Tickets User');
   };
END;
/
```
# **Example 7-2 ORDS\_ADMIN.DEFINE\_PARAMETER**

### **Format**

```
ORDS_ADMIN.DEFINE_PARAMETER(
    p_schema IN ords_schemas.parsing_schema%type,
   p_module_name IN ords_modules.name%type,
  p_pattern IN ords_templates.uri_template%type,<br>p_method IN ords_handlers.method%type,<br>method in the name%type,
                       IN ords_handlers.method%type,
   p_name IN ords_parameters.name%type ,
    p_bind_variable_name IN ords_parameters.bind_variable_name%type 
                               DEFAULT NULL,
   p_source_type IN ords_parameters.source_type%type DEFAULT 
'HEADER',
   p_param_type IN ords_parameters.param_type%type DEFAULT 
'STRING',
    p_access_method IN ords_parameters.access_method%type DEFAULT 'IN',
    p_comments IN ords_parameters.comments%type DEFAULT NULL);
```
The following example defines an outbound parameter on the POST handler to store the location of the created ticket:

```
BEGIN
```

```
 ORDS_ADMIN.DEFINE_PARAMETER(
     p_schema => 'tickets',
     p_module_name => 'my.tickets',
    p_pattern => '.',
     p_method => 'POST',
     p_name => 'X-APEX-FORWARD',
     p_bind_variable_name => 'location',
     p_source_type => 'HEADER',
     p_access_method => 'OUT'
   );
END;
/
```
# **Parameters**

#### **p\_schema**

Specifies the name of the schema. This parameter is mandatory.

# **Example 7-3 ORDS\_ADMIN.ENABLE\_HOUSEKEEPING\_JOB**

# **Format**

ORDS\_ADMIN.ENABLE\_HOUSEKEEPING\_JOB(p\_enabled IN boolean DEFAULT TRUE);

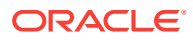

# **Description**

ENABLE\_HOUSEKEEPING\_JOB creates and enables or disables the ORDS DBMS\_SCHEDULER housekeeping job. The job name is ORDS\_HOUSEKEEPING\_JOB which replaces the deprecated job, CLEAN\_OLD\_ORDS\_SESSIONS.

### **Parameters**

### **p\_enabled**

Specifies whether to enable ORDS HOUSEKEEPING\_JOB. Set the value to TRUE to enable ORDS HOUSEKEEPING\_JOB. To disable, set the value to FALSE. A NULL value creates and enables the job if it does not already exists. Otherwise, the enabled state remains unchanged.

# **Usage Notes**

The job runs every hour and performs housekeeping actions on the ORDS metadata repository. No commit is required.

#### **Examples**

The following example enables the housekeeping job.

EXECUTE ORDS ADMIN.ENABLE HOUSEKEEPING JOB;

# **Example 7-4 ORDS\_ADMIN.DROP\_HOUSEKEEPING\_JOB**

#### **Format**

ORDS\_ADMIN.DROP\_HOUSEKEEPING\_JOB;

### **Description**

DROP\_HOUSEKEEPING\_JOB drops the ORDS DBMS\_SCHEDULER housekeeping job. The job name is ORDS\_HOUSEKEEPING\_JOB.

#### **Parameters**

None.

#### **Usage Notes**

No commit is required.

#### **Examples**

The following example drops the housekeeping job:

EXECUTE ORDS\_ADMIN.DROP\_HOUSEKEEPING\_JOB;

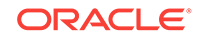
#### **Example 7-5 ORDS\_ADMIN.PERFORM\_HOUSEKEEPING**

#### **Format**

ORDS\_ADMIN.PERFORM\_HOUSEKEEPING;

#### **Description**

PERFORM\_HOUSEKEEPING performs ORDS housekeeping actions immediately. The following action is performed:

• Removes expired sessions that are older than one day.

#### **Parameters**

None.

#### **Usage Notes**

No commit is required.

#### **Examples**

The following example performs the housekeeping actions against the ORDS metadata repository.

EXECUTE ORDS\_ADMIN.PERFORM\_HOUSEKEEPING;

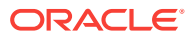

# 8 Implicit Parameters

This chapter describes the implicit parameters used in REST service handlers that are not explicitly declared. Oracle REST Data Services (ORDS) adds these parameters automatically to the resource handlers.

## 8.1 List of Implicit Parameters

The following table lists the implicit parameters:

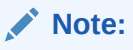

Parameter names are case sensitive. For example, :CURRENT\_USER is not a valid implicit parameter.

**Table 8-1 List of Implicit Parameters**

| Name                | <b>Type</b> | <b>Access HTTP</b><br>Mode |     | Descri<br><b>Header</b> ption                                                         | <b>Introdu</b><br>ced |
|---------------------|-------------|----------------------------|-----|---------------------------------------------------------------------------------------|-----------------------|
| :body               | <b>BLOB</b> | IN                         | N/A | Specifie 2.0<br>s the<br>body of<br>the<br>request<br>as a<br>tempora<br>ry<br>BLOB.  |                       |
| :body_ CLOB<br>text |             | IN                         | N/A | Specifie 18.3<br>s the<br>body of<br>the<br>request<br>as a<br>tempora<br>ry<br>CLOB. |                       |

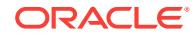

| Name                         | <b>Type</b>        | <b>Access</b><br>Mode | <b>HTTP</b><br><b>Header</b>                          | Descri<br>ption                                                                                                    | <b>Introdu</b><br>ced |
|------------------------------|--------------------|-----------------------|-------------------------------------------------------|----------------------------------------------------------------------------------------------------|-----------------------|
| :conte<br>$nt_{typ}$<br>е    | <b>VARCH</b><br>AR | IN                    | Conten<br>t-Type                                      | Specifie<br>s the<br><b>MIME</b><br>type of<br>the<br>request<br>body,<br>as<br>indicate<br>d by the<br>Content<br>-Type<br>request<br>header.                                              | 2.0                   |
| :curre<br>nt_use<br>r        | VARCH IN<br>AR     |                       | N/A                                                   | Specifie 2.0<br>s the<br>authenti<br>cated<br>user for<br>the<br>request.<br>If no<br>user is<br>authenti<br>cated,<br>then the<br>value is<br>set to<br>null.                              |                       |
| :forwa<br>$rd\_loc$<br>ation | VARCH OUT<br>AR    |                       | $X -$<br>ORDS-<br><b>FORWAR</b><br>D-<br>LOCATI<br>ON | Specifie<br>s the<br>location<br>where<br>Oracle<br><b>REST</b><br>Data<br>Service<br>s must<br>forward<br>a GET<br>request<br>to<br>produce<br>the<br>respons<br>e for<br>this<br>request. | 18.3                  |

**Table 8-1 (Cont.) List of Implicit Parameters**

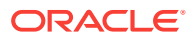

| <b>Name</b>          | <b>Type</b>       | <b>Access</b><br>Mode | <b>HTTP</b><br><b>Header</b> | <b>Descri</b><br>ption                                                                                                    | Introdu<br>ced |
|----------------------|-------------------|-----------------------|------------------------------|----------------------------------------------------------------------------------------------------|----------------|
| :fetch<br>offse<br>t | <b>NUMBE</b><br>R | IN                    | N/A                          | Specifie<br>s the<br>zero-<br>based<br>offset of<br>the first<br>row to<br>be<br>displaye<br>d on a<br>page.                                                                                                    | 18.3           |
| :fetch<br>size       | NUMBE IN<br>R     |                       | N/A                          | Specifie<br>s the<br>maximu<br>m<br>number<br>of rows<br>to be<br>retrieve<br>d on a<br>page.                                                                                                    | 18.3           |
| :page_<br>offset     | NUMBE IN<br>R     |                       | N/A                          | Specifie 2.0<br>s the<br>zero<br>based<br>page<br>offset in<br>a<br>paginat<br>ed<br>request.<br>Note:<br>The :p<br>age_of<br>fset<br>paramet<br>er is<br>depreca<br>ted.<br>Use $:r$<br>ow_off<br>set<br>paramet<br>er<br>instead. |                |

**Table 8-1 (Cont.) List of Implicit Parameters**

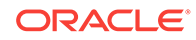

| <b>Name</b>     | <b>Type</b>   | Access HTTP<br>Mode | Header | <b>Descri</b><br>ption                                                                                                    | Introdu<br>ced |
|-----------------|---------------|---------------------|--------|----------------------------------------------------------------------------------------------------|----------------|
| :page_<br>size  | NUMBE IN<br>R |                     | N/A    | Specifie 2.0<br>s the<br>maximu<br>m<br>number<br>of rows<br>to be<br>retrieve<br>d on a<br>page.<br>The $:pa$<br>ge_siz<br>е<br>paramet<br>er is<br>depreca<br>ted.<br>Use: f<br>etch_s<br>ize<br>parame<br>ter<br>instead. |                |
| :row_o<br>ffset | NUMBE IN<br>R |                     | N/A    | Specifie 3.0<br>s the<br>one-<br>based<br>index of<br>the first<br>row to<br>be<br>displaye<br>d in a<br>paginat<br>ed<br>request.                                                                                           |                |
| :row_c<br>ount  | NUMBE IN<br>R |                     | N/A    | Specifie 3.0<br>s the<br>one-<br>based<br>index of<br>the last<br>row to<br>be<br>displaye<br>d in a<br>paginat<br>ed<br>request.                                                                                            |                |

**Table 8-1 (Cont.) List of Implicit Parameters**

| <b>Name</b>        | <b>Type</b> | Mode | <b>Access HTTP</b><br>Header ption         | Descri Introdu                                                                 | ced |
|--------------------|-------------|------|--------------------------------------------|--------------------------------------------------------------------------------|-----|
| :statu<br>s_code R | NUMBE OUT   |      | $X -$<br>ORDS-<br><b>STATUS</b><br>$-CODE$ | Specifie 18.3<br>s the<br><b>HTTP</b><br>status<br>code for<br>the<br>request. |     |

**Table 8-1 (Cont.) List of Implicit Parameters**

### 8.1.1 About the :body parameter

The :body implicit parameter is used in the resource handlers to receive the contents of the request body as a temporary BLOB.

#### **Note:**

Only POST or PUT requests can have a request body. The HTTP specification does not permit request bodies on GET or DELETE requests.

#### **Example 8-1 Example**

The following example illustrates a PL/SQL block that stores the request body in a database table:

```
begin
 insert into tab (content) values (:body);
end;
```
#### **Note:**

The :body implicit parameter **must** be dereferenced exactly once in a PL/SQL block. If it is dereferenced more than once, then the second and subsequent dereferences will appear to be empty. This is because the client sends the request body only once.

The following example will **not** work as intended because it dereferences the :body parameter twice:

```
begin
 insert into tab1(content) values (:body); -- request body will be inserted
 insert into tab2(content) values (:body); -- an empty blob will be 
inserted
end;
```
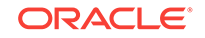

To avoid this limitation, the :body parameter value must be assigned to a local PL/SQL variable before it is used. This enables the local variable to be dereferenced more than once:

```
declare
  l_content blob := :body;
begin
  insert into tabl(content) values(l_content);
  insert into tab2(content) values(l_content);
end;
```
## 8.1.2 About the :body\_text Parameter

The : body text implicit parameter is used in the resource handlers to receive the contents of the request body as a temporary CLOB. Typically, the content of the request body is textual (for example JSON or HTML content) and so, receiving the request body as a CLOB saves the resource handler author from the effort of converting the :body BLOB parameter to a CLOB instance. Similar to the :body parameter, the :body\_text parameter **must** be dereferenced only once in a PL/SQL block.

It is recommended to assign the : body text value to a local PL/SQL variable, and the PL/SQL variable is used throughout the PL/SQL block.

## 8.1.3 About the :content\_type Parameter

The :content\_type implicit parameter provides the value of the Content-Type request header supplied with the request. If no Content-Type header is present in the request, then a null value is returned.

### 8.1.4 About the : current user Parameter

The :current\_user implicit parameter provides the identity of the user authenticated for the request.

#### **Note:**

In a scenario, where the user is not authenticated, the value is set to null. For example, if the request is for a public resource, then the value will be set to null.

## 8.1.5 About the :status code Parameter

The :status\_code implicit parameter enables a resource handler to indicate the HTTP status code value to include in a response. The value must be one of the numeric values defined in the **[HTTP Specification](https://tools.ietf.org/html/rfc7231#section-6)** document.

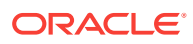

### 8.1.6 About the : forward location Parameter

The :forward\_location implicit parameter provides a mechanism for PL/SQL based resource handlers to produce a response for a request.

Consider a POST request that results in the creation of a new resource. Typically, the response of a POST request for REST APIs contains the location of the newly created resource (in the Location response header) along with the representation of the new resource. The presence of the Location header in the response indicates that there must be a GET resource handler that can produce a response for the specified location.

Instead of applying logic to the POST resource handler to render the representation of the new resource in the response, the resource handler can delegate that task to the existing GET Resource Handler.

The following resource handler defines a POST handler that delegates the generation of the response to a GET resource handler:

```
ords.define_handler(
   p_module_name => 'tickets.collection',
  p_pattern => '.',
   p_method => 'POST',
   p_mimes_allowed => 'application/json',
   p_source_type => ords.source_type_plsql,
   p_source => '
    declare
     l_owner varchar2(255);
     l_payload clob;
     l_id number;
    begin
    l payload := :body text;
    l_owner := :current_user;
     l_id := ticket_api.create_ticket(
       p_json_entity => l_payload,
       p_author => l_owner
     );
    : forward location := ''./'' || i id;
    :status code := 201;
    end;
 '
);
```
Where:

- The ords.define\_handler API is used to add a POST handler to an existing resource module named tickets.collection.
- The p\_pattern with value '.' indicates that the POST handler should be bound to the root resource of the resource module. If the base path of the tickets.collection' is /tickets/, then the POST handler is bound to the / tickets/ URL path.

ORACLE

- The p\_mimes\_allowed value indicates that the POST request must have a Content-Type header value of application/json'.
- The p\_source\_type value indicates that the source of the POST handler is a PL/SQL block.
- The p\_source value contains the source of the PL/SQL block:

Where:

#### **Note:**

The : body text implicit parameter is assigned to a local variable, so that it can be dereferenced more than once.

- The identity of the user, making the POST request, is determined from the  $:current$  user implicit parameter.
- The PL/SQL block, delegates the task of storing the request payload to a PL/SQL package level function. The PL/SQL block should only contain logic to bridge from the HTTP request to the PL/SQL package invocation.

#### **Note:**

When all the data modification operations are wrapped in a PL/SQL API, the PL/SQL block can be independently unit tested. Long and complicated PL/SQL blocks are an anti-pattern indicative of code that is difficult to test and maintain.

- The PL/SQL package level function returns the ID of the newly created resource.
- The : forward location implicit parameter is assigned the value of  $\cdot$ . / $\cdot$  || 1 id. For example, if the value of  $1$ \_id is 4256, then the value of :forward\_location is /tickets/4256 .

When ORDS evaluates the preceding PL/SQL block and checks the value assigned to the : forward location implicit parameter, it initiates a GET request against the specified location (for example, /tickets/4256) and return the response generated by the GET request as the response of the POST request. In addition, ORDS includes a location response header with the fully resolved URL of the :forward\_location value.

The : status\_code implicit parameter is assigned the HTTP response status code value. The 201 (Created) status code indicates that a new resource is created. This value will override the status code generated by the GET request.

## 8.1.7 About the Pagination Implicit Parameters

The following table lists the pagination implicit parameters:

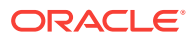

#### **Note:**

Oracle REST Data Services reserves the use of the query parameters, page, offset, and limit. It is not permitted to define REST services that use named bind parameters with any of the preceding query parameter names. Alternatively, REST services must use the appropriate pagination implicit parameters defined in the following table:

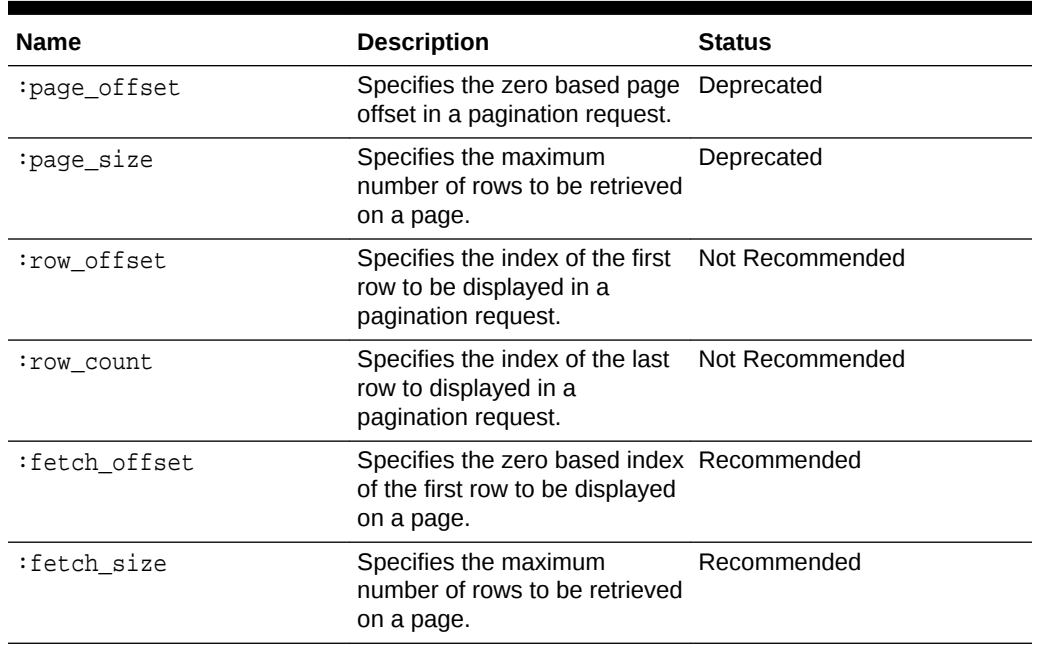

#### **Table 8-2 Pagination Implicit Parameters**

### 8.1.7.1 About the :page\_offset Parameter

The  $:$  page of fset implicit parameter is provided for backward compatibility, so it is used only with source\_type\_query source type resource handlers.

#### **Note:**

- The source type query source type is deprecated, instead use the source\_type\_collection feed parameter.
- The : page\_offset implicit parameter is deprecated, instead use the : row offset implicit parameter.

### 8.1.7.2 About the :page\_size Parameter

The :page\_size implicit parameter is used to indicate the maximum number of rows to be retrieved on a page. : page\_size parameter is provided for backward compatibility. This parameter is deprecated, instead use : fetch size implicit parameter.

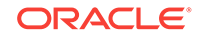

### 8.1.7.3 About the :row\_offset Parameter

The  $:row$  of fset implicit parameter indicates the number of the first row to be displayed on a page. The : row\_offset implicit parameter is used when you are using both a wrapper pagination query and row\_number() (used in Oracle 11g and earlier releases). Starting Oracle 12c or later releases, Oracle recommends using the : fetch offset implicit parameter and a row limiting clause instead of the : row offset parameter.

### 8.1.7.4 About the :row\_count Parameter

The  $:row$  count implicit parameter is used to indicate the number of rows to be displayed on a page. The : row\_count value is the value of the sum of : row\_offset and the pagination size. The  $:_{\text{row\_count}}$  implicit parameter is useful when implementing pagination using a wrapper pagination query and row  $\mu$ umber()method that was used in Oracle database 11g and earlier releases. Starting Oracle Database release 12c or later, Oracle recommends that you use : fetch\_size parameter and a row limiting clause instead.

### 8.1.7.5 About the :fetch\_offset Parameter

The : fetch offset implicit parameter is used to indicate the zero based offset of the first row to display in a given page. The :fetch\_offset implicit parameter is used when you implement pagination using a row limiting clause, which is recommended for use with Oracle 12c and later releases.

### 8.1.7.6 About the : fetch size Parameter

The :fetch\_size implicit parameter is used to indicate the maximum number of rows to retrieve on a page. ORDS always sets the value of  $:$  fetch  $\:$  size to the pagination size plus one. The presence or absence of the extra row helps ORDS in determining if there is a subsequent page in the results or not.

#### **Note:**

The extra row that is queried is never displayed on the page.

### 8.1.7.7 About Automatic Pagination

This section describes the automatic pagination process.

If a GET resource handler source type, source\_type\_collection\_feed or source\_type\_query has a non zero pagination size (p\_items\_per\_page) and the source of the GET resource handler does not dereference any of the implicit pagination parameters discussed in the preceding sections, then ORDS automatically wraps the query in a pagination clause to constrain the query results to include only the values from the requested page. With automatic pagination, the resource handler

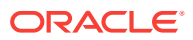

author needs to specify only the pagination size, and ORDS automatically handles the remaining effort in paginating the resource.

#### **Note:**

All resource modules have a default pagination size (p\_items\_per\_page) of 25. So, by default automatic pagination is enabled.

### 8.1.7.8 About Manual Pagination

This section describes the manual pagination process.

In some scenarios, a GET resource handler needs to perform pagination on its own rather than delegating the pagination process to ORDS. In such cases, the source of the GET resource handler will dereference one or more implicit pagination parameters discussed in the preceding sections.

#### **Note:**

The GET resource handler must specify the desired pagination size so that ORDS can correctly calculate the required values for the implicit pagination parameters.

#### **Examples**

#### **Manual pagination example using row limiting clause**

The following example defines a REST service that uses a row limiting clause to paginate the query result set. This is the recommended way to implement manual pagination:

```
begin
 ords.define_service(
    p_module_name => 'example.paging',
    p_base_path => '/example/',
    p_pattern => '/paged',
    p_items_per_page => 7,
    p_source => 'select * from emp e order by empno desc 
offset :fetch_offset rows fetch next :fetch_size rows only'
  );
  commit;
end;
```
#### **Manual pagination example using row\_number() method**

The following example defines a REST service that uses a wrapper query and row\_number() method. This approach is not recommended.

```
begin
ords.define_service(
   p_module_name => 'example.paging',
```
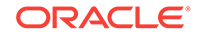

```
 p_base_path => '/example/',
   p_pattern => '/paged',
   p_items_per_page => 7,
   p_source => 'select * from (select q_.* , row_number() over (order by 
1) rn__ from (select * from emp e order by empno desc) q_ )where rn__ 
between :row_offset and :row_count'
 );
 commit;
end;
```
# 9 OAUTH PL/SQL Package Reference

The OAUTH PL/SQL package contains procedures for implementing OAuth authentication using Oracle REST Data Services.

#### **Related Topics**

[Using the Oracle REST Data Services PL/SQL API](#page-149-0)

## 9.1 OAUTH.CREATE\_CLIENT

#### **Format**

OAUTH.CREATE\_CLIENT(

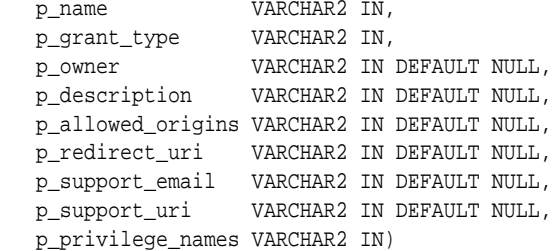

**Description**

Creates an OAuth client registration.

#### **Parameters**

#### **p\_name**

Name for the client, displayed to the end user during the approval phase of threelegged OAuth. Must be unique.

#### **p\_grant\_type**

Must be one of authorization\_code, implicit, or client\_credentials.

#### **p\_owner**

Name of the party that owns the client application.

#### **p\_description**

Description of the purpose of the client, displayed to the end user during the approval phase of three-legged OAuth. May be null if  $p$  grant type is client credentials; otherwise, must not be null.

#### **p\_allowed\_origins**

A comma-separated list of URL prefixes. If the list is empty, any existing origins are removed.

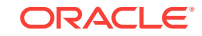

#### **p\_redirect\_uri**

Client-controlled URI to which redirect containing an OAuth access token or error will be sent. May be null if  $p_{grant\_type}$  is client\_credentials; otherwise, must not be null.

#### **p\_support\_email**

The email where end users can contact the client for support.

#### **p\_support\_uri**

The URI where end users can contact the client for support. Example: http:// www.myclientdomain.com/support/

#### **p\_privilege\_names**

List of comma-separated privileges that the client wants to access.

#### **Usage Notes**

To have the operation take effect, use the COMMIT statement after calling this procedure.

#### **Examples**

The following example creates an OAuth client registration.

```
BEGIN
   OAUTH.create_client(
     'CLIENT_TEST',
     'authorization_code',
     'test_user',
     'This is a test description.',
    ',
     'https://example.org/my_redirect/#/',
     'test@example.org',
     'https://example.org/help/#/',
      'MyPrivilege'
     );
     COMMIT;
END;
/
```
## 9.2 OAUTH.DELETE\_CLIENT

#### **Format**

```
OAUTH.DELETE_CLIENT(
    p_name VARCHAR2 IN);
```
#### **Description**

Deletes an OAuth client registration.

#### **Parameters**

#### **p\_name**

Name of the client registration to be deleted.

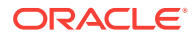

#### **Usage Notes**

To have the operation take effect, use the COMMIT statement after calling this procedure.

#### **Examples**

The following example deletes an OAuth client registration.

```
BEGIN
   OAUTH.delete_client(
    'CLIENT_TEST'
     );
   COMMIT;
END;
/
```
## 9.3 OAUTH.GRANT\_CLIENT\_ROLE

#### **Format**

```
OAUTH.GRANT_CLIENT_ROLE(
   p_client_name VARCHAR2 IN,
   p_role_name VARCHAR2 IN);
```
#### **Description**

Grant an OAuth client the specified role, enabling clients performing two-legged OAuth to access privileges requiring the role.

#### **Parameters**

**p\_client\_name** Name of the OAuth client.

**p\_role\_name** Name of the role to be granted.

#### **Usage Notes**

To have the operation take effect, use the COMMIT statement after calling this procedure.

#### **Examples**

The following example creates a role and grants that role to an OAuth client.

```
BEGIN
  ORDS.create_role(p_role_name => 'CLIENT_TEST_ROLE');
  OAUTH.grant_client_role(
     'CLIENT_TEST',
     'CLIENT_TEST_ROLE'
    );
  COMMIT;
END;
/
```
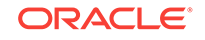

## <span id="page-268-0"></span>9.4 OAUTH.RENAME\_CLIENT

#### **Format**

OAUTH.RENAME\_CLIENT( p\_name VARCHAR2 IN, p\_new\_name VARCHAR2 IN);

#### **Description**

Renames a client.

#### **Parameters**

**p\_name** Current name for the client.

**p\_new\_name** New name for the client.

#### **Usage Notes**

The client name is displayed to the end user during the approval phase of threelegged OAuth.

To have the operation take effect, use the COMMIT statement after calling this procedure.

#### **Examples**

The following example renames a client.

```
BEGIN
   OAUTH.rename_client(
     'CLIENT_TEST',
     'CLIENT_TEST_RENAMED'
     );
   COMMIT;
END;
/
```
## 9.5 OAUTH.REVOKE\_CLIENT\_ROLE

#### **Format**

```
OAUTH.REVOKE_CLIENT_ROLE(
   p_client_name VARCHAR2 IN,
   p_role_name VARCHAR2 IN);
```
#### **Description**

Revokes the specified role from an OAuth client, preventing the client from accessing privileges requiring the role through two-legged OAuth.

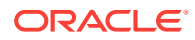

#### **Parameters**

**p\_client\_name** Name of the OAuth client.

**p\_role\_name** Name of the role to be revoked

#### **Usage Notes**

To have the operation take effect, use the COMMIT statement after calling this procedure.

#### **Examples**

The following example revokes a specified role from an OAuth client.

#### BEGIN

```
 OAUTH.revoke_client_role(
     'CLIENT_TEST_RENAMED',
     'CLIENT_TEST_ROLE'
     );
   COMMIT;
END;
/
```
## 9.6 OAUTH.UPDATE\_CLIENT

#### **Format**

OAUTH.UPDATE\_CLIENT(

```
 p_name VARCHAR2 IN,
 p_description VARCHAR2 IN,
  p_origins_allowed VARCHAR2 IN,
  p_redirect_uri VARCHAR2 IN,
  p_support_email VARCHAR2 IN,
  p_suppor_uri VARCHAR2 IN,
  p_privilege_names t_ords_vchar_tab IN);
```
#### **Description**

Updates the client information (except name). Any null values will not alter the existing client property.

#### **Parameters**

#### **p\_name**

Name of the client that requires the owner, description, origins allowed, support email, support URI, and/or privilege modification.

#### **p\_description**

Description of the purpose of the client, displayed to the end user during the approval phase of three-legged OAuth.

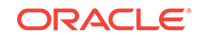

#### **p\_redirect\_uri**

Client-controlled URI to which a redirect containing the OAuth access token/error will be sent. If this parameter is null, the existing p\_redirect\_uri value (if any) is not changed.

#### **p\_support\_email**

The email address where end users can contact the client for support.

#### **p\_support\_uri**

The URI where end users can contact the client for support. Example: http:// www.myclientdomain.com/support/

#### **p\_privilege\_names**

List of names of the privileges that the client wishes to access.

#### **Usage Notes**

To have the operation take effect, use the COMMIT statement after calling this procedure.

If you want to rename the client, use the OAUTH.RENAME\_CLIENT procedure.

#### **Example to Updates the Description of the Specified Client**

The following example updates the description of the client with the name matching the value for p\_name.

```
BEGIN
   ORDS_METADATA.OAUTH.update_client(
     p_name => 'CLIENT_TEST_RENAMED',
     p_description => 'The description was altered',
    p_origins_allowed => null,
    p_redirect_uri => null,
    p_support_email => null,
    p_support_uri => null,
    p_privilege_names => null);
   COMMIT;
END;
/
```
#### **Example 9-1 Example to Add Multiple Privileges**

The following example adds a second privilege:

```
declare 
  my_privs t_ords_vchar_tab := t_ords_vchar_tab (); 
begin 
 my_privs.EXTEND (3); 
 my_privs(1):='tst.privilege1'; 
  my_privs(2):='tst.privilege2'; 
. 
  oauth.update_client( 
    p_name => 'Test_Client', 
    p_owner => 'scott', 
    p_description => 'Description', 
    p_grant_type => 'client_credentials', 
    p_redirect_uri => '/abc/efg/', 
    p_privilege_names => my_privs); 
commit; 
end;
```
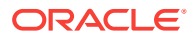

### **Related Topics**

• [OAUTH.RENAME\\_CLIENT](#page-268-0)

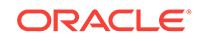

# 10 Enabling ORDS Database API

This section describes how to enable the Oracle REST Data Services (ORDS) Database API.

ORDS database API is a database management and monitoring REST API embedded into Oracle REST Data Services. Depending on the database version and configuration, ORDS database API provides services such as manage pluggable databases, export data and review database performance. By default, the ORDS database API feature is disabled when you install ORDS for the first time.

## 10.1 Basic Setup to Enable ORDS Database API

This section explains the basic setup to enable the ORDS database API.

To enable the ORDS database API, set the database.api.enabled property value to true as shown in the following code snippet and then restart ORDS:

java -jar ords.war set-property database.api.enabled true

To access the ORDS database API you can use one of following two authentication methods available:

- Database authentication using database username and password
- Through a mid-tier user with the SQL Administrator role

To enable database authentication, you must set the jdbc.auth.enabled=true property to true as shown in the following code snippet and then restart ORDS:

java -jar ords.war set-property jdbc.auth.enabled true

For the database authentication, ensure that the administrator schema is ORDS enabled and is granted with the DBA role in an 11gR2 environment or the PDB\_DBA role for 12c and higher versions of the database before the schema is used to execute the database API queries in the database. This is done for each non-CDB or pluggable database in which you want to use the database.

For example, execute the following command to use PDBADMIN schema in the SALESPDB database for the ORDS database API services:

```
GRANT PDB DBA TO PDBADMIN;
ORDS_ADMIN.ENABLE_SCHEMA(p_schema => 'PDBADMIN');
```
The ORDS database API services are now ready for use.

To list the tablespaces, send a GET request to https://<server>/ords/salespdb/ pdbadmin/\_/db-api/stable/database/storage/tablespaces/.

On request, you must provide the username and password through basic authentication. If you are using a browser, ORDS will provide a link to login and

ORACLE

authenticate the request. Once you are authenticated, your browser will have an access cookie, which is valid for next 30 minutes.

An OpenAPI V3 document that describes the available ORDS database API services can be accessed at https://<server>/ords/<my database>/<my admin schema>/ /db-api/stable/metadata-catalog/openapi.json. With the exception of https://<server>/ords/<my database>/<my admin schema>/\_/db-api/stable/ databases/pdbs/, all other ORDS database API services are made available.

## 10.2 Advanced Setup to Enable the ORDS Database API

This section describes the configuration options for using ORDS database API with various database topologies.

### 10.2.1 Pluggable Database Lifecycle Management

This section describes how to enable the Pluggable Database (PDB) lifecycle management operations. Pluggable Database management is performed in the Container Database (CDB) and includes create, clone, plug, unplug and delete operations.

You cannot have an ORDS enabled schema in the container database. To perform the PDB lifecycle management operations, the default CDB administrator credentials, db.cdb.adminUser and db.cdb.adminUser.password must be defined in the connection pool. In this case, specifying an user schema in the URI is not required.

To define the default CDB administrator credentials, perform the following steps:

**1.** Create the CDB administrator user and grant the SYSDBA privilege. In this example, the user is called C##DBAPI\_CDB\_ADMIN. However, any suitable common user name can be used.

CREATE USER C##DBAPI\_CDB\_ADMIN IDENTIFIED BY <PASSWORD>; GRANT SYSDBA TO C##DBAPI\_CDB\_ADMIN CONTAINER = ALL;

**2.** Set the db.cdb.adminUser and db.cdb.adminUser.password properties for the connection pool.

echo db.cdb.adminUser=C##DBAPI\_CDB\_ADMIN as SYSDBA > cdbAdmin.properties echo db.cdb.adminUser.password=<PASSWORD> >> cdbAdmin.properties java -jar ords.war set-properties --conf apex\_pu cdbAdmin.properties rm cdbAdmin.properties

The ORDS role, SQL Administrator must be used to access the https://<server>/ ords/\_/db-api/stable/database/pdbs/ services.

## 10.2.2 Disabling PDB Lifecycle Management

This section describes how to disable the PDB lifecycle management services.

You can enable ORDS database API and disable the PDB related services at https://<server>/ords/\_/db-api/stable/databases/pdbs/.

When the optional CDB administrator credentials are not set, a HTTP 503 Service Unavailable response is produced if a user attempts to access https://<server>/ ords/\_/db-api/stable/databases/pdbs/.

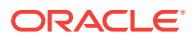

To clearly indicate that the PDB operations are disabled for the ORDS installation, set the database.api.management.services.disabled property to true as shown in the following code snippet and then restart ORDS:

java -jar ords.war set-property database.api.management.services.disabled true

This will produce a response, HTTP 503 Service Unavailable with an explanatory reason.

## 10.3 Creating a Default Administrator

This section describes how to create and use the default administrator user for the non-CDB or PDB connections.

The ORDS database API service operations are not schema specific. By configuring the default administrator credentials, db.adminUser and db.adminUser.password in the connection pool, you can execute the corresponding SQL statements as the default administrator user. The ORDS database API endpoints can be executed using a specified ORDS enabled schema if the schema has the DBA role. However, it is not necessary to do so when the default administrator credentials are configured.

### **Note:**

The user credentials must be the same across all the pluggable databases and therefore it is recommended to create the common user in the CDB.

To create the default administrator and grant the DBA role, perform the following steps:

**1.** Create the default administrator user and grant the DBA role. In this example, the user is called C##\_DBAPI\_DEFAULT\_ADMIN. However, any suitable common user name can be used as shown in the following code snippet:

CREATE USER C##\_DBAPI\_DEFAULT\_ADMIN IDENTIFIED BY <PASSWORD> CONTAINER = ALL;

GRANT DBA TO C##\_DBAPI\_DEFAULT\_ADMIN CONTAINER = ALL;

**2.** Set the db.adminUser and db.adminUser.password properties for the connection pool as shown in the following code snipet:

echo db.adminUser=C##\_DBAPI\_PDB\_ADMIN > pdbAdmin.properties echo db.adminUser.password=<PASSWORD> >> pdbAdmin.properties java -jar ords.war set-properties --conf apex\_pu pdbAdmin.properties rm pdbAdmin.properties

A schema is not required to be provided in the URI request.

For example, https://<server>/ords/salespdb/\_/db-api/stable/database/ datapump/jobs/ lists all the data pump jobs in the salespdb, and queries in that database are executed as the db. adminUser user.

The ORDS role SQL Administrator, is required to use the database API services.

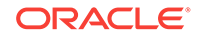

# A Oracle REST Data Services Third-Party License Information

## A.1 Oracle REST Data Services Third Party List

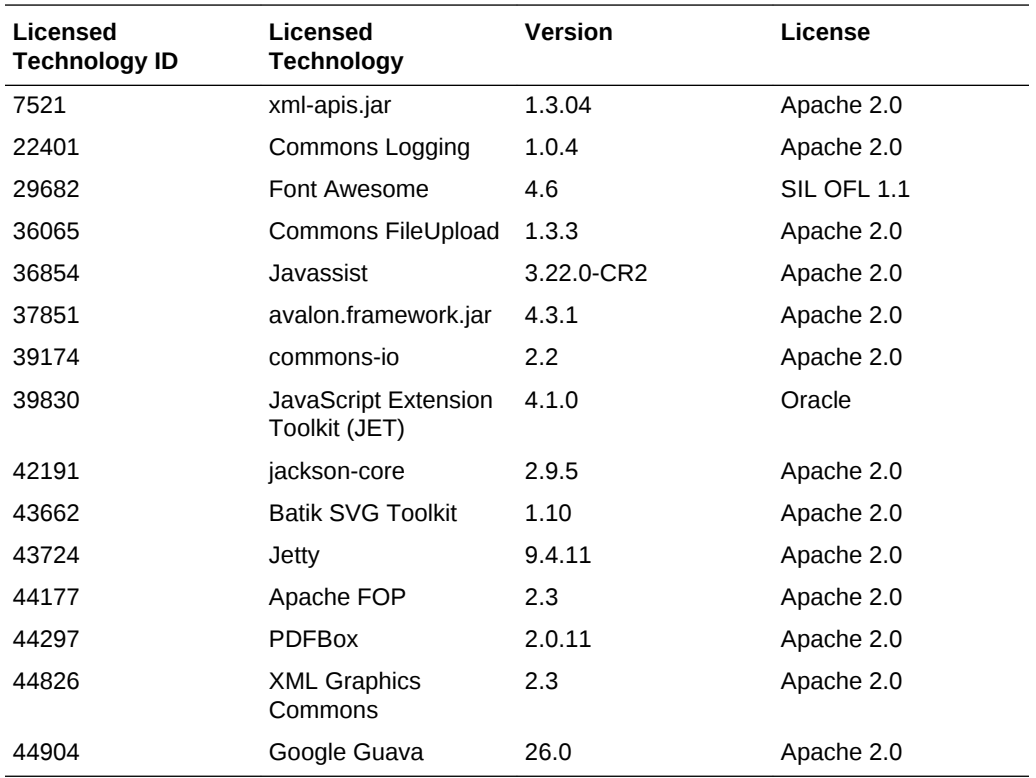

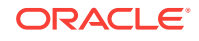

# B Oracle REST Data Services Database Type Mappings

This appendix describes the REST Data Services database type mappings along with the structural database types.

## B.1 Oracle Built-in Types

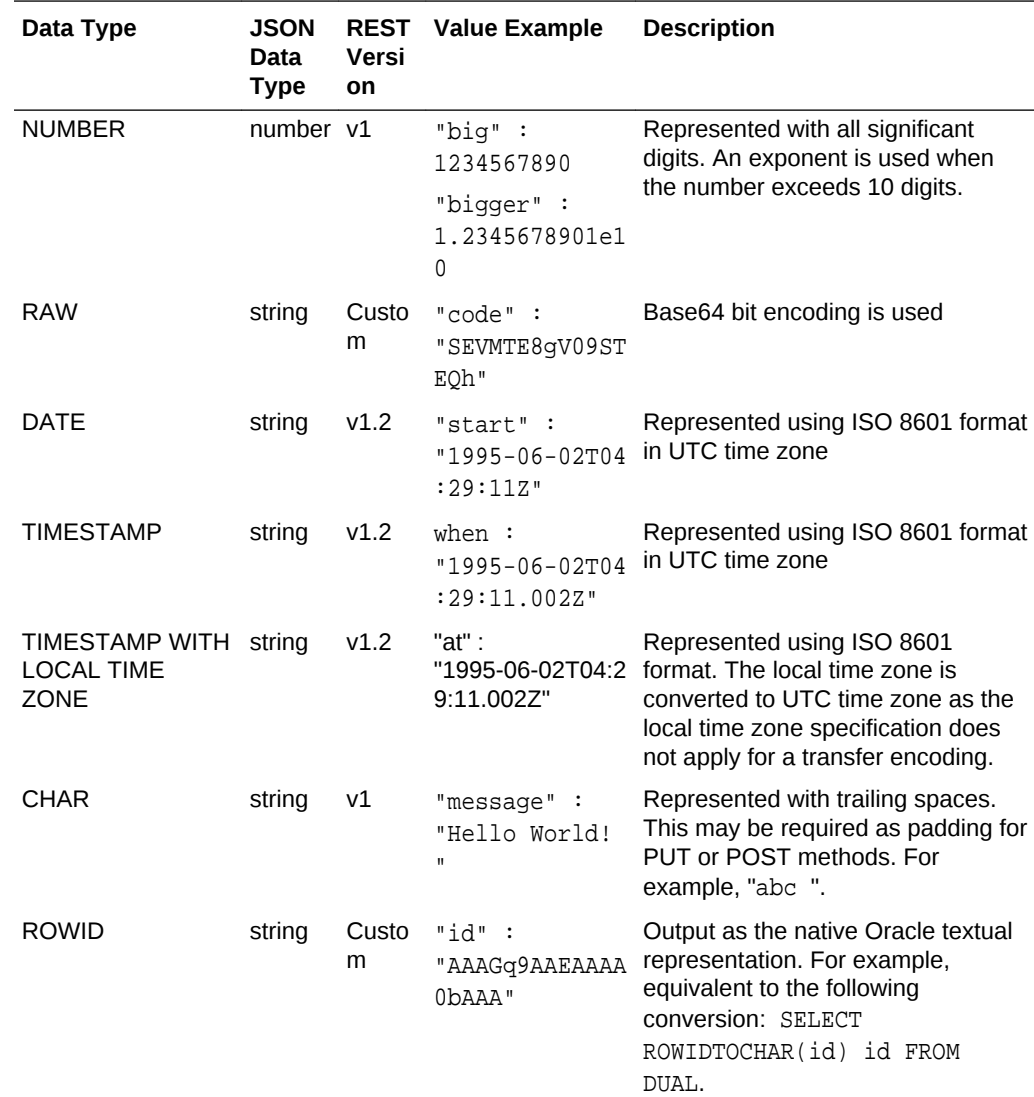

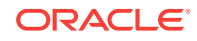

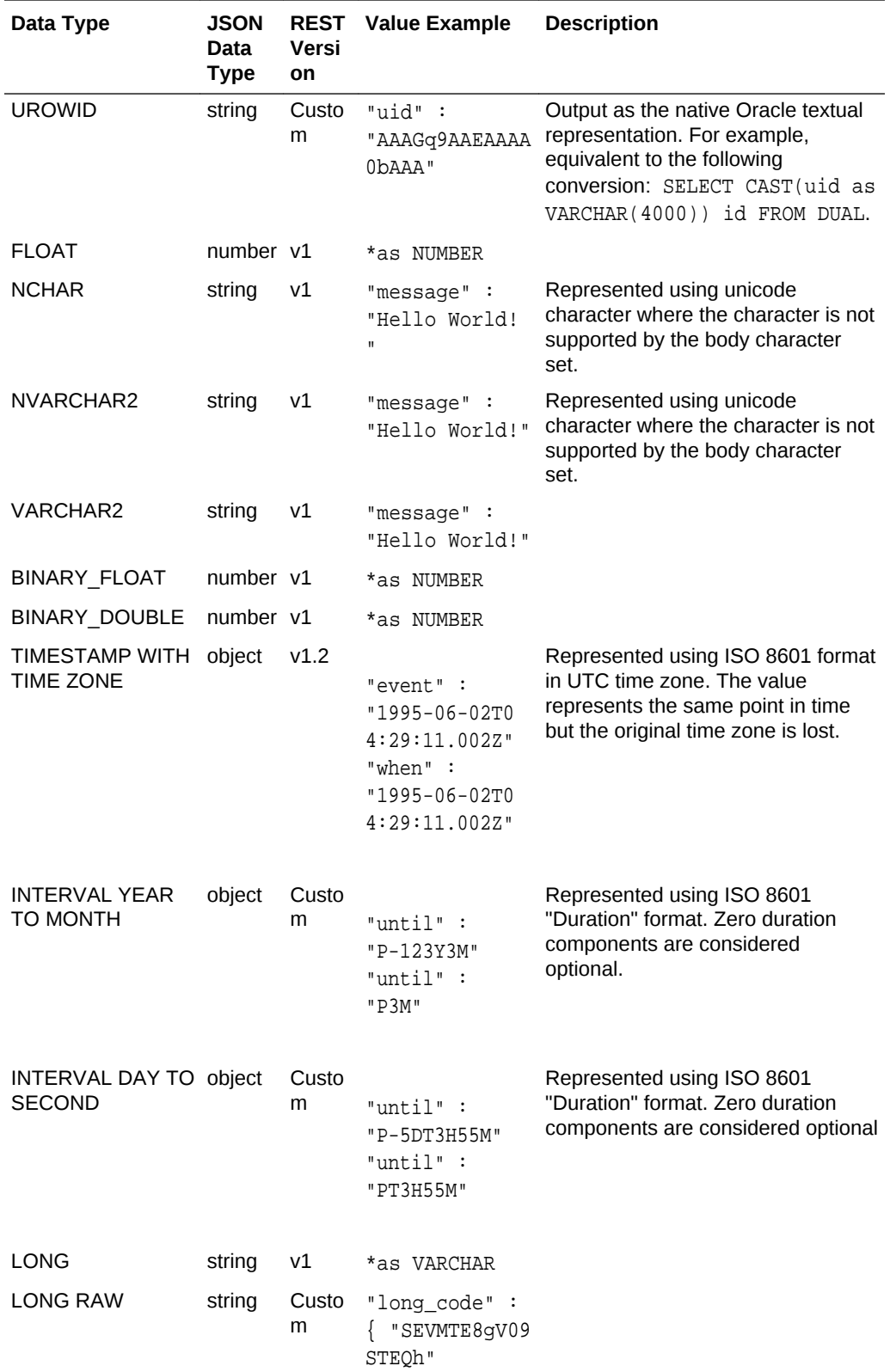

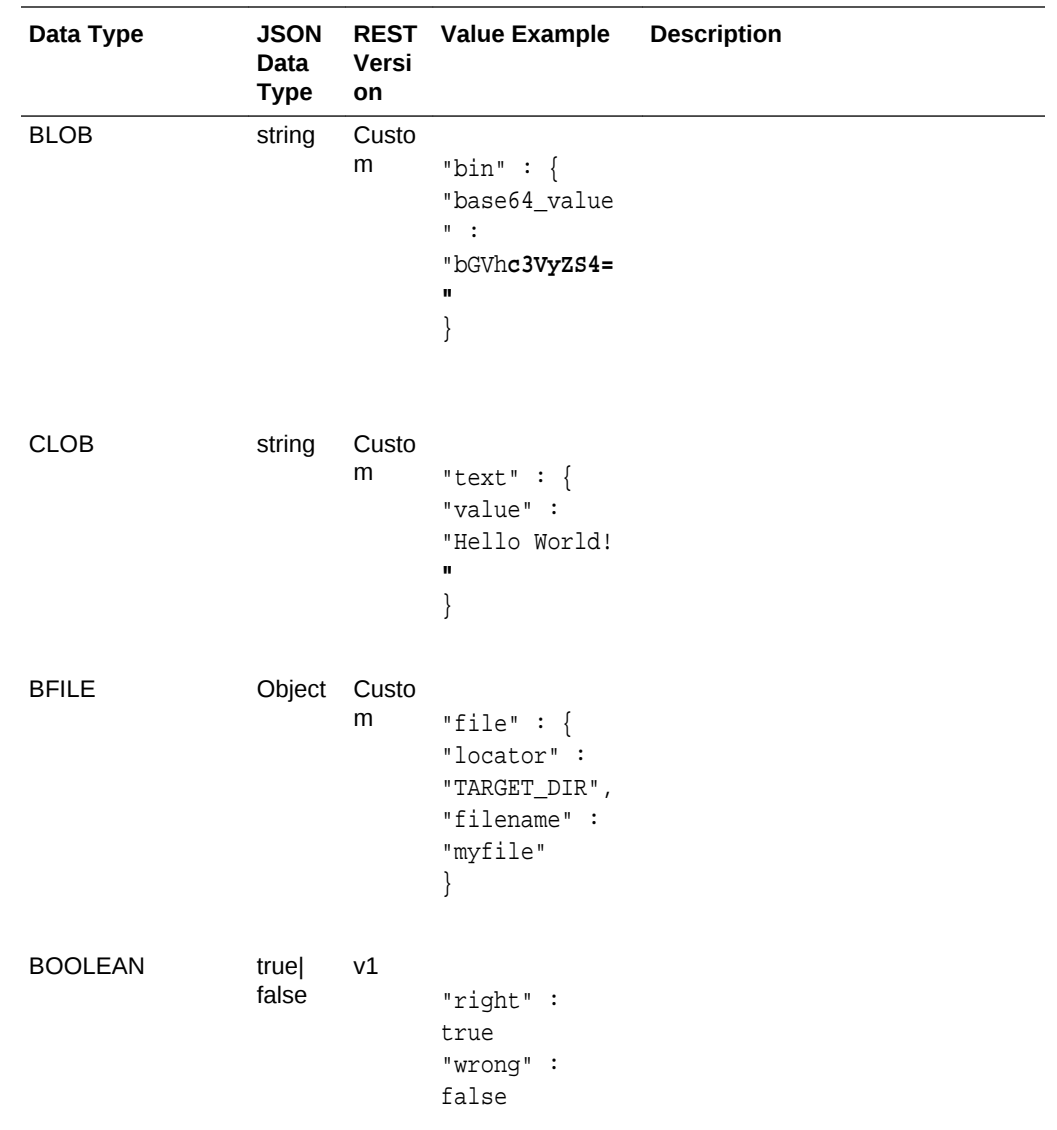

## B.2 Handling Structural Database Types

This section explains how structural database types are handled.

#### **Object Types**

An exception to this is where ORDS has adopted an accepted encoding for an Industry Standard type such as GeoJSON.

Following is a sample code snippet:

```
"address" : {
"number" : 42,
"street" : "Wallaby Way",
```
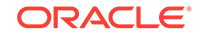

```
"city" : "Sydney"
}
```
#### **Inheritance**

Object type inheritance is not supported. For marshalling purposes, all object types are treated as if they are left concrete types.

#### **PL/SQL Records**

PL/SQL Records are not supported.

#### **VARRAYS**

VARRAYS are mapped directly to the JSON array type.

Following is a sample code snippet:

```
"addresses" : [
{
"__db_type" : "MY_SCHEMA.AUS_ADDRESS",
"number" : 42,
"street" : "Wallaby Way",
"city" : "Sydney"
},
{
"__db_type" : "MY_SCHEMA.UK_ADDRESS"
"number : 1,
"street" : "Oracle Parkway"
"city" : "Reading"
"postcode" : "RG6 1RA"
}
]
```
#### **Element Inheritance**

If the type of a VARRAY element instance is a sub-type of the defined type, then it becomes mandatory to add the \_\_db\_type named value, as explained in the object types section.

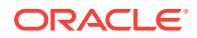

#### **Associative Arrays**

Associative arrays (formally known as PL/SQL table or index-by table) fall into following two categories:

• **Indexed by an integer value**: A sparsely populated indexed array. This type of array may not yield a value for a given index. When this type of array is converted to and from JSON, the index is ignored, removing the indexable value gaps. This will have the side-effect that a sparsely populated indexed array that is passed as an IN/OUT parameter through a PL/SQL procedure without any changes, could still appear to have been changed, as the indexable value gaps would have been removed.

Following is a sample code snippet:

```
"avg_values" : [
34,
57,
86,
3235
]
:
```
• **Not indexed by an integer value**: For example, VARCHAR. This category is rarely used and not supported by the Oracle JDBC API.

## B.3 Oracle Geospacial Encoding

Oracle Geospacial types comprises of more than the predefined Oracle Object types. However, recognized JSON encoding call, GeoJSON is used to encode the instance data.

#### **Related Topics**

• [GeoJSON standard documentation](http://geojson.org/)

## B.4 Enabling Database Mapping Support

This section shows how to enable the extended database mapping support.

To enable the extended database mapping support, the following code snippet must be added to the Oracle REST Data Services defaults.xml file, which is located in the Oracle REST Data Services configuration ords directory:

<entry key="misc.datatypes.enable">true</entry>

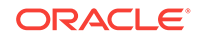

# C About the Oracle REST Data Services Configuration Files

The section describes the Oracle REST Data Services configuration files.

#### **Topics:**

- **Locating Configuration Files**
- Setting the Location of the Configuration Files
- Understanding the Configuration Folder Structure
- [Understanding the Configuration File Format](#page-282-0)
- [Understanding Configurable Parameters](#page-283-0)

## C.1 Locating Configuration Files

Use the configdir command to display the current location of the configuration files:

java -jar ords.war configdir

If the configuration folder has not yet been configured, the message: The config.dir setting is not set, is displayed. If it has been configured, the current value of the setting is displayed.

## C.2 Setting the Location of the Configuration Files

To change the location of the configuration folder use the configdir command:

java -jar ords.war configdir </path/to/config>

Where:

• </path/to/config> is the location where the configuration files are stored.

## C.3 Understanding the Configuration Folder Structure

The configuration folder has the following structure:

```
 ./
 |
    +-defaults.xml
    +-apex.properties*
    +-url-mapping.xml
 |
    +conf/
 | 
      +-apex.xml
      +-apex_al.xml
```
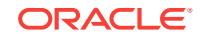

```
 +-apex_rt.xml
       +-apex_pu.xml
|| || || || || ||
 ...
       +-(db-name).xml
       +-(db-name)_al.xml
       +-(db-name)_rt.xml
       +-(db-name)_pu.xml
```
Global settings that apply to all database connections are stored in defaults.xml.

Settings specific to a particular database connection (for example, the default apex connection) are stored in  $\text{conf}/\text{6}$ -name>.xml, where  $\text{6}$ -name> is the name of the database connection.

If the database connection uses Oracle Application Express RESTful Services, the files with names including  $a_1$ .xml,  $r$ t.xml, and  $pa$ .xml store the configuration for the APEX\_LISTENER, APEX\_REST\_PUBLIC\_USER, and ORDS\_PUBLIC\_USER database users, respectively.

If the database connection uses Oracle REST Data Services RESTful Services, the file <db-name>\_pu.xml stores the configuration for the ORDS\_PUBLIC\_USER database user.

## C.4 Understanding the Configuration File Format

Configuration files use the standard Java XML properties file format, where each configuration setting contains a key and a corresponding value. The following is an example of a defaults.xml file:

```
<?xml version="1.0" encoding="UTF-8"?>
<!DOCTYPE properties SYSTEM "http://java.sun.com/dtd/properties.dtd">
<properties>
<entry key="db.connectionType">basic</entry>
<entry key="db.hostname">localhost</entry>
<entry key="db.port">1521</entry>
<entry key="db.sid">orcl</entry>
<entry key="jdbc.DriverType">thin</entry>
<entry key="jdbc.InitialLimit">3</entry>
<entry key="jdbc.MinLimit">1</entry>
<entry key="jdbc.MaxLimit">10</entry>
<entry key="jdbc.MaxStatementsLimit">10</entry>
<entry key="jdbc.InactivityTimeout">1800</entry>
<entry key="jdbc.statementTimeout">900</entry>
<entry key="jdbc.MaxConnectionReuseCount">1000</entry>
```

```
</properties>
```
## C.4.1 Understanding the url-mapping.xml File Format

The url-mapping.xml file stores the rules that route requests to the appropriate database when more than one database is configured. The following is an example of a url-mapping.xml file:

```
<pool-config xmlns="http://xmlns.oracle.com/apex/pool-config">
 <pool name="sales_db"
```
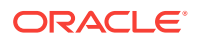

```
 base-path="/sales"
   workspace-id="sales_rest"/>
</pool-config>
```
## <span id="page-283-0"></span>C.5 Understanding Configurable Parameters

Table C-1 lists editable parameters for the defaults.xml and (db-name).xml configuration files.

### **Note:**

Oracle recommends users to use the Oracle REST Data Services commandline interface and Oracle SQL Developer Oracle REST Data Services Administration to edit the configuration files.

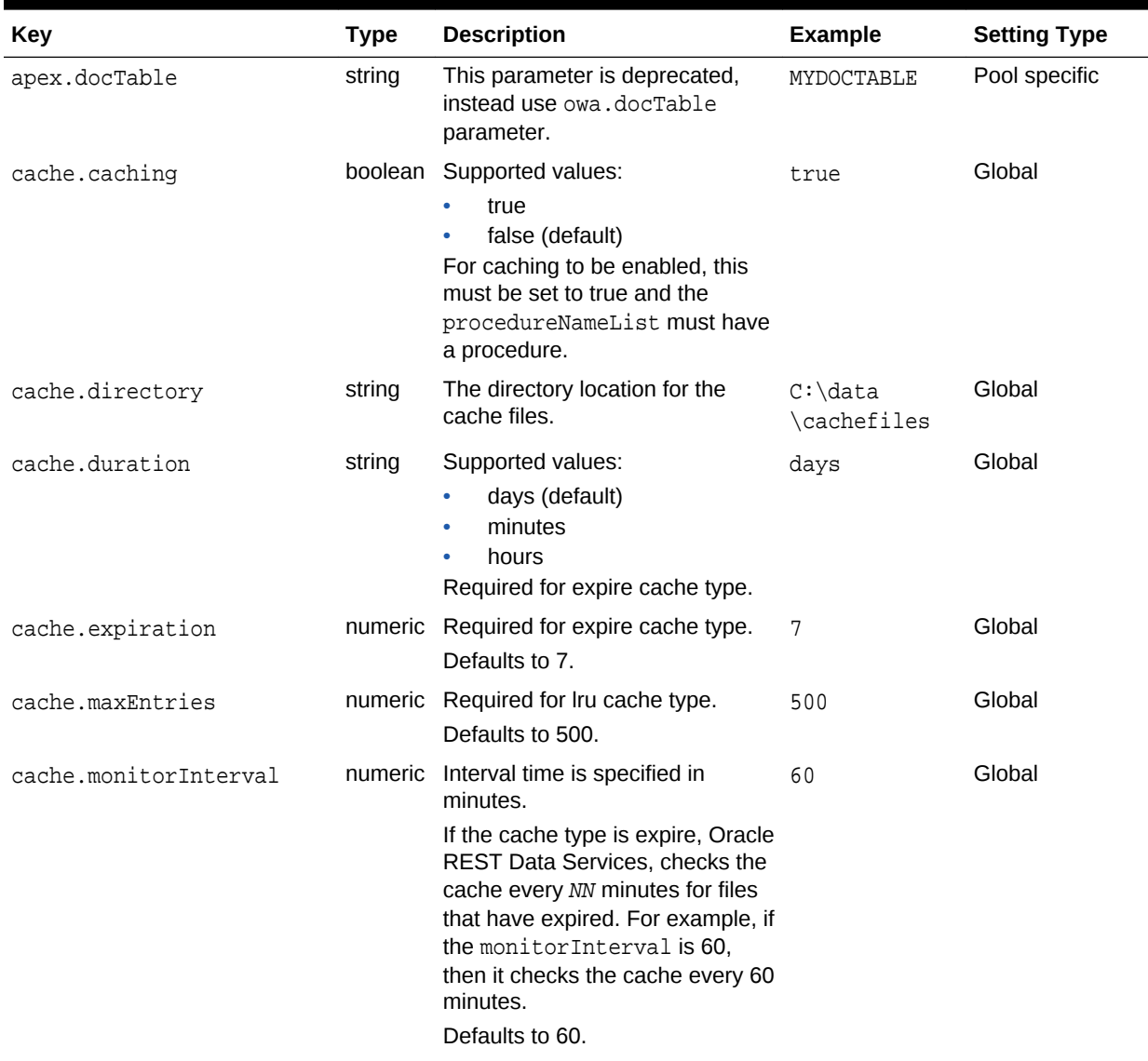

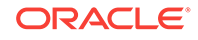

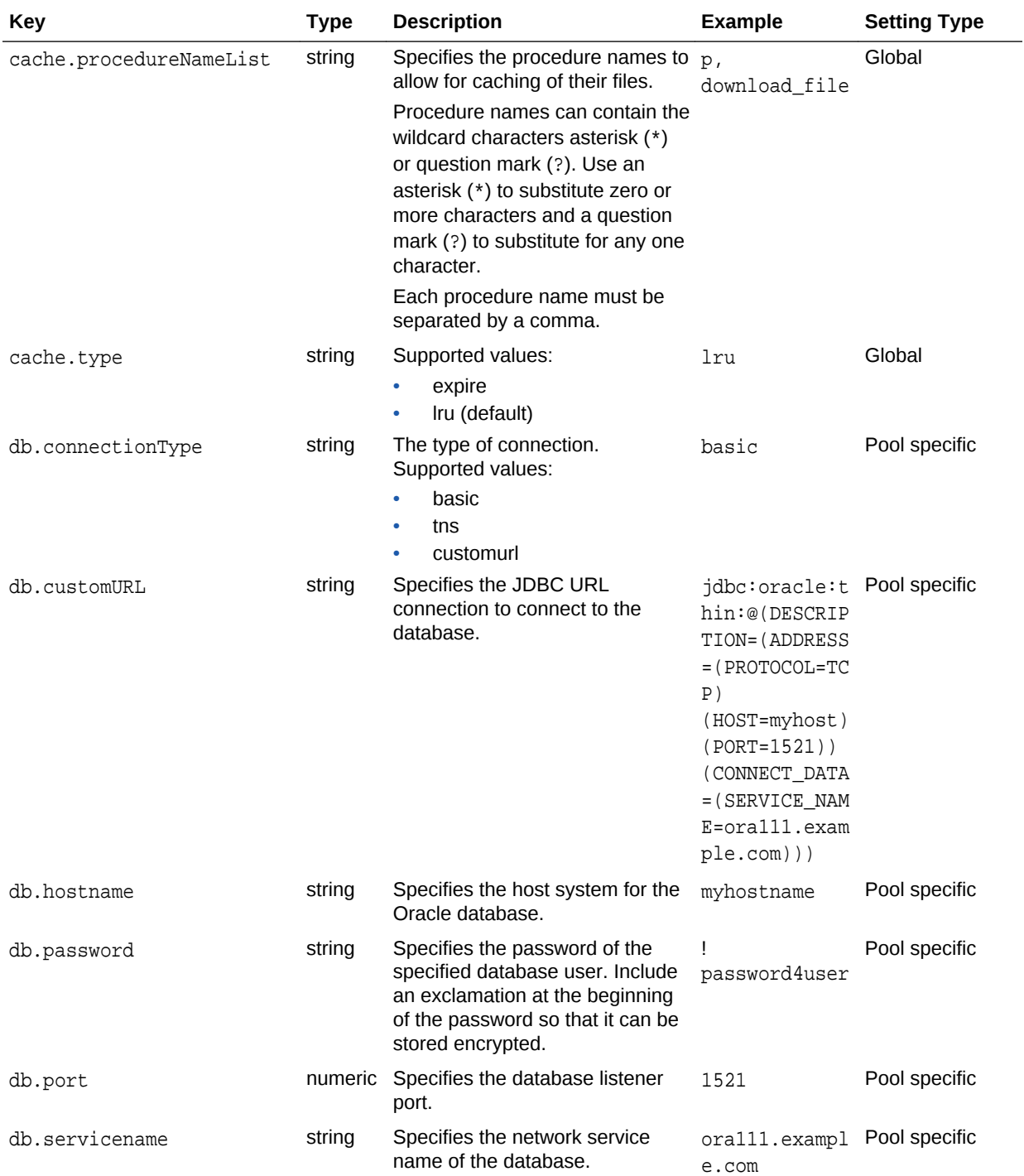

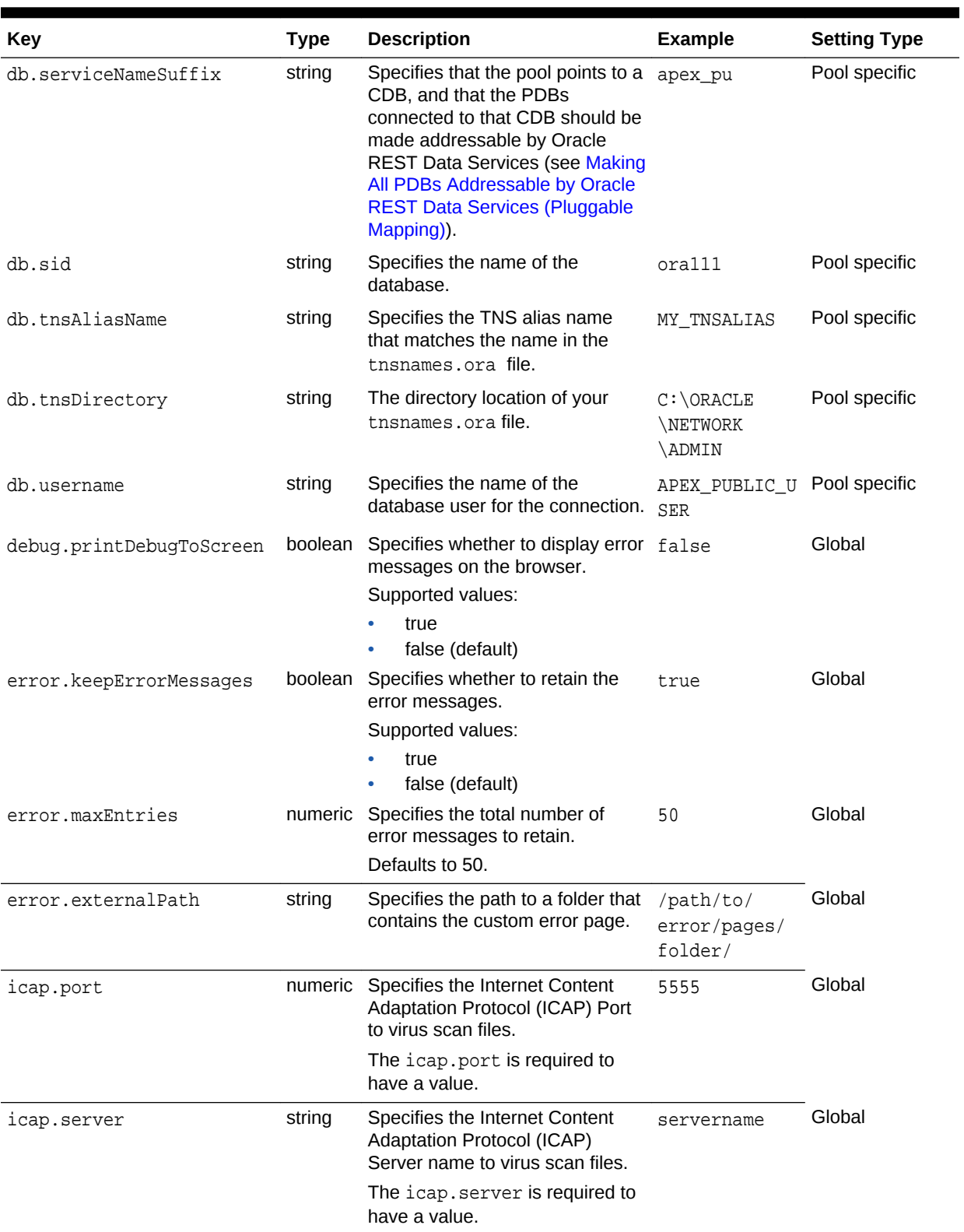

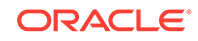

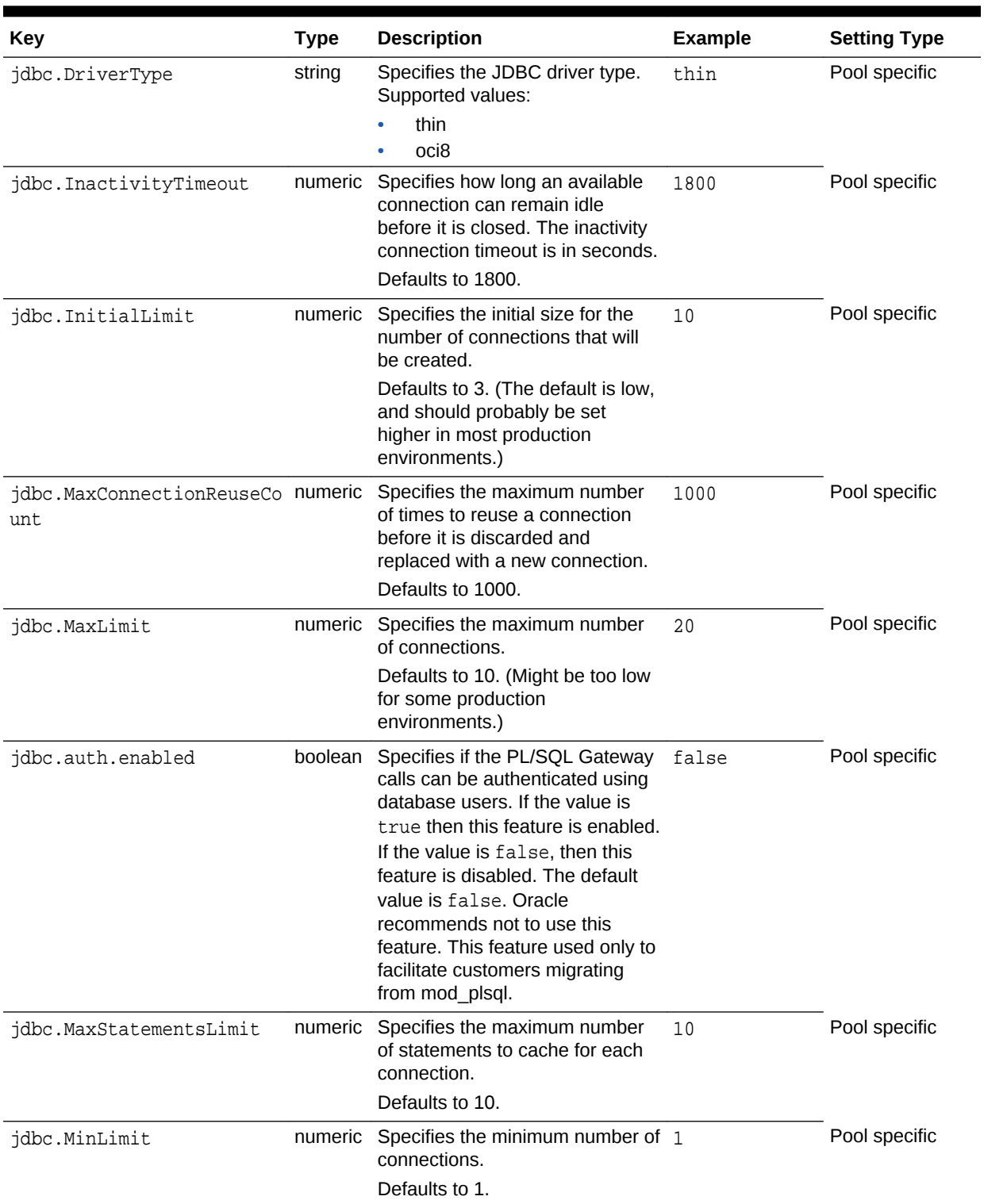

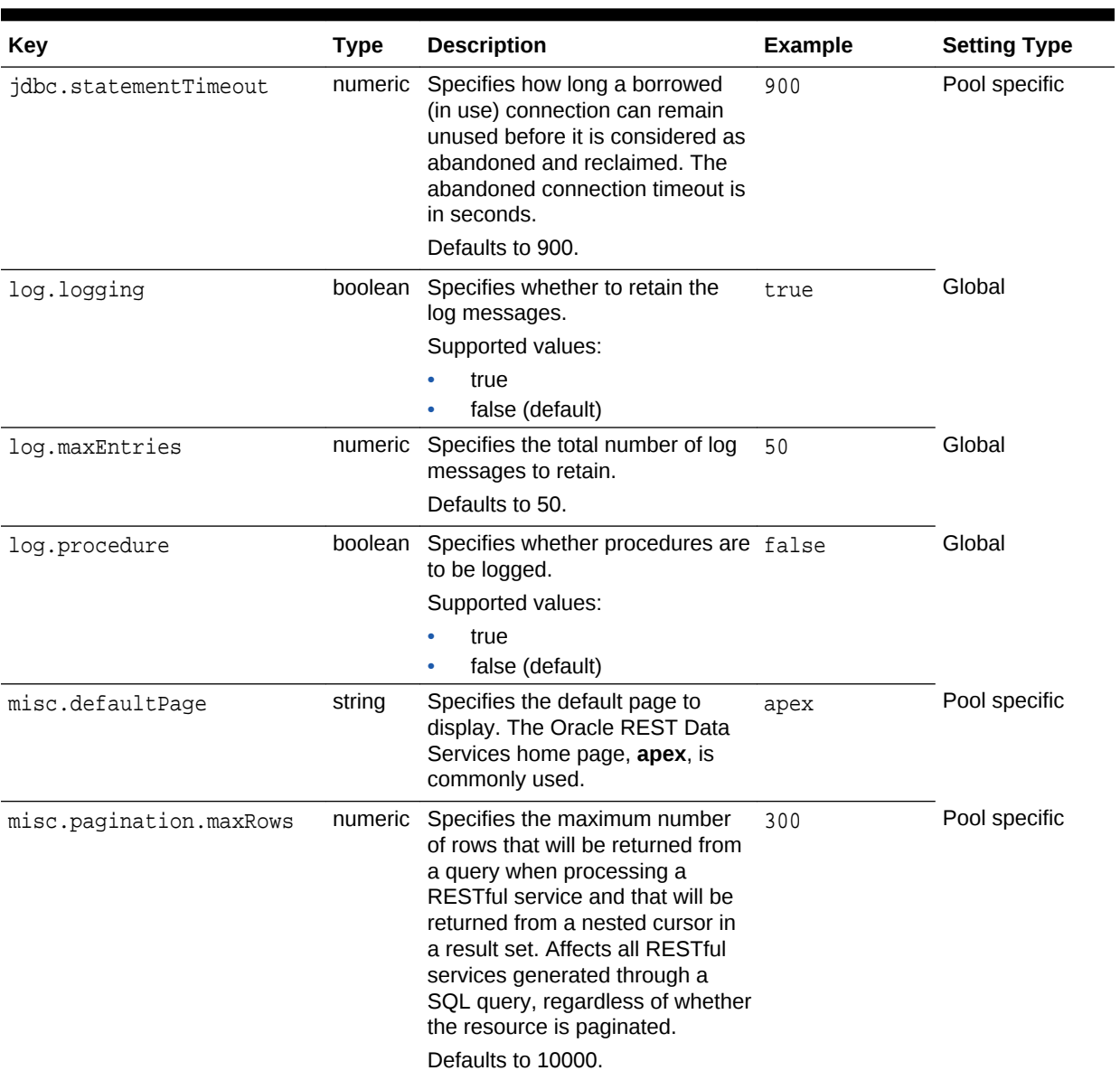

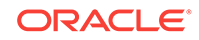
| <b>Key</b>            | <b>Type</b> | <b>Description</b>                                                                                                    | <b>Example</b>                                                   | <b>Setting Type</b> |
|-----------------------|-------------|----------------------------------------------------------------------------------------------------|------------------------------------------------------------------|---------------------|
| owa.docTable          | string      | Specifies the name of the<br>document table used by the file<br>upload.<br><b>Defaults</b><br>to FLOWS_FILES.WWV_FLOW_FIL<br>E_OBJECTS\$ value.                     | ${\tt MYDOCTABLE}$                                               | Pool specific       |
|                       |             | <b>No</b><br>te:<br>For<br>AP<br>EX<br>4.x<br>and<br>abo<br>ve<br>this<br>par<br>am<br>eter<br>sho<br>uld<br>not<br>be<br>use<br>d.                                 |                                                                  |                     |
| procedure.postProcess | string      | Specifies the procedure name(s)<br>to execute after executing the<br>procedure specified on the URL.<br>Multiple procedure names must<br>be separated by commas.    | SCHEMA1. SUBMI Pool specific<br>T.REQUEST, FIN<br><b>ISHTASK</b> |                     |
| procedure.preProcess  | string      | Specifies the procedure name(s)<br>to execute prior to executing the<br>procedure specified on the URL.<br>Multiple procedure names must<br>be separated by commas. | SCOTT. PREPROC Pool specific<br>1,<br>INITIALIZE,<br>PKG1.PROC   |                     |

**Table C-1 (Cont.) Oracle REST Data Services Configuration Files Parameters**

| Key                                              | <b>Type</b> | <b>Description</b>                                                                                                    | <b>Example</b>                              | <b>Setting Type</b> |
|--------------------------------------------------|-------------|----------------------------------------------------------------------------------------------------|---------------------------------------------|---------------------|
| procedure.rest.preHook                           | string      | Specifies the function to be<br>invoked prior to dispatching each<br>Oracle REST Data Services<br>based REST Service. The<br>function can perform<br>configuration of the database<br>session, perform additional<br>validation or authorization of the<br>request. If the function returns<br>true, then processing of the<br>request continues. If the function<br>returns false, then processing<br>of the request is aborted and an<br>HTTP 403 Forbidden status is<br>returned.                                                                                                    | MYAPP. VALIDAT Pool specific<br>E_REST_CALL |                     |
| security.disableDefaultEx boolean<br>clusionList |             | If this value is set to true, then<br>the Oracle REST Data Services<br>internal exclusion list is not<br>enforced.<br><b>Note: The Oracle REST Data</b><br>Services internal exclusion list<br>blocks the users from accessing<br>the following:<br>sys.*<br>dbms $*$<br>٠<br>$utL^*$<br>۰<br>owa *<br>ö<br>owa.*<br>٠<br>htp.*<br>٠<br>htf.*<br>$\bullet$<br>wpg_docload.*<br>۰<br>Supported values:<br>$\bullet$<br>true<br>false (default)<br>Oracle recommends that you do<br>not set this value to true. That<br>is, do not disable the default<br>internal exclusion list. The only<br>possible exception is temporarily<br>disabling the internal exclusion | false                                       | Global              |

**Table C-1 (Cont.) Oracle REST Data Services Configuration Files Parameters**

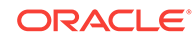

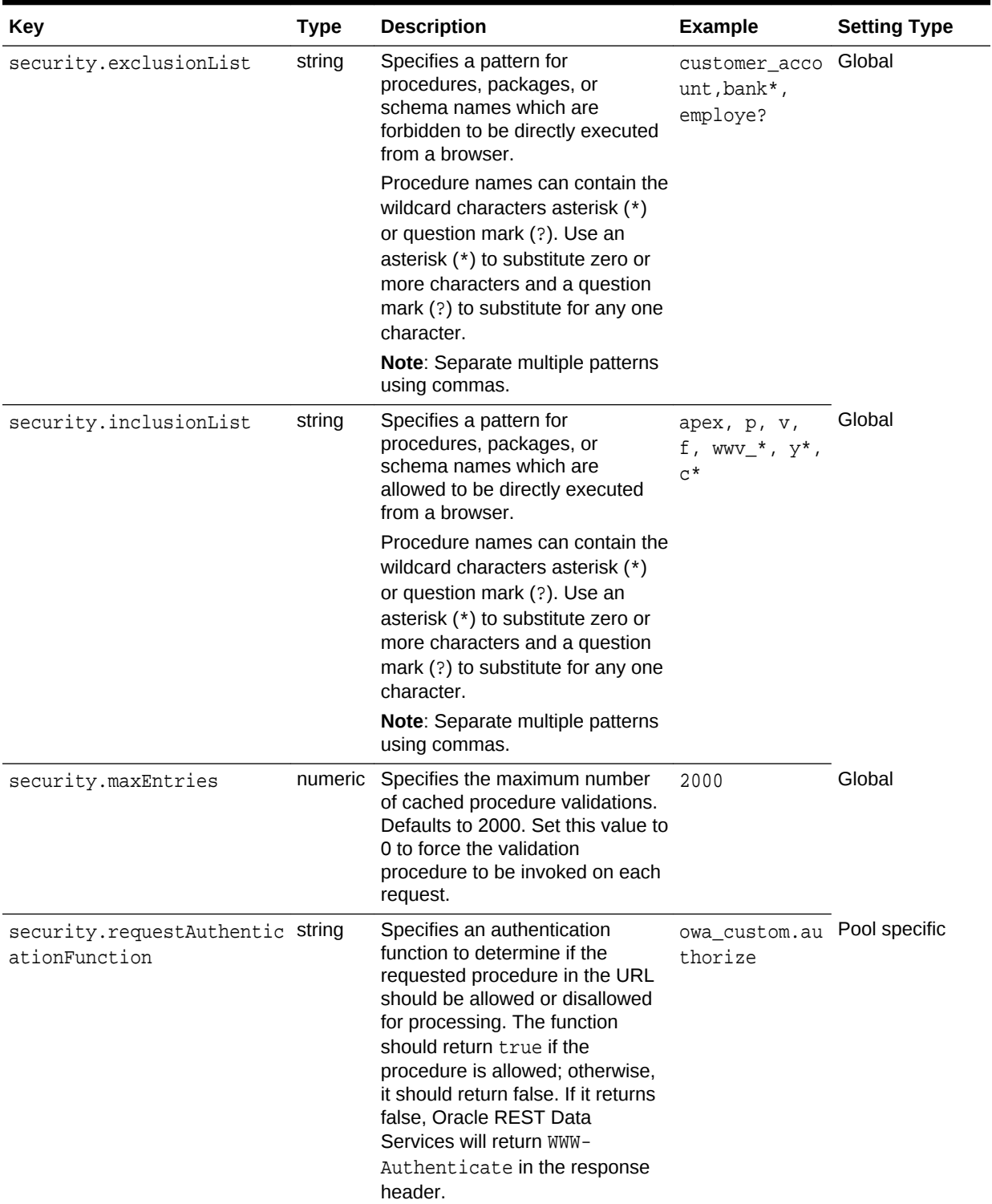

### **Table C-1 (Cont.) Oracle REST Data Services Configuration Files Parameters**

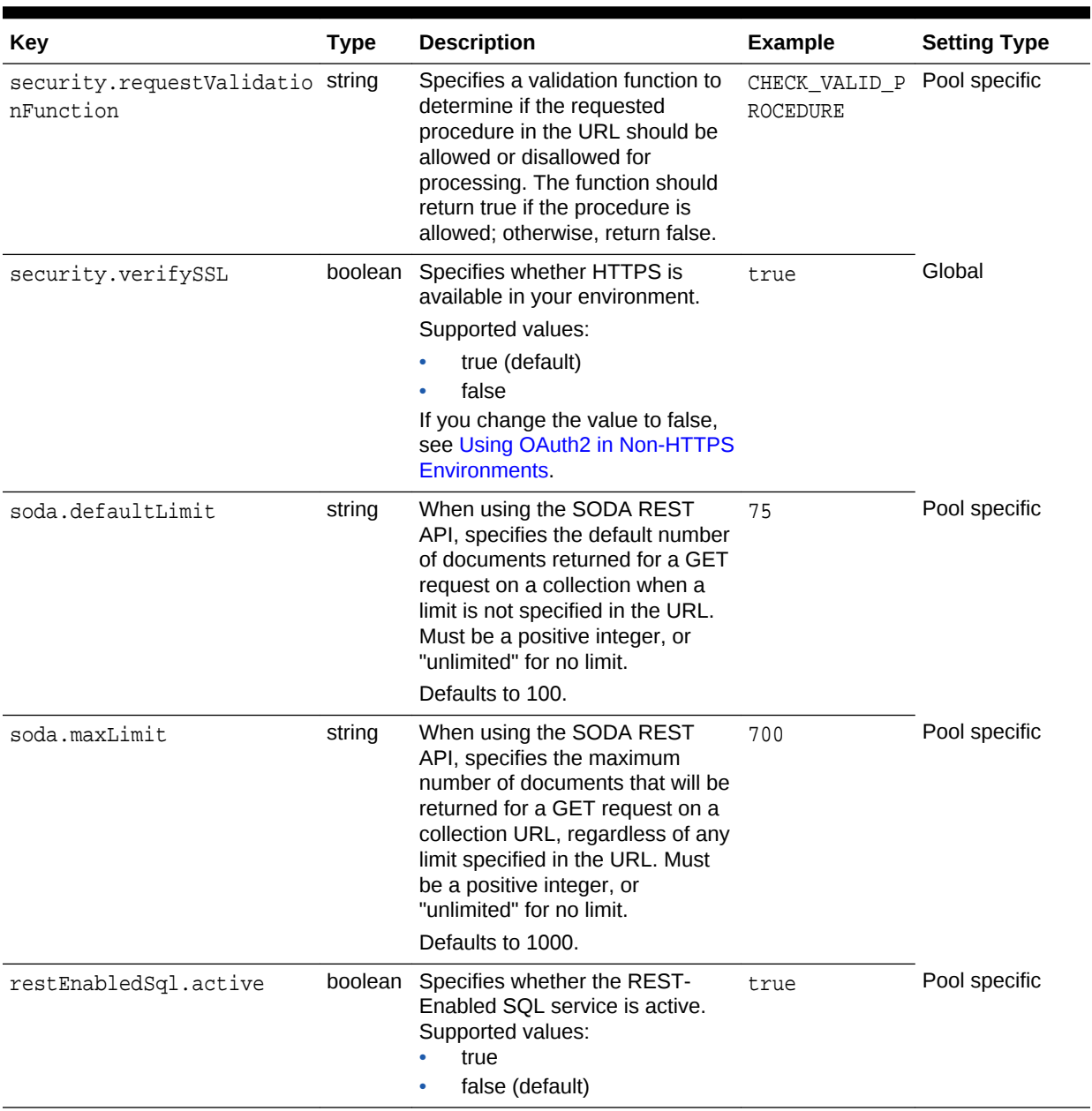

#### <span id="page-291-0"></span>**Table C-1 (Cont.) Oracle REST Data Services Configuration Files Parameters**

#### **See Also: AND READER**

For more information, see [Configuring and Installing Oracle REST Data](#page-23-0) [Services](#page-23-0) and "Oracle REST Data Services Administration" in *Oracle SQL Developer User's Guide*.

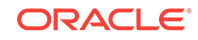

# <span id="page-292-0"></span>D Troubleshooting Oracle REST Data **Services**

This appendix contains information on troubleshooting Oracle REST Data Services.

#### **Topics:**

- Enabling Detailed Request Error Messages
- Configuring Application Express Static Resources with Oracle REST Data **Services**

# D.1 Enabling Detailed Request Error Messages

To enable detailed request error messages, add the following setting to the Oracle REST Data Services configuration file named: defaults.xml:

<entry key="debug.printDebugToScreen">true</entry>

When this setting is present in defaults.xml, any request that produces an error response includes a detailed message, including a stack trace. This setting must not be enabled on productions systems due to the risk of sensitive information being revealed to an attacker.

# D.2 Configuring Application Express Static Resources with Oracle REST Data Services

When using Oracle REST Data Services, a blank page might be displayed when attempting to access an Oracle Application Express page, for example, when attempting to display https://example/ords/. This problem is caused by an improper configuration of Application Express static resources, which causes the JavaScript and CSS resources required by Application Express not to be found and the Application Express page not to render correctly.

The specific cause can be any of the following:

- Forgetting to ensure that the Application Express static images are located on the same server as the Oracle REST Data Services instance
- Forgetting to deploy i.war on WebLogic Server
- Specifying an incorrect path when using the java -jar ords.war static command to generate i.war
- Configuring Application Express to use a nondefault context path for static resources (/i) and not specifying the same context path (using the --contextpath option) when using java -jar ords.war static
- Moving, renaming, or deleting the folder pointed to by  $\pm \sqrt{u}$  after deploying  $\pm \sqrt{u}$

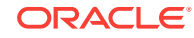

- When running in Standalone mode, entering an incorrect path (or not specifying a path) when prompted on the first run of Standalone mode
- When running in Standalone mode, entering an incorrect path with the --staticimages option
- Upgrading to a new version of Application Express and forgetting to reconfigure and redeploy i.war to point to the static resources for the new Application Express version, or in Standalone mode forgetting to update the location by using the - apex-images option

To help in diagnosing the problem, you can try to access the apex\_version.txt file. For example, if your Application Express deployment is located at https:// example.com/ords/ and your static resources have been deployed at https:// example.com/i/, use a browser to access the following URL:

https://example.com/i/apex\_version.txt

If you get a 404 Not Found error, then check the preceding list of possible specific causes, including i.war not being deployed or not pointing to a folder containing Application Express static resources.

If a plain text file is displayed, it should contain text like the following:

Application Express Version: 4.2.1

Check that the version number matches the version of Application Express that is deployed on the database. If the numbers do not match, check if you have made an error mentioned in the last item in the preceding list of possible specific causes, because Oracle REST Data Services is not configured to use the correct version of the Application Express static resources to match the Application Express version in the database.

If you need help in solving the problem, check the information in this book about creating and deploying i.war for your environment, such as WebLogic Server.

You can also get detailed help on the static listener command by entering the following at a command prompt:

java -jar ords.war help static

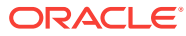

# <span id="page-294-0"></span>E Creating an Image Gallery

This tutorial explains an extended example that builds an image gallery service for storing and retrieving images. This tutorial uses Oracle Application Express.

#### **Topics:**

- **Before You Begin**
- [Creating the Gallery Database Table](#page-295-0)
- [Creating the Gallery RESTful Service Module](#page-296-0)
- [Trying Out the Gallery RESTful Service](#page-297-0)
- [Creating the Gallery Application](#page-298-0)
- **[Trying Out the Gallery Application](#page-301-0)**
- [Securing the Gallery RESTful Services](#page-301-0)
- [Accessing the RESTful Services from a Third Party Application](#page-304-0)

#### **See Also:**

To do this tutorial, you must be familiar with the concepts and techniques covered in [Developing Oracle REST Data Services Applications](https://docs.oracle.com/cd/E56351_01/doc.30/e87809/developing-REST-applications.htm#AELIG3000).

# E.1 Before You Begin

This section describes some common conventions used in this example as well as best practices regarding API entry points.

#### **Topics:**

- About URIs
- [About Browser Support](#page-295-0)
- [Creating an Application Express Workspace](#page-295-0)

## E.1.1 About URIs

Throughout this example, URIs and URI Templates are referenced using an abbreviated form that omits the host name, context root and workspace path prefix. Consider the following example:

gallery/images/

To access this URI in your Web browser, you would use a URI in the following format:

https://<host>:<port>/ords/<workspace>/gallery/images/

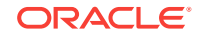

<span id="page-295-0"></span>where

- <host> is the host on which Oracle REST Data Services is running.
- <port> is the port on which Oracle REST Data Services is listening.
- /ords is the context root where Oracle REST Data Services is deployed.
- /<workspace>/ is the workspace path prefix of the Oracle Application Express workspace where the RESTful Service is defined.

# E.1.2 About Browser Support

This example uses many modern features defined in HTML5 and related specifications. It has only been tested in Mozilla Firefox and Google Chrome. It has not been tested in Microsoft Internet Explorer or on smart-phone/tablet web browsers. Please use recent versions of either Mozilla Firefox or Google Chrome for this example.

# E.1.3 Creating an Application Express Workspace

To follow the instructions for creation the Gallery example application and related objects, first, create a new Oracle Application Express Workspace (in Full Development mode). See the Oracle Application Express Documentation for details on how to do this.

Call the workspace resteasy and call the administrator user of the workspace resteasy admin. Ensure the resteasy admin user is a a member of the RESTful Services user group.

# E.2 Creating the Gallery Database Table

To create the Gallery database table, follow these steps:

- **1.** Log into the resteasy workspace.
- **2.** Navigate to **SQL Workshop** and then **SQL Commands**.
- **3.** Enter or copy and paste in the following SQL:

```
CREATE SEQUENCE GALLERY_SEQ
/
CREATE TABLE GALLERY (
  ID NUMBER NOT NULL ENABLE,
  TITLE VARCHAR2(1000) NOT NULL ENABLE,
  CONTENT_TYPE VARCHAR2(1000) NOT NULL ENABLE,
  IMAGE BLOB NOT NULL ENABLE,
  CONSTRAINT GALLERY_PK PRIMARY KEY (ID) ENABLE
)
/
CREATE OR REPLACE TRIGGER BI_GALLERY
 before insert on GALLERY for each row
 begin 
  if :NEW.ID is null then 
  select GALLERY_SEQ.nextval into :NEW.ID from sys.dual;
  end if;
  end;
 /
```
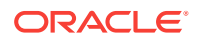

```
 ALTER TRIGGER BI_GALLERY ENABLE
 /
```
# <span id="page-296-0"></span>E.3 Creating the Gallery RESTful Service Module

To create the Gallery RESTful services module, follow these steps:

- **1.** Navigate to **SQL Workshop** and then **RESTful Services**.
- **2.** Click **Create** on the right side, and enter the following information:
	- **Name**: gallery.example
	- **URI Prefix**: gallery/
	- **URI Template**: images/
	- **Method**: POST
	- **Source:** Enter or copy and paste in the following:

```
declare 
 image_id integer;
begin
  insert into gallery (title,content_type,image) 
              values (:title,:content_type,:body)
              returning id into image_id;
  :status := 201;
  :location := image_id;
end;
```
- **3.** Click **Create Module**.
- **4.** Click the POST handler under images/
- **5.** For **Requires Secure Access**, select No.
- **6.** Click **Create Parameter**, and enter the following:
	- **Name**: Slug
	- **Bind Variable Name**: title
- **7.** Click **Create**.
- **8.** Click **Create Parameter** on the bottom right, and enter the following information:
	- **Name**: X-APEX-FORWARD
	- **Bind Variable Name: location**
	- **Access Method: OUT**
- **9.** Click **Create**.
- **10.** Click **Create Parameter** on the bottom right, and enter the following information:
	- **Name**: X-APEX-STATUS-CODE
	- **Bind Variable Name: status**
	- **Access Method**: OUT
	- **Parameter Type**: Integer
- **11.** Click **Create**.

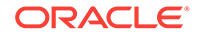

<span id="page-297-0"></span>At this point you have created the module with a single service that can store new images. Next, add a service to display the list of stored images:

- **1.** Navigate to **SQL Workshop** and then **RESTful Services**.
- **2.** Click the module named gallery.example.
- **3.** Click **Create Handler** under images/, and enter the following information:
	- **Method**: GET
	- **Source Type**: Feed
	- **Requires Secure Access**: No
	- **Source:** Enter or copy and paste in the following:

select id,title,content\_type from gallery order by id desc

**4.** Click **Create**.

At this point you have created the service to store and list images. Next, add a service to display individual images:

- **1.** Navigate to **SQL Workshop** and then **RESTful Services**.
- **2.** Click the module named gallery.example.
- **3.** Click **Create Template** under gallery.example, and enter the following information:
	- **URI Template**: images/{id}
- **4.** Click **Create**.
- **5.** Click **Create Handler** under images/{id}, and enter the following information:
	- **Method**: GET
	- **Source Type: Media Resource**
	- **Requires Secure Access**: No
	- **Source:** Enter or copy and paste in the following:

select content\_type, image from gallery where  $id = id$ 

**6.** Click **Create**.

# E.4 Trying Out the Gallery RESTful Service

To try out the Gallery RESTful Service, follow these steps:

- **1.** Navigate to **SQL Workshop** and then **RESTful Services**.
- **2.** Click the module named gallery.example.
- **3.** Click the GET handler located under images/.
- **4.** Click **Test**.

The following URI should be displayed in the browser:

https://<host>:<port>/ords/resteasy/gallery/images/

#### Content similar to the following should be displayed:

```
{"next":
 {"$ref":
```

```
 "http://localhost:8080/ords/resteasy/gallery/images/?page=1"
 },
  "items":[]
}
```
- The content is a JSON document that lists the location of each image in the gallery, but since you have not yet added any images, the list (the items[] element) is empty.
- The JSON has no extra white space to minimize its size, this can make it difficult to decipher, it is recommended to add a JSON viewing plugin to your browser to make viewing the JSON easier.

To create an Oracle Application Express application to enable users to add and view images in the gallery, see Creating the Gallery Application.

# E.5 Creating the Gallery Application

To create an Oracle Application Express application that uses the gallery RESTful Services, follow these steps:

- **1.** Navigate to **Application Builder**.
- **2.** Click **Create**.
- **3.** Choose Database, then click **Next**.
- **4.** Enter Image Gallery in the **Name** field, then click **Next**.
- **5.** Click **Create Application**, and then **Create Application** again to confirm creation of the application.
- **6.** Click page 1, Home.
- **7.** Under **Regions** click the + (plus sign) icon to create a new region.
- **8.** For **Region Type**, choose HTML and click **Next**, then click **Next** on the next page.
- **9.** For **Region Template**, choose No Template.
- **10.** For **Title**, enter Tasks, and click **Next**.
- **11.** For **Enter HTML Text Region Source**, specify:

<a class="button" id="upload-btn">Upload Image</a>

- **12.** Click **Create Region**.
- **13.** Under **Regions**, click the + (plus sign) icon to create a new region.
- **14.** For **Region Type**, choose HTML, and click Next, then Next again.
- **15.** For **Region Template**, choose DIV Region with ID.
- **16.** For **Title**, enter Images.
- **17.** Click **Create Region**.
- **18.** Click the Images region and click the **Attributes** tab.
- **19.** For **Static ID**, enter images, and click **Apply Changes**.
- **20.** Under **Page**, click the Edit icon, then click the **JavaScript** tab.
- **21.** For **Function and Global Variable Declaration**, enter or copy and paste in the following:

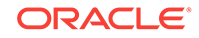

```
var workspace_path_prefix = 'resteasy';
var gallery_url = './' + workspace_path_prefix + '/gallery/images/';
  function uploadFiles(url, fileOrBlob, onload) { 
   var name = 'unspecified';
   if ( fileOrBlob['name'] ) {
   name = fileOrBlob.name;
   } 
   var xhr = new XMLHttpRequest();
   xhr.open('POST', url, true);
   xhr.setRequestHeader('Slug',name);
   xhr.onload = onload; 
   xhr.send(fileOrBlob); 
 }
  function createUploader() {
  var $upload = $('<div id="uploader" title="Image Upload"\
    style="display:none">\
    <form>\
     <fieldset>\
      <label for="file">File</label>\
      <input type="file" name="file" id="file"\
       class="text ui-widget-content ui-corner-all"/>\
     </fieldset>\
    </form>\
  \langlediv>');
   $(document.body).append($upload);
   $upload.dialog({ 
    autoOpen:false,
    modal: true,
    buttons: {
     "Upload": function() {
      var file = document.querySelector('input[type="file"]');
      uploadFiles(gallery_url,file.files[0],function() {
       $('#uploader').dialog("close");
       getImages();
      });
     },
     "Cancel": function() {
      $('#uploader').dialog("close");
     }
    } 
   });
   $('#upload-btn').click(function() { 
    $('#uploader').dialog("open"); 
   }); 
  } 
  function getImages() { 
  var xhr = new XMLHttpRequest();
  xhr.open('GET', gallery_url);
 xhr.onload = function(e) {
    var data = JSON.parse(this.response);
    $('#image-list').remove();
    var $images = $('<ol id="image-list"></ol>');
    for ( i in data.items ) {
     var item = data.items[i];
     var uri = item.uri['$ref'];
    var \sin \alpha = \frac{\xi' - \frac{1}{2}}{\xi - \frac{1}{2}} .append('<a href="' + uri + '" + title="' + 
                           item.title + '"><img src="graphics/'+ uri + 
                           '"></a>');
```

```
 $images.append($image);
   }
   $('#images').append($images);
  } 
 xhr.send(); 
 }
```
**22.** For Execute when Page Loads, enter or copy and paste in the following:

```
createUploader();
getImages();
```
#### **23.** Click **Apply Changes**.

**24.** Under **Page**, click the Edit icon, then click the **CSS** tab.

```
25. For Inline, enter or copy and paste in the following:
```

```
a img { border:none; }
#images ol { margin: 1em auto; width: 100%; } 
#images li { display: inline; } 
#images a { background: #fff; display: inline; float: left; 
             margin: 0 0 27px 30px; width: auto; padding: 10px 10px 15px; 
             textalign: center; text-decoration: none; color: #333; 
             font-size: 18px; -webkit-box-shadow: 0 3px 6px rgba(0,0,0,.25);
             -moz-boxshadow: 0 3px 6px rgba(0,0,0,.25); }
#images img { display: block; width: 190px; margin-bottom: 12px; } 
label {font-weight: bold; text-align: right;float: left;
       width: 120px; margin-right: 0.625em; }
label :after {content(":")} 
input, textarea { width: 250px; margin-bottom: 5px;textalign: left}
textarea {height: 150px;}
br { clear: left; }
#images a:after { content: attr(title); }
.button {
  border-top: 1px solid #96d1f8; 
  background: #65a9d7;
  background: 
    -webkit-gradient(linear,left top,left bottom,
                     from(#3e779d),to(#65a9d7)); 
  background: 
   -webkit-linear-gradient(top, #3e779d, #65a9d7);
  background: 
   -moz-linear-gradient(top, #3e779d, #65a9d7);
  background: -ms-linear-gradient(top, #3e779d, #65a9d7);
  background: -o-linear-gradient(top, #3e779d, #65a9d7);
  padding: 5px 10px; 
   -webkit-border-radius: 8px;
   -moz-border-radius: 8px;
  border-radius: 8px; 
   -webkit-box-shadow: rgba(0,0,0,1) 0 1px 0;
   -moz-box-shadow: rgba(0,0,0,1) 0 1px 0;
  box-shadow: rgba(0,0,0,1) 0 1px 0;
  text-shadow: rgba(0,0,0,.4) 0 1px 0;
   color: white;
   font-size: 14px;
   text-decoration: none;
   vertical-align: middle;
   } 
  .button:hover {
  border-top-color: #28597a;
```
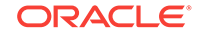

```
 background: #28597a;
 color: #ccc;
 cursor: pointer; 
 }
 .button:active {
 border-top-color: #1b435e; 
 background: #1b435e;
 }
```
**26.** Click **Apply Changes**.

# E.6 Trying Out the Gallery Application

To try out the Gallery application, follow these steps:

- **1.** Navigate to Application Builder.
- **2.** Click Run beside the Image Gallery application.
- **3.** Log in as the resteasy admin user.
- **4.** Click Upload Image.
- **5.** Choose an image file (a JPEG or PNG file) and click Upload.

The application displays the uploaded image.

# E.7 Securing the Gallery RESTful Services

It is not wise to allow public access to the image uploading service, and it is probably not ideal to allow public access to the images in the gallery either. Therefore, you should protect access to the RESTful services.

RESTful Services support two kinds of authentication:

- First Party Authentication. This is authentication intended to be used by the party who created the RESTful service, enabling an Application Express application to easily consume a protected RESTful service. The application must be located with the RESTful service, that is, it must be located in the same Oracle Application Express workspace. The application must use the standard Oracle Application Express authentication.
- Third Party Authentication. This is authentication intended to be used by third party applications not related to the party who created the RESTful service. Third party authentication relies on the OAuth 2.0 protocol.

#### **Topics:**

- Protecting the RESTful Services
- [Modifying the Application to Use First Party Authentication](#page-302-0)

# E.7.1 Protecting the RESTful Services

To protect the RESTful services, follow these steps:

**1.** Navigate to **SQL Workshop** and then **RESTful Services**.

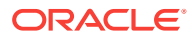

- <span id="page-302-0"></span>**2.** Click **RESTful Service Privileges** in the section labeled **Tasks**.
- **3.** Click **Create**, and enter the following:
	- **Name**: example.gallery
	- **Label**: Gallery Access
	- **Assigned Groups**: RESTful Services
	- **Description**: View and Post images in the Gallery
	- **Protected Modules**: gallery.example
- **4.** Click **Create**.

To check that access to the RESTful Service is now restricted, follow these steps:

- **1.** Navigate to **SQL Workshop** and then **RESTful Services**.
- **2.** Click the module named gallery.example.
- **3.** Click the GET handler located under images/.
- **4.** Click **Test**.

The URI in the following format should be displayed in the browser:

https://<host>:<port>/ords/resteasy/gallery/images

An error page should be displayed with the error message:

401 Unauthorized.

#### **See Also:**

This is the expected result, because a protected RESTful Service cannot be accessed unless proper credentials are provided. To add the required credentials to the request, see Modifying the Application to Use First Party Authentication

# E.7.2 Modifying the Application to Use First Party Authentication

First Party Authentication relies on the cookie and user session established by the Application Express application, but Oracle REST Data Services needs additional information to enable it to verify the cookie. It needs to know the application ID and the current session ID. This information is always known to the Application Express application, and must be included with the request made to the RESTful service by adding the custom Apex-Session HTTP header to each request sent to a RESTful Service. The application ID and session ID are sent as the value of the header, separated from each other by a comma delimiter. For example:

GET /ords/resteasy/gallery/images/ Host: server.example.com Apex-Session: 102,6028968452563

Sometimes it is not possible to include a custom header in the HTTP request. For example, when displaying an image in an HTML page using the <img> tag, an alternative mechanism is used for these scenarios. The application ID and session ID are included in a query parameter named apex session, which is added to the

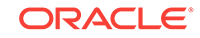

Request URI, which contains the application ID and session ID separated by a comma. For example:

<img src="graphics/101?\_apex\_session=102,6028968452563">

Note that this approach must only be used when it is not possible to use a custom header. Otherwise, this approach is discouraged because of the increased risk of the session ID being inadvertently stored or disclosed due to its inclusion in the URI.

To modify the application to add the first party authentication information to each request, follow these steps:

- **1.** Navigate to **Application Builder**.
- **2.** Click the Edit button beside the Image Gallery application.
- **3.** Click the first page, named Home.
- **4.** Under **Page** click the Edit icon, and click the **JavaScript** tab.
- **5.** Add the following at the start of the **Function and Global Variable Declaration** field:

```
function setApexSession(pathOrXhr) { 
 var appId = $v('pFlowId');
 var sessionId = $v('pInstance');
 var apexSession = appId + ',' + sessionId; 
  if ( typeof pathOrXhr === 'string' ) {
  var path = pathOrXhr; 
  if ( path.indexOf('?') == -1 ) {
    path = path + '?_apex_session=' + apexSession;
   } else {
   path = path + '&_apex_session=' + apexSession;
\rightarrow return path;
  } else {
   var xhr = pathOrXhr;
  xhr.setRequestHeader('Apex-Session',apexSession);
  return xhr;
  }
}
```
**6.** This defines a JavaScript function named setApexSession() which will add the first party authentication information to an XMLHttpRequest object or a string containing a path.

Now you must modify the existing JavaScript code to add call this function when appropriate.

**7.** After the line reading xhr.open('POST', url, true);, add the following line:

setApexSession(xhr);

**8.** After the line reading xhr.open('GET', gallery\_url);, add the following line:

setApexSession(xhr);

**9.** Change the line reading var uri = item.uri['\$ref']; to:

var uri = setApexSession(item.uri['\$ref']);

- **10.** Click **Apply Changes**.
- **11.** Try running the application as before. It should work, because it is now providing the RESTful Services with the required authentication information.

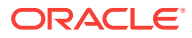

# <span id="page-304-0"></span>E.8 Accessing the RESTful Services from a Third Party Application

If third parties want to consume and use the Gallery RESTful services, they must register the third party application in order to gain OAuth 2.0 credentials, which can then be used to initiate an interactive process by which users can authorize the third party application to access the RESTful Services on their behalf.

Once an application is registered, it can then acquire an access token. The access token must be provided with each request to a protected RESTful Service. Oracle REST Data Services verifies the access token before allowing access to the RESTful service.

OAuth 2.0 defines a number of different protocol flows that can be used by applications to acquire an access token. Oracle REST Data Services supports two of these protocol flows:

- **Authorization Code**. This flow is used when the third party application is able to keep its client credentials secure, for example, a third party website that is properly secured.
- **Implicit Grant**. This flow is used when the third party application cannot assure that its credentials would remain secret, for example, a JavaScript-based browser application or a native smartphone application.

The first step is to register the third party application. To demonstrate this, you will create a user representing the third party developer, and then use that user to register an application.

The steps in the related topics create a user in the RESTEASY workspace user repository and perform related actions.

### **Note:**

In addition to authenticating users defined in workspace user repositories, Oracle REST Data Services can also authenticate against any user repository accessible from WebLogic Server. For information, see [Authenticating Against WebLogic Server.](#page-145-0)

#### **Topics:**

- [Creating the Third Party Developer User](#page-305-0)
- [Registering the Third Party Application](#page-305-0)
- [Acquiring an Access Token](#page-305-0)
- [Using an Access Token](#page-307-0)
- **[About Browser Origins](#page-308-0)**
- [Configuring a RESTful Service for Cross Origin Resource Sharing](#page-308-0)
- [Acquiring a Token Using the Authorization Code Protocol Flow](#page-308-0)
- [About Securing the Access Token](#page-312-0)

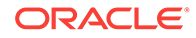

# <span id="page-305-0"></span>E.8.1 Creating the Third Party Developer User

To create the third party developer user (the user account for the third party developer who wants to register an application to access the RESTful services), follow these steps:

- **1.** Navigate to **Administration**.
- **2.** Click **Manage Users and Groups**.
- **3.** Click **Create User**, and enter the following information:
	- **Username**: 3rdparty\_dev
	- **Email Address**: Email address for this developer user
	- **Password**: Password for this user
	- **User Groups**: OAuth 2.0 Client Developer
- **4.** Click **Create User**.

## E.8.2 Registering the Third Party Application

To register the third party application to use the Implicit Grant OAuth 2.0 protocol flow, follow these steps:

**1.** Go to the following URI in your browser:

https://server:port/ords/resteasy/ui/oauth2/clients/

- **2.** Enter the credentials of the 3rdparty\_dev user created above, and click Sign In.
- **3.** Click Register Client, and enter the following information:
	- **Name**: 3rd Party Gallery
	- **Description**: Demonstrates consuming the Gallery RESTful Service
	- **Response Type**: Token
	- **Redirect URI**: https://example.org/
	- **Support Emai**l: Desired email address
	- **Required Scopes**: Gallery Access
- **4.** Click **Register**.
- **5.** Click **3rd Party Gallery** in the list that appears on the next page.
- **6.** Note the values of the Client Identifier and the Authorization URI fields.

### E.8.3 Acquiring an Access Token

To acquire an access token, a user must be prompted to approve access. To initiate the approval process, direct the user to the approval page using the following URI:

https://server:port/ords/resteasy/oauth2/auth?response\_type=token&\ client\_id=CLIENT\_IDENTIFIER&\ state=STATE

where:

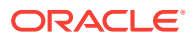

- <span id="page-306-0"></span>CLIENT IDENTIFIER is the Client Identifier assigned to the application when it was registered.
- STATE is a unique value generated by the application used to prevent Cross Site Request Forgery (CSRF) attacks.

Note the following about the Oracle REST Data Services OAuth 2.0 implementation:

- The OAuth 2.0 specification allows two optional parameters to be supplied in the above request:
	- redirect\_uri: Identifies the location where the authorization server will redirect back to after the user has approved/denied access.
	- scope: Identifies the RESTful Service Privileges that the client wishes to access.

Oracle REST Data Services does not support either of these parameters: both of these values are specified when the client is registered, so it would be redundant to repeat them here. Any values supplied for these parameters will be ignored.

- The OAuth 2.0 specification *recommends* the use of the state parameter, but Oracle REST Data Services *requires* the use of the parameter because of its importance in helping to prevent CSRF attacks.
- The response type is also specified when the application is registered, and thus the response type parameter is also redundant; however, the OAuth 2.0 specification states the parameter is always required, so it must be included. It is an error if the response\_type value differs from the registered response type.

When the preceding URI is accessed in a browser, the user is prompted to sign on, and then prompted to review the application's request for access and choose whether to approve or deny access.

If the user approves the request, then the browser will be redirected back to the registered redirect URI, and the access token will be encoded in the fragment portion of the URI:

https://example.org/#token\_type=bearer&\

 access\_token=ACCESS\_TOKEN&\ expires\_in=TOKEN\_LIFETIME&\ state=STATE

#### where:

- example.org is used for illustrative purposes only. In a real application example.org will be replaced with the URL of the third party application that is requesting access.
- ACCESS\_TOKEN is the unique, unguessable access token assigned to the current user session, and which must be provided with subsequent requests to the RESTful service.
- TOKEN\_LIFETIME is the number of seconds for which the access token is valid.
- STATE is the unique value supplied by the application at the start of the authorization flow. If the returned state value does not match the initial state value, then there is an error condition, and the access token must not be used, because it is possible an attacker is attempting to subvert the authorization process through a CSRF attack.

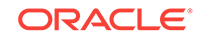

#### <span id="page-307-0"></span>**Note:**

You can modify the default OAuth access token duration (or lifetime) for all the generated access tokens. To achieve this, add the security.oauth.tokenLifetime entry to the defaults.xml configuration file in the following way, with the OAuth access token duration specified in seconds:

<entry key="security.oauth.tokenLifetime">600</entry>

If the user denies the request, or the user is not authorized to access the RESTful Service, the browser will be redirected back to the registered redirect URI, and an error message will be encoded in the fragment portion of the URI:

https://example.org/#error=access\_denied&state=STATE

where:

- error=access\_denied informs the client that the user is not authorized to access the RESTful Service, or chose not to approve access to the application.
- STATE is the unique value supplied by the application at the start of the authorization flow. If the returned state value does not match the initial state value, then there is an error condition, the client should ignore this response. It is possible an attacker is attempting to subvert the authorization process via a CSRF attack.

### E.8.4 Using an Access Token

After the application has acquired an access token, the access token must be included with each request made to the protected RESTful service. To do this, an Authorization header is added to the HTTP request, with the following syntax:

Authorization: Bearer ACCESS\_TOKEN

#### where:

ACCESS TOKEN is the access token value.

For example, a JavaScript-based browser application might invoke the Gallery service as follows:

```
var accessToken = \ldots /* initialize with the value of the access token */
var xhr = new XMLHttpRequest();
xhr.open('GET', 'https://server:port/ords/resteasy/gallery/images/',true);
/* Add the Access Token to the request */ 
xhr.setRequestHeader('Authorization', 'Bearer ' + accessToken); 
xhr.onload = function(e) {
  /* logic to process the returned JSON document */
 ... 
\};
xhr.send();
```
The preceding example uses the XMLHttpRequest.setRequestHeader(name, value) function to add the Authorization header to the HTTP request. If the access token is

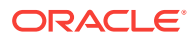

valid, then the server will respond with a JSON document listing the images in the gallery.

# <span id="page-308-0"></span>E.8.5 About Browser Origins

One of the key security concepts of web browsers is the **Same Origin Policy**, which permits scripts running on pages originating from the same web site (an Origin) to access each other's data with no restrictions, but prevents access to data originating from other web sites.

An origin is defined by the protocol, host name and port of a web-site. For example https://example.com is one origin and https://another.example.com is a different origin, because the host name differs. Similarly, http://example.com is a different origin than https://example.com because the protocol differs. Finally, http:// example.com is a different origin from http://example.com:8080 because the port differs.

For example, if a third party client of the Gallery RESTful service is located at:

https://thirdparty.com/gallery.html

and the Gallery RESTful service is located at:

https://example.com/ords/resteasy/gallery/images/

then the Same Origin Policy will prevent gallery.html making an XMLHttpRequest to https://example.com/ords/resteasy/gallery/images/, because scripts in the https://thirdparty.com origin can only access data from that same origin, and https://example.com is clearly a different origin.

This is proper if the authors of https://example.com do not trust the authors of https://thirdparty.com. However, if the authors do have reason to trust each other, then the Same Origin Policy is too restrictive. Fortunately, a protocol called **Cross Origin Resource Sharing (CORS)**, provides a means for https://example.com to inform the web browser that it trusts  $h$ thens://thirdparty.com and thus to instruct the browser to permit gallery.html to make an XMLHttpRequest to https:// example.com/ords/resteasy/gallery/images/.

# E.8.6 Configuring a RESTful Service for Cross Origin Resource **Sharing**

To configure a RESTful service for Cross Origin Resource Sharing, follow these steps:

- **1.** Navigate to **SQL Workshop** and then **RESTful Services**.
- **2.** Click the module named gallery.example.
- **3.** For **Origins Allowed**, enter the origins that are permitted to access the RESTful service (origins are separated by a comma).
- **4.** Press **Apply Changes**

# E.8.7 Acquiring a Token Using the Authorization Code Protocol Flow

Other sections have explained acquiring an access token using the OAuth 2.0 Implicit protocol flow. This section explains how to do the same using the Authorization Code

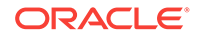

protocol flow. The process is slightly more involved than for the Implicit protocol flow, because it requires exchanging an authorization code for an access token.

This section will mimic this exchange process using cURL.

#### **Topics:**

- Registering the Client Application
- Acquiring an Authorization Code
- [Exchanging an Authorization Code for an Access Token](#page-310-0)
- **[Extending OAuth 2.0 Session Duration](#page-311-0)**

### E.8.7.1 Registering the Client Application

[To register the client, follow these steps:

**1.** Go to the following URI in your browser:

https://server:port/ords/resteasy/ui/oauth2/clients/

- **2.** Enter the credentials of the 3rdparty\_dev user, and click **Sign In**.
- **3.** Click **Register Client**, and enter the following information:
	- **Name**: Another Gallery
	- **Description**: Demonstrates using the Authorization Code OAuth 2.0 Protocol Flow
	- **Response Type**: Code
	- **Redirect URI** : https://gallery.example.demo
	- **Support EMail**: any desired email address
	- **Required Scopes**: Gallery Access
- **4.** Click **Register**.
- **5.** Click **3rd Party Gallery** in the list that appears on the next page.
- **6.** Note the values of the Client Identifier, Client Secret, and the Authorization URI fields.

### E.8.7.2 Acquiring an Authorization Code

The first step in the Authorization Code protocol flow is to acquire an authorization code. An authorization code is a short lived token that when presented along with the application's client identifier and secret can be exchanged for an access token.

To acquire an access token, the user must be prompted to approve access. To initiate the approval process, direct the user to the approval page using a URI in the following format:

https://server:port/ords/resteasy/oauth2/auth?response\_type=code&\ client\_id=CLIENT\_IDENTIFIER&\ state=STATE

where:

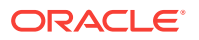

- <span id="page-310-0"></span>• CLIENT\_IDENTIFIER is the Client Identifier assigned to the application when it was registered.
- STATE is a unique value generated by the application used to prevent Cross Site Request Forgery (CSRF) attacks.

If the user approves the request, then the browser will be redirected back to the registered redirect URI, and the access token will be encoded in the query string portion of the URI:

https://gallery.example.demo?code=AUTHORIZATION\_CODE&state=STATE

#### where:

- AUTHORIZATION CODE is the authorization code value.
- STATE is the unique value supplied by the application at the start of the authorization flow. If the returned state value does not match the initial state value, then there is an error condition, the authorization code must not be used. It is possible an attacker is attempting to subvert the authorization process via a CSRF attack.

Because the registered https://gallery.example.demo redirect URI does not exist, the browser will report a server not found error, but for the purposes of this example, this does not matter, because you can still see the authorization code value encoded in the URI. Note the value of the code parameter, because it will be used while Exchanging an Authorization Code for an Access Token.

### E.8.7.3 Exchanging an Authorization Code for an Access Token

In this section you will use cURL to exchange the authorization code for an access token. To exchange an authorization code the application must make an HTTP request to the Oracle REST Data Services OAuth 2.0 token endpoint, providing the authorization code and its client identifier and secret. If the credentials are correct, Oracle REST Data Services responds with a JSON document containing the access token. Note that the application makes the HTTP request from its server side (where the client identifier and secret are securely stored) directly to Oracle REST Data Services; the web-browser is not involved at all in this step of the protocol flow.

Use a cURL command in the following format to exchange the authorization code for an access token:

```
curl -i -d "grant_type=authorization_code&code=AUTHORIZATION_CODE" \
      --user CLIENT_IDENTIFER:CLIENT_SECRET \
     https://server:port/ords/resteasy/oauth2/token
```
#### where:

- AUTHORIZATION\_CODE is the authorization code value (which was encoded in the code parameter of the query string in the redirect URI in the previous section).
- CLIENT IDENTIFER is the client identifier value.
- CLIENT SECRET is the client secret value.

cURL translates the above commands into an HTTP request like the following:

```
POST /ords/resteasy/oauth2/token HTTP/1.1
Authorization: Basic Q0xJRU5UX0lERU5USUZJRVI6Q0xJRU5UX1NFQ1JFVA== 
Host: server:port 
Accept: */*
```
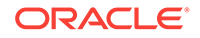

```
Content-Length: 59 
Content-Type: application/x-www-form-urlencoded
```
grant\_type=authorization\_code&code=AUTHORIZATION\_CODE

where:

- The request is an HTTP POST to the oauth2/token OAuth 2.0 token endpoint.
- The Authorization header uses the HTTP BASIC authentication protocol to encode the client identifier and secret to assert the application's identity.
- The Content-Type of the request is form data (application/x-www-formurlencoded) and the content of the request is the form data asserting the OAuth 2.0 token grant type and the OAuth 2.0 authorization code value.

The preceding HTTP request will produce a response like the following:

```
HTTP/1.1 200 OK
ETag: "..."
Content-Type: application/json
{
  "access_token":"04tss-gM35uOeQzR_2ve4Q..",
  "token_type":"bearer",
  "expires_in":3600,
  "refresh_token":"UX4FVHhPFJl6GokvTXYw0A.."
}
```
The response is a JSON document containing the access token along with a refresh token. After the application has acquired an access token, the access token must be included with each request made to the protected RESTful Service. To do this an Authorization header is added to the HTTP request, with the following syntax:

Authorization: Bearer ACCESS\_TOKEN

#### **Related Topics**

**Extending OAuth 2.0 Session Duration** 

### E.8.7.4 Extending OAuth 2.0 Session Duration

To extend the lifetime of an OAuth 2.0 session, a refresh token can be exchanged for a new access token with a new expiration time. Note that refresh tokens are only issued for the Authorization Code protocol flow.

The application makes a similar request to that used to exchange an authorization code for an access token. Use a cURL command in the following format to exchange the refresh token for an access token:

```
curl -i -d "grant_type=refresh_token&refresh_token=REFRESH_TOKEN" \
      --user CLIENT_IDENTIFER:CLIENT_SECRET \
     https://server:port/ords/resteasy/oauth2/token
```
where:

- REFRESH\_TOKEN is the refresh token value returned when the access token was initially issued.
- CLIENT IDENTIFER is the client identifier value.
- CLIENT SECRET is the client secret value.

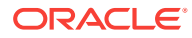

#### <span id="page-312-0"></span>cURL translates the above commands into an HTTP request like the following:

```
POST /ords/resteasy/oauth2/token HTTP/1.1 
Authorization: Basic Q0xJRU5UX0lERU5USUZJRVI6Q0xJRU5UX1NFQ1JFVA==
Host: server:port
Accept: */*
Content-Length: 53 
Content-Type: application/x-www-form-urlencoded
```
grant\_type=refresh\_token&refresh\_token=REFRESH\_TOKEN

#### where:

- The request is an HTTP POST to the oauth2/token OAuth 2.0 token endpoint.
- The Authorization header uses the HTTP BASIC authentication protocol to encode the client identifier and secret to assert the application's identity.
- The Content-Type of the request is form data (application/x-www-formurlencoded) and the content of the request is the form data asserting the OAuth 2.0 token grant type and the refresh token value.

The preceding HTTP request will produce a response like the following:

```
HTTP/1.1 200 OK
ETag: "..."
Content-Type: application/json 
{
  "access_token":"hECH_Fc7os2KtXT4pDfkzw..",
  "token_type":"bearer",
  "expires_in":3600,
  "refresh_token":"-7OBQKc_gUQG93ZHCi08Hg.."
}
```
The response is a JSON document containing the new access token along with a new refresh token. The existing access token and refresh token are invalidated, and any attempt to access a service using the old access token will fail.

# E.8.8 About Securing the Access Token

In OAuth 2.0 the access token is the sole credential required to provide access to a protected service. It is, therefore, essential to keep the access token secure. Follow these guidelines to help keep the token secure:

- It is strongly recommended to use HTTPS for all protected RESTful Services. This prevents snooping attacks where an attacker may be able to steal access tokens by eavesdropping on insecure channels. It also prevents attackers from viewing the sensitive data that may be present in the payload of the requests.
- Ensure that the client application is not located in a browser origin with other applications or scripts that cannot be trusted. For example assume that user Alice has a client application hosted at the following location:

https://sharedhosting.com/alice/application

If another user (such as Fred) is also able to host his application in the same origin, for example, at:

https://sharedhosting.com/fred/trouble

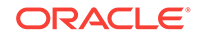

then it will be easy for /fred/trouble to steal any access token acquired by /  $alice/application, because they share the same origin  $https://$$ sharedhost.com, and thus the browser will not prevent either application from accessing the other's data.

To protect against this scenario, Alice's application must be deployed in its own origin, for example:

https://alice.sharedhosting.com/application

or:

https://application.alice.sharedhosting.com

or:

https://aliceapp.com

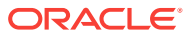

# Index

### A

access token acquiring, *[E-12](#page-305-0)* securing, *[E-19](#page-312-0)* using, *[E-14](#page-307-0)* Apache Tomcat, *[1-2](#page-22-0)* about, *[1-32](#page-52-0)* configuring Oracle REST Data Services images, *[1-33](#page-53-0)* deploying to, *[1-32](#page-52-0)* downloading, *[1-32](#page-52-0)* authentication against WebLogic user repositories, *[3-76](#page-144-0)*

### B

bequeath connection, *[1-35](#page-55-0)* browser origins, *[E-15](#page-308-0)*

### $\mathcal{C}$

command-line interface, *[1-3](#page-23-0)* configdir command, *[C-1](#page-281-0)* locating configuration files, *[C-1](#page-281-0)* locating configuration folder, *[C-1](#page-281-0)* configuration file editable parameters jdbc.MaxConnectionReuseCount, *[C-6](#page-286-0)* jdbc.MinLimit, *[C-6](#page-286-0)* security.requestValidationFunction, *[C-11](#page-291-0)* security.verifySSL, *[C-11](#page-291-0)* soda.defaultLimit, *[C-11](#page-291-0)* soda.maxLimit, *[C-11](#page-291-0)* configuration files, *[C-1](#page-281-0)* format of, *[C-2](#page-282-0)* locating using configdir command, *[C-1](#page-281-0)* configuration folder setting location, *[C-1](#page-281-0)* structure of, *[C-1](#page-281-0)* CORS (Cross Origin Resource Sharing), *[E-15](#page-308-0)* CREATE\_CLIENT procedure, *[9-1](#page-265-0)* CREATE\_ROLE procedure, *[6-1](#page-225-0)* CREATE\_SERVICE procedure (deprecated), *[6-1](#page-225-0)* Cross Origin Resource Sharing (CORS), *[E-15](#page-308-0)*

Cross Site Request Forgery (CSRF) attacks, *[E-13](#page-306-0)* CSRF (Cross Site Request Forgery) attacks, *[E-13](#page-306-0)* cURL, *[3-5](#page-73-0)*

### D

database users, *[1-3](#page-23-0)* defaults.xml enabling detailed request error messages, *[D-1](#page-292-0)* defaults.xmll, file format, *[C-2](#page-282-0)* DEFINE\_HANDLER procedure, *[6-4](#page-228-0)* DEFINE\_MODULE procedure, *[6-6](#page-230-0)* DEFINE\_PARAMETER procedure, *[6-7](#page-231-0)* DEFINE\_PRIVILEGE procedure, *[6-9](#page-233-0)* DEFINE\_SERVICE procedure, *[6-11](#page-235-0)* DEFINE\_TEMPLATE procedure, *[6-14](#page-238-0)* DELETE\_CLIENT procedure, *[9-2](#page-266-0)* DELETE\_MODULE procedure, *[6-16](#page-240-0)* DELETE\_PRIVILEGE procedure, *[6-16](#page-240-0)* DELETE\_ROLE procedure, *[6-17](#page-241-0)* deploy options Apache Tomcat, *[1-32](#page-52-0)* deployment options Oracle WebLogic Server, *[1-27](#page-47-0)* DER converting private key to DER, *[1-26](#page-46-0)* downloading Apache Tomcat, *[1-32](#page-52-0)* Oracle WebLogic Server, *[1-28](#page-48-0)* DROP\_REST\_FOR\_SCHEMA procedure, *[6-17](#page-241-0)*

### E

ENABLE\_OBJECT procedure, *[6-18](#page-242-0)* ENABLE\_SCHEMA procedure, *[6-19](#page-243-0)*

### G

GlassFish Server installing the deployment, *[1-33](#page-53-0)* GRANT\_CLIENT\_ROLE procedure, *[9-3](#page-267-0)* graphical user interface administration, *[1-23](#page-43-0)*

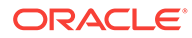

### I

image gallery example, *[E-1](#page-294-0)* installation options standalone mode, *[1-24](#page-44-0)* installation overview, *[1-2](#page-22-0)*

### J

Java EE application servers about supported, *[1-2](#page-22-0)* **JSON** using to pass parameters, *[3-32](#page-100-0)*

### M

multiple database configuration, *[2-1](#page-57-0)* about the request URL, *[2-1](#page-57-0)* configuring additional databases, *[2-2](#page-58-0)* routing request rules, *[2-3](#page-59-0)* routing requests based on URL prefix, *[2-4](#page-60-0)*

### O

OAUTH package CREATE\_CLIENT, *[9-1](#page-265-0)* DELETE\_CLIENT, *[9-2](#page-266-0)* GRANT\_CLIENT\_ROLE, *[9-3](#page-267-0)* RENAME\_CLIENT, *[9-4](#page-268-0)* REVOKE\_CLIENT\_ROLE, *[9-4](#page-268-0)* UPDATE\_CLIENT, *[9-5](#page-269-0)* OAuth2, default behavior, *[1-24](#page-44-0)* Oracle REST Data Services about, *[1-1](#page-21-0)* about upgrading, *[1-34](#page-54-0)* administering with graphical user interface, *[1-23](#page-43-0)* bequeath connection, *[1-35](#page-55-0)* caching, *[2-11](#page-67-0)* configuration files, *[C-1](#page-281-0)* configuring, *[1-3](#page-23-0)*, *[1-6](#page-26-0)*, *[2-1](#page-57-0)* configuring multiple databases, *[2-1](#page-57-0)* configuring with command-line interface, *[1-3](#page-23-0)*, *[1-6](#page-26-0)* database users, *[1-3](#page-23-0)* developing RESTful services, *[2-12](#page-68-0)* downloading, *[1-3](#page-23-0)* environment, *[2-11](#page-67-0)* Excel settings, *[2-11](#page-67-0)* installation overview, *[1-2](#page-22-0)* installing, *[1-3](#page-23-0)*

Oracle REST Data Services *(continued)* PL/SQL API PL/SQL API for Oracle REST Data Services, *[3-81](#page-149-0)* pre- and post- processing, *[2-11](#page-67-0)* running in standalone mode, *[1-24](#page-44-0)* security, *[2-11](#page-67-0)* system requirements, *[1-2](#page-22-0)* Oracle REST Data Services configuration file enabling detailed request error messages, *[D-1](#page-292-0)* Oracle REST Data Services package CREATE\_SERVICE (deprecated), *[6-1](#page-225-0)* Oracle WebLogic Server, *[1-2](#page-22-0)* about, *[1-28](#page-48-0)* deploy to, *[1-27](#page-47-0)* downloading, *[1-28](#page-48-0)* installing, *[1-27](#page-47-0)* installing the deployment, *[1-29](#page-49-0)* ORDS package CREATE\_ROLE, *[6-1](#page-225-0)* DEFINE\_HANDLER, *[6-4](#page-228-0)* DEFINE\_MODULE, *[6-6](#page-230-0)* DEFINE\_PARAMETER, *[6-7](#page-231-0)* DEFINE\_PRIVILEGE, *[6-9](#page-233-0)* DEFINE\_SERVICE, *[6-11](#page-235-0)* DEFINE\_TEMPLATE, *[6-14](#page-238-0)* DELETE\_MODULE, *[6-16](#page-240-0)* DELETE\_PRIVILEGE, *[6-16](#page-240-0)* DELETE\_ROLE, *[6-17](#page-241-0)* DROP\_REST\_FOR\_SCHEMA, *[6-17](#page-241-0)* ENABLE\_OBJECT, *[6-18](#page-242-0)* ENABLE\_SCHEMA, *[6-19](#page-243-0)* PUBLISH\_MODULE, *[6-20](#page-244-0)* RENAME\_MODULE, *[6-20](#page-244-0)* RENAME\_PRIVILEGE, *[6-21](#page-245-0)* RENAME\_ROLE, *[6-22](#page-246-0)* SET\_MODULE\_ORIGINS\_ALLOWED, *[6-22](#page-246-0)* SET\_URL\_MAPPING, *[6-23](#page-247-0)*

### P

passing parameters using JSON, *[3-32](#page-100-0)* using query strings, *[3-40](#page-108-0)* using route patterns, *[3-36](#page-104-0)* private key converting to DER, *[1-26](#page-46-0)* PUBLISH\_MODULE procedure, *[6-20](#page-244-0)*

#### R

RENAME\_CLIENT procedure, *[9-4](#page-268-0)* RENAME\_MODULE procedure, *[6-20](#page-244-0)* RENAME\_PRIVILEGE procedure, *[6-21](#page-245-0)* RENAME\_ROLE procedure, *[6-22](#page-246-0)* resource handler, *[3-3](#page-71-0)* resource module, *[3-3](#page-71-0)* resource template, *[3-3](#page-71-0)* RESTful services about, *[3-2](#page-70-0)* accessing from third-party application, *[E-11](#page-304-0)* configuring for cross-origin resource sharing, *[E-15](#page-308-0)* developing, *[2-12](#page-68-0)* getting started with, *[3-2](#page-70-0)* image gallery example, *[E-1](#page-294-0)* integrating with existing group/role models, *[3-78](#page-146-0)* sample services, *[3-54](#page-122-0)* securing, *[E-8](#page-301-0)* terminology, *[3-3](#page-71-0)* user roles, *[3-73](#page-141-0)* using cURL, *[3-5](#page-73-0)* REVOKE\_CLIENT\_ROLE procedure, *[9-4](#page-268-0)* role-mapping.xml file, *[3-79](#page-147-0)* route pattern, *[3-3](#page-71-0)*

### S

Same Origin Policy, *[E-15](#page-308-0)* SET\_MODULE\_ORIGINS\_ALLOWED procedure, *[6-22](#page-246-0)* SET\_URL\_MAPPING procedure, [6-23](#page-247-0) SQL Developer Oracle REST Data Services Administration, *[1-23](#page-43-0)*

standalone mode starting, *[1-25](#page-45-0)* stopping the server, *[1-26](#page-46-0)* standalone mode, running in, *[1-24](#page-44-0)* structure of configuration folder, *[C-1](#page-281-0)* supported Java EE application servers, *[1-2](#page-22-0)* system requirements, *[1-2](#page-22-0)*

### T

troubleshooting, *[D-1](#page-292-0)* enabling detailed request error messages, *[D-1](#page-292-0)*

### U

UPDATE\_CLIENT procedure, *[9-5](#page-269-0)* upsert operation, *[3-15](#page-83-0)* URI pattern, *[3-3](#page-71-0)* URI template, *[3-3](#page-71-0)* url-mapping.xml file format, *[C-2](#page-282-0)* request rules routing, *[C-2](#page-282-0)* user roles for RESTful services, *[3-73](#page-141-0)* using query strings to pass optional parameters, *[3-40](#page-108-0)* using route patterns for passing required parameters, *[3-36](#page-104-0)*